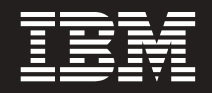

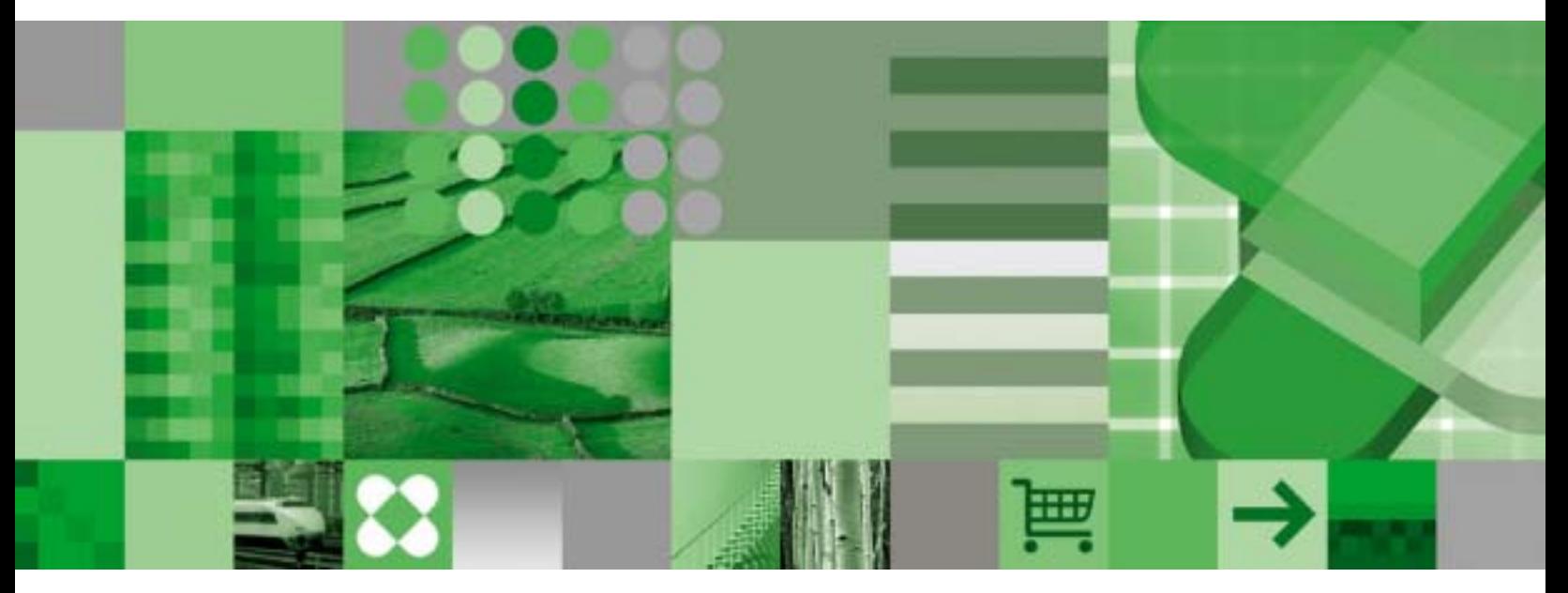

**Windows Client Customization Guide**

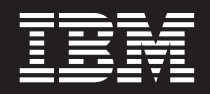

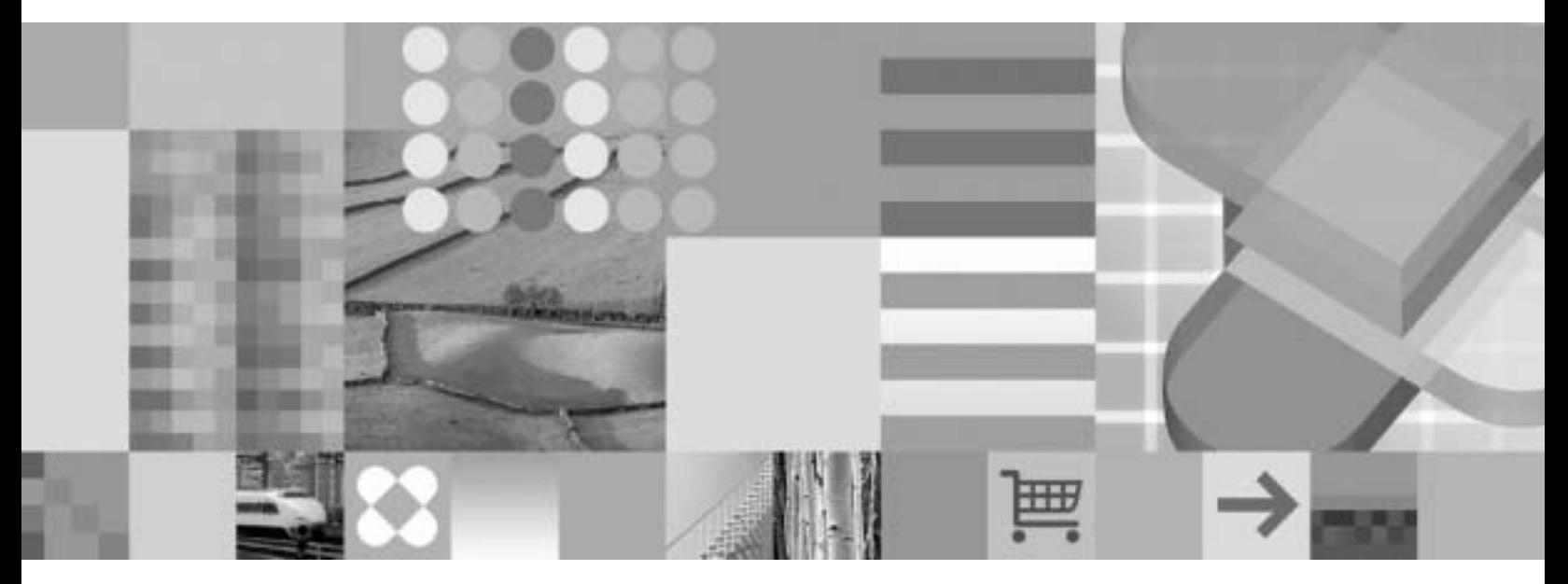

**Windows Client Customization Guide**

**Note**

Before using this information and the product that it supports, read the information in ["Notices"](#page-290-0) on page 277.

#### **Fourth Edition (October 2004)**

This edition replaces SC27-0837-02.

This edition applies to Version 7 Release 1 of IBM DB2 Content Manager OnDemand for z/OS and OS/390 (product number 5655-H39), Version 8 Release 3 of IBM DB2 Content Manager OnDemand for Multiplatforms (product number 5724-J33), and Version 5 of IBM DB2 Content Manager OnDemand for iSeries Common Server (product number 5722-RD1) and to all subsequent releases and modifications until otherwise indicated in new editions.

This product includes software developed by the Apache Software Foundation (http://www.apache.org/).

#### **© Copyright International Business Machines Corporation 1996, 2004. All rights reserved.**

US Government Users Restricted Rights – Use, duplication or disclosure restricted by GSA ADP Schedule Contract with IBM Corp.

# **Contents**

 $\overline{\phantom{a}}$ 

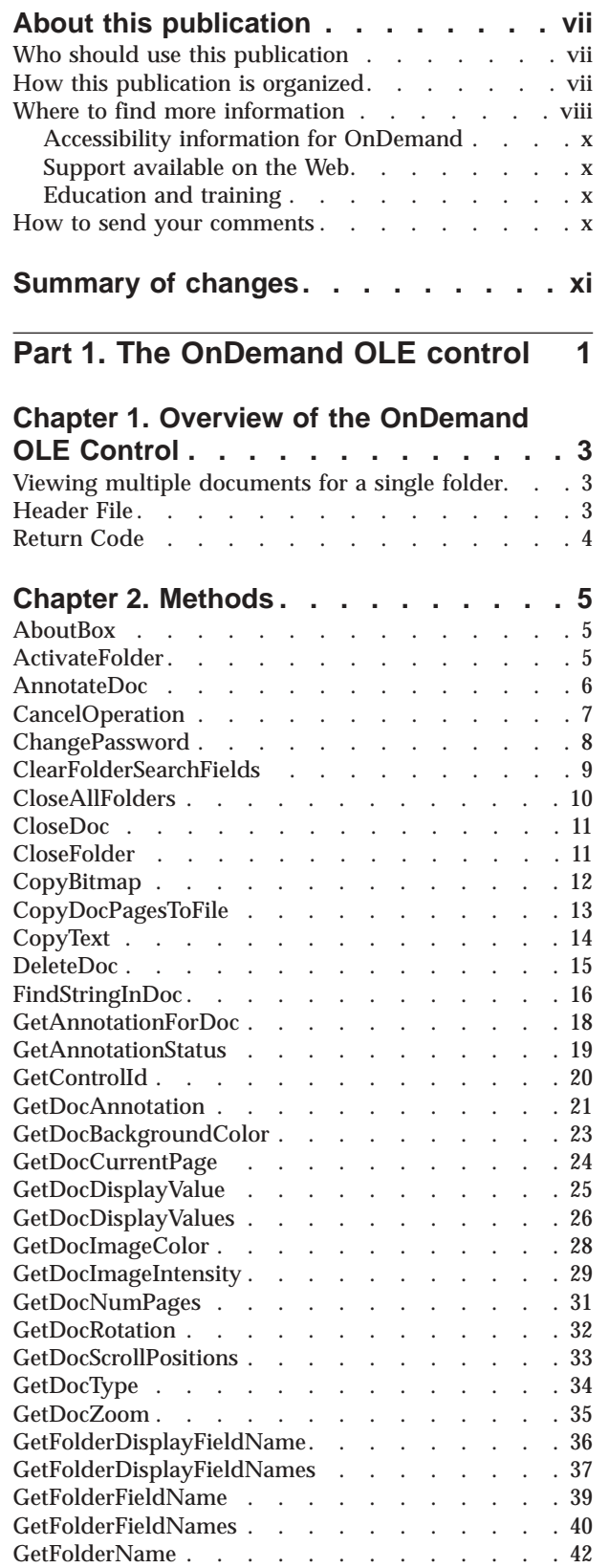

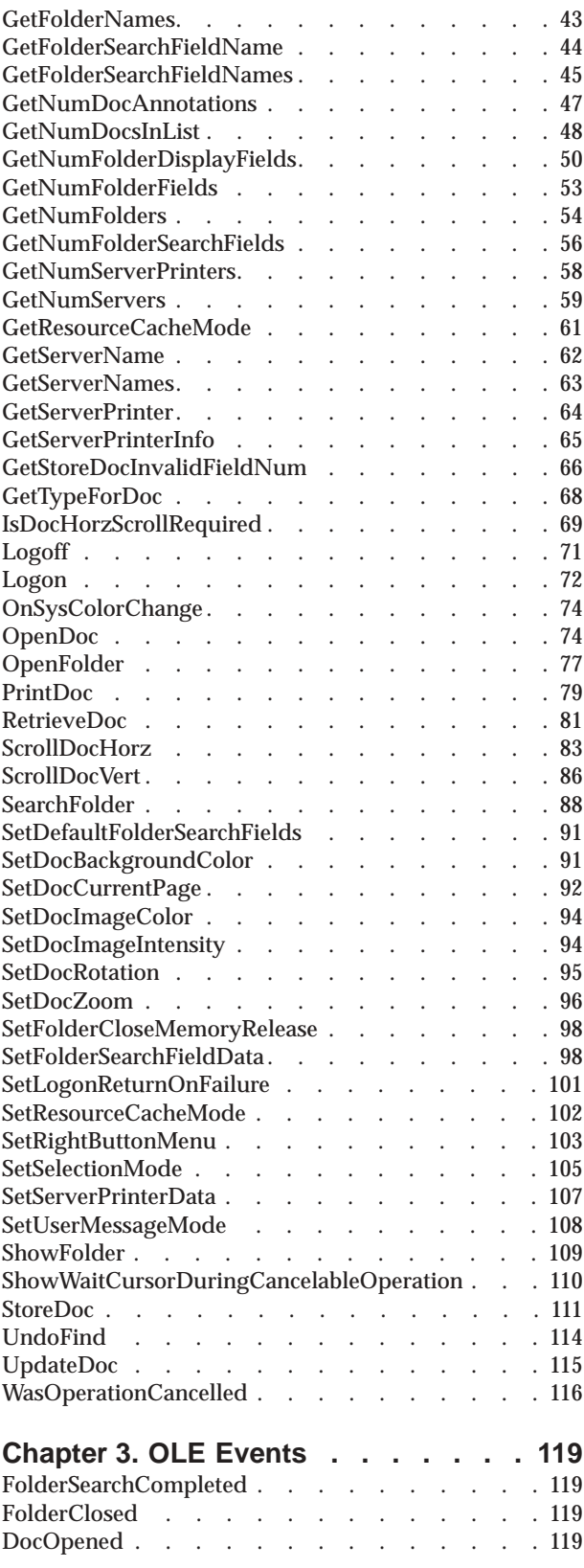

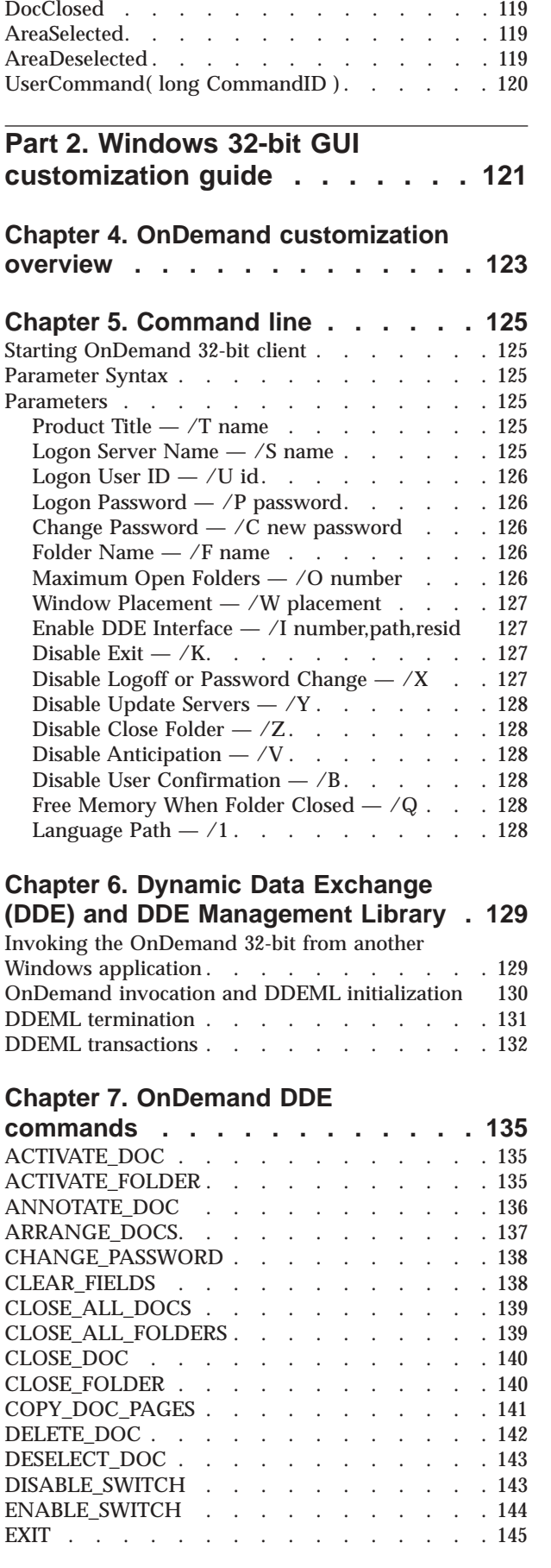

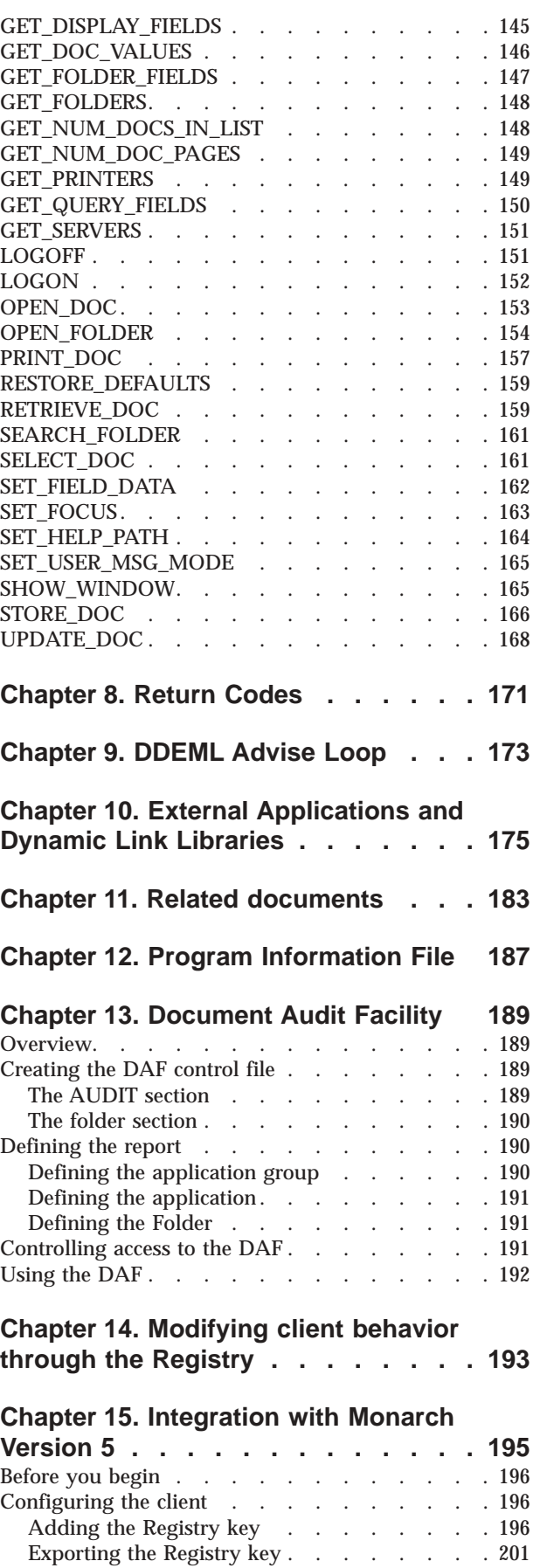

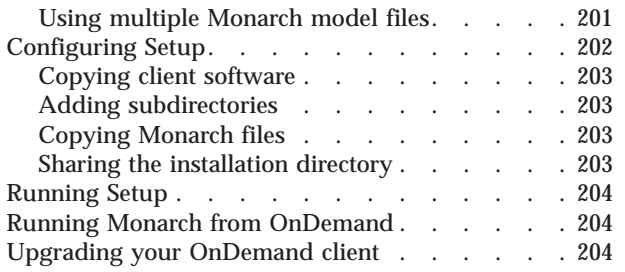

## **Chapter 16. [Installing](#page-218-0) client software**

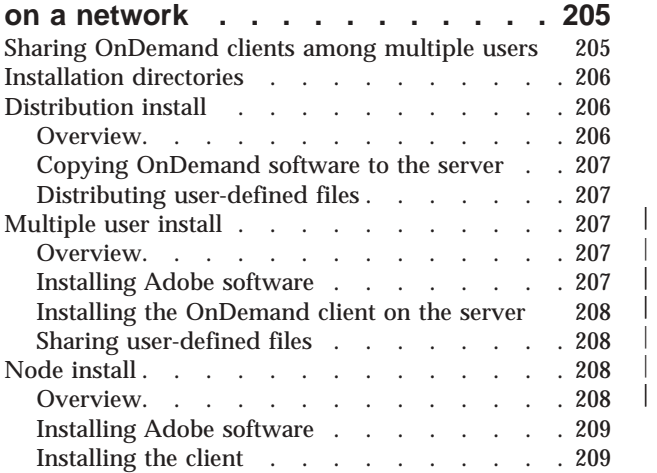

| |  $\blacksquare$ 

# **Chapter 17. Distributing [user-defined](#page-224-0)**

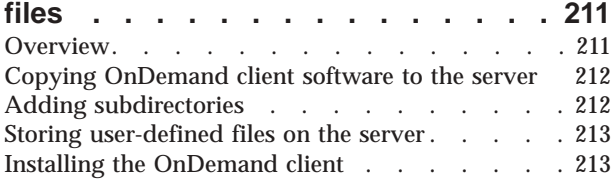

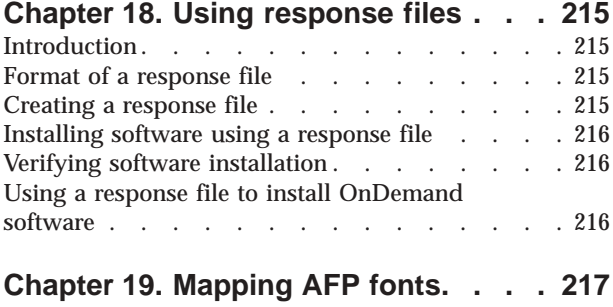

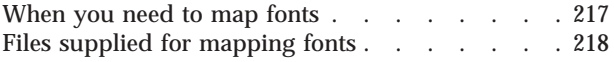

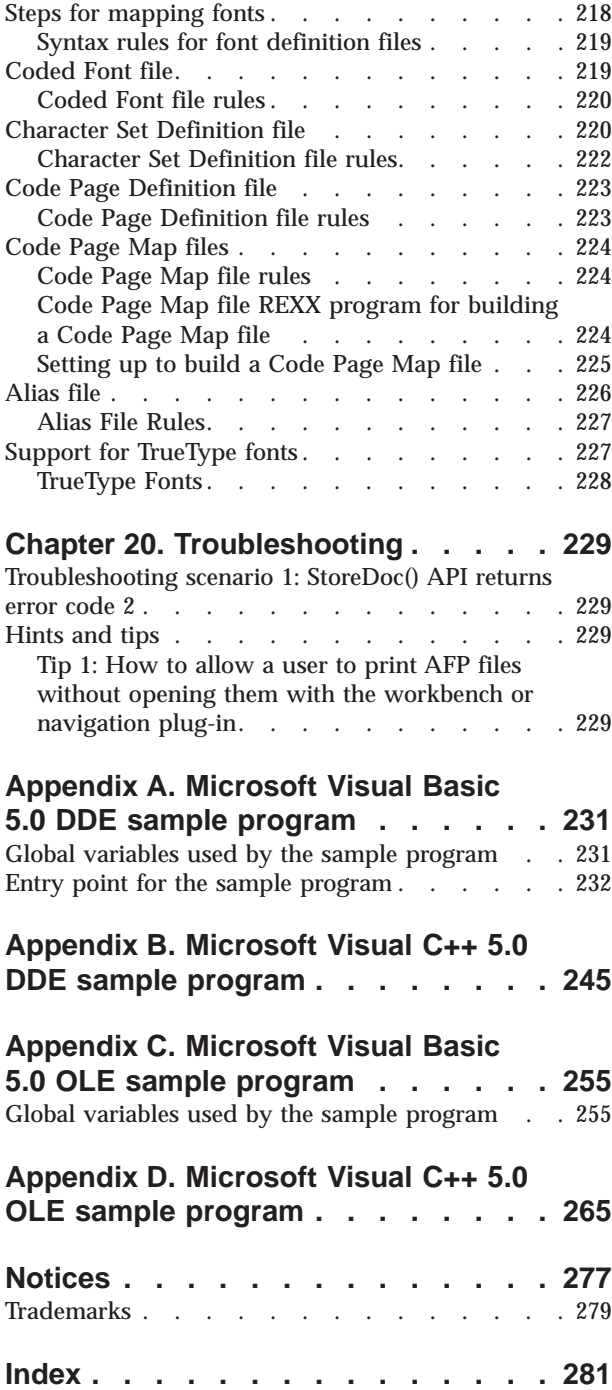

# <span id="page-8-0"></span>**About this publication**

| | | | | | This book contains information about the IBM® DB2<sup>®</sup> Content Manager OnDemand (OnDemand) Object Linking and Embedding (OLE) Control and how to customize the OnDemand Windows client by specifying command line parameters, by invoking and manipulating the OnDemand Windows client from another Windows® application with the Dynamic Data Exchange (DDE) interface, or by creating a Program Information File (PIF). This book also contains information that administrators can use to distribute the OnDemand Windows client software and files to multiple users over a network.

**Note:** The term *OnDemand Windows client* (or simply, *client*) refers to the OnDemand end-user client software that runs under Windows 2000, Windows XP, and Windows 2003. The term *server* refers to systems that are running the OnDemand for iSeries™ Version 5, OnDemand for Multiplatforms Version 8.3, and OnDemand for  $z/\text{OS}^{\circledast}$  and  $\text{OS}/390^{\circledast}$  Version 7.1 software.

## **Who should use this publication**

This book is of primary interest to programmers who want to integrate OnDemand with other Windows applications and administrators that are responsible for installing and distributing software products.

## **How this publication is organized**

This book contains the following information:

- v Part 1, "The [OnDemand](#page-14-0) OLE control," on page 1 contains the following sections:
	- Chapter 1, "Overview of the [OnDemand](#page-16-0) OLE Control," on page 3 provides an overview of the OnDemand OLE Control
	- Chapter 2, ["Methods,"](#page-18-0) on page 5 describes the methods available for an OnDemand OLE Control
	- Chapter 3, "OLE [Events,"](#page-132-0) on page 119 describes the events that are fired by an OnDemand OLE Control
- v Part 2, "Windows 32-bit GUI [customization](#page-134-0) guide," on page 121 contains the following sections:
	- Chapter 4, "OnDemand [customization](#page-136-0) overview," on page 123 contains an overview of how you can customize the client
	- Chapter 5, ["Command](#page-138-0) line," on page 125 describes how to start the client, the parameter syntax rules used for the command line parameters, and the parameters recognized by the client
	- Chapter 6, "Dynamic Data Exchange (DDE) and DDE [Management](#page-142-0) Library," on [page](#page-142-0) 129 describes how to use Dynamic Data Exchange (DDE) with OnDemand and lists the OnDemand DDE commands
	- Chapter 7, ["OnDemand](#page-148-0) DDE commands," on page 135 describes the OnDemand DDE commands
	- [Chapter](#page-184-0) 8, "Return Codes," on page 171 describes the OnDemand return codes
- <span id="page-9-0"></span>– Chapter 9, ["DDEML](#page-186-0) Advise Loop," on page 173 describes the DDEML Advise Loop that the client application might create to be informed when certain events occur
- Chapter 10, "External [Applications](#page-188-0) and Dynamic Link Libraries," on page 175 describes menu and toolbar extensions that allow an end user to invoke another Windows application or execute a function in a Dynamic Link Library (DLL)
- Chapter 11, "Related [documents,"](#page-196-0) on page 183 describes menu and toolbar extensions that allow an end user to retrieve and view a document related to the document currently being viewed
- Chapter 12, "Program [Information](#page-200-0) File," on page 187 describes how to use the Product Information File (PIF) to customize the OnDemand application title and appearance of the "About" dialog box
- Chapter 13, ["Document](#page-202-0) Audit Facility," on page 189 describes the Document Audit Facility (DAF). You can use the DAF to audit documents with the client.
- Chapter 14, ["Modifying](#page-206-0) client behavior through the Registry," on page 193 describes how to modify client behavior through the registry
- Chapter 15, ["Integration](#page-208-0) with Monarch Version 5," on page 195 describes how to configure the client to work with the Monarch data mining software
- Chapter 16, ["Installing](#page-218-0) client software on a network," on page 205 provides information about installing the client software to be shared by multiple users over a network
- Chapter 17, ["Distributing](#page-224-0) user-defined files," on page 211 describes how to configure the client installation program to distribute user-defined files
- Chapter 18, "Using [response](#page-228-0) files," on page 215 provides information to help you automate the client installation process
- Chapter 19, ["Mapping](#page-230-0) AFP fonts," on page 217 provides information to help you map the Advanced Function Presentation™ (AFP™) fonts your documents were created with to fonts that can be displayed by the client
- Chapter 20, ["Troubleshooting,"](#page-242-0) on page 229 contains a troubleshooting scenario and a ″Hints and tips″ section
- The Appendix contains the following sample programs:

Appendix A, ["Microsoft](#page-244-0) Visual Basic 5.0 DDE sample program," on page 231 Appendix B, ["Microsoft](#page-258-0) Visual C++ 5.0 DDE sample program," on page 245 Appendix C, ["Microsoft](#page-268-0) Visual Basic 5.0 OLE sample program," on page 255 Appendix D, ["Microsoft](#page-278-0) Visual C++ 5.0 OLE sample program," on page 265

## **Where to find more information**

Your product package includes a complete set of information to help you plan for, install, administer, and use your system. All product documentation is provided in portable document format (PDF). You can view the PDF files online using the Adobe Acrobat Reader for your operating system. If you do not have the Acrobat Reader installed, you can download it from the Adobe Web site at www.adobe.com.

Product documentation is also available from the OnDemand Web site (www.ibm.com/software/data/ondemand/) and the IBM Publication Ordering System (www.ibm.com/shop/publications/order).

The following tables list the OnDemand publications for each platform.

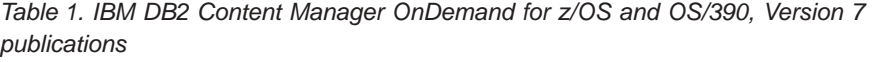

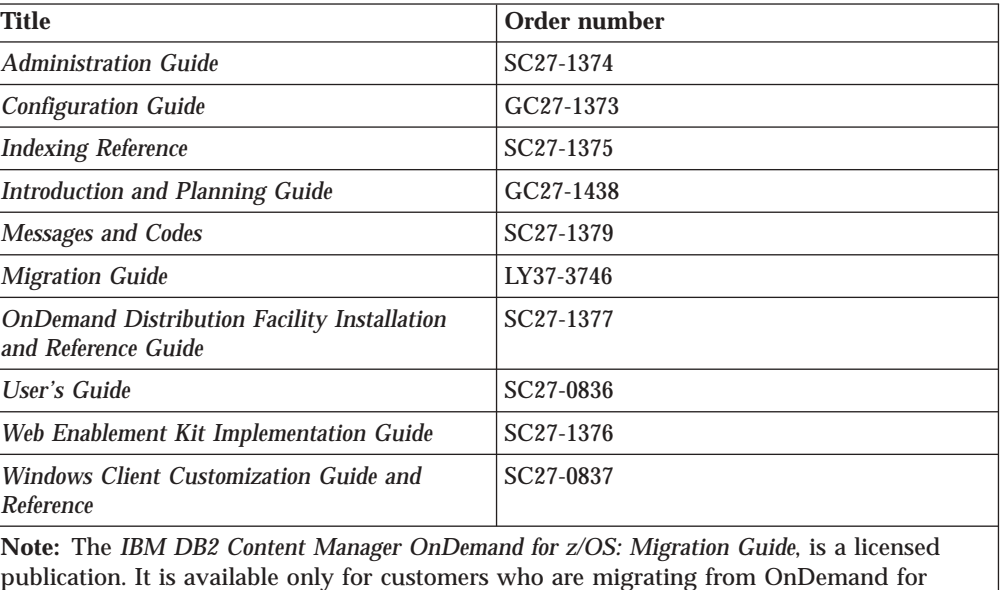

publication. It is available only for customers who are migrating from OnDemand for OS/390 Version 2.1 to OnDemand for z/OS and OS/390, Version 7.1. See your local IBM representative to obtain this publication.

The *IBM DB2 Content Manager OnDemand for z/OS: Introduction and Planning Guide* contains a glossary of terms for the OnDemand library. The *IBM DB2 Content Manager OnDemand: User's Guide* has a smaller glossary selected for OnDemand users rather than administrators. The *IBM DB2 Content Manager OnDemand for z/OS: OnDemand Distribution Facility Installation and Reference Guide* includes a glossary of terms that are specific to the OnDemand Distribution Facility.

| <b>Title</b>                                               | Order number           |
|------------------------------------------------------------|------------------------|
| <b>Administration Guide</b>                                | SC <sub>18</sub> -9237 |
| <b>Indexing Reference</b>                                  | SC18-9235              |
| <b>Installation and Configuration Guide</b>                | SC <sub>18</sub> -9232 |
| <b>Introduction and Planning Guide</b>                     | GC18-9236              |
| <b>Messages and Codes</b>                                  | SC27-1379              |
| Report Distribution: Installation, Use, and<br>Reference   | SC18-9233              |
| <b>User's Guide</b>                                        | SC27-0836              |
| Web Enablement Kit Implementation Guide                    | SC18-9231              |
| <b>Windows Client Customization Guide and</b><br>Reference | SC27-0837              |

*Table 2. IBM DB2 Content Manager OnDemand for Multiplatforms, Version 8.3 publications*

The *IBM DB2 Content Manager OnDemand for Multiplatforms: Introduction and Planning Guide* contains a glossary of terms for the OnDemand library. The *IBM DB2 Content Manager OnDemand: User's Guide* has a smaller glossary selected for OnDemand users rather than administrators. The *IBM DB2 Content Manager OnDemand for Multiplatforms: Report Distribution Installation, Use, and Reference*

<span id="page-11-0"></span>includes a glossary of terms that are specific to the OnDemand Report Distribution feature.

| Title                                                                    | Order number           |
|--------------------------------------------------------------------------|------------------------|
| <b>Administration Guide</b>                                              | SC41-5325              |
| <b>Common Server Administration Guide</b>                                | SC <sub>27</sub> -1161 |
| <b>Common Server Indexing Reference</b>                                  | SC <sub>27</sub> -1160 |
| Common Server Planning and Installation Guide                            | SC <sub>27</sub> -1158 |
| Common Server Web Enablement Kit<br>Installation and Configuration Guide | SC <sub>27</sub> -1163 |
| <b>Installation Guide</b>                                                | SC41-5333              |
| Messages and Codes                                                       | SC <sub>27</sub> -1379 |
| <b>User's Guide</b>                                                      | SC27-0836              |
| <b>Windows Client Customization Guide and</b><br>Reference               | SC27-0837              |

*Table 3. IBM DB2 Content Manager OnDemand for iSeries Common Server, Version 5 publications*

## **Accessibility information for OnDemand**

For complete information about accessibility features that are supported by this product, see your OnDemand *Administration Guide*.

## **Support available on the Web**

IBM provides updated product information online. Follow the Support link at one of these platform-specific Web sites for frequently asked questions, hints and tips, and technical notes.

- Multiplatforms: http://www.ibm.com/software/data/ondemand/mp/
- v iSeries: http://www.ibm.com/software/data/ondemand/400/
- v z/OS and OS/390: http://www-306.ibm.com/software/data/ondemand/390/

## **Education and training**

IBM offers several classes for OnDemand administrators. Follow the Training and certification link at at one of these platform-specific Web sites for course descriptions and prices.

- Multiplatforms: http://www.ibm.com/software/data/ondemand/mp/
- v iSeries: http://www.ibm.com/software/data/ondemand/400/
- v z/OS and OS/390: http://www-306.ibm.com/software/data/ondemand/390/

## **How to send your comments**

Your feedback helps IBM to provide quality information. Please send any comments that you have about this publication or other OnDemand documentation. Visit the IBM Data Management Online Reader's Comment Form (RCF) page at: www.ibm.com/software/data/rcf.

Be sure to include the name of the product, the version number of the product, and the name of the book. If you are commenting on specific text, please include the location of the text (for example, a chapter and section title, a table number, a page number, or a help topic title).

#### **Summary of changes**  $\|$

<span id="page-12-0"></span>|

 $\overline{\phantom{a}}$  $\|$ | This edition of *Windows Client Customization Guide*, SC27-0837-03 contains one new troubleshooting scenario and hints and tips information from tech notes posted at www.ibm.com.

<span id="page-14-0"></span>**Part 1. The OnDemand OLE control**

# <span id="page-16-0"></span>**Chapter 1. Overview of the OnDemand OLE Control**

**Note:** In order to use this part of the book, you should know how to imbed OLE controls in an application.

OnDemand makes an OLE (Object Linking and Embedding) Control available for displaying documents from the OnDemand database. The OLE Control is implemented in ARSOLE.OCX. During OnDemand installation, this file is placed in the same directory as the other OnDemand executables, and the OLE Control is registered with the Windows system. To run your container application from any directory other than where OnDemand was installed, you need to add the OnDemand directory to your path.

The following rules apply to the use of these controls:

- v Each control can display only one document at a time. A document must be closed before another can be displayed.
- v Scroll bars to control scrolling of the document data are the responsibility of the container application. These must appear outside the OLE Control window. The OLE Control provides methods to direct the scrolling of the document data. Use of these methods is made easier if the scroll bar ranges are set to ARS\_OLE\_SCROLL\_RANGE.
- v Multiple folders may be open simultaneously, but only one of these will be the active folder. The OLE Control provides methods to open, close, and activate a folder.
- v The container application can completely control logon, open folder, search folder, close folder, and open document operations or it can cause the normal OnDemand dialog boxes to be used for these operations.

## **Viewing multiple documents for a single folder**

Each OnDemand OLE Control has a unique run-time control id. This control id can be retrieved with the GetControlId method.

Control ids allow multiple OnDemand OLE Controls to simultaneously display documents from a single folder document list. This avoids the overhead of multiple logon, open folder, and search folder operations.

A given application can include more than one OnDemand OLE Control. That application could use one of those controls to logon, open a folder, and search the folder to create a list of documents. If the control id for that control is made available, the other controls could reference it when using the OpenDoc method and display documents from the single document list.

## **Header File**

The ARSOLEEX.H header file contains definitions of symbolic values used in the OLE control methods described below. It can be included in C/C++ implementations or used as a reference for other languages.

The header file is installed into the INC subdirectory of the OnDemand installation directory. That directory can be added to the include file path or the file can be copied to another directory.

# <span id="page-17-0"></span>**Return Code**

Most OnDemand OLE Control methods return a short value. A list of the return code values, such as ARS\_OLE\_RC\_SUCCESS, can be found in ARSOLEEX.H.

# <span id="page-18-0"></span>**Chapter 2. Methods**

The following sections describe the methods available for an OnDemand OLE Control.

## **AboutBox**

```
Method:
       void AboutBox( )
Description:
       The OnDemand About Box is displayed.
Return Value:
       None.
Example.
       The following example displays the OnDemand About Box.
       C/C + + Example
        CArsOle * pArsCtrl;
          .
           .
         pArsCtrl->AboutBox( );
          .
          .
       Visual Basic Example
         .
         .
        .
       ArsOle.AboutBox
         .
        .
        .
```
# **ActivateFolder**

## **Method:**

short ActivateFolder(

char \* **pFolderName** )

## **Parameters:**

#### **pFolderName**

Points to a null-terminated character string containing the name of the folder to be activated.

## **Description:**

The named folder becomes the active folder.

## **Return Value:**

Refer to ["Return](#page-17-0) Code" on page 4 for an explanation of the return code.

## <span id="page-19-0"></span>**See Also:**

OpenFolder, CloseFolder, CloseAllFolders

#### **Example**

The following example activates a folder.

#### **C/C + + Example**

```
CArsOle * pArsCtrl;
short rc;
  .
  .
 rc = pArsCtrl->ActivateFolder( "Henry's Folder" );
 if ( rc != ARS_OLE_RC_SUCCESS )
  ERROR;
  .
  .
```
#### **Visual Basic Example**

Dim rc As Integer

.

```
.
 .
rc = ArsOle.ActivateFolder("Henry's Folder")
If rc <> ARS_OLE_RC_SUCCESS Then
   MsgBox "ERROR"
   End
End If
 .
 .
 .
```
## **AnnotateDoc**

## **Method:**

short AnnotateDoc(

```
long Index,
```

```
char * pText,
```

```
long page,
```
boolean **Public**,

boolean **CanBeCopied** )

### **Parameters:**

## **Index**

Specifies the zero-based index of a document within the document list of the active folder. If this value is less than zero, the annotation is associated with the open document.

#### **pText**

Points to a null-terminated character string containing the text of the annotation. If the text contains more than 32,700 characters, it is truncated.

### **page**

Specifies the page number to be associated with the annotation.

## <span id="page-20-0"></span>**Public**

Indicates whether the annotation is public.

#### **CanBeCopied**

Indicates whether the annotation may be copied to other servers.

#### **Description:**

An annotation is created in the database and associated with the specified document.

#### **Return Value:**

Refer to ["Return](#page-17-0) Code" on page 4 for an explanation of the return code.

#### **See Also:**

OpenDoc

### **Example**

The following example creates an annotation for a document.

#### **C/C + + Example**

```
CArsOle * pArsCtrl;
short rc;
  .
  .
 rc = pArsCtrl->AnnotateDoc( 3, "This is the text.", 5, TRUE, FALSE );
 if ( rc != ARS_OLE_RC_SUCCESS )
  ERROR;
  .
```
## **Visual Basic Example**

Dim rc As Integer

.

.

```
.
 .
rc = ArsOle.AnnotateDoc(3, "This is the text.", 5, True, False)
If rc <> ARS_OLE_RC_SUCCESS Then
   MsgBox "ERROR"
   End
End If
 .
 .
 .
```
## **CancelOperation**

### **Method:**

short CancelOperation( )

### **Description:**

Cancels an operation that was started by a SearchFolder, OpenDoc, or RetrieveDoc method.

### **Return Value:**

Refer to ["Return](#page-17-0) Code" on page 4 for an explanation of the return code.

## <span id="page-21-0"></span>**See Also:**

SearchFolder, OpenDoc, WasOperationCancelled, ShowWaitCursorDuringCancelableOperation

### **Example:**

The following example cancels an operation.

## **C/C + + Example**

```
CArsOle * pArsCtrl;
short rc;
  .
  .
 rc = pArsCtrl->CancelOperation( );
 if ( rc != ARS_OLE_RC_SUCCESS )
   ERROR;
  .
  .
```
## **Visual Basic Example**

Dim rc As Integer

```
.
 .
rc = ArsOle.CancelOperation ()
If rc <> ARS_OLE_RC_SUCCESS Then
  MsgBox "ERROR"
   End
End If
 .
```
## **ChangePassword**

#### **Method:**

.

short **ChangePassword**(

char \* **pCurrentPassword**,

char \* **pNewPassword1**,

char \* **pNewPassword2** )

### **Parameters:**

## **pCurrentPassword**

Specifies the users current password.

#### **pNewPassword1**

Specifies the users new password.

#### **pNewPassword2**

Specifies the users new password again. This is for verification.

#### **Description:**

OnDemand changes the logon password for the current user.

#### **Return Value:**

Refer to ["Return](#page-17-0) Code" on page 4 for an explanation of the return code.

#### **See Also:**

Logon

**Example:**

## <span id="page-22-0"></span>**C/C++ Example**

```
CArsOle * pArsCtrl;
 short rc;
  .
  .
 rc = pArsCtrl->ChangePassword( "tt1sd",
                                 "sfd45r",
                                 "sfd45r" );
 if ( rc != ARS_OLE_RC_SUCCESS )
    ERROR;
   .
   .
Visual Basic Example
Dim rc As Integer
   .
   .
```

```
rc = ArsOle.ChangePassword ( "tt1sd", _
                             "sfd45r", _
                             "sfd45r" )
if rc <> ARS_OLE_RC_SUCCESS Then
  MsgBox "ERROR"
  End
End If
  .
```
## **ClearFolderSearchFields**

### **Method:**

```
short ClearFolderSearchFields( )
```
## **Description:**

.

The search fields for the active folder are cleared.

## **Return Value:**

Refer to ["Return](#page-17-0) Code" on page 4 for an explanation of the return code.

#### **See Also:**

OpenFolder, SearchFolder

## **Example:**

The following example clears the search fields for the active folder.

#### **C/C + + Example**

.

```
CArsOle * pArsCtrl;
short rc;
  .
  .
 rc = pArsCtrl->ClearFolderSearchFields( );
 if ( rc != ARS_OLE_RC_SUCCESS )
  ERROR;
  .
```
### <span id="page-23-0"></span>**Visual Basic Example**

Dim rc As Integer

```
.
 .
 .
rc = ArsOle.ClearFolderSearchFields()
If rc <> ARS_OLE_RC_SUCCESS Then
   MsgBox "ERROR"
   End
End If
 .
 .
 .
```
## **CloseAllFolders**

#### **Method:**

short CloseAllFolders( )

#### **Description:**

All open folders are closed. This causes all open documents associated with the folders to be closed.

## **Return Value:**

Refer to ["Return](#page-17-0) Code" on page 4 for an explanation of the return code.

#### **See Also:**

OpenFolder, CloseFolder

#### **Example.**

The following example closes all folders.

#### **C/C + + Example**

```
CArsOle * pArsCtrl;
short rc;
  .
  .
 rc = pArsCtrl->CloseAllFolders( );
 if ( rc != ARS_OLE_RC_SUCCESS )
  ERROR;
  .
  .
```
## **Visual Basic Example**

Dim rc As Integer

```
.
 .
 .
rc = ArsOle.CloseAllFolders()
If rc <> ARS_OLE_RC_SUCCESS Then
  MsgBox "ERROR"
  End
End If
```
## <span id="page-24-0"></span>**CloseDoc**

**Method:**

. . .

short CloseDoc( )

## **Description:**

The open document is closed and the control window is repainted with a white background.

## **Return Value:**

Refer to ["Return](#page-17-0) Code" on page 4 for an explanation of the return code.

### **See Also:**

OpenDoc

## **Example:**

The following example closes a document.

## **C/C + + Example**

CArsOle \* pArsCtrl; short rc; . . rc = pArsCtrl->CloseDoc( ); if ( rc != ARS\_OLE\_RC\_SUCCESS ) ERROR; .

## **Visual Basic Example**

Dim rc As Integer

.

. . . rc = ArsOle.CloseDoc() If rc <> ARS OLE RC SUCCESS Then MsgBox "ERROR" End End If . . .

# **CloseFolder**

## **Method:**

short CloseFolder( )

#### **Description:**

The active folder is closed. This causes all open documents associated with the folder to be closed. If any other folders are open, one of them becomes

the active folder. If more than one other folder is open, the container application should invoke the ActivateFolder method to specify the folder which is to be active.

### <span id="page-25-0"></span>**Return Value:**

Refer to ["Return](#page-17-0) Code" on page 4 for an explanation of the return code.

#### **See Also:**

OpenFolder, CloseAllFolders

#### **Example:**

The following example closes the active folder.

#### **C/C + + Example**

```
CArsOle * pArsCtrl;
short rc;
  .
  .
 rc = pArsCtrl->CloseFolder( );
 if ( rc != ARS_OLE_RC_SUCCESS )
  ERROR;
  .
  .
```
#### **Visual Basic Example**

Dim rc As Integer

```
.
 .
rc = ArsOle.CloseFolder()
If rc <> ARS_OLE_RC_SUCCESS Then
  MsgBox "ERROR"
  End
End If
 .
```
.

## **CopyBitmap**

#### **Method:**

short CopyBitmap( )

## **Description:**

Copies a selected area of the document to the clipboard in bitmap format.

## **Return Value:**

Refer to ["Return](#page-17-0) Code" on page 4 for an explanation of the return code.

#### **See Also:**

CopyText, SetSelectionMode

#### **Example:**

The following example copies a selected area of the document to the clipboard in bitmap format.

#### **C/C + + Example**

CArsOle \* pArsCtrl; short rc; .

```
.
rc = pArsCtrl->CopyBitmap( );
if ( rc != ARS OLE RC SUCCESS )
 ERROR;
 .
 .
```
### **Visual Basic Example**

Dim rc As Integer

```
.
 .
rc = ArsOle.CopyBitmap ()
If rc <> ARS_OLE_RC_SUCCESS Then
   MsgBox "ERROR"
   End
End If
 .
```
# **CopyDocPagesToFile**

## **Method:**

short CopyDocPagesToFile(

char \* **pPath**, long **page**, boolean **AsIs** )

## **Parameters:**

## **page**

.

Specifies the page number to be copied. If this parameter is less than or equal to zero, the entire document is copied.

## **pPath**

Points to a null-terminated character string containing the fully-qualifed path of a file to which the data is to be copied. If the file already exists, the data is appended to the file.

**AsIs** (for AFP and line data only)

If non-zero, indicates that the data is to be copied "asis"; if zero, that it is to be converted to ASCII.

## **Description:**

The data for the page or pages of the open document is copied to the specified file.

## **Return Value:**

Refer to ["Return](#page-17-0) Code" on page 4 for an explanation of the return code.

#### **See Also:**

SearchFolder, GetNumDocsInList

#### **Example:**

The following example copies page 5 of the open document to a file in ASCII format.

**C/C + + Example**

```
CArsOle * pArsCtrl;
 short rc;
   .
   .
 rc = pArsCtrl->CopyDocPagesToFile( "C:\\FILES\\MYDATA.FIL", 5, FALSE );
 if ( rc != ARS_OLE_RC_SUCCESS )
  ERROR;
   .
   .
Visual Basic Example
Dim rc As Integer
 .
 .
```

```
rc = ArsOle.CopyDocPagesToFile("C:\FILES\MYDATA.FIL", 5, False)
If rc \leq ARS OLE RC SUCCESS Then
  MsgBox "ERROR"
  End
End If
 .
```

```
CopyText
```
### **Method:**

short CopyText( )

### **Description:**

.

Copies a selected area of the document to the clipboard in text format.

## **Return Value:**

Refer to ["Return](#page-17-0) Code" on page 4 for an explanation of the return code.

#### **See Also:**

CopyBitmap, SetSelectionMode

#### **Example:**

The following example copies a selected area of the document to the clipboard in text format.

### **C/C + + Example**

```
CArsOle * pArsCtrl;
short rc;
 .
 .
 rc = pArsCtrl->CopyText( );
 if ( rc != ARS_OLE_RC_SUCCESS )
  ERROR;
  .
  .
```
#### **Visual Basic Example**

Dim rc As Integer

```
.
 .
rc = ArsOle.CopyText ()
```

```
If rc <> ARS_OLE_RC_SUCCESS Then
   MsgBox "ERROR"
   End
End If
```
## <span id="page-28-0"></span>**DeleteDoc**

## **Method:**

. .

short **DeleteDoc**( long **DocIndex** )

#### **Parameters:**

### **DocIndex**

Specifies the zero-based relative document number within the document list of the active folder.

### **Description:**

OnDemand deletes the specified document from the database. Since the document numbers may have changed, information from a previous GetDocDisplayValues method may no longer be valid.

## **Return Value:**

Refer to ["Return](#page-17-0) Code" on page 4 for an explanation of the return code.

## **See Also:**

GetNumDocsInList

## **Example:**

The following example deletes the first document in the document list of the active folder.

### **C/C++ Example**

CArsOle \* pArsCtrl; short rc; . . rc = pArsCtrl->DeleteDoc( 0 ); if ( rc != ARS\_OLE\_RC\_SUCCESS ) ERROR; . .

#### **Visual Basic Example**

Dim rc As Integer

. .

. . rc = ArsOle.DeleteDoc (0) If rc <> ARS\_OLE\_RC\_SUCCESS Then MsgBox "ERROR" End End If

## <span id="page-29-0"></span>**FindStringInDoc**

## **Method:**

short FindStringInDoc( char \* **pString**, long **page**, short **Type**, boolean **CaseSensitive**, VARIANT \* **pFound**, VARIANT \* **pHorzPosition**, VARIANT \* **pVertPosition** )

## **Parameters:**

#### **pString**

Points to a null-terminated character string containing the text to be found.

## **page**

Specifies the page on which the search is to begin. If Type specifies ARS\_OLE\_FIND\_PREV or ARS\_OLE\_FIND\_NEXT, the page must be the same as that on which a current find is highlighted.

## **Type**

Specifies the type of find operation. This must be one of the following type values found in ARSOLEEX.H:

ARS\_OLE\_FIND\_FIRST ARS OLE FIND PREV ARS\_OLE\_FIND\_NEXT

## **CaseSensitive**

If non-zero, indicates that the search should be case sensitive; if zero, that the case should be ignored.

## **pFound**

Points to a variable to receive a found/not found indication. On return, this variable is set to type VT\_I2.

### **pHorzPosition**

Points to a variable to receive the new horizontal scroll position. On return, this variable is set to type VT\_I2.

## **pVertPosition**

Points to a variable to receive the new vertical scroll position. On return, this variable is set to type VT\_I2.

## **Description:**

A search is conducted for the text string beginning on the specified page. The variable pointed to by pFound is set to non-zero if the search succeeds; zero if it fails. If the search is successful, the page on which the string is found is made the current page, the string is highlighted and scrolled into view, and the new scroll positions are returned in the

specified variables. The scroll positions assume that the scroll ranges have been set to ARS\_OLE\_SCROLL\_RANGE.

The search will always "wrap" the document from end to beginning or beginning to end. A previous or next find will never fail. If there is a single occurrence in the document, these will find the same string.

#### **Return Value:**

Refer to ["Return](#page-17-0) Code" on page 4 for an explanation of the return code.

#### **See Also:**

OpenDoc, UndoFind

#### **Example:**

The following example performs a search.

## **C/C + + Example**

```
CArsOle * pArsCtrl;
 CScrollBar * pHorzScrollBar, * pVertScrollBar;
 VARIANT found, horz position, vert position;
 char * pString;
 short rc;
   .
   .
   .
  rc = pArsCtrl->FindStringInDoc( pString,
                                   1,
                                   ARS_OLE_FIND_FIRST,
                                   FALSE,
                                   &found,
                                   &horz_position,
                                   &vert_position );
  if ( rc != ARS OLE RC SUCCESS )
    ERROR;
  if ( found.iVal )
  {
    pHorzScrollBar->SetScrollPos( (int)horz_position.iVal );
    pVertScrollBar->SetScrollPos( (int)vert_position.iVal );
     .
     .
  }
  else
  {
     .
     .
  }
   .
   .
Visual Basic Example
Dim rc As Integer
Dim found, horz_pos, vert_pos As Variant
```
Dim Temp As String . > . rc = ArsOle.FindStringInDoc( Temp, 1, ARS OLE FIND FIRST, False, found,

```
horz_pos,
                              vert pos )
If rc <> ARS OLE RC SUCCESS Then
  MsgBox "ERROR"
   End
End If
If found <> 0 Then
  hScrollBar.Value = horz_pos
   vScrollBar.Value = vert_pos
End If
 .
 .
```
## **GetAnnotationForDoc**

**Note:** This method intended for use with Visual Basic.

### **Method:**

short GetAnnotationForDoc( short **Index**, BSTR \* **pText**, BSTR \* **pUserId**, BSTR \* **pDateTime**, VARIANT \* **pPage**, VARIANT \* **pPublic**, VARIANT \* **pCanBeCopied** )

## **Parameters:**

## **Index**

Specifies the zero-based index of the annotation to be returned. It must be a number greater than or equal to zero and less than the value returned by GetNumDocAnnotations.

## **pText**

Points to a BSTR to receive the text of the annotation.

### **pUserId**

Points to a BSTR to receive the userid for the annotation.

### **pDateTime**

Points to a BSTR to receive the date and time for the annotation.

### **pPage**

Points to a variable to receive the document page number for the annotation. On return, this variable is set to type VT\_I4.

## **pPublic**

Points to a variable to receive a boolean flag indicating whether the annotation is public or private. On return, this variable is set to type VT\_I2.

### **pCanBeCopied**

Points to a variable to receive a boolean flag indicating whether the annotation can be copied to another server. On return, this variable is set to type VT\_I2.

### <span id="page-32-0"></span>**Description:**

The annotation is retrieved.

#### **Return Value:**

Refer to ["Return](#page-17-0) Code" on page 4 for an explanation of the return code.

#### **See Also:**

GetNumDocAnnotations, GetDocAnnotation

#### **Example**

The following example retrieves an annotation for a document.

```
Dim rc, j As Integer
Dim num notes, page, ispublic, canbecopied As Variant
Dim text As String
Dim userid As String
Dim datetime As String
rc = ArsOle.GetNumDocAnnotations( num_notes )
if rc <> ARS OLE RC SUCCESS Then
   MsgBox "ERROR"
    End
End If
For j = 0 To num notes -1rc = Ars01e.GetAnnotationForDoc(j,
                                      text, _
                                      userid, _
                                      datetime, _
                                      page, _
                                      ispublic, _
                                      canbecopied )
    if rc <> ARS_OLE_RC_SUCCESS Then
        MsgBox "ERROR"
        End
    End If
Next j
```
## **GetAnnotationStatus**

#### **Method:**

short GetAnnotationStatus(

```
long Index,
```
VARIANT \* **pStatus** )

#### **Parameters:**

## **Index**

Specifies the zero-based index of a document within the document list of the active folder. If this value is less than zero, status is returned for the open document.

#### **pStatus**

Points to a variable to receive the annotation status. This will be one of the annotation status values, such as ARS\_OLE\_ANNOTATION\_YES, found in ARSOLEEX.H. On return, this variable is set to type VT\_I2.

#### **Description:**

The annotation status is returned in the specified variable.

## <span id="page-33-0"></span>**Return Value:**

Refer to ["Return](#page-17-0) Code" on page 4 for an explanation of the return code.

#### **See Also:**

AnnotateDoc, GetNumDocAnnotations, GetDocAnnotation, GetAnnotationForDoc

#### **Example**

The following example gets the annotation status for a document.

#### **C/C + + Example**

```
VARIANT status;
CArsOle * pArsCtrl;
short rc;
 .
 .
 .
rc = pArsCtrl->GetAnnotationStatus( -1, &status );
if ( rc != ARS_OLE_RC_SUCCESS )
 ERROR;
 .
 .
 .
```
#### **Visual Basic Example**

```
Dim rc As Integer
Dim status As Variant
 .
 .
 .
rc = ArsOle.GetAnnotationStatus( -1, status )
if rc <> ARS_OLE_RC_SUCCESS Then
   MsgBox "ERROR"
    End
End If
 .
 .
```
## **GetControlId**

## **Method:**

short GetControlId( VARIANT \* **pControlId** )

#### **Parameters:**

#### **pControlId**

.

Points to a variable to receive the control id. On return, this variable is set to type VT\_I4.

## **Description:**

The identifier of the control is returned in the specified variable. This control identifier can be used to reference information associated with a different OnDemand OLE Control. Refer to "Viewing multiple [documents](#page-16-0) for a single [folder"](#page-16-0) on page 3 for a discussion of control ids.

<span id="page-34-0"></span>**Return Value:**

Refer to ["Return](#page-17-0) Code" on page 4 for an explanation of the return code.

**See Also:**

OpenDoc

#### **Example:**

The following example retrieves the control id.

## **C/C + + Example**

long ControlId;

```
.
  .
CArsOle * pArsCtrl;
VARIANT control_id;
short rc;
  .
  .
```
rc = pArsCtrl->GetControlId( &control\_id ); if ( rc != ARS OLE RC SUCCESS ) ERROR;

ControlId = control id.lVal;

. .

## **Visual Basic Example**

Dim rc As Integer Dim control id As Variant . . rc = ArsOle.GetControlId (control\_id) If rc <> ARS\_OLE\_RC\_SUCCESS Then MsgBox "ERROR" End End If .

## **GetDocAnnotation**

**Note:** This method intended for use with C/C++.

**Method:**

.

short GetDocAnnotation( short **Index**, LPUNKNOWN **pText**, LPUNKNOWN **pUserId**, LPUNKNOWN **pDateTime**, VARIANT \* **pPage**, VARIANT \* **pPublic**, VARIANT \* **pCanBeCopied** )

## **Parameters:**

**Index**

Specifies the zero-based index of the annotation to be returned. It must be a number greater than or equal to zero and less than the value returned by GetNumDocAnnotations.

### **pText**

Points to a string to receive the text of the annotation.

## **pUserId**

Points to a string to receive the userid for the annotation.

## **pDateTime**

Points to a string to receive the date and time for the annotation.

## **pPage**

Points to a variable to receive the document page number for the annotation. On return, this variable is set to type VT\_I4.

## **pPublic**

Points to a variable to receive a boolean flag indicating whether the annotation is public or private. On return, this variable is set to type VT\_I2.

## **pCanBeCopied**

Points to a variable to receive a boolean flag indicating whether the annotation can be copied to another server. On return, this variable is set to type VT\_I2.

## **Description:**

The annotation data is retrieved.

## **Return Value:**

Refer to ["Return](#page-17-0) Code" on page 4 for an explanation of the return code.

## **See Also:**

GetNumDocAnnotations, GetAnnotationForDoc

## **Example**

The following example retrieves an annotation for a document.

```
VARIANT num notes, page, ispublic, canbecopied;
CArsOle * p\bar{A}rsCtrl;
short rc, j;
char * pText, userid[100], datetime[200];
rc = pArsCtrl->GetNumDocAnnotations( &num_notes );
if ( rc != ARS OLE RC SUCCESS )
 ERROR;
pText = new char[35000];for ( j = 0; j < num notes.iVal; j++){
 rc = pArsCtrl->GetDocAnnotation( j,
                                    (LPUNKNOWN)pText,
                                    (LPUNKNOWN)userid,
                                    (LPUNKNOWN)datetime,
                                    &page,
                                    &ispublic,
                                    &canbecopied );
```
```
if ( rc != ARS_OLE_RC_SUCCESS )
    ERROR;
 // Process annotation
delete pText;
```
# **GetDocBackgroundColor**

# **Method:**

short GetDocBackgroundColor(

VARIANT \* **pColor**,

VARIANT \* **pChangeable** )

# **Parameters:**

# **pColor**

}

Points to a variable to receive the current document background color. This will be one of the color values, such as ARS\_OLE\_COLOR\_WHITE, found in ARSOLEEX.H. On return, this variable is set to type VT\_I2.

# **pChangeable**

Points to a variable to receive an indication of whether the document background color can be changed. On return, this variable contains a non-zero value if the color is changeable; otherwise, zero. On return, this variable is set to type VT\_I2.

# **Description:**

The current document background color and a changeability indicator are returned.

# **Return Value:**

Refer to ["Return](#page-17-0) Code" on page 4 for an explanation of the return code.

# **See Also:**

SetDocBackgroundColor

## **Example:**

The following example retrieves the current document background color and disables a menu item if the color cannot be changed.

# **C/C + + Example**

. .

```
CArsOle * pArsCtrl;
CMenu * pSubMenu;
short rc, back color;
VARIANT current_color, changeable;
  .
  .
rc = pArsCtrl->GetDocBackgroundColor( &current color, &changeable );
if ( rc != ARS OLE RC SUCCESS )
 ERROR;
back color = current color.iVal;
pSubMenu->EnableMenuItem(
            ID_VIEW_BKGD_COLOR,
           MF_BYCOMMAND | ( changeable.iVal ? MF_ENABLED : MF_GRAYED ) );
```
#### **Visual Basic Example**

```
Dim rc As Integer
Dim back color, changeable As Variant
 .
 .
rc = ArsOle.GetDocBackgroundColor (back_color, changeable)
If rc <> ARS_OLE_RC_SUCCESS Then
  MsgBox "ERROR"
   End
End If
If changeable \leq 0 Then
  menuBackgroundColor.Enabled = True
Else
  menuBackgroundColor.Enabled = False
End If
 .
 .
```
# **GetDocCurrentPage**

#### **Method:**

short GetDocCurrentPage(

VARIANT \* **pPage** )

# **Parameters:**

# **pPage**

Points to a variable to receive the current page number of the open document. On return, this variable is set to type VT\_I4.

## **Description:**

The current page number of the open document is returned in the specified variable.

# **Return Value:**

Refer to ["Return](#page-17-0) Code" on page 4 for an explanation of the return code.

#### **See Also:**

SetDocCurrentPage, GetDocNumPages

## **Example:**

The following example retrieves the current page number of the open document.

# **C/C + + Example**

```
CArsOle * pArsCtrl;
VARIANT vari;
long page_num;
short rc;
  .
  .
 rc = pArsCtrl->GetDocCurrentPage( &vari );
 if ( rc != ARS_OLE_RC_SUCCESS )
  ERROR;
```

```
page num = var.lVal;
   .
   .
Visual Basic Example
Dim rc As Integer
Dim page_num As Variant
 .
 .
rc = ArsOle.GetDocCurrentPage (page_num)
If rc <> ARS_OLE_RC_SUCCESS Then
   MsgBox "ERROR"
   End
End If
 .
 .
```
# **GetDocDisplayValue**

**Note:** This method intended for use with Visual Basic.

# **Method:**

short GetDocDisplayValue( long **DocIndex**, short **ValueIndex**, BSTR \* **pValue** )

# **Parameters:**

# **DocIndex**

Specifies the zero-based index of a document within the document list of the active folder.

# **ValueIndex**

Specifies the zero-based index of the value to be returned. It must be a number greater than or equal to zero and less than the value returned by GetNumFolderDisplayFields.

# **pValue**

Points to a BSTR to receive the value.

#### **Description:**

The specified value is returned in pValue.

GetDocDisplayValue or GetDocDisplayValues can be used to retrieve the document display values. An application should use the one which is more convenient in its environment.

## **Return Value:**

Refer to ["Return](#page-17-0) Code" on page 4 for an explanation of the return code.

# **See Also:**

GetNumDocsInList, GetNumFolderDisplayFields, GetFolderDisplayFieldNames, GetDocDisplayValues, OpenDoc

#### **Example:**

The following example creates a listbox of the folder document list names and associated values and opens the document selected by a user.

```
Dim rc, count, i, j As Integer
Dim num fields, num docs As Variant
Dim Names() As String
Dim Line As String
Dim Temp As String
 .
 .
 .
rc = ArsOle.GetNumFolderDisplayFields(num_fields)
If rc <> ARS_OLE_RC_SUCCESS Then
    MsgBox "ERROR"
    End
End If
ReDim Names(num_fields)
For count = 0 To num_fields -1
    rc = ArsOle.GetFolderDisplayFieldName(count, Temp)
    Names(count) = Temp
Next count
rc = ArsOle.GetNumDocsInList(num_docs)
If rc \leq ARS OLE RC SUCCESS Then
    MsgBox "ERROR"
    End
End If
For j = 0 To num docs -1For i = 0 To num fields -1rc = ArsOle.GetDocDisplayValue(j, i, Temp)
        Line = Line + Names(i) + " = " + Temp
        If i < num_fields Then
           Line = \overline{\text{Line}} + ", "
        End If
    Next i
    lbDocs.AddItem Line
Next j
 .
 .
 .
'During OK button processing:
rc = ArsOle.OpenDoc (lbDocs.List(lbDocs.ListIndex), "", 0)
If rc \leq ARS OLE RC SUCCESS Then
    MsgBox "ERROR"
    End
End If
```
# **GetDocDisplayValues**

**Note:** This method intended for use with C/C++.

#### **Method:**

short GetDocDisplayValues( long **Index**, IUnknown \* **pValues**, short **MaxValues** )

# **Parameters:**

# **Index**

Specifies the zero-based index of a document within the document list of the active folder.

## **pValues**

Points to an array of ArsOleValues to receive the values of the folder display fields for the document specified with Index. There are the same number of values as of display fields. The array must have at least MaxValues elements.

# **MaxValues**

Specifies the maximum number of values to be returned.

# **Description:**

The values of the folder display fields for the document, up to a maximum of MaxValues, are returned in pValues. Each name is a null-terminated character string.

The values are placed in the array in the same sequence that the display field names are returned by the GetFolderDisplayFieldNames method.

GetDocDisplayValue or GetDocDisplayValues can be used to retrieve the document display values. An application should use the one which is more convenient in its environment.

# **Return Value:**

Refer to ["Return](#page-17-0) Code" on page 4 for an explanation of the return code.

# **See Also:**

GetNumDocsInList, GetNumFolderDisplayFields, GetFolderDisplayFieldNames, GetDocDisplayValue, OpenDoc

## **Example:**

The following example creates a listbox of the folder document list names and associated values and opens the document selected by a user.

## **C/C + + example**

```
CArsOle * pArsCtrl;
ArsOleName * pNames;
ArsOleValue * pValues;
CListBox * pDocList;
char * pLine;
short rc, k, opr, num fields;
long j, num docs;
int size;
VARIANT vari;
  .
  .
// During dialog initialization:
rc = pArsCtrl->GetNumFolderDisplayFields( &vari );
if ( rc != ARS_OLE_RC_SUCCESS )
 ERROR;
num fields = var.iVal;
pNames = new ArsOleName \lceil \max(\text{num fields}, 1) \rceil;rc = pArsCtrl->GetFolderDisplayFieldNames( (IUnknown*)pNames, num_fields );
if ( rc != ARS_OLE_RC_SUCCESS )
  ERROR;
rc = pArsCtrl->GetNumDocsInList( &vari );
if ( rc != ARS_OLE_RC_SUCCESS )
```

```
ERROR;
num docs = var.IVal;
pValues = new ArsOleValue[ max( num_fields, 1 ) ];
size = num fields \star ( sizeof(ArsOleName) + sizeof(ArsOleValue) + 5 );
pLine = new char[ size ];
for ( j = 0, pline[0] = \sqrt{0}; j < num docs; j++ )
{
  rc = pArsCtrl->GetDocDisplayValues( j, pValues, num_fields );
  if ( rc != ARS_OLE_RC_SUCCESS )
    ERROR;
  .
  .
  .
  .
  for (k = 0; k < num fields; k++ )
  {
    strcat( pLine, pNames[k] );
    strcat( pLine, " = " );
    strcat( pLine, pValues[k] );
    if (k < num fields - 1)
      strcat( pLine, ", " );
  }
 pDocList->InsertString( -1, pLine );
}
pDocList->SetCurSel( 0 );
  .
  .
// During OK button processing:
rc = pArsCtrl->OpenDoc( (long)pDocList->GetCurSel( ) , NULL, 0 );
if ( rc != ARS_OLE_RC_SUCCESS )
 ERROR;
  .
  .
```
# **GetDocImageColor**

**Method:**

short GetDocImageColor( VARIANT \* **pColor**, VARIANT \* **pChangeable** )

# **Parameters:**

**pColor**

Points to a variable to receive the current document image color. This will be one of the color values, such as ARS\_OLE\_COLOR\_BLACK, found in ARSOLEEX.H. On return, this variable is set to type VT\_I2.

## **pChangeable**

Points to a variable to receive an indication of whether the document image color can be changed. On return, this variable contains a non-zero value if the color is changeable; otherwise, zero. On return, this variable is set to type VT\_I2.

## **Description:**

The current document image color and a changeability indicator are returned.

**Return Value:**

Refer to ["Return](#page-17-0) Code" on page 4 for an explanation of the return code.

**See Also:**

SetDocImageColor

#### **Example:**

The following example retrieves the current document image color and disables a menu item if the color cannot be changed.

```
C/C + + Example
 CArsOle * pArsCtrl;
 CMenu * pSubMenu;
 short rc, image color;
 VARIANT current_color, changeable;
   .
   .
 rc = pArsCtrl->GetDocImageColor( &current color, &changeable );
 if ( rc != ARS_OLE_RC_SUCCESS )
   ERROR;
 image color = current color.iVal;
 pSubMenu->EnableMenuItem(
             ID_VIEW_IMAGE_COLOR,
             MFBYCOMMAND \left\lceil ( changeable.iVal ? MF ENABLED : MF GRAYED ) );
   .
   .
Visual Basic Example
Dim rc As Integer
Dim current color, changeable As Variant
 .
 .
rc = ArsOle.GetDocImageColor (current_color, changeable)
If rc <> ARS_OLE_RC_SUCCESS Then
   MsgBox "ERROR"
   End
End If
If changeable \leq 0 Then
   menuImageColor.Enabled = True
```
Else menuImageColor.Enabled = False End If

# **GetDocImageIntensity**

**Method:**

short GetDocImageIntensity( VARIANT \* **pIntensity**, VARIANT \* **pChangeable** )

# **Parameters:**

. .

**pIntensity**

Points to a variable to receive the current document image intensity. This will be one of the intensity values, such as

ARS\_OLE\_INTENSITY\_NORMAL, found in ARSOLEEX.H. On return, this variable is set to type VT\_I2.

# **pChangeable**

Points to a variable to receive an indication of whether the document image intensity can be changed. On return, this variable contains a non-zero value if the intensity is changeable; otherwise, zero. On return, this variable is set to type VT\_I2.

#### **Description:**

The current document image intensity and a changeability indicator are returned.

## **Return Value:**

Refer to ["Return](#page-17-0) Code" on page 4 for an explanation of the return code.

## **See Also:**

SetDocImageIntensity

# **Example:**

The following example retrieves the current document image intensity and disables a menu item if the intensity cannot be changed.

```
C/C + + Example
```
.

CArsOle \* pArsCtrl; CMenu \* pSubMenu; short rc, image\_intensity; VARIANT current\_intensity, changeable; .

```
rc = pArsCtrl->GetDocImageIntensity( &current intensity, &changeable );
if ( rc != ARS_OLE_RC_SUCCESS )
 ERROR;
```
image\_intensity = current\_intensity.iVal;

```
pSubMenu->EnableMenuItem(
             ID VIEW IMAGE INTENSITY,
             MF_BYCOMMAND \overline{ } ( changeable.iVal ? MF ENABLED : MF GRAYED ) );
  .
  .
```
## **Visual Basic Example**

Dim rc As Integer Dim current intensity, changeable As Variant . . rc = ArsOle.GetDocImageIntensity (current\_intensity, changeable) If rc  $\leq$  ARS OLE RC SUCCESS Then MsgBox "ERROR" End End If If changeable  $\leq 0$  Then menuImageIntensity.Enabled = True Else menuImageIntensity.Enabled = False

End If

. .

# **GetDocNumPages**

# **Method:**

short GetDocNumPages(

VARIANT \* **pNumPages** )

# **Parameters:**

# **pNumPages**

Points to a variable to receive the number of pages in the open document. On return, this variable is set to type VT\_I4.

# **Description:**

The number of pages in the open document is returned in the specified variable.

## **Return Value:**

Refer to ["Return](#page-17-0) Code" on page 4 for an explanation of the return code.

# **See Also:**

OpenDoc, GetDocCurrentPage, SetDocCurrentPage

# **Example:**

The following example retrieves the number of pages in the open document.

# **C/C + + Example**

```
CArsOle * pArsCtrl;
VARIANT vari;
long num_pages;
short rc;
  .
  .
 rc = pArsCtrl->GetDocNumPages( &vari );
 if ( rc != ARS_OLE_RC_SUCCESS )
  ERROR;
 num pages = var.lVal;
```
# **Visual Basic Example**

. .

. .

Dim rc As Integer Dim num\_pages As Variant . . rc = ArsOle.GetDocNumPages (num\_pages) If rc <> ARS OLE RC SUCCESS Then MsgBox "ERROR" End End If

# **GetDocRotation**

#### **Method:**

short GetDocRotation( VARIANT \* **pRotation**, VARIANT \* **pChangeable** )

# **Parameters:**

# **pRotation**

Points to a variable to receive the current document rotation. This will be one of the rotation values, such as ARS\_OLE\_ROTATION\_0, found in ARSOLEEX.H. On return, this variable is set to type VT\_I2.

# **pChangeable**

Points to a variable to receive an indication of whether the document rotation can be changed. On return, this variable contains a non-zero value if the rotation is changeable; otherwise, zero. On return, this variable is set to type VT\_I2.

## **Description:**

The current document rotation and a changeability indicator are returned.

# **Return Value:**

Refer to ["Return](#page-17-0) Code" on page 4 for an explanation of the return code.

#### **See Also:**

**SetDocRotation** 

#### **Example:**

The following example retrieves the current document rotation and disables a menu item if the rotation cannot be changed.

#### **C/C + + Example**

```
CArsOle * pArsCtrl;
CMenu * pSubMenu;
short rc, rotation;
VARIANT current rotation, changeable;
  .
  .
rc = pArsCtrl->GetDocRotation( &current rotation, &changeable );
if ( rc != ARS_OLE_RC_SUCCESS )
  ERROR;
rotation = current rotation.iVal;
pSubMenu->EnableMenuItem(
            ID_VIEW_ROTATION,
            MF BYCOMMAND | ( changeable.iVal ? MF ENABLED : MF GRAYED ) );
  .
  .
```
## **Visual Basic Example**

Dim rc As Integer Dim rotation, changeable As Variant . . rc = ArsOle.GetDocRotation (rotation, changeable) If rc <> ARS\_OLE\_RC\_SUCCESS Then

```
MsgBox "ERROR"
   End
End If
If changeable <> 0 Then
   menuRotation.Enabled = True
Else
   menuRotation.Enabled = False
End If
 .
 .
```
# **GetDocScrollPositions**

# **Method:**

short GetDocScrollPositions(

VARIANT \* **pHorzPosition**,

VARIANT \* **pVertPosition** )

# **Parameters:**

# **pHorzPosition**

Points to a variable to receive the new horizontal scroll position. On return, this variable is set to type VT\_I2.

# **pVertPosition**

Points to a variable to receive the new vertical scroll position. On return, this variable is set to type VT\_I2.

# **Description:**

The current scroll positions are returned in the specified variables. The scroll positions assume that the scroll ranges have been set to ARS\_OLE\_SCROLL\_RANGE.

## **Return Value:**

Refer to ["Return](#page-17-0) Code" on page 4 for an explanation of the return code.

# **See Also:**

# **Example:**

The following example sets the current page number of the open document and updates the current scroll positions.

## **C/C + + Example**

```
CArsOle * pArsCtrl;
CScrollBar * pHorzScollBar, * pVertScrollBar;
short rc;
VARIANT horz position, vert position;
  .
  .
 rc = pArsCtrl->SetDocCurrentPage( 46 );
if ( rc != ARS OLE RC SUCCESS )
  ERROR;
  .
  .
rc = pArsCtrl->GetDocScrollPositions( &horz_position, &vert_position );
if ( rc != ARS_OLE_RC_SUCCESS )
 ERROR;
```

```
pHorzScrollBar->SetScrollPos( (int)horz_position.iVal );
pVertScrollBar->SetScrollPos( (int)vert_position.iVal );
  .
```

```
Visual Basic Example
```
.

```
Dim rc As Integer
Dim horz_pos, vert_post As Variant
 .
 .
rc = ArsOle.SetDocCurrentPage( 46 )
If rc <> ARS_OLE_RC_SUCCESS Then
  MsgBox "ERROR"
   End
End If
rc = ArsOle.GetDocScrollPositions( horz_pos, vert_pos )
If rc \leq ARS OLE RC SUCCESS Then
  MsgBox "ERROR"
   End
End If
sbHorz.Value = horz_pos
sbVert.Value = vert_pos
 .
```
**GetDocType**

**Note:** This method intended for use with C/C++.

# **Method:**

short GetDocType( long **Index**, VARIANT \* **pType**, LPUNKNOWN **pExtension** )

#### **Parameters:**

## **Index**

.

Specifies the zero-based index of a document within the document list of the active folder. If this value is less than zero, then the open document is used.

## **pType**

Points to a variable to receive the document type of the specified document. The document type will be one of the document type values found in ARSOLEEX.H, such as ARS\_OLE\_DOC\_TYPE\_AFP.

#### **pExtension**

Points to a string to receive the file extension of the document. This value is returned only if the document type is ARS OLE DOC TYPE USER DEF.

# **Description:**

Retrieves the document type. If the document type is ARS\_OLE\_DOC\_TYPE\_USER\_DEF, then the file extension is also retrieved. **Return Value:**

Refer to ["Return](#page-17-0) Code" on page 4 for an explanation of the return code.

**See Also:**

GetTypeForDoc

#### **Example**

The following example retrieves the document type for the third item in the document list.

```
VARIANT type;
char ext\lceil 20 \rceil;
CArsOle * pArsCtrl;
short rc;
  .
  .
  .
rc = pArsCtrl->GetDocType( 2, &type, extension );
if ( rc != ARS_OLE_RC_SUCCESS )
  ERROR;
  .
  .
  .
```
# **GetDocZoom**

# **Method:**

short GetDocZoom(

VARIANT \* **pCurrentZoomPercent**,

VARIANT \* **pMinZoomPercent**,

VARIANT \* **pMaxZoomPercent** )

# **Parameters:**

### **pCurrentZoomPercent**

Points to a variable to receive the current zoom percent. On return, this variable is set to type VT\_I2.

## **pMinZoomPercent**

Points to a variable to receive the minimum zoom percent. On return, this variable is set to type VT\_I2.

# **pMaxZoomPercent**

Points to a variable to receive the maximum zoom percent. On return, this variable is set to type VT\_I2.

## **Description:**

The current, minimum, and maximum zoom percents for the document are returned in the specified variables.

## **Return Value:**

Refer to ["Return](#page-17-0) Code" on page 4 for an explanation of the return code.

# **See Also:**

SetDocZoom

## **Example:**

The following example retrieves the current, minimum, and maximum zoom percents.

# **C/C + + Example**

```
CArsOle * pArsCtrl;
 short rc, current_zoom, min_zoom, max_zoom;
 VARIANT var1, var2, var3;
   .
   .
 rc = pArsCtrl->GetDocZoom( &var1, &var2, &var3 );
 if ( rc != ARS OLE RC SUCCESS )
  ERROR;
 current zoom = var1.iVal;
 min zoom = var2.iVal;
 max_zoom = var3.iVal;
   .
   .
Visual Basic Example
Dim rc As Integer
Dim current_zoom, min_zoom, max_zoom As Variant
 .
 .
rc = ArsOle.GetDocZoom (current_zoom, min_zoom, max_zoom)
If rc <> ARS OLE RC SUCCESS Then
  MsgBox "ERROR"
  End
End If
 .
 .
```
# **GetFolderDisplayFieldName**

**Note:** This method intended for use with Visual Basic.

### **Method:**

short GetFolderDisplayFieldName( short **Index**,

BSTR \* **pName** )

# **Parameters:**

# **Index**

Specifies the zero-based index of the name to be returned. It must be a number greater than or equal to zero and less than the value returned by GetNumFolderDisplayFields.

## **pName**

Points to a BSTR to receive the name of the field.

### **Description:**

The specified field name is returned in pName.

GetFolderDisplayFieldName or GetFolderDisplayFieldNames can be used to retrieve the folder display field names. An application should use the one which is more convenient in its environment.

**Return Value:**

Refer to ["Return](#page-17-0) Code" on page 4 for an explanation of the return code.

**See Also:**

GetNumFolderDisplayFields, GetFolderDisplayFieldNames

**Example:**

The following example creates a listbox of the folder document list names and associated values and opens the document selected by a user.

### **Visual Basic Example**

```
Dim rc, count, i, j As Integer
Dim num_fields, num_docs As Variant
Dim Names() As String
Dim Line As String
Dim Temp As String
 .
 .
 .
rc = ArsOle.GetNumFolderDisplayFields(num_fields)
If rc <> ARS_OLE_RC_SUCCESS Then
   MsgBox "ERROR"
    End
End If
ReDim Names(num_fields)
For count = 0 To num fields -1
    rc = ArsOle.GetFolderDisplayFieldName(count, Temp)
   Names(count) = Temp
Next count
rc = ArsOle.GetNumDocsInList(num_docs)
If rc <> ARS_OLE_RC_SUCCESS Then
   MsgBox "ERROR"
    End
End If
For j = 0 To num_docs -1
    For i = 0 To num fields -1rc = ArsO1e.\overline{GetDocDisplayValue(j, i, Temp)}Line = Line + Names(i) + " = " + Temp
        If i < num_fields Then
           Line = Line + ", "End If
   Next i
   lbDocs.AddItem Line
Next j
 .
 .
 .
'During OK button processing:
rc = ArsOle.OpenDoc (lbDocs.List(lbDocs.ListIndex), "", 0)
If rc <> ARS_OLE_RC_SUCCESS Then
    MsgBox "ERROR"
    End
End If
```
**GetFolderDisplayFieldNames**

**Note:** This method intended for use with C/C++.

# **Method:**

short GetFolderDisplayFieldNames(

IUnknown \* **pNames**,

short **MaxNames** )

# **Parameters:**

# **pNames**

Points to an array of ArsOleNames to receive the names of the display fields for the active folder. The array must have at least MaxNames elements.

## **MaxNames**

Specifies the maximum number of names to be returned.

# **Description:**

The names of the display fields for the active folder, up to a maximum of MaxNames, are returned in pNames. Each name is a null-terminated character string.

GetFolderDisplayFieldName or GetFolderDisplayFieldNames can be used to retrieve the folder display field names. An application should use the one which is more convenient in its environment.

## **Return Value:**

Refer to ["Return](#page-17-0) Code" on page 4 for an explanation of the return code.

# **See Also:**

GetNumFolderDisplayFields, GetFolderDisplayFieldName

#### **Example:**

The following example creates a listbox of the folder document list names and associated values and opens the document selected by a user.

#### **C/C + + Example**

```
CArsOle * pArsCtrl;
ArsOleName * pNames;
ArsOleValue * pValues;
CListBox * pDocList;
char * pLine;
short rc, k, opr, num fields;
long j, num docs;
int size;
VARIANT vari;
 .
  .
// During dialog initialization:
rc = pArsCtrl->GetNumFolderDisplayFields( &vari );
if ( rc != ARS_OLE_RC_SUCCESS )
 ERROR;
num_fields = var.iVal;
  .
  .
  .
  .
pNames = new ArsOleName \lceil \max(\text{num fields}, 1) \rceil;
rc = pArsCtrl->GetFolderDisplayFieldNames( (IUnknown*)pNames, num_fields );
if ( rc != ARS_OLE_RC_SUCCESS )
 ERROR;
rc = pArsCtrl->GetNumDocsInList( &vari );
if ( rc != ARS_OLE_RC_SUCCESS )
  ERROR;
```

```
num docs = var.IVal;pValues = new ArsOleValue[ max( num fields, 1 ) ];
size = num fields * ( sizeof(ArsOleName) + sizeof(ArsOleValue) + 5 );
pLine = new char[ size ];
for ( j = 0, pline[0] = 0 ; j < num\_docs; j++){
 rc = pArsCtrl->GetDocDisplayValues( j, pValues, num_fields );
 if ( rc != ARS_OLE_RC_SUCCESS )
   ERROR;
 for (k = 0; k < num fields; k++ )
  {
   strcat( pLine, pNames[k] );
   strcat(\nupLine, ^{\nu} = ^{\nu});
   strcat( pLine, pValues[k] );
    if (k < num fields - 1 )
      strcat( pLine, ", " );
  }
 pDocList->InsertString( -1, pLine );
}
pDocList->SetCurSel( 0 );
  .
  .
// During OK button processing:
rc = pArsCtrl->OpenDoc( (long)pDocList->GetCurSel( ) , NULL, 0 );
if ( rc != ARS_OLE_RC_SUCCESS )
 ERROR;
  .
```
# **GetFolderFieldName**

**Note:** This method intended for use with Visual Basic.

## **Method:**

short **GetFolderFieldName**(

```
short Index,
```
BSTR \* **pName** )

# **Parameters:**

# **Index**

.

Specifies the zero-based index of the value to be returned. It must be a number greater than or equal to zero and less than the value returned by GetNumFolderFields.

## **pName**

Points to a BSTR to receive the field name.

# **Description:**

The specified value is returned in pName.

GetFolderFieldName or GetFolderFieldNames can be used to retrieve the folder field names. An application should use the one which is more convenient in its environment.

### **Return Value:**

Refer to ["Return](#page-17-0) Code" on page 4 for an explanation of the return code.

#### **See Also:**

GetFolderFieldNames, GetNumFolderFields, StoreDoc

### **Example:**

```
Visual Basic Example
Dim rc, count As Integer
Dim num_fields As Variant
Dim FieldNames() As String
Dim Temp As String
   .
   .
 rc = ArsOle.GetNumFolderFields (num_fields)
 If rc <> ARS_OLE_RC_SUCCESS Then
   MsgBox "ERROR"
   End
End If
ReDim FieldNames (num_fields - 1)
 For count = 0 To num fields - 1
   rc = ArsOle.GetFolderFieldName (count, Temp)
   FieldNames(count) = Temp
 Next count
   .
   .
```
# **GetFolderFieldNames**

**Note:** This method intended for use with C/C++.

#### **Method:**

short **GetFolderFieldNames**(

IUnknown \* **pNames**,

short **MaxNames** )

# **Parameters:**

#### **pNames**

Points to an array of ArsOleValues to receive the folder field names. The array must have at least MaxNames elements.

#### **MaxNames**

Specifies the maximum number of names to be returned.

# **Description:**

The names of the folder fields, up to a maximum of MaxNames, are returned in pNames. Each name is a null-terminated character string.

The names are placed in the array in the same sequence that should be used with the method StoreDoc.

GetFolderFieldName or GetFolderFieldNames can be used to retrieve the folder field names. An application should use the one which is more convenient in its environment.

#### **Return Value:**

Refer to ["Return](#page-17-0) Code" on page 4 for an explanation of the return code.

## **See Also:**

GetFolderFieldName, GetNumFolderFields, StoreDoc

#### **Example:**

The following example demonstrates the StoreDoc method. First the folder

fields are displayed along with entry fields so that the user can enter field values. Then those values are used to store a new document into OnDemand.

# **C/C++ Example**

```
VARIANT var;
CArsOle * pArsCtrl;
ArsOleName * pNames;
short rc, j;
  .
  .
rc = pArsCtrl->GetNumFolderFields( &var );
if ( rc != ARS OLE RC SUCCESS )
                ERROR;
// m_NumFolderFields is a class variable
m_NumFolderFields = var.iVal;
pNames = new ArsOleName[ max( m NumFolderFields, 1 ) ];
rc = pArsCtrl->GetFolderFieldNames( (IUnknown*)pNames,
                                     m NumFolderFields );
if ( rc != ARS_OLE_RC_SUCCESS )
  ERROR;
for ( j = 0; j < m NumFolderFields; j++ )
   GetDlgItem( IDC FIELD1 TEXT + j )->SetWindowText( pNames[j] );
// During OK button processing
CArsOle * pArsCtrl;
short rc, j;
CString fields[16];
SAFEARRAY * pSA;
VARIANT var;
BSTR bstrElement;
long i;
pSA = SafeArrayCreateVector(VT_BSTR, 0, m_NumFolderFields);
if (pSA == NULL)ERROR;
for (j = 0; j < m NumFolderFields; j++)GetDlgItem( IDC FIELD1 EDIT + j )->GetWindowText( fields[j] );
for (i = 0; i < m NumFolderFields; i++){
     bstrElement = fields[i].AllocSysString();
     if (bstrElement == NULL)
        ERROR;
     SafeArrayPutElement (pSA, &i, bstrElement);
}
var.vt = VT_ARRAY | VT_BSTR;
var.parray = pSA;
rc = pArsCtrl->StoreDoc( "G:\\download\\file.afp",
                           "BKH-CRD",
                           "BKH-CRD",
                           &var );
if ( rc != ARS OLE RC SUCCESS )
   ERROR;
```
# **GetFolderName**

**Note:** This method intended for use with Visual Basic.

### **Method:**

short GetFolderName(

```
short Index,
```
BSTR \* **pName** )

### **Parameters:**

# **Index**

Specifies the zero-based index of the name to be returned. It must be a number greater than or equal to zero and less than the value returned by GetNumFolders.

## **pName**

Points to a BSTR to receive the name of the folder.

# **Description:**

The specified folder name is returned in pName.

GetFolderName or GetFolderNames can be used to retrieve the folder names. An application should use the one which is more convenient in its environment.

# **Return Value:**

Refer to ["Return](#page-17-0) Code" on page 4 for an explanation of the return code.

## **See Also:**

GetNumFolders, GetFolderNames, OpenFolder

# **Example:**

#### **Visual Basic Example**

```
Dim rc, count As Integer
Dim num_folders As Variant
Dim Temp As String
 .
 .
rc = ArsOle.GetNumFolders (num_folders)
If rc <> ARS OLE RC SUCCESS Then
   MsgBox "ERROR"
   End
End If
For count = 0 To num folders -1
    rc = ArsOle.GetFolderName(count, Temp)
   lbFolders.AddItem Temp
Next count
 .
 .
' During OK button processing
rc = ArsOle.OpenFolder (lbFolders.List(lbFolders.ListItem))
If rc <> ARS_OLE_RC_SUCCESS Then
   MsgBox "ERROR"
    End
End If
```
# **GetFolderNames**

**Note:** This method intended for use with C/C++.

## **Method:**

short GetFolderNames(

IUnknown \* **pNames**,

short **MaxNames** )

# **Parameters:**

# **pNames**

Points to an array of ArsOleNames to receive the names of the folders available for the current server. The array must have at least MaxNames elements.

## **MaxNames**

Specifies the maximum number of names to be returned.

# **Description:**

The names of the folders available for the current server, up to a maximum of MaxNames, are returned in pNames. Each name is a null-terminated character string.

GetFolderName or GetFolderNames can be used to retrieve the folder names. An application should use the one which is more convenient in its environment.

# **Return Value:**

Refer to ["Return](#page-17-0) Code" on page 4 for an explanation of the return code.

## **See Also:**

GetNumFolders, GetFolderName, OpenFolder

## **Example:**

The following example retrieves the names of all folders available for the current server, puts them in a ComboBox control, retrieves the chosen folder, and performs an open for that folder.

## **C/C + + Example**

```
CArsOle * pArsCtrl;
ArsOleName * pFolderNames;
CComboBox * pFoldersList;
char folder[ sizeof( ArsOleName ) ];
short rc, j, num folders;
int index;
VARIANT vari;
  .
  .
// During dialog initialization:
rc = pArsCtrl->GetNumFolders( &vari );
if ( rc != ARS_OLE_RC_SUCCESS )
  ERROR;
num_folders = var.iVal;
pFolderNames = new ArsOleName[ max( num folders, 1 ) ];
rc = pArsCtrl->GetFolderNames( (IUnknown*)pFolderNames, num_folders );
if ( rc != ARS_OLE_RC_SUCCESS )
  ERROR;
for ( j = 0; j < num folders; j++)
```

```
index = pFoldersList->AddString( pFolderNames[j] );
pFoldersList->SetCurSel( 0 );
  .
  .
 // During OK button processing:
 pFoldersList->GetWindowText( folder, sizeof(folder) );
 rc = pArsCtrl->OpenFolder( folder );
if ( rc != ARS_OLE_RC_SUCCESS )
  ERROR;
  .
  .
```
# **GetFolderSearchFieldName**

**Note:** This method intended for use with Visual Basic.

#### **Method:**

short GetFolderSearchFieldName(

short **Index**,

BSTR \* **pName** )

# **Parameters:**

# **Index**

Specifies the zero-based index of the name to be returned. It must be a number greater than or equal to zero and less than the value returned by GetNumFolderSearchFields.

## **pName**

Points to a BSTR to receive the name of the field.

# **Description:**

The specified field name is returned in pName.

GetFolderSearchFieldName or GetFolderSearchFieldNames can be used to retrieve the folder search field names. An application should use the one which is more convenient in its environment.

## **Return Value:**

Refer to ["Return](#page-17-0) Code" on page 4 for an explanation of the return code.

### **See Also:**

GetNumFolderSearchFields, GetFolderSearchFieldNames, SetFolderSearchFieldData, SearchFolder

# **Example:**

#### **Visual Basic Example**

```
Dim rc, count, i, j As Integer
Dim num fields, num docs As Variant
Dim Names() As String
Dim Line As String
Dim Temp As String
Dim Oprs As Variant
 .
 .
 .
Oprs = Array ("Equal", "Not Equal", ..., "Like", "Not Like")
rc = ArsOle.GetNumFolderSearchFields(num_fields)
If rc <> ARS_OLE_RC_SUCCESS Then
   MsgBox "ERROR"
```

```
End
End If
ReDim Names(num_fields -1)
For count = 0 To num fields -1
    rc = ArsOle.GetFolderSearchFieldName(count, Temp)
    Names(count) = Temp
Next count
for count = 0 To num fields -1
    lbFieldList.AddItem Names(count)
Next count
for count = 0 To UBound(Oprs)
   lbOprList.AddItem (Oprs(count))
Next count
.
 .
 .
' During SET FIELD button processing
rc = ArsOle.SetFolderSearchFieldData (lbFieldList.List(lbFieldList.ListIndex),
                                       lbOprList.ListIndex,
                                       txtValue1.Value,
                                       txtValue2.Value)
If rc <> ARS OLE RC SUCCESS Then
   MsgBox "ERROR"
    End
End If
'During OK button processing:
rc = ArsOle.SearchFolder (False)
If rc <> ARS_OLE_RC_SUCCESS Then
   MsgBox "ERROR"
    End
End If
```
# **GetFolderSearchFieldNames**

**Note:** This method intended for use with C/C++.

# **Method:**

short GetFolderSearchFieldNames(

```
IUnknown * pNames,
```
short **MaxNames** )

# **Parameters:**

## **pNames**

Points to an array of ArsOleNames to receive the names of the search fields for the active folder. The array must have at least MaxNames elements.

# **MaxNames**

Specifies the maximum number of names to be returned.

# **Description:**

The names of the search fields for the active folder, up to a maximum of MaxNames, are returned in pNames. Each name is a null-terminated character string.

GetFolderSearchFieldName or GetFolderSearchFieldNames can be used to retrieve the folder search field names. An application should use the one which is more convenient in its environment

### **Return Value:**

Refer to ["Return](#page-17-0) Code" on page 4 for an explanation of the return code.

#### **See Also:**

GetNumFolderSearchFields, GetFolderSearchFieldName, SetFolderSearchFieldData, SearchFolder

#### **Example:**

The following example retrieves the names of the active folder search fields, gives a user the opportunity to set the values for these fields, and initiates a search of the folder.

```
C/C + + Example
```

```
CArsOle * pArsCtrl;
ArsOleName * pNames;
CListBox * pFieldList, * pOprList;
CEdit * pValue1, * pValue2;
char name[ sizeof( ArsOleName ) ];
char value1[ sizeof( ArsOleValue ) ];
char value2[ sizeof( ArsOleValue ) ];
short rc, j, opr, num_fields;
VARIANT vari;
  .
 .
struct _OprMap
{
 short code;
 char * pText;
} OprMap
  .
  .
  .
  .
static OprMap Oprs[] =
 {{ARS_OLE_OPR_EQUAL, "Equal" },<br>{ARS_OLE_OPR_NOT_EQUAL, "Not_Equal" },
    { ARS OLE OPR NOT EQUAL,
         .
          .
    { ARS_OLE_OPR_LIKE,         "Like" },<br>{ ARS_OLE_OPR_NOT_LIKE,         "Not Like" } };
    { ARS OLE OPR NOT LIKE,
#define NUM_OPRS ( sizeof(Oprs) / sizeof(OprMap) )
// During dialog initialization:
rc = pArsCtrl->GetNumFolderSearchFields( &vari );
if ( rc != ARS_OLE_RC_SUCCESS )
 ERROR;
num fields = var.iVal;
pNames = new ArsOleName[ max( num fields, 1 ) ];
rc = pArsCtrl->GetFolderSearchFieldNames( (IUnknown*)pNames, num fields );
if ( rc != ARS_OLE_RC_SUCCESS )
 ERROR;
for ( j = 0; j < num fields; j++)pFieldList->InsertString( -1, pNames[j] );
pFieldList->SetCurSel( 0 );
for ( j = 0; j < NUM OPRS; j++ )
{
  pOprList->InsertString( -1, Oprs[j].pText );
  pOprList->SetItemData( j, (DWORD)Oprs[j].code );
```

```
}
pOprList->SetCurSel( 0 );
  .
  .
  .
  .
// During SET FIELD button processing:
pFieldList->GetText( pFieldList->GetCurSel( ), name );
opr = (short)pOprList->GetItemData( pOprList->GetCurSel( ) );
pValue1->GetWindowText( value1, sizeof(value1) );
pValue2->GetWindowText( value2, sizeof(value2) );
rc = pArsCtrl->SetFolderSearchFieldData( name, opr, value1, value2 );
if ( rc != ARS OLE RC SUCCESS )
  ERROR;
  .
  .
// During OK button processing:
rc = pArsCtrl->SearchFolder( FALSE );
if ( rc != ARS_OLE_RC_SUCCESS )
  ERROR;
  .
```
# **GetNumDocAnnotations**

# **Method:**

.

short GetNumDocAnnotations(

VARIANT \* **pNumAnnotations** )

# **Parameters:**

**pNumAnnotations**

Points to a variable to receive the number of annotations attached to the document. On return, this variable is set to type VT\_I4.

### **Description:**

The number of annotations attached to the document is returned in the specified variable.

#### **Return Value:**

Refer to ["Return](#page-17-0) Code" on page 4 for an explanation of the return code.

#### **See Also:**

GetDocAnnotation, GetAnnotationForDoc

#### **Example:**

The following example retrieves the annotations for a document.

#### **C/C + + Example**

```
VARIANT num_notes, page, ispublic, canbecopied;
CArsOle * pArsCtrl;
short rc, j;
char * pText, userid[100], datetime[200];
rc = pArsCtrl->GetNumDocAnnotations( &num_notes );
if ( rc != ARS_OLE_RC_SUCCESS )
 ERROR;
pText = new char[35000];for ( j = 0; j < num notes.iVal; j++){
```

```
rc = pArsCtrl->GetDocAnnotation( j,
                                    (LPUNKNOWN)pText,
                                    (LPUNKNOWN)userid,
                                    (LPUNKNOWN)datetime,
                                    &page,
                                    &ispublic,
                                    &canbecopied );
   if ( rc != ARS_OLE_RC_SUCCESS )
     ERROR;
   // Process annotation
 }
 delete pText;
Visual Basic Example
 Dim rc, j As Integer
 Dim num notes, page, ispublic, canbecopied As Variant
 Dim text As String
 Dim userid As String
 Dim datetime As String
 rc = ArsOle.GetNumDocAnnotations( num_notes );
 if rc <> ARS_OLE_RC_SUCCESS Then
     MsgBox "ERROR"
     End
 End If
 For j = 0 To num notes -1rc = ArsOle.GetAnnotationForDoc( j,
                                      text, _
                                      userid, _
                                      datetime, _
                                      page, _
                                      ispublic, _
                                      canbecopied )
     if rc <> ARS_OLE_RC_SUCCESS Then
         MsgBox "ERROR"
         End
     End If
     ' Process Annotation
 Next j
```
# **GetNumDocsInList**

**Method:**

short GetNumDocsInList( VARIANT \* **pNumDocs** )

## **Parameters:**

## **pNumDocs**

Points to a variable to receive the number of documents in the document list of the active folder. On return, this variable is set to type VT\_I4.

# **Description:**

The number of documents in the document list of the active folder is returned in the specified variable.

#### **Return Value:**

Refer to ["Return](#page-17-0) Code" on page 4 for an explanation of the return code.

**See Also:**

GetDocDisplayValues, OpenDoc

**Example:**

The following example creates a listbox of the folder document list names and associated values and opens the document selected by a user.

```
C/C + + Example
CArsOle * pArsCtrl;
ArsOleName * pNames;
ArsOleValue * pValues;
CListBox * pDocList;
char * pLine;
 short rc, k, opr, num fields;
 long j, num docs;
 int size;
VARIANT vari;
   .
   .
// During dialog initialization:
 rc = pArsCtrl->GetNumFolderDisplayFields( &vari );
 if ( rc != ARS_OLE_RC_SUCCESS )
  ERROR;
num fields = var.iVal;
pNames = new ArsOleName[ max( num fields, 1 ) ];
 rc = pArsCtrl->GetFolderDisplayFieldNames( (IUnknown*)pNames, num_fields );
 if ( rc != ARS_OLE_RC_SUCCESS )
  ERROR;
 rc = pArsCtrl->GetNumDocsInList( &vari );
 if ( rc != ARS_OLE_RC_SUCCESS )
  ERROR;
 num docs = var.IVal;
 pValues = new ArsOleValue[ max( num fields, 1 ) ];
   .
   .
   .
   .
size = num fields * ( sizeof(ArsOleName) + sizeof(ArsOleValue) + 5 );
 pLine = new char[ size ];
 for ( j = 0, pline[0] = '0'; j < num docs; j++ )
 {
  rc = pArsCtrl->GetDocDisplayValues( j, pValues, num_fields );
  if ( rc != ARS OLE RC SUCCESS )
    ERROR;
  for (k = 0; k < num fields; k++ )
   {
    strcat( pLine, pNames[k] );
    strcat( pLine, " = " );
    strcat( pLine, pValues[k] );
    if (k < num fields - 1)
       strcat( pLine, ", " );
  }
  pDocList->InsertString( -1, pLine );
 }
 pDocList->SetCurSel( 0 );
  .
   .
// During OK button processing:
 rc = pArsCtrl->OpenDoc( (long)pDocList->GetCurSel( ) , NULL, 0 );
```

```
if ( rc != ARS_OLE_RC_SUCCESS )
 ERROR;
  .
  .
```
# **Visual Basic Example**

```
Dim rc, count, i, j As Integer
Dim num_fields, num_docs As Variant
Dim Names() As String
Dim Line As String
Dim Temp As String
 .
 .
 .
rc = ArsOle.GetNumFolderDisplayFields(num_fields)
If rc <> ARS_OLE_RC_SUCCESS Then
   MsgBox "ERROR"
   End
End If
ReDim Names(num_fields -1)
For count = 0 To num_fields -1
   rc = ArsOle.GetFolderDisplayFieldName(count, Temp)
   Names(count) = Temp
Next count
rc = ArsOle.GetNumDocsInList(num_docs)
If rc <> ARS_OLE_RC_SUCCESS Then
   MsgBox "ERROR"
   End
End If
For j = 0 To num docs -1For i = 0 To num fields -1rc = ArsOle.\overline{GetDocDisplayValue(j, i, Temp)}Line = Line + Names(i) + " = " + Temp
        If i < num_fields Then
           Line = Line + ", "End If
   Next i
   lbDocs.AddItem Line
Next j
 .
 .
 .
'During OK button processing:
rc = ArsOle.OpenDoc (lbDocs.List(lbDocs.ListIndex), "", 0)
If rc <> ARS_OLE_RC_SUCCESS Then
   MsgBox "ERROR"
   End
End If
```
# **GetNumFolderDisplayFields**

## **Method:**

short GetNumFolderDisplayFields(

VARIANT \* **pNumFields** )

**Parameters: pNumFields**

Points to a variable to receive the number of display fields for the active folder. On return, this variable is set to type VT\_I2.

#### **Description:**

The number of display fields for the active folder is returned in the specified variable.

#### **Return Value:**

Refer to ["Return](#page-17-0) Code" on page 4 for an explanation of the return code.

#### **See Also:**

GetFolderDisplayFieldNames

#### **Example:**

The following example creates a listbox of the folder document list names and associated values and opens the document selected by a user.

```
C/C + + Example
```

```
CArsOle * pArsCtrl;
ArsOleName * pNames;
ArsOleValue * pValues;
CListBox * pDocList;
char * pLine;
short rc, k, opr, num fields;
long j, num docs;
int size;
VARIANT vari;
  .
  .
// During dialog initialization:
rc = pArsCtrl->GetNumFolderDisplayFields( &vari );
if ( rc != ARS OLE RC SUCCESS )
  ERROR;
num fields = var.iVal;
pNames = new ArsOleName[ max( num_fields, 1 ) ];
rc = pArsCtrl->GetFolderDisplayFieldNames( (IUnknown*)pNames, num_fields );
if ( rc != ARS OLE RC SUCCESS )
  ERROR;
rc = pArsCtrl->GetNumDocsInList( &vari );
if ( rc != ARS_OLE_RC_SUCCESS )
 ERROR;
num docs = var.lVal;
  .
  .
  .
  .
pValues = new ArsOleValue[ max( num_fields, 1 ) ];
size = num fields * ( sizeof(ArsOleName) + sizeof(ArsOleValue) + 5 );
pLine = new char[ size ];
for ( j = 0, pline[0] = '0'; j < num docs; j++ )
\left\{ \right.rc = pArsCtrl->GetDocDisplayValues( j, pValues, num_fields );
  if ( rc != ARS_OLE_RC_SUCCESS )
    ERROR;
  for (k = 0; k < num fields; k++)
  {
    strcat( pLine, pNames[k] );
    strcat( pline, " = " );
    strcat( pLine, pValues[k] );
    if (k < num fields - 1 )
      strcat( pLine, ", " );
  }
```

```
pDocList->InsertString( -1, pLine );
}
pDocList->SetCurSel( 0 );
  .
  .
// During OK button processing:
rc = pArsCtrl->OpenDoc( (long)pDocList->GetCurSel( ) , NULL, 0 );
if ( rc != ARS_OLE_RC_SUCCESS )
 ERROR;
  .
  .
```
## **Visual Basic Example**

```
Dim rc, count, i, j As Integer
Dim num fields, num docs As Variant
Dim Names() As String
Dim Line As String
Dim Temp As String
.
 .
 .
rc = ArsOle.GetNumFolderDisplayFields(num_fields)
If rc <> ARS_OLE_RC_SUCCESS Then
    MsgBox "ERROR"
    End
End If
ReDim Names(num_fields -1)
For count = 0 To num_fields -1
    rc = ArsOle.GetFolderDisplayFieldName(count, Temp)
    Names(count) = Temp
Next count
rc = ArsOle.GetNumDocsInList(num_docs)
If rc \leq ARS OLE RC SUCCESS Then
    MsgBox "ERROR"
    End
End If
For j = 0 To num docs -1For i = 0 To num fields -1
        rc = ArsOle.GetDocDisplayValue(j, i, Temp)
        Line = Line + Names(i) + " = " + Temp
        If i < num_fields Then
           Line = Line + ",End If
    Next i
    lbDocs.AddItem Line
Next j
 .
 .
 .
'During OK button processing:
rc = ArsOle.OpenDoc (lbDocs.List(lbDocs.ListIndex), "", 0)
If rc <> ARS_OLE_RC_SUCCESS Then
    MsgBox "ERROR"
    End
End If
```
# **GetNumFolderFields**

# **Method:**

short **GetNumFolderFields**(

VARIANT \* **pNumfields** )

# **Parameters:**

# **pNumfields**

Points to a variable to receive the number of folder fields for the active folder. On return, this variable is set to type VT\_I2.

## **Description:**

The number of folder fields for the active folder is returned in the specified variable.

# **Return Value:**

Refer to ["Return](#page-17-0) Code" on page 4 for an explanation of the return code.

## **See Also:**

GetFolderFieldName, GetFolderFieldNames

# **Example:**

The following example demonstrates the StoreDoc method. First the folder fields are displayed along with entry fields so that the user can enter field values. Then those values are used to store a new document into OnDemand.

# **C/C++ Example**

```
VARIANT var;
CArsOle * pArsCtrl;
ArsOleName * pNames;
short rc, j;
  .
  .
rc = pArsCtrl->GetNumFolderFields( &var );
if ( rc != ARS_OLE_RC_SUCCESS )
  ERROR;
// m_NumFolderFields is a class variable
m_NumFolderFields = var.iVal;
pNames = new ArsOleName[ max( m NumFolderFields, 1 ) ];
rc = pArsCtrl->GetFolderFieldNames( (IUnknown*)pNames,
   m NumFolderFields );
if \overline{r} rc != ARS OLE RC SUCCESS )
   ERROR;
for ( j = 0; j < m NumFolderFields; j++)GetDlgItem( IDC_FIELD1_TEXT + j )->SetWindowText( pNames[j] );
// During OK button processing
CArsOle * pArsCtrl;
short rc, j;
CString fields[16];
SAFEARRAY * pSA;
VARIANT var;
BSTR bstrElement;
long i;
pSA = SafeArrayCreateVector(VT_BSTR, 0, m_NumFolderFields);
if (pSA == NULL)
   ERROR;
```

```
for (j = 0; j < m_NNumFolderFields; j++)GetDlgItem( IDC_FIELD1_EDIT + j )->GetWindowText( fields[j] );
for (i = 0; i < m NumFolderFields; i++){
   bstrElement = fields[i].AllocSysString();
   if (bstrElement == NULL)
      ERROR;
   SafeArrayPutElement (pSA, &i, bstrElement);
}
var.vt = VT_ARRAY | VT BSTR;
var.parray = pSA;rc = pArsCtrl->StoreDoc( "G:\\download\\file.afp",
                            "BKH-CRD",
                            "BKH-CRD",
                            &var );
if ( rc != ARS OLE RC SUCCESS )
   ERROR;
Visual Basic Example
Dim rc, count As Integer
Dim num_fields As Variant
Dim FieldNames() As String
Dim Temp As String
  .
  .
rc = ArsOle.GetNumFolderFields (num_fields)
If rc <> ARS_OLE_RC_SUCCESS Then
   MsgBox "ERROR"
   End
End If
ReDim FieldNames (num_fields - 1)
For count = 0 To num fields - 1
   rc = ArsOle.GetFolderFieldName (count, Temp)
   FieldNames(count) = Temp
Next count
   .
   .
```
# **GetNumFolders**

**Method:**

short GetNumFolders( VARIANT \* **pNumFolders** )

# **Parameters:**

#### **pNumFolders**

Points to a variable to receive the number of folders available for the current server. On return, this variable is set to type VT\_I2.

# **Description:**

The number of folders available for the current server is returned in the specified variable. This value can be used with the GetFolderNames method to prepare for opening a folder.

#### **Return Value:**

Refer to ["Return](#page-17-0) Code" on page 4 for an explanation of the return code.

**See Also:**

GetFolderNames, OpenFolder

### **Example:**

The following example retrieves the names of all folders available for the current server, puts them in a ComboBox control, retrieves the chosen folder, and performs an open for that folder.

```
C/C + + Example
```

```
CArsOle * pArsCtrl;
 ArsOleName * pFolderNames;
 CComboBox * pFoldersList;
 char folder[ sizeof( ArsOleName ) ];
 short rc, j, num_folders;
 int index;
 VARIANT vari;
   .
   .
 // During dialog initialization:
 rc = pArsCtrl->GetNumFolders( &vari );
 if ( rc != ARS_OLE_RC_SUCCESS )
   ERROR;
 num folders = var.iVal;
 pFolderNames = new ArsOleName\lceil max( num folders, 1 ) ];
 rc = pArsCtrl->GetFolderNames( (IUnknown*)pFolderNames, num_folders );
 if ( rc != ARS_OLE_RC_SUCCESS )
   ERROR;
 for ( j = 0; j < num folders; j++ )
   index = pFoldersList->AddString( pFolderNames[j] );
 pFoldersList->SetCurSel( 0 );
   .
   .
  // During OK button processing:
  pFoldersList->GetWindowText( folder, sizeof(folder) );
  rc = pArsCtrl->OpenFolder( folder );
  if ( rc != ARS_OLE_RC_SUCCESS )
   ERROR;
   .
   .
Visual Basic Example
Dim rc, count As Integer
Dim num_folders As Variant
Dim Temp As String
 .
 .
rc = ArsOle.GetNumFolders (num_folders)
If rc <> ARS OLE RC SUCCESS Then
```
End End If ReDim FolderNames(num\_folders -1)

MsgBox "ERROR"

```
For count = 0 To num folders -1
   rc = ArsOle.GetFolderName(count, Temp)
   lbFolders.AddItem Temp
```
Next count

```
.
 .
' During OK button processing
rc = ArsOle.OpenFolder (lbFolders.List(lbFolders.ListItem))
If rc <> ARS_OLE_RC_SUCCESS Then
   MsgBox "ERROR"
   End
End If
```
# **GetNumFolderSearchFields**

#### **Method:**

short GetNumFolderSearchFields(

VARIANT \* **pNumFields** )

#### **Parameters:**

#### **pNumFields**

Points to a variable to receive the number of search fields for the active folder. On return, this variable is set to type VT\_I2.

### **Description:**

The number of search fields for the active folder is returned in the specified variable. This value can be used with the GetFolderSearchFieldNames method to prepare for setting the search field values for a folder.

# **Return Value:**

Refer to ["Return](#page-17-0) Code" on page 4 for an explanation of the return code.

# **See Also:**

GetFolderSearchFieldNames, SetFolderSearchFieldData, SearchFolder

#### **Example:**

The following example retrieves the names of the active folder search fields, gives a user the opportunity to set the values for these fields, and initiates a search of the folder.

## **C/C + + Example**

.

```
CArsOle * pArsCtrl;
ArsOleName * pNames;
CListBox * pFieldList, * pOprList;
CEdit * pValue1, * pValue2;
char name[ sizeof( ArsOleName ) ];
char value1[ sizeof( ArsOleValue ) ];
char value2\overline{[} sizeof( ArsOleValue ) \overline{]};
short rc, j, opr, num_fields;
VARIANT vari;
  .
  .
struct _OprMap
{
  short code;
  char * pText;
} OprMap
static OprMap Oprs[] =
  { { ARS_OLE_OPR_EQUAL, " Fqual" },<br>{ ARS_OLE_OPR_NOT_EQUAL, " Not_Equal" },
    { ARS OLE OPR NOT EQUAL,
```

```
{ ARS_OLE_OPR_LIKE,         "Like" },<br>{ ARS OLE OPR NOT LIKE,         "Not Like" } };
     { ARS OLE OPR NOT LIKE,
 #define NUM_OPRS ( sizeof(Oprs) / sizeof(OprMap) )
   .
   .
 // During dialog initialization:
 rc = pArsCtrl->GetNumFolderSearchFields( &vari );
 if ( rc != ARS_OLE_RC_SUCCESS )
   ERROR;
 num fields = var.iVal;
 pNames = new ArsOleName[ max( num fields, 1 ) ];
 rc = pArsCtrl->GetFolderSearchFieldNames( (IUnknown*)pNames, num_fields );
 if ( rc != ARS_OLE_RC_SUCCESS )
   ERROR;
 for ( j = 0; j < num fields; j++)pFieldList->InsertString( -1, pNames[j] );
 pFieldList->SetCurSel( 0 );
 for ( j = 0; j < NUM OPRS; j++){
   pOprList->InsertString( -1, Oprs[j].pText );
   pOprList->SetItemData( j, (DWORD)Oprs[j].code );
 }
 pOprList->SetCurSel( 0 );
   .
   .
 // During SET FIELD button processing:
 pFieldList->GetText( pFieldList->GetCurSel( ), name );
 opr = (short)pOprList->GetItemData( pOprList->GetCurSel( ) );
 pValue1->GetWindowText( value1, sizeof(value1) );
 pValue2->GetWindowText( value2, sizeof(value2) );
 rc = pArsCtrl->SetFolderSearchFieldData( name, opr, value1, value2 );
 if ( rc != ARS OLE RC SUCCESS )
   ERROR;
   .
   .
 // During OK button processing:
 rc = pArsCtrl->SearchFolder( FALSE );
 if ( rc != ARS_OLE_RC_SUCCESS )
   ERROR;
   .
   .
Visual Basic Example
Dim rc, count, i, j As Integer
Dim num_fields, num_docs As Variant
Dim Names() As String
Dim Line As String
Dim Temp As String
Dim Oprs As Variant
 .
 .
 .
Oprs = Array ("Equal", "Not Equal", ..., "Like", "Not Like")
rc = ArsOle.GetNumFolderSearchFields(num_fields)
If rc <> ARS OLE RC SUCCESS Then
    MsgBox "ERROR"
```
.

```
End
End If
ReDim Names(num_fields -1)
For count = 0 To num fields -1
    rc = ArsOle.GetFolderSearchFieldName(count, Temp)
    Names(count) = Temp
Next count
for count = 0 To num fields -1
    lbFieldList.AddItem Names(count)
Next count
for count = 0 To UBound(Oprs)
   lbOprList.AddItem (Oprs(count))
Next count
 .
 .
 .
' During SET FIELD button processing
rc = ArsOle.SetFolderSearchFieldData (lbFieldList.List(lbFieldList.ListIndex),
                                       lbOprList.ListIndex,
                                       txtValue1.Value,
                                       txtValue2.Value)
If rc <> ARS OLE RC SUCCESS Then
   MsgBox "ERROR"
    End
End If
'During OK button processing:
rc = ArsOle.SearchFolder (False)
If rc <> ARS_OLE_RC_SUCCESS Then
    MsgBox "ERROR"
    End
End If
```
# **GetNumServerPrinters**

## **Method:**

short GetNumServerPrinters(

VARIANT \* **pNumServerPrinters** )

#### **Parameters:**

## **pNumServerPrinters**

Points to a variable to receive the number of server printers available for the current server. On return, this variable is set to type VT\_I2.

## **Description:**

The number of server printers available is returned in the specified variable. This value can be used with the GetServerPrinter and GetServerPrinterInfo methods.

# **Return Value:**

Refer to ["Return](#page-17-0) Code" on page 4 for an explanation of the return code.

# **See Also:**

GetServerPrinter, GetServerPrinterInfo

#### **Example:**

The following example retrieves the names and attributes of the available server printers.

### **C/C + + Example**
```
CArsOle * pArsCtrl;
 short rc, j, num_prts;
 char name [200];
 VARIANT vari, type;
  .
  .
   .
 rc = pArsCtrl->GetNumServerPrinters( &vari );
 if ( rc != ARS_OLE_RC_SUCCESS )
  ERROR;
num prts = vari.iVal;
 for ( j = 0; j < num_{prts}; j++){
  rc = pArsCtrl->GetServerPrinter( j, name, type );
  if ( rc != ARS OLE RC SUCCESS )
    ERROR;
  // Process name and type
 }
   .
   .
   .
Visual Basic Example
Dim rc, count As Integer
Dim num prts, type As Variant
Dim name As String
 .
 .
rc = ArsOle.GetNumServers (num_prts)
 If rc <> ARS OLE RC SUCCESS Then
   MsgBox "ERROR"
   End
End If
For count = 0 To num prts -1
   rc = ArsOle.GetServerPrinterInfo (count, name, type)
    ' Process name and type
Next count
  .
  .
```
# **GetNumServers**

**Method:**

short GetNumServers(

VARIANT \* **pNumServers** )

## **Parameters:**

### **pNumServers**

Points to a variable to receive the number of servers available for logon. On return, this variable is set to type VT\_I2.

### **Description:**

The number of servers available for logon is returned in the specified variable. This value can be used with the GetServerNames method to prepare for a logon.

### **Return Value:**

Refer to ["Return](#page-17-0) Code" on page 4 for an explanation of the return code.

### **See Also:**

GetServerNames, Logon

### **Example:**

The following example retrieves the names of all servers available for logon, puts them in a ComboBox control, retrieves the chosen server, userid, and password, and performs a logon.

```
C/C + + Example
```

```
CArsOle * pArsCtrl;
ArsOleName * pServerNames;
CComboBox * pServersList;
CEdit * pUserId;
CEdit * pPassword;
char server[ sizeof( ArsOleName ) ];
char user[ sizeof( ArsOleName ) ];
char password[ sizeof( ArsOleName ) ];
short rc, j, num_servers;
int index;
VARIANT vari;
  .
  .
// During dialog initialization:
rc = pArsCtrl->GetNumServers( &vari );
if ( rc != ARS OLE RC SUCCESS )
 ERROR;
num_servers = var.iVal;
pServerNames = new ArsOleName[ max( num servers, 1 ) ];
rc = pArsCtrl->GetServerNames( (IUnknown*)pServerNames, num_servers );
if ( rc != ARS_OLE_RC_SUCCESS )
 ERROR;
for ( j = 0; j < num servers; j++ )
 index = pServersList->AddString( pServerNames[j] );
pServersList->SetCurSel( 0 );
  .
  .
 // During OK button processing:
 pServersList->GetWindowText( server, sizeof(server) );
 pUserId->GetWindowText( user, sizeof(user) );
 pPassword->GetWindowText( password, sizeof(password) );
 rc = pArsCtrl->Logon( server, user, password );
 if ( rc != ARS OLE RC SUCCESS )
  ERROR;
  .
  .
```
## **Visual Basic Example**

Dim rc, count As Integer Dim num\_servers As Variant Dim Temp As String

. .

```
rc = ArsOle.GetNumServers (num_servers)
If rc \leq ARS OLE_RC_SUCCESS Then
   MsgBox "ERROR"
    End
End If
For count = 0 To num servers -1
   rc = ArsOle.GetServerName(count, Temp)
    lbServers.AddItem Temp
Next count
.
 .
' During OK button processing
rc = ArsOle.Logon (lbServers.List(lbServers.ListItem), txtUser.Value, txtPasswd.Value)
If rc <> ARS_OLE_RC_SUCCESS Then
   MsgBox "ERROR"
    End
End If
```
# **GetResourceCacheMode**

**Method:**

short **SetResourceCacheMode**(

short **Mode** )

**Parameters:**

**Mode** Specifies the new resource cache mode. This must be one of the following mode values found in ARSOLEEX.H:

ARS OLE RES MODE RETAIN

ARS\_OLE\_RES\_MODE\_ERASE\_AFTER\_RETRIEVE

ARS OLE RES MODE RETAIN specifies that any resource group retrieved during execution of a RetrieveDoc method be retained for use by subsequent RetrieveDoc or OpenDoc methods. Files containing these resource groups will not be erased until all instances of the control have been terminated. This is the default mode.

ARS\_OLE\_RES\_MODE\_ERASE\_AFTER\_RETRIEVE specifies that the file for any resource group retrieved during execution of a RetrieveDoc method be erased before returning to the caller. If subsequent RetrieveDoc or OpenDoc methods require access to the same resource group, another retrieval will be required.

### **Description:**

The requested mode is set.

### **Return Value:**

Refer to "Return Code" in the *Windows Client Customization Guide* for an explanation of the return code.

### **See Also:**

RetrieveDoc

## **Example:**

. .

The following example sets the resource cache mode to retain.

### **C/C++ Example**

CArsOle \* pArsCtrl; short rc;

```
rc = pArsCtrl->SetResourceCacheMode( ARS_OLE_RES_MODE_RETAIN );
if ( rc != ARS_OLE_RC_SUCCESS )
  ERROR;
.
.
Visual Basic Example
Dim rc As Integer
.
.
rc = ArsOle.SetResourceCacheMode (ARS_OLE_RES_MODE_RETAIN)
if rc <> ARS_OLE_RC_SUCCESS Then
  MsgBox "ERROR"
   End
End If
.
```
## **GetServerName**

**Note:** This method intended for use with Visual Basic.

### **Method:**

.

short GetServerName(

short **Index**,

BSTR \* **pName** )

## **Parameters:**

## **Index**

Specifies the zero-based index of the name to be returned. It must be a number greater than or equal to zero and less than the value returned by GetNumServers.

### **pName**

Points to a BSTR to receive the name of the server.

### **Description:**

The specified server name is returned in pName.

GetServerName or GetServerNames can be used to retrieve the server names. An application should use the one which is more convenient in its environment.

### **Return Value:**

Refer to ["Return](#page-17-0) Code" on page 4 for an explanation of the return code.

### **See Also:**

GetNumServers, GetServerNames, Logon

#### **Example:**

## **Visual Basic Example**

```
Dim rc, count As Integer
Dim num_servers As Variant
Dim Temp As String
 .
 .
rc = ArsOle.GetNumServers (num_servers)
If rc <> ARS_OLE_RC_SUCCESS Then
   MsgBox "ERROR"
    End
```

```
End If
For count = 0 To num servers -1
    rc = ArsOle.GetServerName(count, Temp)
    lbServers.AddItem Temp
Next count
 .
 .
' During OK button processing
rc = ArsOle.Logon (lbServers.List(lbServers.ListItem), txtUser.Value, txtPasswd.Value)
If rc <> ARS_OLE_RC_SUCCESS Then
   MsgBox "ERROR"
    End
End If
```
# **GetServerNames**

**Note:** This method intended for use with C/C++.

### **Method:**

short GetServerNames(

IUnknown \* **pNames**,

short **MaxNames** )

## **Parameters:**

**pNames**

Points to an array of ArsOleNames to receive the names of the servers available for logon. The array must have at least MaxNames elements.

## **MaxNames**

Specifies the maximum number of names to be returned.

### **Description:**

The names of the servers available for logon, up to a maximum of MaxNames, are returned in pNames. Each name is a null-terminated character string.

GetServerName or GetServerNames can be used to retrieve the server names. An application should use the one which is more convenient in its environment.

## **Return Value:**

Refer to ["Return](#page-17-0) Code" on page 4 for an explanation of the return code.

## **See Also:**

GetNumServers, GetServerName, Logon

### **Example:**

The following example retrieves the names of all servers available for logon, puts them in in a ComboBox control, retrieves the chosen server, userid, and password, and performs a logon.

### **C/C + + Example**

```
CArsOle * pArsCtrl;
ArsOleName * pServerNames;
CComboBox * pServersList;
CEdit * pUserId;
CEdit * pPassword;
char server[ sizeof( ArsOleName ) ];
char user[ sizeof( ArsOleName ) ];
char password[ sizeof( ArsOleName ) ];
```

```
short rc, j, num_servers;
int index;
VARIANT vari;
  .
  .
// During dialog initialization:
rc = pArsCtrl->GetNumServers( &vari );
if ( rc != ARS OLE RC SUCCESS )
 ERROR;
num servers = var.iVal;
pServerNames = new ArsOleName[ max( num servers, 1 ) ];
rc = pArsCtrl->GetServerNames( (IUnknown*)pServerNames, num_servers );
if ( rc != ARS_OLE_RC_SUCCESS )
 ERROR;
for ( j = 0; j < num servers; j++)index = pServersList->AddString( pServerNames[j] );
pServersList->SetCurSel( 0 );
  .
  .
 // During OK button processing:
 pServersList->GetWindowText( server, sizeof(server) );
 pUserId->GetWindowText( user, sizeof(user) );
 pPassword->GetWindowText( password, sizeof(password) );
 rc = pArsCtrl->Logon( server, user, password );
 if ( rc != ARS_OLE_RC_SUCCESS )
  ERROR;
  .
  .
```
# **GetServerPrinter**

**Note:** This method intended for use with C/C++.

### **Method:**

short GetServerPrinter( short **Index**, LPUNKNOWN **pName**, VARIANT \* **pType** )

## **Parameters:**

## **Index**

Specifies the zero-based index of the printer to be returned. It must be a number greater than or equal to zero and less than the value returned by GetNumServerPrinters.

## **pName**

Points to a string to receive the name of the server printer.

## **pType**

Points to a variable to receive the type of the server printer. It will be one of the following type values found in ARSOLEEX.H:

ARS\_OLE\_SERVER\_PRINTER\_PRINT ARS\_OLE\_SERVER\_PRINTER\_PRINT\_WITH\_INFO ARS OLE SERVER PRINTER FAX

On return, this variable is set to type VT\_I2.

### **Description:**

The server printer information is retrieved.

### **Return Value:**

Refer to ["Return](#page-17-0) Code" on page 4 for an explanation of the return code.

### **See Also:**

GetNumServerPrinters, GetServerPrinterInfo

## **Example**

The following example retrieves the names and attributes of the available server printers.

```
CArsOle * pArsCtrl;
short rc, j, num_prts;
char name[ 200 ];
VARIANT vari, type;
  .
  .
  .
rc = pArsCtrl->GetNumServerPrinters( &vari );
if ( rc != ARS_OLE_RC_SUCCESS )
  ERROR;
num prts = vari.iVal;
for ( j = 0; j < num_{prts}; j++){
  rc = pArsCtrl->GetServerPrinter( j, name, type );
  if ( rc != ARS_OLE_RC_SUCCESS )
    ERROR;
  // Process name and type
}
  .
  .
  .
```
# **GetServerPrinterInfo**

**Note:** This method intended for use with Visual Basic.

### **Method:**

short GetServerPrinterInfo( short **Index**, BSTR \* **pName**, VARIANT \* **pType** )

## **Parameters:**

### **Index**

Specifies the zero-based index of the printer to be returned. It must be a number greater than or equal to zero and less than the value returned by GetNumServerPrinters.

## **pName**

Points to a BSTR to receive the name of the server printer.

## **pType**

Points to a variable to receive the type of the server printer. It will be one of the following type values found in ARSOLEEX.H:

ARS\_OLE\_SERVER\_PRINTER\_PRINT ARS\_OLE\_SERVER\_PRINTER\_PRINT\_WITH\_INFO ARS\_OLE\_SERVER\_PRINTER\_FAX

### **Description:**

The server printer information is retrieved.

### **Return Value:**

Refer to ["Return](#page-17-0) Code" on page 4 for an explanation of the return code.

## **See Also:**

GetNumServerPrinters, GetServerPrinter

### **Example**

The following example retrieves the names and attributes of the available server printers.

```
Dim rc, count As Integer
Dim num_prts, type As Variant
Dim name As String
 .
 .
rc = ArsOle.GetNumServers (num_prts)
If rc <> ARS_OLE_RC_SUCCESS Then
  MsgBox "ERROR"
   End
End If
For count = 0 To num prts -1
  rc = ArsOle.GetServerPrinterInfo (count, name, type)
   ' Process name and type
Next count
 .
```
## **GetStoreDocInvalidFieldNum**

### **Method:**

short **GetStoreDocInvalidFieldNum**(

VARIANT \* **pFieldNum** )

## **Parameters:**

## **pFieldNum**

.

Points to a variable to receive the number of the invalid field. On return, this variable is set to type VT\_I2.

### **Description:**

If a StoreDoc method was previously used and the return code was one of the following:

ARS OLE RC\_INVALID\_DATE\_FIELD ARS OLE RC\_INVALID\_INTEGER\_FIELD ARS\_OLE\_RC\_INVALID\_DECIMAL\_FIELD ARS\_OLE\_RC\_TOO\_MANY\_VALUE\_CHARS ARS\_OLE\_RC\_INVALID\_APPLGRP\_FIELD\_TYPE, the field number returned is the zero-based index of the folder field which caused the problem. If a previous StoreDoc method did not return one of the listed codes, the value received is unpredictable.

## **Return Value:**

Refer to ["Return](#page-17-0) Code" on page 4 for an explanation of the return code.

### **See Also:**

StoreDoc

### **Example**

The following example retrieves the invalid field number following a StoreDoc.

### **C/C++ Example**

```
CArsOle * pArsCtrl;
short rc;
SAFEARRAY * pSA;
VARIANT var;
BSTR bstrElement;
long i;
.
.
pSA = SafeArrayCreateVector(VT_BSTR, 0, 2);
if ( pSA == NULL )
 ERROR;
bstrElement = SysAllocStringByteLen ("255-546-667", 11);
i = 0;
SafeArrayPutElement (pSA, &i, bstrElement);
bstrElement =SysAllocStringByteLen ("06/07/94", 8);
i = 1;SafeArrayPutElement (pSA, &i, bstrElement);
var.vt = VT ARRAY | VT BSTR;
var.parray = pSA;
rc = pArsCtrl->StoreDoc( "g:\\download \\file.afp",
                          "BKH-CRD",
                          "BKH-CRD",
                          &var );
if ( rc != ARS_OLE_RC_SUCCESS )
{
  if ( rc == ARS OLE RC INVALID DATE FIELD |
       rc = = ARS OLE RC INVALID INTEGER FIELD \vertrc == ARS_OLE_RC_INVALID_DECIMAL_FIELD |
       rc == ARS_OLE_RC_TOOMANY_VALUE_CHARS |
       rc == ARS_OLE_RC_INVALID_APPLGRP_FIELD_TYPE )
  {
    VARIANT var1;
    rc = pArsCtrl->GetStoreDocInvalidFieldNum(&var1);
    .
    .
    .
  }
  ERROR;
}
```
## **Visual Basic Example**

Dim values(2) As String Dim rc As Integer . . . values(0) = "255-546-667" values(1) = "06/07/94"

```
var = values
rc = ArsOle.StoreDoc ("g:\download \file.afp", _
                       "BKH-CRD", _
                       "BKH-CRD", \overline{\phantom{a}}var)
if rc <> ARS_OLE_RC_SUCCESS Then
  if rc = ARS_OLE_RC_INVALID_DATE_FIELD or
     rc = ARS_OLE_RC_INVALID_INTEGER_FIELD or
     rc = ARS_OLE_RC_INVALID_DECIMAL_FIELD or
     rc = ARS_OLE_RC_TOOMANY_VALUE_CHARS or
     rc = ARS_OLE_RC_INVALID_APPLGRP_FIELD_TYPE then
    rc = ArsOle.GetStoreDocInvalidFieldNum (var1)
  End If
  MsgBox "ERROR"
  End
End If
.
.
.
```
# **GetTypeForDoc**

**Note:** This method intended for use with Visual Basic.

## **Method:**

short GetTypeForDoc(

- long **Index**,
- v VARIANT \* **pType**,
- v BSTR \* **pExtension** )

## **Parameters:**

## **Index**

Specifies the zero-based index of a document within the document list of the active folder. If this value is less than zero, then the open document is used.

## **pType**

Points to a variable to receive the document type of the specified document. The document type will be one of the document type values found in ARSOLEEX.H, such as ARS\_OLE\_DOC\_TYPE\_AFP.

### **pExtension**

Points to a BSTR to receive the file extension of the document. This value is returned only if the document type is ARS\_OLE\_DOC\_TYPE\_USER\_DEF.

### **Description:**

Retrieves the document type. If the document type is ARS\_OLE\_DOC\_TYPE\_USER\_DEF, then the file extension is also retrieved.

### **Return Value:**

Refer to ["Return](#page-17-0) Code" on page 4 for an explanation of the return code.

### **See Also:**

GetDocType

### **Example**

The following example retrieves the document type for the third item in the document list.

```
DIM rc As Integer
DIM type As Variant
DIM ext As String
  .
  .
  .
rc = pArsCtrl->GetTypeForDoc(2, type, ext);
if rc <> ARS OLE RC SUCCESS THEN
 MsgBox "ERROR"
  End
Endif
  .
  .
  .
```
# **IsDocHorzScrollRequired**

### **Method:**

short IsDocHorzScrollRequired( VARIANT \* **pRequired** )

## **Parameters:**

## **pRequired**

Points to a variable to receive the result. On return, this variable is set to type VT\_I2.

### **Description:**

If the width of the document data exceeds the width of the control window, the result variable is set to a non-zero value; otherwise, to zero. The displayed width of the document depends on the inherent width of its data, the type of data (that is, AFP verses Linedata), and the zoom factor.

### **Return Value:**

Refer to ["Return](#page-17-0) Code" on page 4 for an explanation of the return code.

### **See Also:**

ScrollDocHorz

## **Example:**

The following example initializes the horizontal scroll bar range, shows or hides the scroll bar after a document is opened or the zoom value is changed, and processes WM\_HSCROLL messages.

### **C/C + + Example**

```
CArsOle * pArsCtrl;
CScrollBar * pHorzScrollBar;
short rc, scroll code;
VARIANT scroll position, required;
  .
  .
// During initialization:
pHorzScrollBar->SetScrollRange( 0, ARS OLE SCROLL RANGE );
pHorzScrollBar->ShowScrollBar( FALSE );
// After a document is opened or changing the zoom value:
```

```
rc = pArsCtrl->IsDocHorzScrollRequired( &required );
if ( rc != ARS_OLE_RC_SUCCESS )
```

```
ERROR;
```

```
pHorzScrollBar->ShowScrollBar( required.iVal );
  .
  .
// While processing a WM_HSCROLL message:
scroll code = (short)LOWORD(wParam);
  .
  .
  .
  .
switch ( scroll code )
{
 case SB_LINELEFT:
   scrol\overline{1}_code = ARS_0LE_SCROLL_LINELEFT;break;
  case SB_LINERIGHT:
    scroll_code = ARS_OLE_SCROLL_LINERIGHT;
   break;
  case SB_PAGELEFT:
    scroll_code = ARS_OLE_SCROLL_PAGELEFT;
    break;
  case SB_PAGERIGHT:
    scro1\bar{1}_code = ARS_OLE_SCROLL_PAGERIGHT;
   break;
  case SB_LEFT:
   scrol\overline{1} code = ARS OLE SCROLL LEFT;
   break;
  case SB_RIGHT:
    scroll_code = ARS_OLE_SCROLL_RIGHT;
   break;
  case SB_THUMBPOSITION:
   scro1\bar{l} code = ARS OLE SCROLL THUMBPOSITION;
   break;
  case SB_THUMBTRACK:
    scroll_code = ARS_OLE_SCROLL_THUMBTRACK;
    break;
 default:
    scroll_code = ARS_OLE_SCROLL_ENDSCROLL;
}
if ( scroll_code == (short)ARS_OLE_SCROLL_THUMBPOSITION ||
     scroll\bar{c}ode == (short)ARS\bar{OLE\bar{C}}SCROLL\bar{H}UMBTRACK){
  scroll position.vt = VT I2;
 scroll position.iVal = \overline{(}short)HIWORD(wParam);
}
rc = pArsCtrl->ScrollDocHorz( scroll code, &scroll position );
if ( rc != ARS_OLE_RC_SUCCESS )
 ERROR;
pHorzScrollBar->SetScrollPos( (int)scroll_position.iVal );
  .
  .
```
## **Visual Basic Example**

. .

Dim rc As Integer Dim scroll\_pos, required As Variant

' During initialization

```
sbHorz.Min = <math>0</math>sbHorz.Max = ARS OLE SCROLL RANGE
sbHorz.Visible = False
' After a document is opened or changing the zoom value
rc = ArsOle.IsDocHorzScrollRequired (required)
If rc <> ARS OLE RC SUCCESS Then
   MsgBox "ERROR"
   End
End If
If required \leq 0 Then
   sbHorz.Visible = True
End If
 .
 .
' During scroll bar Change method
Private Sub sbHorz_Change()
    Dim Diff As Integer
    Dim rc As Integer
    Dim ScrollCode As Integer
    Dim NewPos As Variant
    NewPos = 0Diff = sbHorz.Value - HorzScrollOld
    If Diff = sbHorz.LargeChange Then
        ScrollCode = ARS OLE SCROLL PAGEDOWN
        rc = ArsOle.ScrollDocHorz(ScrollCode, NewPos)
        HorzScrollOld = NewPos
        sbHorz.Value = NewPos
    ElseIf Diff = -sbHorz.LargeChange Then
        ScrollCode = ARS OLE SCROLL PAGEUP
        rc = ArsOle.ScrollDocHorz(ScrollCode, NewPos)
        HorzScrollOld = NewPos
        sbHorz.Value = NewPos
    ElseIf Diff = sbHorz.SmallChange Then
        ScrollCode = ARS OLE SCROLL LINEDOWN
        rc = ArsOle.ScrollDocHorz(ScrollCode, NewPos)
        HorzScrollOld = NewPos
        sbHorz.Value = NewPos
    ElseIf Diff = -sbHorz.SmallChange Then
        ScrollCode = ARS OLE SCROLL LINEUP
        rc = ArsOle.ScrollDocHorz(ScrollCode, NewPos)
        HorzScrollOld = NewPos
        sbHorz.Value = NewPos
    Else
        ScrollCode = ARS OLE SCROLL THUMBPOSITION
        NewPos = sbHorz.Value
        rc = ArsOle.ScrollDocHorz(ScrollCode, NewPos)
        HorzScrollOld = sbHorz.Value
    End If
End Sub
```
# **Logoff**

**Method:**

short Logoff( )

## **Description:**

Logs off from the current server.

### **Return Value:**

Refer to ["Return](#page-17-0) Code" on page 4 for an explanation of the return code.

## **See Also:**

Logon

## **Example:**

The following example performs a logoff.

### **C/C + + Example**

```
CArsOle * pArsCtrl;
short rc;
  .
 .
 rc = pArsCtrl->Logoff( );
 if ( rc != ARS OLE RC SUCCESS )
  ERROR;
  .
  .
```
## **Visual Basic Example**

Dim rc As Integer

```
.
 .
rc = ArsOle.Logoff ()
If rc <> ARS_OLE_RC_SUCCESS Then
  MsgBox "ERROR"
   End
End If
 .
```
## **Logon**

**Method:**

.

short Logon( char \* **pServerName**, char \* **pUserId**, char \* **pPassword** )

### **Parameters:**

### **pServerName**

Points to a null-terminated character string containing the name of the server.

### **pUserId**

Points to a null-terminated character string containing the user id.

### **pPassword**

Points to a null-terminated character string containing the password.

### **Description:**

If each of pServerName, pUserId, and pPassword are non-NULL and point to a string other than an empty string, a logon is performed with the specified data.

If pServerName and pUserId point to meaningful strings and pPassword points to a single space character, the logon will proceed with no password for the user.

If any of pServerName, pUserId, and pPassword are NULL or point to an empty string, the normal OnDemand Logon dialog box is displayed with the partial information provided. The user can then enter the missing information and complete the logon.

### **Return Value:**

Refer to ["Return](#page-17-0) Code" on page 4 for an explanation of the return code.

### **See Also:**

GetNumServers, GetServerNames, Logoff, SetLogonReturnOnFailure

### **Example:**

The following example retrieves the names of all servers available for logon, puts them in a ComboBox control, retrieves the chosen server, userid, and password, and performs a logon.

### **C/C + + Example**

```
CArsOle * pArsCtrl;
ArsOleName * pServerNames;
CComboBox * pServersList;
CEdit * pUserId;
CEdit * pPassword;
char server[ sizeof( ArsOleName ) ];
char user[ sizeof( ArsOleName ) ];
char password[ sizeof( ArsOleName ) ];
short rc, j, num_servers;
int index;
VARIANT vari;
  .
  .
// During dialog initialization:
rc = pArsCtrl->GetNumServers( &vari );
if ( rc != ARS_OLE_RC_SUCCESS )
 ERROR;
num_servers = var.iVal;
pServerNames = new ArsOleName[ max( num servers, 1 ) ];
rc = pArsCtrl->GetServerNames( (IUnknown*)pServerNames, num_servers );
if ( rc != ARS_OLE_RC_SUCCESS )
  ERROR;
for ( j = 0; j < num servers; j++ )
  index = pServersList->AddString( pServerNames[j] );
pServersList->SetCurSel( 0 );
  .
  .
 // During OK button processing:
 pServersList->GetWindowText( server, sizeof(server) );
 pUserId->GetWindowText( user, sizeof(user) );
 pPassword->GetWindowText( password, sizeof(password) );
 rc = pArsCtrl->Logon( server, user, password );
 if ( rc != ARS OLE RC SUCCESS )
   ERROR;
  .
  .
```
## **Visual Basic Example**

Dim rc, count As Integer Dim num\_servers As Variant Dim Temp As String

. .

```
rc = ArsOle.GetNumServers (num_servers)
If rc <> ARS_OLE_RC_SUCCESS Then
   MsgBox "ERROR"
    End
End If
For count = 0 To num servers -1
    rc = ArsOle.GetServerName(count, Temp)
    lbServers.AddItem Temp
Next count
 .
 .
' During OK button processing
rc = ArsOle.Logon (lbServers.List(lbServers.ListItem), txtUser.Value, txtPasswd.Value)
If rc <> ARS OLE RC SUCCESS Then
   MsgBox "ERROR"
    End
End If
```
# **OnSysColorChange**

**Note:** This method intended for use with C/C++.

### **Method:**

void OnSysColorChange( )

### **Description:**

Colors used for OnDemand dialog boxes are updated to the current system colors. The colors used for the document data are not affected.

This method should be called whenever the main window for the OLE container application receives a WM\_SYSCOLORCHANGE message.

## **Return Value:**

None.

## **Example:**

The following example notifies an OnDemand OLE Control when a system color change has occurred.

```
C/C + + Example
```
. .

```
CArsOle * pArsCtrl;
  .
  .
// During WM_SYSCOLORCHANGE message handling:
pArsCtrl->OnSysColorChange( );
```
# **OpenDoc**

### **Method:**

short OpenDoc( long **Index**, char \* **pPath**, long **ControlId** ) **Parameters: Index**

Specifies the zero-based index of a document within the document list of the active folder.

### **pPath**

Points to a null-terminated character string containing the fully-qualified path of a file containing the document data. If this parameter is NULL, the document data is retrieved from the OnDemand database; if not NULL, the data will be taken from the specified file, but a resource group will be retrieved from the database if required.

## **ControlId**

Specifies the control id of an OnDemand OLE Control. If the value is zero, the control id of this control is used. Refer to "Viewing multiple [documents](#page-16-0) for a single [folder"](#page-16-0) on page 3 for a discussion of control ids.

## **Description:**

The document associated with the specified index in the document list of the active folder of the specified OnDemand OLE Control is opened and displayed in the window of this control.

The reference to a different OnDemand OLE Control allows several windows to simultaneously display documents from a single document list. This avoids the overhead of multiple logon, open folder, and search folder operations. If only one OnDemand OLE Control is being used within an application, the ControlId should always be set to zero.

The document retrieval may be cancelled by using the CancelOperation method. If a cancel facility is made available to the user, it may be desirable to call the OpenDoc method on a background thread and allow the user interface thread to monitor the cancellation signal.

### **Return Value:**

Refer to ["Return](#page-17-0) Code" on page 4 for an explanation of the return code.

## **See Also:**

GetNumFolderDisplayFields, GetFolderDisplayFieldNames, GetNumDocsInList, GetDocDisplayValues, CloseDoc, CancelOperation, WasOperationCancelled, ShowWaitCursorDuringCancelableOperation

### **Example:**

The following example creates a listbox of the folder document list names and associated values and opens the document selected by a user.

## **C/C + + Example**

```
CArsOle * pArsCtrl;
ArsOleName * pNames;
ArsOleValue * pValues;
CListBox * pDocList;
char * pLine;
short rc, k, opr, num fields;
long j, num docs;
int size;
VARIANT vari;
  .
  .
// During dialog initialization:
rc = pArsCtrl->GetNumFolderDisplayFields( &vari );
if ( rc != ARS_OLE_RC_SUCCESS )
 ERROR;
num fields = var.iVal;
```

```
pNames = new ArsOleName[ max( num fields, 1 ) ];
 rc = pArsCtrl->GetFolderDisplayFieldNames( (IUnknown*)pNames, num_fields );
 if ( rc != ARS_OLE_RC_SUCCESS )
  ERROR;
 rc = pArsCtrl->GetNumDocsInList( &vari );
 if ( rc != ARS_OLE_RC_SUCCESS )
  ERROR;
 num docs = var.lVal;
   .
   .
   .
   .
 pValues = new ArsOleValue[ max( num fields, 1 ) ];
 size = num_fields * ( sizeof(ArsOleName) + sizeof(ArsOleValue) + 5 );
 pline = new char[ size];for ( j = 0, pline[0] = ' \0'; j < num\_docs; j++){
   rc = pArsCtrl->GetDocDisplayValues( j, pValues, num_fields );
   if ( rc != ARS_OLE_RC_SUCCESS )
    ERROR;
   for (k = 0; k < num fields; k++ )
   {
    strcat( pLine, pNames[k] );
     strcat(\nuLine, " = ");
     strcat( pLine, pValues[k] );
     if ( k < num_fields - 1 )
       strcat( pLine, ", " );
   }
  pDocList->InsertString( -1, pLine );
 }
 pDocList->SetCurSel( 0 );
   .
   .
 // During OK button processing:
 rc = pArsCtrl->OpenDoc( (long)pDocList->GetCurSel( ) , NULL, 0 );
 if ( rc != ARS_OLE_RC_SUCCESS )
  ERROR;
   .
   .
Visual Basic Example
Dim rc, count, i, j As Integer
Dim num_fields, num_docs As Variant
Dim Names() As String
Dim Line As String
Dim Temp As String
 .
 .
rc = ArsOle.GetNumFolderDisplayFields(num_fields)
If rc \leq ARS OLE RC SUCCESS Then
   MsgBox "ERROR"
    End
End If
ReDim Names(num_fields -1)
For count = 0 To num fields -1
   rc = ArsOle.GetFolderDisplayFieldName(count, Temp)
   Names(count) = Temp
Next count
```

```
rc = ArsOle.GetNumDocsInList(num_docs)
If rc <> ARS OLE RC SUCCESS Then
   MsgBox "ERROR"
    End
End If
For j = 0 To num docs -1For i = 0 To num fields -1
        rc = ArsOle.GetDocDisplayValue(j, i, Temp)
        Line = Line + Names(i) + " = " + Temp
        If i < num_fields Then
           Line = Line + ",End If
    Next i
    lbDocs.AddItem Line
Next j
 .
 .
'During OK button processing:
rc = ArsOle.OpenDoc (lbDocs.List(lbDocs.ListIndex), "", 0)
If rc <> ARS_OLE_RC_SUCCESS Then
    MsgBox "ERROR"
    End
End If
```
# **OpenFolder**

**Method:**

short OpenFolder( char \* **pFolderName** )

## **Parameters:**

## **pFolderName**

Points to a null-terminated character string containing the name of the folder.

### **Description:**

If pFolderName is non-NULL and points to a string other than an empty string, the named folder is opened.

If pFolderName is NULL or points to an empty string, the normal OnDemand Open Folder dialog box is displayed. The user can then select the folder and complete the open.

The opened folder becomes the active folder. The OnDemand Folder dialog box is initially hidden. It can be displayed by using the ShowFolder method.

## **Return Value:**

Refer to ["Return](#page-17-0) Code" on page 4 for an explanation of the return code.

## **See Also:**

GetNumFolders, GetFolderNames, CloseFolder, CloseAllFolders

## **Example:**

The following example retrieves the names of all folders available for the current server, puts them in a ComboBox control, retrieves the chosen folder, and performs an open for that folder.

```
C/C + + Example
```

```
CArsOle * pArsCtrl;
 ArsOleName * pFolderNames;
 CComboBox * pFoldersList;
 char folder[ sizeof( ArsOleName ) ];
 short rc, j, num folders;
 int index;
 VARIANT vari;
  .
   .
 // During dialog initialization:
 rc = pArsCtrl->GetNumFolders( &vari );
 if ( rc != ARS_OLE_RC_SUCCESS )
  ERROR;
 num folders = var.iVal;
 pFolderNames = new ArsOleName[ max( num_folders, 1 ) ];
 rc = pArsCtrl->GetFolderNames( (IUnknown*)pFolderNames, num_folders );
 if ( rc != ARS_OLE_RC_SUCCESS )
  ERROR;
 for ( j = 0; j < num folders; j++)index = pFoldersList->AddString( pFolderNames[j] );
 pFoldersList->SetCurSel( 0 );
   .
   .
  // During OK button processing:
  pFoldersList->GetWindowText( folder, sizeof(folder) );
  rc = pArsCtrl->OpenFolder( folder );
  if ( rc != ARS_OLE_RC_SUCCESS )
   ERROR;
   .
   .
Visual Basic Example
Dim rc, count As Integer
Dim num_folders As Variant
Dim Temp As String
 .
 .
rc = ArsOle.GetNumFolders (num_folders)
If rc \leq ARS OLE RC SUCCESS Then
   MsgBox "ERROR"
   End
End If
For count = 0 To num folders -1
   rc = ArsOle.GetFolderName(count, Temp)
   lbFolders.AddItem Temp
Next count
 .
 .
' During OK button processing
rc = ArsOle.OpenFolder (lbFolders.List(lbFolders.ListItem))
If rc <> ARS OLE RC SUCCESS Then
   MsgBox "ERROR"
    End
End If
```
# **PrintDoc**

## **Method:**

short PrintDoc( long **Index**, long **page**, char \* **pPrinterName**, boolean **LocalPrinter**, short **Copies**, short **Orientation**, float **TopMargin**, float **BottomMargin**, float **LeftMargin**, float **RightMargin**, boolean **MarginsInMillimeters** )

### **Parameters:**

## **Index**

Specifies the zero-based index of a document within the document list of the active folder. If this value is less than zero, the open document is printed. If a local printer is specified, only the open document may be printed.

## **page**

Specifies the page number to be printed. If this parameter is less than or equal to zero, the entire document is printed. If a server printer is specified, this parameter is ignored and the entire document is printed.

## **pPrinterName**

Points to a null-terminated character string containing the name of a local or server printer. For local printers, the name should be the same as that typically displayed in a printer selection list (for example, IBM Laser Printer 4019 on LPT1:). For server printers, the name should be one of those defined for the current server in the OnDemand database.

## **LocalPrinter**

If non-zero, indicates that the name specified for pPrinterName is a local printer; if zero, that it specifies a server printer. If local, only the open document may be printed. If server, the orientation and margin values are ignored and the entire document is printed.

### **Copies**

Specifies the number of copies to be printed. This value must be between 1 and 100.

## **Orientation**

Specifies the page orientation. This must be one of the following orientation values found in ARSOLEEX.H:

ARS OLE ORIENTATION PORTRAIT ARS OLE ORIENTATION LANDSCAPE ARS OLE ORIENTATION BEST FIT ARS<sup>OLE</sup>ORIENTATION<sup>ASIS</sup>

This parameter is ignored if a server printer is specified.

## **TopMargin**

Specifies the amount of space for the top page margin. This parameter is ignored if a server printer is specified.

## **BottomMargin**

Specifies the amount of space for the bottom page margin. This parameter is ignored if a server printer is specified.

## **LeftMargin**

Specifies the amount of space for the left page margin. This parameter is ignored if a server printer is specified.

## **RightMargin**

Specifies the amount of space for the right page margin. This parameter is ignored if a server printer is specified.

## **MarginsInMillimeters**

If non-zero, indicates that the margin values are specified in millimeters; if zero, that they are specified in inches. This parameter is ignored if a server printer is specified.

## **Description:**

The page(s) of the specified document are printed.

### **Return Value:**

Refer to ["Return](#page-17-0) Code" on page 4 for an explanation of the return code.

### **See Also:**

GetNumDocsInList, OpenDoc

### **Example:**

The following example prints page 5 of the open document on a local printer.

### **C/C + + Example**

```
CArsOle * pArsCtrl;
short rc;
 .
  .
rc = pArsCtrl->PrintDoc( -1,
                          5,
                         "Acrobat PDFWriter on DISK:",
                         TRUE,
                         1,
                         ARS OLE ORIENTATION_BEST_FIT,
                         0.5,0.5,
                         0.5,
                         0.5,
                         FALSE );
```

```
if ( rc != ARS_OLE_RC_SUCCESS )
 ERROR;
  .
  .
```
## **Visual Basic Example**

Dim rc As Integer

```
.
.
rc = ArsOle.PrintDoc (-1, _
                 5,"Acrobat PDFWriter on DISK:",
                True, _
                 1,ARS OLE ORIENTATION BEST FIT,
                0.5,0.5,0.5, -0.5, \qquad \qquad \qquad \qquad \qquad \qquad \qquad \qquadFalse)
If rc <> ARS OLE RC SUCCESS Then
  MsgBox "ERROR"
  End
End If
.
```
## **RetrieveDoc**

**Method:**

.

short RetrieveDoc( long **Index**, char \* **pDocPath**, char \* **pResGrpPath**, char \* **pCombinedPath** )

### **Parameters: Index**

Specifies the zero-based index of a document within the document list of the active folder.

## **pDocPath**

Points to a null-terminated character string containing the fully-qualified path of a file to contain the document data. If this parameter is NULL, no data is written.

## **pResGrpPath**

Points to a null-terminated character string containing the fully-qualified path of a file to contain the resource group data. If this parameter is NULL, no data is written.

### **pCombinedPath**

Points to a null-terminated character string containing the fully-qualified path of a file to contain the combined resource group and document data. If this parameter is NULL, no data is written.

## **Description:**

The data for the indicated document and its associated resource group, if any, are retrieved from the OnDemand database and written to the indicated files. If any of the files already exist, the data is appended to the files. In the combined file, the data for the document is placed after the data for the resource group. Any combination of pDocPath, pResGrpPath, and pCombinedPath may be specified.

The document retrieval may be cancelled by using the CancelOperation method. If a cancel facility is made available to the user, it may be desirable to call the RetrieveDoc method on a background thread and allow the user interface thread to monitor the cancellation signal.

### **Return Value:**

Refer to ["Return](#page-17-0) Code" on page 4 for an explanation of the return code.

### **See Also:**

GetNumDocsInList, SetResourceCacheMode

### **Example:**

The following example retrieves the data for all files in a document list, copying all document data to one file and the resource group data to a different file.

```
C/C + + Example
 CArsOle * pArsCtrl;
 long num docs, doc_num;
short rc;
   .
   .
 rc = pArsCtrl->GetNumDocsInList( &num_docs );
if ( rc != ARS_OLE_RC_SUCCESS )
  ERROR;
 for ( doc_num = 0; doc_num < num_docs; doc_num++ )
 {
   rc = pArsCtrl->RetrieveDoc( doc_num,
                                C:\overline{\V}FILES\\DATA.DOC",
                                doc num == 0 ? "C:\\FILES\\DATA.RG" : NULL,
                                NULL );
   if ( rc != ARS_OLE_RC_SUCCESS )
    ERROR;
 }
   .
   .
```
### **Visual Basic Example**

Dim rc, count As Integer Dim num\_docs As Variant . . rc = ArsOle.GetNumDocsInList (num\_docs) If rc  $\leq$  ARS OLE RC SUCCESS Then MsgBox "ERROR" End End If For count =  $0$  To num docs - 1 If count =  $0$  Then rc = ArsOle.RetrieveDoc (count, \_ "C:\FILES\DATA.DOC", \_ "C:\FILES\DATA.RG", \_

```
"")
        If rc <> ARS OLE RC SUCCESS Then
             MsgBox "ERROR"
             End
        End If
    Else
        rc = ArsOle.RetrieveDoc (count, _
                                     "C:\FILES\DATA.DOC", _
                                    ^{\frac{1}{\ln n}}, _
                                    "")
        If rc <> ARS OLE RC SUCCESS Then
             MsgBox "ERROR"
             End
        End If
    End If
Next count
 .
```
# **ScrollDocHorz**

## **Method:**

short ScrollDocHorz( short **Type**, VARIANT \* **pPosition** )

## **Parameters:**

**Type**

.

Specifies a scrollbar code that identifies the type of scrolling required. This must be one of the following scroll types found in ARSOLEEX.H:

```
ARS OLE SCROLL LINELEFT
ARS_OLE_SCROLL_LINERIGHT
ARS_OLE_SCROLL_PAGELEFT
ARS_OLE_SCROLL_PAGERIGHT
ARS_OLE_SCROLL_LEFT
ARS_OLE_SCROLL_RIGHT
ARS_OLE_SCROLL_THUMBPOSITION
ARS_OLE_SCROLL_THUMBTRACK
ARS_OLE_SCROLL_ENDSCROLL
```
## **pPosition**

Points to a variable that contains and/or will contain the scroll position. When Type is ARS\_OLE\_SCROLL\_THUMBPOSITION or ARS\_OLE\_SCROLL\_THUMBTRACK, the variable must contain the position to which to scroll. For all types, on return this variable contains the current scroll position. This variable should be set to type VT\_I2.

## **Description:**

The document data is horizontally scrolled as indicated by Type and the current scroll position is returned in the variable pointed to by pPosition. On input and on return, the position value assumes that the horizontal scroll range has been set to ARS\_OLE\_SCROLL\_RANGE. If a different value is used, the units should be converted before and after the call.

### **Return Value:**

Refer to ["Return](#page-17-0) Code" on page 4 for an explanation of the return code.

### **See Also:**

IsDocHorzScrollRequired, ScrollDocVert

### **Example:**

The following example initializes the horizontal scroll bar range, shows or hides the scroll bar after a document is opened or the zoom value is changed, and processes WM\_HSCROLL messages.

```
C/C + + Example
CArsOle * pArsCtrl;
CScrollBar * pHorzScrollBar;
short rc, scroll code;
VARIANT scroll position, required;
   .
   .
// During initialization:
 pHorzScrollBar->SetScrollRange( 0, ARS OLE SCROLL RANGE );
pHorzScrollBar->ShowScrollBar( FALSE );
  .
   .
// After a document is opened or changing the zoom value:
 rc = pArsCtrl->IsDocHorzScrollRequired( &required );
if ( rc != ARS_OLE_RC_SUCCESS )
  ERROR;
 pHorzScrollBar->ShowScrollBar( required.iVal );
   .
   .
// While processing a WM_HSCROLL message:
 scroll code = (short)LOWORD(wParam);
switch ( scroll_code )
 {
  case SB_LINELEFT:
    scrol\overline{1} code = ARS OLE SCROLL LINELEFT;
    break;
  case SB_LINERIGHT:
    scroll_code = ARS_OLE_SCROLL_LINERIGHT;
    break;
  case SB_PAGELEFT:
    scroll_code = ARS_OLE_SCROLL_PAGELEFT;
    break;
  case SB_PAGERIGHT:
    scro1\bar{1} code = ARS OLE SCROLL PAGERIGHT;
    break;
  case SB_LEFT:
    scroll_code = ARS_OLE_SCROLL_LEFT;
    break;
  case SB_RIGHT:
    scrol<sup>1</sup> code = ARS OLE SCROLL RIGHT;
    break;
  case SB_THUMBPOSITION:
     scroll_code = ARS_OLE_SCROLL THUMBPOSITION;
    break;
  case SB_THUMBTRACK:
    scroll_code = ARS_OLE_SCROLL_THUMBTRACK;
     break;
  default:
     scroll_code = ARS_OLE_SCROLL_ENDSCROLL;
 }
 if ( scroll_code == (short)ARS_OLE_SCROLL_THUMBPOSITION ||
      scroll\ code = (short)ARS\ OLE\ SCROL\ THETHUMBTRACK)
```

```
{
   scroll_position.vt = VT_I2;
   \frac{1}{\sqrt{2}} scroll position.iVal = (short)HIWORD(wParam);
 }
 rc = pArsCtrl->ScrollDocHorz( scroll_code, &scroll_position );
 if ( rc != ARS_OLE_RC_SUCCESS )
   ERROR;
 pHorzScrollBar->SetScrollPos( (int)scroll_position.iVal );
   .
   .
Visual Basic Example
Dim rc As Integer
Dim scroll pos, required As Variant
 .
 .
' During initialization
sbHorz.Min = 0sbHorz.Max = ARS_OLE_SCROLL_RANGE
sbHorz.Visible = <math>Fa1se</math>' After a document is opened or changing the zoom value
rc = ArsOle.IsDocHorzScrollRequired (required)
If rc <> ARS_OLE_RC_SUCCESS Then
   MsgBox "ERROR"
   End
End If
If required <> 0 Then
   sbHorz.Visible = True
End If
 .
 .
' During scroll bar Change method
Private Sub sbHorz_Change()
    Dim Diff As Integer
    Dim rc As Integer
    Dim ScrollCode As Integer
    Dim NewPos As Variant
    NewPos = 0Diff = sbHorz.Value - HorzScrollOld
    If Diff = sbHorz.LargeChange Then
        ScrollCode = ARS_OLE_SCROLL_PAGEDOWN
        rc = ArsOle.ScrollDocHorz(ScrollCode, NewPos)
        HorzScrollOld = NewPos
        sbHorz.Value = NewPos
    ElseIf Diff = -sbHorz.LargeChange Then
        ScrollCode = ARS OLE SCROLL PAGEUP
        rc = ArsOle.ScrollDocHorz(ScrollCode, NewPos)
        HorzScrollOld = NewPos
        sbHorz.Value = NewPos
    ElseIf Diff = sbHorz.SmallChange Then
        ScrollCode = ARS_OLE_SCROLL_LINEDOWN
        rc = ArsOle.ScrollDocHorz(ScrollCode, NewPos)
        HorzScrollOld = NewPos
        sbHorz.Value = NewPos
    ElseIf Diff = -sbHorz.SmallChange Then
        ScrollCode = ARS_OLE_SCROLL_LINEUP
        rc = ArsOle.ScrollDocHorz(ScrollCode, NewPos)
        HorzScrollOld = NewPos
```

```
sbHorz.Value = NewPos
    Else
        ScrollCode = ARS OLE SCROLL THUMBPOSITION
        NewPos = sbHorz.\overline{V}alue
        rc = ArsOle.ScrollDocHorz(ScrollCode, NewPos)
        HorzScrollOld = sbHorz.Value
    End If
End Sub
```
# **ScrollDocVert**

**Method:**

short ScrollDocVert( short **Type**, VARIANT \* **pPosition** )

## **Parameters:**

**Type**

Specifies a scrollbar code that identifies the type of scrolling required. This must be one of the following scroll types found in ARSOLEEX.H:

ARS OLE SCROLL LINEUP ARS\_OLE\_SCROLL\_LINEDOWN ARS OLE SCROLL PAGEUP ARS\_OLE\_SCROLL\_PAGEDOWN ARS OLE SCROLL TOP ARS\_OLE\_SCROLL\_BOTTOM ARS\_OLE\_SCROLL\_THUMBPOSITION ARS\_OLE\_SCROLL\_THUMBTRACK ARS\_OLE\_SCROLL\_ENDSCROLL

### **pPosition**

Points to a variable that contains and/or will contain the scroll position. When Type is ARS\_OLE\_SCROLL\_THUMBPOSITION or ARS\_OLE\_SCROLL\_THUMBTRACK, the variable must contain the position to which to scroll. For all types, on return this variable contains the current scroll position. This variable should be set to type VT\_I2.

### **Description:**

The document data is vertically scrolled as indicated by Type and the current scroll position is returned in the variable pointed to by pPosition. On input and on return, the position value assumes that the vertical scroll range has been set to ARS\_OLE\_SCROLL\_RANGE. If a different value is used, the units should be converted before and after the call.

### **Return Value:**

Refer to ["Return](#page-17-0) Code" on page 4 for an explanation of the return code.

### **See Also:**

ScrollDocHorz

### **Example:**

The following example initializes the vertical scroll bar range and processes WM\_VSCROLL messages.

### **C/C + + Example**

CArsOle \* pArsCtrl; CScrollBar \* pVertScrollBar; short rc, scroll code; VARIANT scroll position; .

```
.
// During initialization:
pVertScrollBar->SetScrollRange( 0, ARS_OLE_SCROLL_RANGE );
pVertScrollBar->ShowScrollBar( TRUE );
// While processing a WM_VSCROLL message:
scroll code = (short)LOWORD(wParam);
switch ( scroll code )
{
  case SB_LINEUP:
   scroll_code = ARS_OLE_SCROLL_LINEUP;
    break;
  case SB_LINEDOWN:
   scroll_code = ARS_OLE_SCROLL_LINEDOWN;
    break;
  case SB_PAGEUP:
    scroll_{code} = ARS_0LE_5CROLL_1PAGEUP;
    break;
  case SB_PAGEDOWN:
   scrol\overline{1} code = ARS OLE SCROLL PAGEDOWN;
   break;
  case SB_TOP:
   scrol\overline{1}\c{.}code = ARS_OLE_SCROLL_TOP;break;
  case SB_BOTTOM:
    scroll_code = ARS_OLE_SCROLL_BOTTOM;
    break;
  case SB_THUMBPOSITION:
   scrol\bar{1}_code = ARS_0LE_SCROLL_THUMBPOSITION;break;
  case SB_THUMBTRACK:
    scroll_code = ARS_OLE_SCROLL_THUMBTRACK;
    break;
  default:
    scroll_code = ARS_OLE_SCROLL_ENDSCROLL;
}
  .
  .
  .
  .
if ( scroll_code == (short)ARS_OLE_SCROLL_THUMBPOSITION ||
     scroll\bar{c}ode == (short)ARS\bar{OLE\bar{S}CROLL\bar{THUMBTRACK}}){
  scroll position.vt = VT I2;
  scroll position.iVal = (short)HIWORD(wParam);
}
rc = pArsCtrl->ScrollDocVert( scroll_code, &scroll_position );
if ( rc != ARS_OLE_RC_SUCCESS )
  ERROR;
pVertScrollBar->SetScrollPos( (int)scroll position.iVal );
  .
  .
```
## **Visual Basic Example**

. .

Dim rc As Integer Dim scroll\_pos, required As Variant

' During initialization

```
sbVert.Min = 0
sbVert.Max = ARS_OLE_SCROLL_RANGE
sbVert.Visible = True
 .
 .
' During scroll bar Change method
Private Sub sbVert_Change()
   Dim Diff As Integer
   Dim rc As Integer
   Dim ScrollCode As Integer
    Dim NewPos As Variant
    NewPos = 0Diff = sbVert.Value - VertScrollOld
    If Diff = sbVert.LargeChange Then
       ScrollCode = ARS_OLE_SCROLL_PAGEDOWN
        rc = ArsOle.ScrollDocVert(ScrollCode, NewPos)
        VertScrollOld = NewPos
        sbVert.Value = NewPos
    ElseIf Diff = -sbVert.LargeChange Then
        ScrollCode = ARS OLE SCROLL PAGEUP
        rc = ArsOle.ScrollDocVert(ScrollCode, NewPos)
        VertScrollOld = NewPos
        sbVert.Value = NewPos
    ElseIf Diff = sbVert.SmallChange Then
       ScrollCode = ARS_OLE_SCROLL_LINEDOWN
        rc = ArsOle.ScrollDocVert(ScrollCode, NewPos)
       VertScrollOld = NewPos
        sbVert.Value = NewPos
    ElseIf Diff = -sbVert.SmallChange Then
       ScrollCode = ARS OLE SCROLL LINEUP
        rc = ArsOle.ScrollDocVert(ScrollCode, NewPos)
        VertScrollOld = NewPos
       sbVert.Value = NewPos
    Else
        ScrollCode = ARS OLE SCROLL THUMBPOSITION
        NewPos = sbVert.Value
        rc = ArsOle.ScrollDocVert(ScrollCode, NewPos)
        VertScrollOld = sbVert.Value
    End If
End Sub
```
# **SearchFolder**

**Method:**

short SearchFolder(

boolean **Append** )

## **Parameters:**

### **Append**

If non-zero, indicates that the results of the search are to be appended to the existing document list; otherwise, that the results of the search are to replace the existing document list.

### **Description:**

The active folder is searched with the current field values. These values were set by default, by the user, or by the SetFolderSearchFieldData method.

The search operation may be cancelled by using the CancelOperation method. If a cancel facility is made available to the user, it may be desirable to call the SearchFolder method on a background thread and allow the user interface thread to monitor the cancellation signal.

### **Return Value:**

Refer to ["Return](#page-17-0) Code" on page 4 for an explanation of the return code.

### **See Also:**

OpenFolder, GetNumFolderSearchFields, GetFolderSearchFieldNames, SetFolderSearchFieldData, CancelOperation, WasOperationCancelled, ShowWaitCursorDuringCancelableOperation

### **Example:**

The following example retrieves the names of the active folder search fields, gives a user the opportunity to set the values for these fields, and initiates a search of the folder.

#### **C/C + + Example**

```
CArsOle * pArsCtrl;
ArsOleName * pNames;
CListBox * pFieldList, * pOprList;
CEdit * pValue1, * pValue2;
char name[ sizeof( ArsOleName ) ];
char value1[ sizeof( ArsOleValue ) ];
char value2[ sizeof( ArsOleValue ) ];
short rc, j, opr, num fields;
VARIANT vari;
  .
  .
struct _OprMap
{
  short code;
 char * pText;
} OprMap
static OprMap Oprs[] =
  { { ARS_OLE_OPR_EQUAL, "Equal" },
    { ARS_OLE_OPR_NOT_EQUAL,
        .
         .
    { ARS_OLE_OPR_LIKE, "Like" },<br>{ ARS_OLE_OPR_NOT_LIKE, "Not_Like" } };
    { ARS OLE OPR NOT LIKE,
#define NUM_OPRS ( sizeof(Oprs) / sizeof(OprMap) )
  .
  .
// During dialog initialization:
rc = pArsCtrl->GetNumFolderSearchFields( &vari );
if ( rc != ARS_OLE_RC_SUCCESS )
  ERROR;
num_fields = var.iVal;
pNames = new ArsOleName[ max( num_fields, 1 ) ];
rc = pArsCtrl->GetFolderSearchFieldNames( (IUnknown*)pNames, num_fields );
if ( rc != ARS_OLE_RC_SUCCESS )
  ERROR;
for ( j = 0; j < num fields; j++ )
  pFieldList->InsertString( -1, pNames[j] );
pFieldList->SetCurSel( 0 );
for ( j = 0; j < NUM OPRS; j++){
```

```
pOprList->InsertString( -1, Oprs[j].pText );
  pOprList->SetItemData( j, (DWORD)Oprs[j].code );
 }
 pOprList->SetCurSel( 0 );
   .
   .
 // During SET FIELD button processing:
 pFieldList->GetText( pFieldList->GetCurSel( ), name );
 opr = (short)pOprList->GetItemData( pOprList->GetCurSel( ) );
 pValue1->GetWindowText( value1, sizeof(value1) );
 pValue2->GetWindowText( value2, sizeof(value2) );
 rc = pArsCtrl->SetFolderSearchFieldData( name, opr, value1, value2 );
 if ( rc != ARS_OLE_RC_SUCCESS )
  ERROR;
   .
   .
 // During OK button processing:
 rc = pArsCtrl->SearchFolder( FALSE );
 if ( rc != ARS_OLE_RC_SUCCESS )
  ERROR;
   .
   .
Visual Basic Example
Dim rc, count, i, j As Integer
Dim num fields, num docs As Variant
Dim Names() As String
Dim Line As String
Dim Temp As String
Dim Oprs As Variant
 .
 .
Oprs = Array ("Equal", "Not Equal", ..., "Like", "Not Like")
rc = ArsOle.GetNumFolderSearchFields(num_fields)
If rc <> ARS OLE RC SUCCESS Then
   MsgBox "ERROR"
   End
End If
ReDim Names(num_fields -1)
For count = 0 To num fields -1
   rc = ArsOle.GetFolderSearchFieldName(count, Temp)
   Names(count) = Temp
Next count
for count = 0 To num fields -1
   lbFieldList.AddItem Names(count)
Next count
for count = 0 To UBound(Oprs) -1
   lbOprList.AddItem (Oprs(count))
Next count
' During SET FIELD button processing
rc = ArsOle.SetFolderSearchFieldData (lbFieldList.List(lbFieldList.ListIndex),
                                      lbOprList.ListIndex,
                                      txtValue1.Value,
                                      txtValue2.Value)
If rc <> ARS_OLE_RC_SUCCESS Then
   MsgBox "ERROR"
   End
```

```
End If
 .
 .
 .
'During OK button processing:
rc = ArsOle.SearchFolder (False)
If rc <> ARS_OLE_RC_SUCCESS Then
   MsgBox "ERROR"
    End
End If
```
# **SetDefaultFolderSearchFields**

## **Method:**

short SetDefaultFolderSearchFields( )

## **Description:**

The search fields for the active folder are set to their default values.

## **Return Value:**

Refer to ["Return](#page-17-0) Code" on page 4 for an explanation of the return code.

## **See Also:**

OpenFolder, SearchFolder

## **Example:**

The following example sets the search fields for the active folder to their default values.

## **C/C + + Example**

```
CArsOle * pArsCtrl;
short rc;
  .
  .
 rc = pArsCtrl->SetDefaultFolderSearchFields( );
 if ( rc != ARS_OLE_RC_SUCCESS )
  ERROR;
  .
  .
```
## **Visual Basic Example**

Dim rc As Integer

```
.
 .
rc = ArsOle.SetDefaultFolderSearchFields ()
If rc <> ARS_OLE_RC_SUCCESS Then
  MsgBox "ERROR"
   End
End If
 .
 .
```
# **SetDocBackgroundColor**

## **Method:**

short SetDocBackgroundColor( short **Color** )

## **Parameters:**

**Color**

Specifies the new document background color. This must be one of the following color values found in ARSOLEEX.H:

ARS\_OLE\_COLOR\_WHITE ARS\_OLE\_COLOR\_BLACK ARS\_OLE\_COLOR\_RED ARS OLE COLOR BLUE ARS OLE COLOR GREEN ARS\_OLE\_COLOR\_YELLOW ARS\_OLE\_COLOR\_GREY

### **Description:**

The document is displayed with the new background color.

## **Return Value:**

Refer to ["Return](#page-17-0) Code" on page 4 for an explanation of the return code.

### **See Also:**

SetDocBackgroundColor

### **Example:**

The following example sets the document background color to grey.

### **C/C + + Example**

CArsOle \* pArsCtrl; short rc; . . rc = pArsCtrl->SetDocBackgroundColor( ARS\_OLE\_COLOR\_GREY ); if ( rc != ARS\_OLE\_RC\_SUCCESS ) ERROR; . .

### **Visual Basic Example**

Dim rc As Integer

.

.

```
.
rc = ArsOle.SetDocBackgroundColor (ARS_OLE_COLOR_GREY)
If rc \leq ARS OLE RC SUCCESS Then
  MsgBox "ERROR"
   End
End If
 .
```
## **SetDocCurrentPage**

**Method:**

short SetDocCurrentPage(

long **page** )

### **Parameters:**

## **page**

Specifies the page number to be made the current page number of the open document.

**Description:**

The current page number of the open document is set to the specified page and the control window is repainted with the data for that page.

```
Return Value:
```
Refer to ["Return](#page-17-0) Code" on page 4 for an explanation of the return code.

### **See Also:**

GetDocCurrentPage, GetDocNumPages

### **Example:**

The following example sets the current page number of the open document and updates the current scroll positions.

### **C/C + + Example**

```
CArsOle * pArsCtrl;
 CScrollBar * pHorzScollBar, * pVertScrollBar;
 short rc;
 VARIANT horz position, vert position;
   .
   .
  rc = pArsCtrl->SetDocCurrentPage( 46 );
  if (rc != ARS OLE RC SUCCESS )
   ERROR;
   .
   .
 rc = pArsCtrl->GetDocScrollPositions( &horz_position, &vert_position );
 if ( rc != ARS_OLE_RC_SUCCESS )
   ERROR;
 pHorzScrollBar->SetScrollPos( (int)horz_position.iVal );
 pVertScrollBar->SetScrollPos( (int)vert_position.iVal );
   .
   .
Visual Basic Example
Dim rc As Integer
Dim horz_pos, vert_post As Variant
 .
 .
rc = ArsOle.SetDocCurrentPage( 46 )
If rc <> ARS OLE RC SUCCESS Then
   MsgBox "ERROR"
   End
End If
rc = ArsOle.GetDocScrollPositions( horz_pos, vert_pos )
If rc <> ARS_OLE_RC_SUCCESS Then
   MsgBox "ERROR"
   End
End If
```
sbHorz.Value = horz\_pos  $sbVert$ .Value = vert pos

. .

# **SetDocImageColor**

### **Method:**

short SetDocImageColor(

short **Color** )

## **Parameters:**

## **Color**

Specifies the new document image color. This must be one of the following color values found in ARSOLEEX.H:

```
ARS_OLE_COLOR_BLACK
ARS_OLE_COLOR_RED
ARS_OLE_COLOR_BLUE
ARS OLE COLOR GREEN
ARS OLE COLOR YELLOW
ARS_OLE_COLOR_GREY
ARS_OLE_COLOR_MAGENTA
ARS OLE COLOR CYAN
```
### **Description:**

The document is displayed with the new image color.

## **Return Value:**

Refer to ["Return](#page-17-0) Code" on page 4 for an explanation of the return code.

### **See Also:**

GetDocImageColor

### **Example:**

The following example sets the document image color to red.

### **C/C + + Example**

```
CArsOle * pArsCtrl;
short rc;
  .
 .
rc = pArsCtrl->SetDocImageColor( ARS_OLE_COLOR_RED );
if ( rc != ARS_OLE_RC_SUCCESS )
  ERROR;
  .
  .
```
#### **Visual Basic Example**

Dim rc As Integer

```
.
 .
rc = ArsOle.SetDocImageColor (ARS_OLE_COLOR_RED)
If rc \leq ARS OLE RC SUCCESS Then
   MsgBox "ERROR"
   End
End If
 .
 .
```
**SetDocImageIntensity**

### **Method:**

short SetDocImageIntensity( short **Intensity** )
## **Parameters:**

## **Intensity**

Specifies the new document image intensity. This must be one of the following intensity values found in ARSOLEEX.H:

```
ARS_OLE_INTENSITY_NORMAL
ARS_OLE_INTENSITY_LIGHT
ARS_OLE_INTENSITY_NONE
```
#### **Description:**

The document is displayed with the new image intensity.

#### **Return Value:**

Refer to ["Return](#page-17-0) Code" on page 4 for an explanation of the return code.

### **See Also:**

GetDocImageIntensity

#### **Example:**

The following example sets the document image intensity to light.

#### **C/C + + Example**

```
CArsOle * pArsCtrl;
short rc;
  .
  .
rc = pArsCtrl->SetDocImageIntensity( ARS_OLE_INTENSITY_LIGHT );
if ( rc != ARS_OLE_RC_SUCCESS )
  ERROR;
  .
  .
```
#### **Visual Basic Example**

Dim rc As Integer

```
.
 .
rc = ArsOle.SetDocImageIntensity (ARS_OLE_INTENSITY_LIGHT)
If rc <> ARS OLE RC SUCCESS Then
  MsgBox "ERROR"
   End
End If
```
## **SetDocRotation**

**Method:**

short SetDocRotation(

short **Rotation** )

#### **Parameters:**

#### **Rotation**

. .

Specifies the new document rotation. This must be one of the following rotation values found in ARSOLEEX.H:

ARS OLE ROTATION 0 ARS\_OLE\_ROTATION\_90 ARS\_OLE\_ROTATION\_180 ARS\_OLE\_ROTATION\_270

#### **Description:**

The document is displayed at the new rotation.

## **Return Value:**

Refer to ["Return](#page-17-0) Code" on page 4 for an explanation of the return code.

## **See Also:**

GetDocRotation

#### **Example:**

The following example rotates the document to 90 degrees.

#### **C/C + + Example**

```
CArsOle * pArsCtrl;
short rc;
  .
  .
rc = pArsCtrl->SetDocRotation( ARS_OLE_ROTATION_90 );
if ( rc != ARS_OLE_RC_SUCCESS )
 ERROR;
  .
  .
```
#### **Visual Basic Example**

Dim rc As Integer

```
.
 .
rc = ArsOle.SetDocRotation (ARS_OLE_ROTATION_90)
If rc <> ARS OLE RC SUCCESS Then
   MsgBox "ERROR"
   End
End If
 .
 .
```
## **SetDocZoom**

**Method:**

short SetDocZoom(

short **ZoomPercent**,

VARIANT \* **pHorzPosition**,

VARIANT \* **pVertPosition** )

#### **Parameters:**

## **ZoomPercent**

Specifies the new zoom percent to be set.

#### **pHorzPosition**

Points to a variable to receive the new horizontal scroll position. On return, this variable is set to type VT\_I2.

#### **pVertPosition**

Points to a variable to receive the new vertical scroll position. On return, this variable is set to type VT\_I2.

#### **Description:**

The document is displayed at the new zoom percent and the new scroll

positions are returned in the specified variables. The scroll positions assume that the scroll ranges have been set to ARS\_OLE\_SCROLL\_RANGE.

### **Return Value:**

Refer to ["Return](#page-17-0) Code" on page 4 for an explanation of the return code.

#### **See Also:**

GetDocZoom

#### **Example:**

The following example sets a new zoom value and repositions the scroll bars.

#### **C/C + + Example**

```
CArsOle * pArsCtrl;
CScrollBar * pHorzScrollBar, * pVertScrollBar;
short rc;
VARIANT horz position, vert position;
  .
  .
// During initialization:
pHorzScrollBar->SetScrollRange( 0, ARS_OLE_SCROLL_RANGE );
pVertScrollBar->SetScrollRange( 0, ARS_OLE_SCROLL_RANGE );
  .
  .
// When required to double the zoom factor:
rc = pArsCtrl->SetDocZoom( 200, &horz_position, &vert_position );
if ( rc != ARS_OLE_RC_SUCCESS )
 ERROR;
pHorzScrollBar->SetScrollPos( (int)horz_position.iVal );
pVertScrollBar->SetScrollPos( (int)vert_position.iVal );
  .
```
#### **Visual Basic Example**

.

Dim rc As Integer Dim horz pos, vert pos As Variant . . ' During initialization sbHorz.Min = 0 sbHorz.Max = ARS OLE SCROLL RANGE sbVert.Min = 0 sbVert.Max = ARS\_OLE\_SCROLL\_RANGE . . ' When required to double the zoom factor rc = ArsOle.SetDocZoom (200, horz\_pos, vert\_pos) If rc <> ARS OLE RC SUCCESS Then MsgBox "ERROR" End End If sbHorz.Value = horz\_pos sbVert.Value = vert\_pos

## **SetFolderCloseMemoryRelease**

#### **Method:**

short SetFolderCloseMemoryRelease(

boolean **Release** )

#### **Parameters:**

## **Release**

If non-zero, indicates that all memory associated with a folder is to be released when the folder is closed; otherwise, that the memory is to be retained.

### **Description:**

Determines whether memory is to be released when a folder is closed. By default, the setting is false.

### **Return Value:**

Refer to ["Return](#page-17-0) Code" on page 4 for an explanation of the return code.

### **See Also:**

CloseFolder

### **Example:**

The following example causes memory to be released when a folder is closed.

#### **C/C + + Example**

CArsOle \* pArsCtrl; . . . pArsCtrl->SetFolderCloseMemoryRelease( TRUE ); . . .

## **Visual Basic Example**

. . . ArsOle.SetFolderCloseMemoryRelease (True) . . .

## **SetFolderSearchFieldData**

### **Method:**

short SetFolderSearchFieldData( char \* **pFieldName**, short **operator**, char \* **pValue1**, char \* **pValue2** )

## **Parameters:**

#### **pFieldName**

Points to a null-terminated character string containing the name of a search field for the active folder.

#### **operator**

Specifies the search operator to be used. This must be one of the following operator values found in ARSOLEEX.H:

ARS\_OLE\_OPR\_EQUAL ARS OLE OPR NOT EQUAL ARS OLE OPR LESS THAN ARS\_OLE\_OPR\_LESS\_THAN\_OR\_EQUAL ARS\_OLE\_OPR\_GREATER\_THAN ARS\_OLE\_OPR\_GREATER\_THAN\_OR\_EQUAL ARS\_OLE\_OPR\_BETWEEN ARS\_OLE\_OPR\_NOT\_BETWEEN ARS\_OLE\_OPR\_IN ARS\_OLE\_OPR\_NOT\_IN ARS\_OLE\_OPR\_LIKE ARS OLE OPR NOT LIKE

#### **pValue1**

Points to a null-terminated character string containing the first, or only, value to be set for the field.

#### **pValue2**

Points to a null-terminated character string containing the second value to be set for the field. This parameter is ignored unless the operator is ARS\_OLE\_OPR\_BETWEEN or ARS\_OLE\_OPR\_NOT\_BETWEEN.

#### **Description:**

The search operator and value(s) are set for the specified field for the active folder.

#### **Return Value:**

Refer to ["Return](#page-17-0) Code" on page 4 for an explanation of the return code.

### **See Also:**

GetNumFolderSearchFields, GetFolderSearchFieldNames, SearchFolder

#### **Example:**

The following example retrieves the names of the active folder search fields, gives a user the opportunity to set the values for these fields, and initiates a search of the folder.

#### **C/C + + Example**

```
CArsOle * pArsCtrl;
ArsOleName * pNames;
CListBox * pFieldList, * pOprList;
CEdit * pValue1, * pValue2;
char name[ sizeof( ArsOleName ) ];
char value1[ sizeof( ArsOleValue ) ];
char value2[ sizeof( ArsOleValue ) ];
short rc, j, opr, num fields;
VARIANT vari;
  .
  .
struct _OprMap
{
  short code;
  char * pText;
} OprMap
static OprMap Oprs[] =
  { { ARS_OLE_OPR_EQUAL, " Faqual" },<br>{ ARS_OLE_OPR_NOT_EQUAL, " Not_Equal" },
    { ARS_OLE_OPR_NOT_EQUAL,
```
. { ARS OLE OPR LIKE, "Like" },  $\{ARS\_OLE\_OPR\_NOTE\_LINE,$  "Not Like"  $\}$ ; #define NUM\_OPRS ( sizeof(Oprs) / sizeof(OprMap) ) . . // During dialog initialization: rc = pArsCtrl->GetNumFolderSearchFields( &vari ); if ( rc != ARS\_OLE\_RC\_SUCCESS ) ERROR; num fields = var.iVal; pNames = new ArsOleName[ max( num\_fields, 1 ) ]; rc = pArsCtrl->GetFolderSearchFieldNames( (IUnknown\*)pNames, num\_fields ); if ( rc != ARS\_OLE\_RC\_SUCCESS ) ERROR; for (  $j = 0$ ;  $j <$  num fields;  $j++)$ pFieldList->InsertString( -1, pNames[j] ); pFieldList->SetCurSel( 0 ); for (  $j = 0$ ;  $j <$  NUM OPRS;  $j++)$ { pOprList->InsertString( -1, Oprs[j].pText ); pOprList->SetItemData( j, (DWORD)Oprs[j].code ); } pOprList->SetCurSel( 0 ); . . // During SET FIELD button processing: pFieldList->GetText( pFieldList->GetCurSel( ), name ); opr = (short)pOprList->GetItemData( pOprList->GetCurSel( ) ); pValue1->GetWindowText( value1, sizeof(value1) ); pValue2->GetWindowText( value2, sizeof(value2) ); rc = pArsCtrl->SetFolderSearchFieldData( name, opr, value1, value2 ); if ( rc != ARS\_OLE\_RC\_SUCCESS ) ERROR; . . // During OK button processing: rc = pArsCtrl->SearchFolder( FALSE ); if ( rc != ARS\_OLE\_RC\_SUCCESS ) ERROR; . . **Visual Basic Example** Dim rc, count, i, j As Integer Dim num fields, num docs As Variant Dim Names() As String Dim Line As String Dim Temp As String Dim Oprs As Variant . . Oprs = Array ("Equal", "Not Equal", ..., "Like", "Not Like") rc = ArsOle.GetNumFolderSearchFields(num\_fields)

.

```
If rc <> ARS OLE RC SUCCESS Then
    MsgBox "ERROR"
    End
End If
ReDim Names(num_fields)
For count = 1 To num fields
    rc = ArsOle.GetFolderSearchFieldName(count, Temp)
    Names(count) = Temp
Next count
for count = 1 To num fields
   lbFieldList.AddItem Names(count)
Next count
for count = 1 To UBound(Oprs)
    lbOprList.AddItem (Oprs(count))
Next count
 .
 .
 .
' During SET FIELD button processing
rc = ArsOle.SetFolderSearchFieldData (lbFieldList.List(lbFieldList.ListIndex),
                                       lbOprList.ListIndex,
                                       txtValue1.Value,
                                       txtValue2.Value)
If rc <> ARS_OLE_RC_SUCCESS Then
    MsgBox "ERROR"
    End
End If
'During OK button processing:
rc = ArsOle.SearchFolder (False)
If rc <> ARS_OLE_RC_SUCCESS Then
    MsgBox "ERROR"
    End
End If
```
## **SetLogonReturnOnFailure**

### **Method:**

short SetLogonReturnOnFailure( boolean **Return** )

## **Parameters:**

## **Return**

If non-zero, indicates that control is to be returned when a logon fails; otherwise, that the OnDemand Logon dialog box is to be displayed when a logon fails.

## **Description:**

Determines the action to be taken when a logon fails. By default, the setting is false.

### **Return Value:**

Refer to ["Return](#page-17-0) Code" on page 4 for an explanation of the return code.

### **See Also:**

Logon

#### **Example:**

The following example sets the action to be taken when a logon fails.

**C/C + + Example**

```
CArsOle * pArsCtrl;
   .
   .
   .
pArsCtrl->SetLogonReturnOnFailure( TRUE );
   .
   .
   .
Visual Basic Example
   .
   .
   .
ArsOle.SetLogonReturnOnFailure (True)
   .
```
#### . .

## **SetResourceCacheMode**

### **Method:**

short **SetResourceCacheMode**(

short **Mode** )

## **Parameters:**

**Mode**

Specifies the new resource cache mode. This must be one of the following mode values found in ARSOLEEX.H:

ARS OLE RES MODE RETAIN ARS<sup>OLE\_RES\_MODE\_ERASE\_AFTER\_RETRIEVE</sup>

ARS\_OLE\_RES\_MODE\_RETAIN specifies that any resource group retrieved during execution of a RetrieveDoc method be retained for use by subsequent RetrieveDoc or OpenDoc methods. Files containing these resource groups will not be erased until all instances of the control have been terminated. This is the default mode.

ARS\_OLE\_RES\_MODE\_ERASE\_AFTER\_RETRIEVE specifies that the file for any resource group retrieved during execution of a RetrieveDoc method be erased before returning to the caller. If subsequent RetrieveDoc or OpenDoc methods require access to the same resource group, another retrieval will be required.

#### **Description:**

The requested mode is set.

#### **Return Value:**

Refer to ["Return](#page-17-0) Code" on page 4 for an explanation of the return code.

### **See Also:**

RetrieveDoc

#### **Example:**

The following example sets the resource cache mode to retain.

#### **C/C++ Example**

```
CArsOle * pArsCtrl;
short rc;
.
.
rc = pArsCtrl->SetResourceCacheMode( ARS_OLE_RES_MODE_RETAIN );
```

```
if ( rc != ARS_OLE_RC_SUCCESS )
 ERROR;
.
.
Visual Basic Example
Dim rc As Integer
.
.
rc = ArsOle.SetResourceCacheMode (ARS_OLE_RES_MODE_RETAIN)
if rc <> ARS_OLE_RC_SUCCESS Then
  MsgBox "ERROR"
  End
End If
.
.
```
## **SetRightButtonMenu**

### **Method:**

short SetRightButtonMenu(

## char \* **pMenuData**,

VARIANT \* **pErrorPosition** )

### **Parameters:**

## **pMenuData**

Specifies the data to be used to create a menu. If this parameter is null, any existing menu is deleted.

#### **pErrorPosition**

Points to a variable to receive an error position if the menu cannot be created. In that case, the variable is set to type VT\_I4.

#### **Description:**

OnDemand creates a menu to be displayed when the user clicks the right mouse button in the document window. This menu replaces any existing menu. The format of the menu is determined by the data specified by the pMenuData parameter. Complex menus containing commands, separators, and submenus can be created.

The menu data consists of a set of menu items separated by a newline character (X'0A'). There can be a maximum of

ARS\_OLE\_MAX\_MENU\_ITEMS items, each of which can contain no more than ARS\_OLE\_MAX\_MENU\_ITEM\_LEN characters. The items must appear in the order in which they are to be displayed in the menu.

Each item is described by keywords and values. A keyword and its associated value must be separated by an equal sign. Each keyword/value pair must be separated by at least one space. The recognized keywords are:

**level** A number that indicates the nesting level of the item. The first item must be level 0 (zero). Each subsequent nesting level must add 1 (one). The nesting level can be increased only when specifying a popup submenu.

This keyword must be provided.

**id** The user command number to be associated with the item. The id is the number that will be reported for the UserCommand event when the user chooses that menu item.

Two special ids are defined:

- v If id is specified as ARS\_OLE\_MENU\_ID\_SEPARATOR, a separator item is created.
- v If id is specified as ARS\_OLE\_MENU\_ID\_POPUP, a popup submenu is created. In this case, the following item should have a level one greater that the level specified for this item.

Other ids must have a minimum of ARS\_OLE\_MIN\_MENU\_ID and a maximum value of ARS\_OLE\_MAX\_MENU\_ID.

This keyword must be provided.

#### **enabled**

The enabled keyword must have a value of 1 (one) or 0 (zero). If 1 (one), the item is enabled; if 0 (zero), disabled.

This keyword is optional and is ignored for separator items. The default is for the item to be enabled.

#### **checked**

The checked keyword must have a value of 1 (one) or 0 (zero). If 1 (one), the item is checked; if 0 (zero), unchecked.

This keyword is optional and is ignored for separator items. The default is for the item to be unchecked.

**text** The text keyword specifies the text of the item. The text, which may include embedded blanks, must be contained in single quotes. If a single quote is part of the text, two consecutive single quotes must be specified.

> The text may contain the normal Windows special characters, such as an & (ampersand) to indicate that the following character is to be underlined.

This keyword is optional and is ignored for separator items.

If the menu data is not valid, an error position is returned via the pErrorPosition parameter. The position is zero-based and is relative to the first character of the menu data. The position will normally identify the first character of the item which contains an error.

The following examples show the use of the keywords.

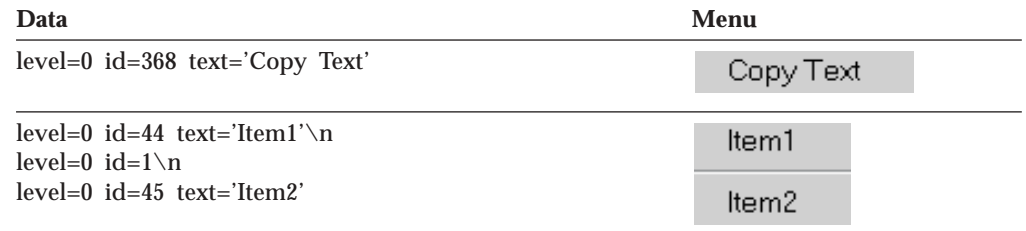

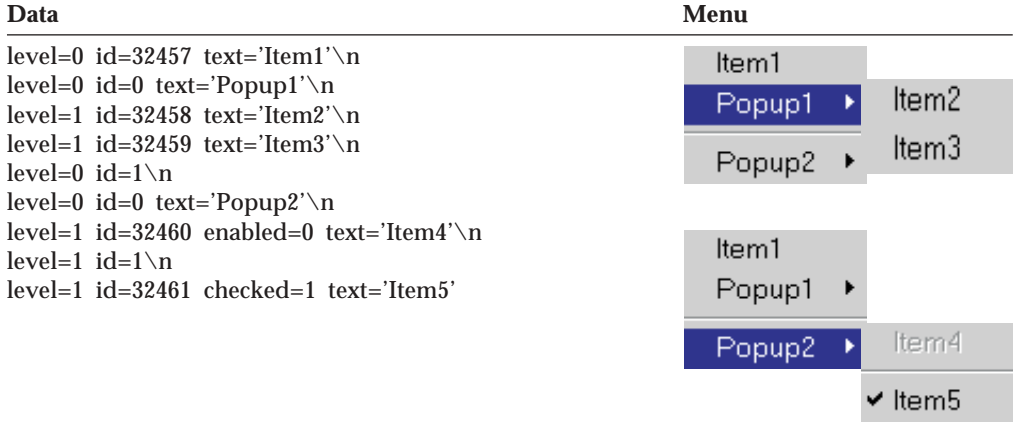

### **Return Value:**

Refer to ["Return](#page-17-0) Code" on page 4 for an explanation of the return code.

## **See Also:**

UserCommand event

### **Example:**

The following example shows how to create a right button menu that contains the command Copy Text.

```
C/C + + Example
CArsOle * pArsCtrl;
short rc;
VARIANT var;
   .
   .
   .
 rc = pArsCtrl->SetRightButtonMenu( "level=0 id=368 text='Copy Text'", var );
 if ( rc != ARS_OLE_RC_SUCCESS )
   ERROR;
   .
   .
Visual Basic Example
Dim rc As Integer
Dim var As Variant
 .
 .
rc = ArsOle.SetRightButtonMenu ("level=0 id=368 text='Copy Text'", var)
```

```
If rc <> ARS OLE RC SUCCESS Then
  MsgBox "ERROR"
  End
```
End If

## **SetSelectionMode**

**Method:**

short SetSelectionMode( short **Mode** )

**Parameters: Mode**

Specifies the new selection mode. This must be one of the following selection mode values found in ARSOLEEX.H:

ARS OLE SELECTION MODE NONE ARS\_OLE\_SELECTION\_MODE\_AREA ARS\_OLE\_SELECTION\_MODE\_TEXT

ARS OLE SELECTION MODE NONE specifies that the user cannot select a portion of the document with the mouse. This is the default mode when a document is opened. Setting this mode removes any existing selection.

ARS\_OLE\_SELECTION\_MODE\_AREA specifies that user selection is performed in the same manner as Options->Selection Mode->Area with the OnDemand client GUI.

ARS\_OLE\_SELECTION\_MODE\_TEXT specifies that user selection is performed in the same manner as Options->Selection Mode->Text with the OnDemand client GUI.

#### **Description:**

Subsequent mouse selection by the user is performed in the specified mode.

#### **Return Value:**

Refer to ["Return](#page-17-0) Code" on page 4 for an explanation of the return code.

#### **See Also:**

CopyBitmap, CopyText

#### **Example:**

The following example sets the selection mode to area selection.

#### **C/C + + Example**

```
CArsOle * pArsCtrl;
short rc;
 .
  .
rc = pArsCtrl->SetSelectionMode( ARS OLE SELECTION MODE AREA );
if ( rc != ARS_OLE_RC_SUCCESS )
 ERROR;
  .
  .
```
#### **Visual Basic Example**

Dim rc As Integer

```
.
 .
rc = ArsOle.SetSelectionMode (ARS_OLE_SELECTION_MODE_AREA)
If rc <> ARS_OLE_RC_SUCCESS Then
  MsgBox "ERROR"
   End
End If
 .
 .
```
## **SetServerPrinterData**

#### **Method:**

short SetServerPrinterData(

#### short **Index**,

char \* **pData** )

### **Parameters:**

#### **Index**

Specifies the server printer data index. It must be one of the following values found in ARSLOEEX.H:

ARS OLE SERVER PRINTER DATA FAX RECEIVER NAME ARS\_OLE\_SERVER\_PRINTER\_DATA\_FAX\_RECEIVER\_COMPANY ARS\_OLE\_SERVER\_PRINTER\_DATA\_FAX\_RECEIVER\_FAX\_NUMBER ARS\_OLE\_SERVER\_PRINTER\_DATA\_FAX\_SENDER\_NAME ARS\_OLE\_SERVER\_PRINTER\_DATA\_FAX\_SENDER\_COMPANY ARS\_OLE\_SERVER\_PRINTER\_DATA\_FAX\_SENDER\_TEL\_NUMBER ARS OLE SERVER PRINTER DATA FAX SENDER FAX NUMBER ARS<sup>TOLETSERVERTPRINTERTDATATFAXTSENDERTCOVER\_PAGE</sup> ARS\_OLE\_SERVER\_PRINTER\_DATA\_FAX\_SUBJECT ARS\_OLE\_SERVER\_PRINTER\_DATA\_FAX\_NOTES ARS OLE SERVER PRINTER DATA INFO FROM ARS\_OLE\_SERVER\_PRINTER\_DATA\_INFO\_TO

#### **pData**

Points to a null-terminated character string containing the data to be associated with the index. This parameter may be null.

### **Description:**

The data associated with each index defaults to the empty string. Any data set using this method is retained until changed. If pData is null, the data is reset to the empty string. When the PrintDoc method is used and a server printer is specified, the type of printer (such as FAX) is determined and the appropriate data is sent along with the document.

### **Return Value:**

Refer to ["Return](#page-17-0) Code" on page 4 for an explanation of the return code.

### **See Also:**

PrintDoc

#### **Example**

The following example sets the FAX receiver name for server printers.

#### **C/C + + Example**

```
CArsOle * pArsCtrl;
short rc;
  .
  .
  .
rc = pArsCtrl->SetServerPrinterData(
                  ARS OLE SERVER PRINTER DATA FAX RECEIVER NAME,
                   "John Doe" );
if ( rc != ARS_OLE_RC_SUCCESS )
 ERROR;
  .
  .
  .
```
#### **Visual Basic Example**

Dim rc As Integer . . rc = ArsOle.SetServerPrinterData ( ARS\_OLE\_SERVER\_PRINTER\_DATA\_FAX\_RECEIVER\_NAME, "John Doe"); If rc <> ARS\_OLE\_RC\_SUCCESS Then MsgBox "ERROR" End End If . .

## **SetUserMessageMode**

#### **Method:**

short SetUserMessageMode(

short **Mode** )

#### **Parameters:**

**Mode**

Specifies the new user message mode. This must be one of the following message mode values found in ARSOLEEX.H:

ARS OLE USER MSG MODE SHOW ARS\_OLE\_USER\_MSG\_MODE\_SUPPRESS

ARS\_OLE\_USER\_MSG\_MODE\_SHOW indicates that all OnDemand exception messages resulting from OLE Control operations are to be displayed to the user. ARS\_OLE\_USER\_MSG\_MODE\_SUPPRESS indicates that all OnDemand exception messages resulting from OLE Control operations are to be suppressed.

#### **Description:**

Subsequent OnDemand exception messages resulting from OLE Control operations are displayed or suppressed as requested.

#### **Return Value:**

Refer to ["Return](#page-17-0) Code" on page 4 for an explanation of the return code.

#### **Example:**

The following example suppresses OnDemand exception messages resulting from OLE Control operations.

#### **C/C + + Example**

```
CArsOle * pArsCtrl;
short rc;
  .
  .
rc = pArsCtrl->SetUserMessageMode( ARS OLE USER MSG MODE SUPPRESS );
if ( rc != ARS_OLE_RC_SUCCESS )
 ERROR;
  .
  .
```
#### **Visual Basic Example**

```
Dim rc As Integer
 .
 .
rc = ArsOle.SetUserMessageMode (ARS_OLE_USER_MSG_MODE_SUPPRESS)
If rc <> ARS OLE RC SUCCESS Then
  MsgBox "ERROR"
  End
End If
 .
 .
```
## **ShowFolder**

### **Method:**

short ShowFolder( boolean **Show**, short **Left**, short **Top**, short **Right**, short **Bottom** )

### **Parameters:**

## **Show**

If non-zero, indicates that the OnDemand Folder dialog box is to be displayed; otherwise, that it is to be hidden.

## **Left**

Specifies the X coordinate of the upper left point at which the dialog box is to be displayed. If Show is zero, this parameter is ignored. If Show is non-zero and this parameter is less than zero, the dialog box is displayed at its current size and location.

### **Top**

Specifies the Y coordinate of the upper left point at which the dialog box is to be displayed.

### **Right**

Specifies the X coordinate of the lower right point at which the dialog box is to be displayed.

### **Bottom**

Specifies the Y coordinate of the lower right point at which the dialog box is to be displayed.

### **Description:**

The OnDemand Folder dialog box is displayed or hidden.

### **Return Value:**

Refer to ["Return](#page-17-0) Code" on page 4 for an explanation of the return code.

### **See Also:**

OpenFolder, ActivateFolder

### **Example:**

The following example shows the OnDemand Folder dialog box centered in the screen with a border equal to ten percent of the screen size.

**C/C + + Example**

```
CArsOle * pArsCtrl;
short rc, left, top, right, bottom;
int screen_width, screen_height;
  .
  .
 screen width = GetSystemMetrics( SM CXSCREEN );
 screen_height = GetSystemMetrics( SM_CYSCREEN );
 left = screen width / 10;
 top = screen \overline{height} / 10;
 right = screen width * 8 / 10;
 bottom = screen height * 8 / 10;
 rc = pArsCtrl->ShowFolder( TRUE, left, top, right, bottom );
 if ( rc != ARS_OLE_RC_SUCCESS )
  ERROR;
  .
  .
```
## **Visual Basic Example**

Dim rc As Integer

```
.
 .
rc = ArsOle.ShowFolder (True, _
                            \text{Screen.Width} / 10, \overline{\phantom{0}}Screen.Height / 10,
                            Screen.Width * 8 / 10,
                            Screen.Height * 8 / 10If rc <> ARS OLE RC SUCCESS Then
   MsgBox "ERROR"
   End
End If
 .
 .
```
## **ShowWaitCursorDuringCancelableOperation**

#### **Method:**

short ShowWaitCursorDuringCancelableOperation( boolean **Show** )

#### **Parameters:**

#### **Show**

If zero, indicates that OnDemand should not display a wait cursor during SearchFolder or OpenDoc operations. If non-zero, indicates that a wait cursor should be displayed. This is the default behavior.

#### **Description:**

During cancelable operations, OnDemand normally displays a wait cursor. If an application provides a cancel button or similar facility to allow the user to initiate a cancel, it may be desirable to prevent this display. This allows the application to show its own cursor, such as an hourglass and arrow, to tell the user that a cancel may be requested.

#### **Return Value:**

Refer to ["Return](#page-17-0) Code" on page 4 for an explanation of the return code.

#### **See Also:**

CancelOperation

#### **Example:**

The following example causes a wait cursor not to be displayed during a cancelable operation.

### **C/C + + Example**

```
CArsOle * pArsCtrl;
   .
   .
   .
 pArsCtrl->ShowWaitCursorDuringCancelableOperation( FALSE );
   .
   .
   .
Visual Basic Example
   .
```

```
.
  .
ArsOle.ShowWaitCursorDuringCancelableOperation (False)
  .
  .
  .
```
## **StoreDoc**

**Method:**

short **StoreDoc**( char \* **DocPath**, char \* **ApplGrpName**, char \* **ApplName**, VARIANT \* **Values** )

### **Parameters:**

#### **DocPath**

Specifies the fully-qualified path of a file containing the document data to be stored in the OnDemand database. This parameter is required.

#### **ApplGrpName**

Specifies the name of an Application Group within the folder. It is the responsibility of the caller to know the Application Group names associated with the active folder. This parameter is required. In order for StoreDoc() to succeed, the following requirements must be met:

- The Application Group's database organization must have the attribute Multiple Loads per Table. This attribute is set in the General/Advanced tab in the Properties window of the Application Group.
- The Application Group's Expiration Type in Storage Management must be set to Expiration Type: Segment. This attribute is set in the Storage Management tab in the Properties window of the Application Group.

#### **ApplName**

Specifies the name of an Application within the specified Application Group. It is the responsibility of the caller to know the Application names associated with the specified Application Group. This parameter is required.

### **Values**

Points to a SafeArray of folder values. Each value is a character string which will be converted to data of the field type (that is, integer, date, and so on).

The number and order of folder fields can be determined by using the GetFolderFieldName(s) methods. For more information on these methods, see "GetFolderFieldName" and "GetFolderFieldNames" in the *Windows Client Customization Guide*.

Any folder fields not specified are given an empty string for string fields or zero for numeric fields. If extraneous fields are specified, they are ignored.

Date fields must be provided in the format required for the field (for example, specifying 02/03/96 is invalid when February 3, 1996 is required).

#### **Description:**

OnDemand converts the folder field values to application group fields and stores the data from the specified file in the database as a document associated with the specified Application Group and Application.

If the return code is one of the following:

ARS OLE RC INVALID DATE FIELD ARS\_OLE\_RC\_INVALID\_INTEGER\_FIELD ARS\_OLE\_RC\_INVALID\_DECIMAL\_FIELD ARS<sup>OLE\_RC\_TOO\_MANY\_VALUE\_CHARS</sup> ARS<sup>OLE\_RC\_INVALID\_APPLGRP\_FIELD\_TYPE</sup>

The GetStoreDocInvalidFieldNum method can be used to determine the folder field which caused the problem.

#### **Return Value:**

Refer to "Return Code" in the *Windows Client Customization Guide* for an explanation of the return code.

**See Also:**

GetNumFolderFields, GetFolderFieldName, GetFolderFieldNames, GetStoreDocInvalidFieldNum

#### **Example:**

```
C/C++ Example
```

```
CArsOle * pArsCtrl;
short rc;
SAFEARRAY * pSA;
VARIANT var;
BSTR bstrElement;
long i;
.
.
pSA = SafeArrayCreateVector(VT_BSTR,0,2);
if ( pSA == NULL )ERROR;
bstrElement = SysAllocStringByteLen ("255-546-667",11);
i = 0;SafeArrayPutElement (pSA, &i,bstrElement);
bstrElement = SysAllocStringByteLen ("06/07/94",8);
i = 1:
```
SafeArrayPutElement (pSA, &i,bstrElement); var.vt = VT\_ARRAY | VT\_BSTR;  $var.parray = pSA;$ rc = pArsCtrl->StoreDoc("g:\\download \\file.afp", "BKH-CRD", "BKH-CRD", &var); if (rc != ARS\_OLE\_RC\_SUCCESS) ERROR; . . .

#### **Visual Basic Example**

```
Dim values(2) As String
Dim rc As Integer
.
.
.
values(0) = "255-546-667"
values(1) = "06/07/94"
var = values
rc = ArsOle.StoreDoc ("g:\download \file.afp", _
                        "BKH-CRD", _
                       \overline{\phantom{a}}"BKH-CRD", \overline{\phantom{a}}var)
if rc <> ARS_OLE_RC_SUCCESS Then
  MsgBox "ERROR"
  End
End If
.
.
```
## **UndoFind**

#### **Method:**

short UndoFind( )

#### **Description:**

.

Highlighting is removed from the current found string.

#### **Return Value:**

Refer to ["Return](#page-17-0) Code" on page 4 for an explanation of the return code.

### **See Also:**

FindStringInDoc

#### **Example:**

The following example removes highlighting from a found string.

#### **C/C + + Example**

```
CArsOle * pArsCtrl;
short rc;
 .
 .
 rc = pArsCtrl->UndoFind( );
 if ( rc != ARS_OLE_RC_SUCCESS )
  ERROR;
  .
  .
```
### **Visual Basic Example**

Dim rc As Integer

```
.
 .
rc = ArsOle.UndoFind ()
If rc <> ARS_OLE_RC_SUCCESS Then
  MsgBox "ERROR"
   End
End If
 .
 .
```
## **UpdateDoc**

## **Method:**

short **UpdateDoc**( long \* **DocIndex**,

char \* **pFieldName**,

char \* **pValue** )

## **Parameters:**

### **DocIndex**

Specifies zero-based relative document number within the document list of the active folder. This parameter is required.

## **pFieldName**

Specifies the name of a folder field. This parameter is required.

### **pValue**

Specifies the value to be stored in the specified folder field. This value is a character string which will be converted to data of the field type (that is, integer, date and so on).

Date fields must be provided in the format required for the field (for example, specifying 02/03/96 is invalid when February 3, 1996 is required).

This parameter is required.

### **Description:**

OnDemand converts the folder field value to an application group field and updates the data from the specified value in the database.

### **Return Value:**

Refer to ["Return](#page-17-0) Code" on page 4 for an explanation of the return code.

### **See Also:**

GetNumFolderFields, GetFolderFieldName, GetFolderFieldNames

#### **Example:**

The following example updates the "Balance" field of the first document within the document list of the active folder.

#### **C/C++ Example**

```
CArsOle * pArsCtrl;
short rc;
  .
  .
rc = pArsCtrl->UpdateDoc( 0,
                           "Balance",
                           "123.45" );
if ( rc != ARS_OLE_RC_SUCCESS )
   ERROR;
  .
  .
```
### **Visual Basic Example**

Dim rc As Integer

.

```
rc = ArsOle.UpdateDoc ( 0, _
                            "Balance", \overline{\phantom{a}}"123.45" )
if rc <> ARS OLE RC SUCCESS Then
   MsgBox "ERROR"
   End
End If
  .
  .
```
## **WasOperationCancelled**

### **Method:**

short WasOperationCancelled( VARIANT \* **pCancelled** )

### **Parameters:**

### **pCancelled**

.

Points to a variable to receive the result. On return, this variable is set to type VT\_I2.

### **Description:**

If the most recent SearchFolder, OpenDoc, or RetrieveDoc operation was cancelled, the result variable is set to a non-zero value; otherwise, to zero.

### **Return Value:**

Refer to ["Return](#page-17-0) Code" on page 4 for an explanation of the return code.

#### **See Also:**

CancelOperation

#### **Example:**

The following example searches a folder and determines whether the search was cancelled.

#### **C/C + + Example**

```
CArsOle * pArsCtrl;
short rc;
VARIANT cancelled;
  .
  .
rc = pArsCtrl->SearchFolder( FALSE );
if ( rc != ARS_OLE_RC_SUCCESS )
 ERROR;
rc = pArsCtrl->WasOperationCancelled( &cancelled );
if ( cancelled.iVAL )
  CANCELLATION LOGIC;
  .
  .
```
#### **Visual Basic Example**

. .

Dim rc As Integer Dim cancelled As Variant rc = ArsOle.SearchFolder (False) If rc <> ARS\_OLE\_RC\_SUCCESS Then MsgBox "ERROR" End End If rc = ArsOle.WasOperationCancelled (cancelled) If cancelled <> 0 Then CANCELLATION LOGIC End If . .

## **Chapter 3. OLE Events**

The following events are fired by an OnDemand OLE Control.

## **FolderSearchCompleted**

This event is fired when a folder search has completed. The search may have been initiated

- v By the container application invoking the SearchFolder method; or
- v By the user if the ShowFolder method was used to display the OnDemand Folder dialog box.

## **FolderClosed**

This event is fired when a folder is closed. The close may have been initiated

- By the container application invoking the CloseFolder method;
- v By the user if the ShowFolder method was used to display the OnDemand Folder dialog box;
- By a logoff; or
- By destruction of the control.

## **DocOpened**

This event is fired when a document is opened. The open may have been initiated

- v By the container application invoking the OpenDoc method; or
- v By the user if the ShowFolder method was used to display the OnDemand Folder dialog box.

## **DocClosed**

This event is fired when a document is closed. The close may have been initiated

- By the container application invoking the CloseDoc method;
- v By the folder associated with the document being closed;
- By a logoff; or
- v By destruction of the control.

## **AreaSelected**

This event is fired when the user selects an area of the screen. This is possible only if the SetSelectionMode method has been used to set the selection mode to ARS\_OLE\_SELECTION\_MODE\_AREA or ARS\_OLE\_SELECTION\_MODE\_TEXT.

## **AreaDeselected**

This event is fired when a selection is removed. The removal may have been caused

- v By the user double clicking the mouse outside of the selection;
- By the SetSelectionMode method specifying ARS\_OLE\_SELECTION\_MODE\_NONE;
- By the document being closed; or
- v For certain documents, by changing the page, scroll position, zoom, or other presentation attributes.

# **UserCommand( long CommandID )**

This event is fired when the user clicks the right mouse button and chooses a menu item. The command ID associated with the menu item is passed as a parameter.

See the SetRightButtonMenu method for information on creating menus.

**Part 2. Windows 32-bit GUI customization guide**

# **Chapter 4. OnDemand customization overview**

The OnDemand application can be customized by specifying command line parameters, by invoking and manipulating it from another application with the Dynamic Data Exchange interface, by invoking other applications and DLLs from the client, by retrieving related documents, by creating a Program Information File, and by auditing documents.

## <span id="page-138-0"></span>**Chapter 5. Command line**

This section describes:

- Starting OnDemand.
- v The parameter syntax rules used for the command line parameters.
- v The parameters recognized by the OnDemand 32-bit Windows Client.

## **Starting OnDemand 32-bit client**

OnDemand can be started by double-clicking on the program icon on your desktop.

## **Parameter Syntax**

The following syntax rules apply to command line parameters:

- v At least one space character must follow the executable name.
- v A parameter is identified by a slash followed immediately by a single character.
- The parameter character is not case sensitive.
- v The associated parameter value, if any, begins with the first non-space character following the parameter character and ends with the last non-space character preceding the next parameter or the end of the command line.
- v If a slash character is to be included in the parameter value, two consecutive slash characters must be specified.
- v Keyword parameter values are not case sensitive.
- Unrecognized parameters are ignored.
- v If the same parameter appears more than once, the last occurrence is used.

## **Parameters**

The following parameters are recognized by the OnDemand Windows client.

## **Product Title — /T name**

If this parameter is specified, OnDemand replaces the default product title at the top of the main OnDemand window and on a number of menu items. This title takes precedence over a title supplied in a Program Information File (refer to Chapter 12, "Program [Information](#page-200-0) File," on page 187).

### **Example**

C:\ARS32\ARSGUI32 /T Joe's Windows Application

## **Logon Server Name — /S name**

If this parameter is specified, OnDemand uses the value as the server name for the initial user logon. The name must be one of the server names defined in the Registry. (Use the Update Servers command to add server names to the Registry.)

This parameter may be used in combination with the Logon User ID and Logon Password parameters to logon the user during initialization. If all three parameters are specified and are valid, the initial Logon dialog box is not displayed.

## **Example**

C:\ARS32\ARSGUI32 /S pikes /U user1 /P pass1

## **Logon User ID — /U id**

If this parameter is specified, OnDemand uses the value as the user id for the initial user logon.

This parameter may be used in combination with the Logon Server Name and Logon Password parameters to logon the user during initialization. If all three parameters are specified and are valid, the initial Logon dialog box is not displayed.

### **Example**

C:\ARS32\ARSGUI32 /S pikes /U user1 /P pass1

## **Logon Password — /P password**

If this parameter is specified, OnDemand uses the value as the password for the initial user logon.

This parameter may be used in combination with the Logon Server Name and Logon User ID parameters to logon the user during initialization. If all three parameters are specified and are valid, the initial Logon dialog box is not displayed.

### **Example**

C:\ARS32\ARSGUI32 /S pikes /U user1 /P pass1

## **Change Password — /C new password**

If this parameter is specified, OnDemand changes the password for the user after a successful logon. This parameter can only be specified if the /S, /U, and /P parameters have also been specified.

#### **Example**

C:\ARS32\ARSGUI32 /S pikes /U user1 /P pass1 /C newpass

## **Folder Name — /F name**

If this parameter is specified, OnDemand uses the value as the folder name of the initial folder to be opened. If the value is a valid folder name, the initial Open a Folder dialog box is not displayed.

This parameter may be used in combination with the Logon Server Name, Logon User ID, Logon Password, Disable Logoff, and Password Change, and Maximum Open Folders parameters to limit a user to operations with a single folder on a single server.

### **Example**

C:\ARS32\ARSGUI32 /F Credit Card Statements

## **Maximum Open Folders — /O number**

If this parameter is specified, OnDemand limits the number of open folders to no more than the indicated value. This parameter may be used in combination with the Free Memory When Folder Closed parameter to cause folder information to be refreshed from the server each time that a folder is opened.

## **Example**

C:\ARS32\ARSGUI32 /O 1 /Q

## **Window Placement — /W placement**

If this parameter is specified, OnDemand displays the main window as indicated by the placement. The placement must be one of the following:

- v **Z** to indicate that the main window is to be *zoomed* (maximized).
- v **I** to indicate that the main window is to be *iconized* (minimized).
- v **N** to indicate that the main window is *not* to be displayed (made invisible). This option should be specified only if OnDemand is to be manipulated with the DDE interface.
- *x,y,w,h* to indicate the main window placement, where
	- *x* is the left origin in percent of the screen width.
	- *y* is the top origin in percent of the screen height.
	- *w* is the width in percent of the screen width.
	- *h* is the height in percent of the screen height.

If this parameter is not specified or if no placement value is specified, the main window appears as it did when OnDemand was last terminated.

## **Example**

C:\ARS32\ARSGUI32 /W 5,10,90,80

## **Enable DDE Interface — /I number,path,resid**

If this parameter is specified, OnDemand enables the Dynamic Data Exchange interface and prepares to accept commands from another application.

**number**, **path**, and **resid** are interpreted as follows:

- v **number** must be an integer between 1 and 5. It indicates the number of DDE-application switch menu items to be provided (for more information, see ["ENABLE\\_SWITCH"](#page-157-0) on page 144). The default value is 1.
- v **path** specifies the fully-qualified name of a resource DLL containing a bitmap for toolbar buttons to be associated with the DDE-application switch menu items. The size of the bitmap depends on the number of menu items. Each button requires a 16 X 15 pel image. If there is a single menu item, the bitmap should be 16 X 15; if two menu items, 16 X 30; and so forth.
- v **resid** specifies the bitmap resource identifier within the DLL. It must be an integer value.

### **Example**

C:\ARS\ARSGUI32 /I 3,C:\MYAPP\BITMAP.DLL,81

## **Disable Exit — /K**

If this parameter is specified, OnDemand disables the Exit menu item.

## **Example**

C:\ARS\ARSGUI32 /K

## **Disable Logoff or Password Change — /X**

Use the **X** parameter to indicate if OnDemand disables logoff or a change to the logon password as follows:

v If **X** is specified with no options, OnDemand disables the Logoff and Change Logon Password menu items.

- v If **X** is specified with the **L** option, OnDemand disables the Logoff menu item.
- v If **X** is specified with the **P** option, OnDemand disables the Change Logon Password menu item.

#### **Example**

C:\ARS32\ARSGUI32 /X

## **Disable Update Servers — /Y**

If this parameter is specified, OnDemand disables the Update Servers button on the Logon dialog box.

### **Example**

C:\ARS32\ARSGUI32 /Y

## **Disable Close Folder — /Z**

If this parameter is specified, OnDemand disables the Close Folder menu item, the Close Folder button on the Search Criteria and Document List dialog box, and the Close menu item on the system menu of the Search Criteria and Document List dialog box.

#### **Example**

C:\ARS32\ARSGUI32 /Z

## **Disable Anticipation — /V**

If this parameter is specified, OnDemand does not attempt to anticipate the next user request, such as displaying the Logon dialog box after initialization or displaying the Open Folder dialog box after the current folder is closed.

#### **Example**

C:\ARS32\ARSGUI32 /V

## **Disable User Confirmation — /B**

If this parameter is specified, OnDemand does not request confirmation of the user's action when there is an open document during folder close, logoff, or exit.

### **Example**

C:\ARS32\ARSGUI32 /B

## **Free Memory When Folder Closed — /Q**

If this parameter is specified, OnDemand frees all memory associated with a folder when it is closed and refreshes the folder information from the server when it is reopened.

#### **Example**

C:\ARS32\ARSGUI32 /Q

## **Language Path — /1**

This parameter identifies the full path to the files that support the national language environment of the client.

### **Example**

C:\ARS32\ARSGUI32 /1 C:\ARS32\ARSGUI32\LOCALE\ENU

## <span id="page-142-0"></span>**Chapter 6. Dynamic Data Exchange (DDE) and DDE Management Library**

Dynamic Data Exchange (DDE) is an interprocess communication mechanism supported by Windows. Two Windows applications carry on a "conversation" with DDE protocols. OnDemand can function as a server in such a conversation, providing access to data and performing actions at the direction of a client application. The client application is able to manipulate OnDemand by "remote control."

DDE is based on the messaging system built into Windows. The applications communicate by posting messages to each other. This original DDE communication protocol can be difficult to understand and implement. Windows has subsequently hidden many of the complexities of DDE by providing the DDE Management Library (DDEML), which is a function call interface.

Either the original DDE protocol or the DDEML can be used by a client application when communicating with OnDemand. The description and examples in the following sections use the DDEML, and assume a general familiarity with its operation. Refer to the *Microsoft Windows Software Development Kit* or an appropriate textbook for a more complete description of DDE and DDEML.

## **Invoking the OnDemand 32-bit from another Windows application**

This invocation method is typically used when the DDE interface is required.

OnDemand 32-bit can be invoked from another Windows application by using the *CreateProcess* Windows API. The prototype for this function is:

```
BOOL CreateProcess(
              lpszImageName,
              lpszCmdLine,
              lpsaProcess,
              lpsaThread,
              fInheritHandles,
              fdwCreate,
              lpvEnvironment,
              lpszCurDir,
              lpsiStartInfo,
              lppiProcInfo )
```
*lpszCmdLine* is a null-terminated character string containing the name of the OnDemand executable followed by a set of optional parameters as described below.

Consult your documentation for a description of the other parameters.

This invocation method is typically used when the Dynamic Data Exchange interface is required.

The following is an example of invocation using CreateProcess: PROCESS INFORMATION pi: STARTUPINFO sui; char \* pCmd;

```
memset( &sui, 0, sizeof(STARTUPINFO) );
sui.cb = sizeof(STARTUPINFO);
pCmd = "C:\\ARS\\ARSGUI32 "
       "/T Special OnDemand "
       "/I 3,C:\\MYAPP\\BITMAP.DLL,81 "
       "/W 5,10,90,80";
CreateProcess( NULL,
               pCmd,
               NULL,
               NULL,
               FALSE,
               CREATE_NEW_CONSOLE,
               NULL,
               NULL,
               &sui,
               &pi );
```
## **OnDemand invocation and DDEML initialization**

OnDemand must be an active Windows application before a DDE conversation between it and a client application can be established. The client application typically invokes OnDemand as described in "Invoking the [OnDemand](#page-142-0) 32-bit from another Windows [application"](#page-142-0) on page 129, specifying (at a minimum) the Enable DDE Interface parameter. This parameter causes OnDemand to enable its DDE interface; if it is not specified, OnDemand ignores all DDE communication.

Other parameters can be used to position the window, provide a custom title, logon a user, open a folder, and so on. Many of these actions can also be performed by DDE functions. The command line parameters should be used to establish the initial appearance of the OnDemand window. Refer to ["Parameters"](#page-138-0) on [page](#page-138-0) 125 for a complete description of the command line parameters.

After OnDemand has been made active, the client application must identify itself to the DDEML. This is done with the DdeInitialize DDEML function.

Finally, the client application must establish a DDE conversation with OnDemand. This is done with the DdeConnect DDEML function. The service name of the OnDemand server application is ARS. The topic name for the conversation is also ARS.

The following is a typical example for establishing a DDE conversation with OnDemand for Windows.

```
/* Global Variables */
DWORD DdeInstance;
HCONV hDdeConv;
     .
     .
     .
 /* Local Variables */
 FARPROC pfnDdeCallBack;
HSZ hDdeString1, hDdeString2;
UINT rc;
char cmdline[500], buffer[500];
     .
     .
     .
 /* Invoke OnDemand */
PROCESS INFORMATION pi;
STARTUPINFO sui;
```
```
memset( &sui, 0, sizeof(STARTUPINFO) );
sui.cb = sizeof(STARTUPINFO);
rc = CreateProcess( NULL,
                    cmdline,
                    NULL,
                    NULL,
                    FALSE,
                    CREATE_NEW_CONSOLE,
                    NULL,
                    NULL,
                    &sui,
                    &pi );
if ( !rc )
{
  sprintf( buffer,
           "CreateProcess of '%s' failed with error %ld",
           cmdline,
           (long)GetLastError( ) );
  MESSAGE( buffer );
  return;
}
 /* Initialize DDEML */
 pfnDdeCallBack = MakeProcInstance( (FARPROC)DdeCallBack, hInst );
 DdeInstance = 0;
 DdeInitialize( DdeInstance,
                (PFNCALLBACK)pfnDdeCallBack,
                APPCLASS STANDARD | APPCMD CLIENTONLY,
                0L );
 if ( DdeInstance == 0 )
 {
  MESSAGE( "DdeInitialize failed" );
  return;
 }
 /* Connect to OnDemand DDE Interface */
 hDdeString1 = DdeCreateStringHandle( DdeInstance, "ARS", 0 );
 hDdeString2 = DdeCreateStringHandle( DdeInstance, "ARS", 0 );
 for ( j = 0; j < 100; j^{++} )
 {
   hDdeConv = DdeConnect( DdeInstance, hDdeString1, hDdeString2, NULL );
   if ( hDdeConv != NULL )
     break;
 }
 DdeFreeStringHandle( DdeInstance, hDdeString1 );
 DdeFreeStringHandle( DdeInstance, hDdeString2 );
 if ( hDdeConv == NULL )
 {
  MESSAGE( "Unable to connect to OnDemand" );
   return;
 }
     .
     .
     .
```
# **DDEML termination**

When the client application wishes to terminate the DDE conversation, it simply uses the DdeUninitialize DDEML function. This informs OnDemand that its DDE client has ended the conversation, but it does not cause OnDemand to terminate. If the client wishes OnDemand to terminate, it should tell OnDemand to EXIT (refer to ["EXIT"](#page-158-0) on page 145) before ending the conversation.

The client must also be prepared to have the DDE conversation ended by OnDemand. If OnDemand is terminated, either independently or as a result of a DDE EXIT, the client receives a XTYP\_DISCONNECT transaction from the DDEML.

# <span id="page-145-0"></span>**DDEML transactions**

All OnDemand commands are DDEML XTYP\_REQUEST transactions. Some cause an operation to be performed; some return additional data; and all provide a return code.

The DDEML DdeClientTransaction function is used to initiate the transaction. The DDEML item name string contains the command and concatenated parameters. The syntax is the same as the command line (refer to ["Parameter](#page-138-0) Syntax" on page [125\)](#page-138-0) with the DDE command replacing the executable name.

The DDEML DdeClientTransaction function returns a data handle containing a return code, and optionally, additional data. The return code is a set of ASCII digits representing one of the values described for the individual commands and summarized in [Chapter](#page-184-0) 8, "Return Codes," on page 171. These ASCII digits are always followed by a single space character. If additional data is present, it is a null-terminated character string beginning at the character immediately following the space character.

The following example describes a C function that executes OnDemand DDE commands and receives return information. All the examples for the individual OnDemand DDE commands are based on this C function example.

```
/* Global Variables */
DWORD DdeInstance;
HCONV hDdeConv;
#define ERROR_MAP struct _ErrorMap
ERROR_MAP
{
  int code;
  char * pMsg;
};
static ERROR MAP Errors[] =
  { { ARS_DDE_RC_UNKNOWN_COMMAND, "Unknown command." },
                                                        "Parameter not specified." \}, "Invalid parameter value." \},
      { ARS_DDE_RC_INVALID_PARM_VALUE,   "Invalid parameter<br>{ ARS DDE RC SERVER ERROR,         "Server error." },
      { ARS_DDE_RC_SERVER_ERROR,          "Server error." ]<br>{ ARS DDE RC FILE ERROR,            "File error." },
        ARS\overline{ODE}\overline{RC}\overline{F1LE}\overline{ER}OR, "File error." },<br>ARS\overline{DDE}\overline{RC}\overline{NOT}\overline{LOGGED}ON, "Not logged on." },
        ARS_DDE_RC_NOT_LOGGED_ON, "Not logged on." },<br>ARS_DDE_RC_MAX_FOLDERS_OPEN, "Maximum folders open." },
        ARS_DDE_RC_MAX_FOLDERS_OPEN, "Maximum folders open<br>ARS_DDE_RC_FOLDER_NOT_OPEN, "Folder_not_open." },
      { ARS_DDE_RC_FOLDER_NOT_OPEN,<br>{ ARS DDE RC NO DOC,
      { ARS_DDE_RC_NO_DOC, T We document exists."<br>{ ARS_DDE_RC_OPEN_DOCS, "Documents are open."
                                                        "Documents are open." } };
#define NUM ERRORS ( sizeof(Errors) / sizeof(ERROR MAP) )
      .
      .
      .
BOOL DoDdeCommand( char * pCmd, /* -> Command string */
                           char * plants, /* -> Command parameters */
                           char * pData ) /* -> Buffer for returned data */{
  HSZ hDdeString;
  HDDEDATA hDdeResult;
  DWORD data_len;
```

```
char * pString;
  int j, rc;
  /* Add parameters to command line. */
  if ( pParms == NULL )
   pParms = ":
  pString = malloc( strlen( pCmd) + strlen( pParms) + 2);
  strcpy( pString, pCmd ):
 strcat( pString, " " );
 strcat( pString, pParms );
  /* Perform OnDemand DDE command. */
 hDdeString = DdeCreateStringHandle( DdeInstance, pCmd, 0 );
  hDdeResult = DdeClientTransaction( NULL,
                                     \theta,
                                     hDdeConv,
                                     hDdeString1,
                                     CF_TEXT,
                                     type,
                                     10000L,
                                     NULL );
 DdeFreeStringHandle( DdeInstance, hDdeString );
  free( pString);
  /* Process command result. */
  if ( hDdeResult == NULL )
  {
    /* This should never happen. */
   MESSAGE( "DDE Timeout." );
   return FALSE;
  }
  else
    {
    pString = (char*)DdeAccessData( hDdeResult, &data_len );
   rc = atoi( pString );
    if ( rc == ARS_DDE_RC_NO_ERROR )
    {
      if ( pData != NULL )
     strcpy( pData, strchr( pString, ' ' ) + 1 );
    }
    else
    {
     if ( pData != NULL )
       phata[0] = ' \0';for ( j = 0; j < NUM\_ERRORS; j++)if ( Errors[j].code == rc )
         break;
    MESSAGE( j < NUM ERRORS ? Errors[j].pMsg : "Error - invalid return code." );
    }
    DdeUnaccessData( hDdeResult );
    return rc == ARS DDE RC NO ERROR;
 }
}
```
# **Chapter 7. OnDemand DDE commands**

A header file, ARSDDEEX.H, is distributed with OnDemand. The header file contains symbolic definitions for many of the values used with the DDE commands. The header file can be included in  $C/C++$  implementations or used as a reference for other languages.

This header file is installed into the INC subdirectory of the OnDemand installation directory. This subdirectory can be added to the include file path or the file can be copied to another directory.

# **ACTIVATE\_DOC**

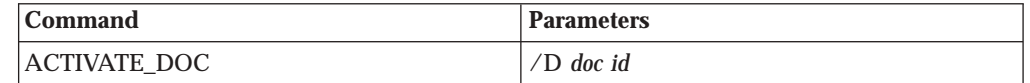

## **Parameters:**

## **D**

Specifies the document identifier, returned by the OPEN\_DOC command, of the document to be activated. This parameter is required.

### **Action:**

OnDemand makes the document the active document by bringing its document window to the top and giving it the input focus.

## **Return Code:**

**0** ARS\_DDE\_RC\_NO\_ERROR

- **2** ARS\_DDE\_RC\_PARM\_NOT\_SPECIFIED
- **3** ARS\_DDE\_RC\_INVALID\_PARM\_VALUE
- **6** ARS\_DDE\_RC\_NOT\_LOGGED\_ON
- ARS DDE RC USER ACTION IN PROGRESS

## **Return Data:**

None.

## **Example:**

Refer to "DDEML [transactions"](#page-145-0) on page 132 for a description of the DoDdeCommand function.

DoDdeCommand( "ACTIVATE\_DOC", "/D 1234", NULL );

# **ACTIVATE\_FOLDER**

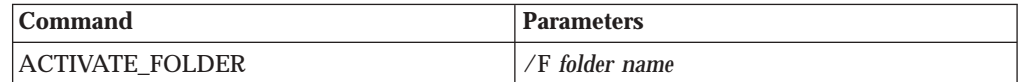

### **Parameters:**

#### **F**

Specifies the folder name of a currently open folder. This parameter is required.

#### **Action:**

OnDemand makes the specified folder the active folder.

### **Return Code:**

- **0** ARS\_DDE\_RC\_NO\_ERROR
- **2** ARS\_DDE\_RC\_PARM\_NOT\_SPECIFIED
- **3** ARS\_DDE\_RC\_INVALID\_PARM\_VALUE
- **6** ARS\_DDE\_RC\_NOT\_LOGGED\_ON
- **11** ARS\_DDE\_RC\_USER\_ACTION\_IN\_PROGRESS

#### **Return Data:**

#### None.

**Example:**

Refer to "DDEML [transactions"](#page-145-0) on page 132 for a description of the DoDdeCommand function.

DoDdeCommand( "ACTIVATE\_FOLDER", "Mary's Folder", NULL );

# **ANNOTATE\_DOC**

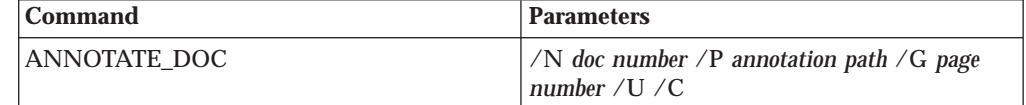

## **Parameters:**

**N**

Specifies the zero-based relative document number within the document list of the active folder. The number of documents in the list can be determined by using the GET\_NUM\_DOCS\_IN\_LIST command (refer to ["GET\\_NUM\\_DOCS\\_IN\\_LIST"](#page-161-0) on page 148). The values associated with a particular document number can be retrieved by using the GET\_DOC\_VALUES command (refer to ["GET\\_DOC\\_VALUES"](#page-159-0) on page [146\)](#page-159-0).

This parameter is required.

# **P**

Specifies the fully-qualified path of a file containing the text of the annotation. If the file contains more than 32,700 bytes, the text is truncated.

This parameter is required.

### **G**

Specifies the document page number associated with the annotation.

This parameter is optional.

## **U**

Indicates that the annotation is public rather than private.

This parameter is optional.

## **C**

Indicates that the annotation may be copied to other servers.

This parameter is optional.

#### **Action:**

OnDemand adds the annotation to the specified document.

#### **Return Code:**

**0** ARS\_DDE\_RC\_NO\_ERROR

- **2** ARS\_DDE\_RC\_PARM\_NOT\_SPECIFIED
- **4** ARS\_DDE\_RC\_SERVER\_ERROR
- **5** ARS\_DDE\_RC\_FILE\_ERROR
- **8** ARS\_DDE\_RC\_FOLDER\_NOT\_OPEN
- **9** ARS\_DDE\_RC\_NO\_DOC
- **11** ARS\_DDE\_RC\_USER\_ACTION\_IN\_PROGRESS
- **12** ARS\_DDE\_RC\_UNAUTHORIZED\_OPERATION

None.

## **Example:**

Refer to "DDEML [transactions"](#page-145-0) on page 132 for a description of the DoDdeCommand function.

```
char parms[200];
sprintf( parms,
         "/N %s /L %s /C %s /R /K",
         "22",
         "HP LaserJet on LPT1.AES:",
         "2" );
```
DoDdeCommand( "PRINT\_DOC", parms, NULL );

# **ARRANGE\_DOCS**

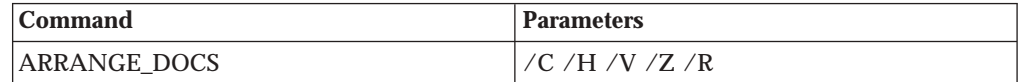

### **Parameters:**

**C**

Indicates that the document windows are to be cascaded.

## **H**

Indicates that the document windows are to be tiled horizontally.

## **V**

Indicates that the document windows are to be tiled vertically.

# **Z**

Indicates that the document windows are to be zoomed (maximized).

## **R**

Indicates that the document windows are to be restored. This is the default parameter.

## **Action:**

OnDemand arranges the document windows as indicated by the parameter. If no parameter is specified, **R** is assumed. If multiple parameters are specified, the results are unpredictable.

#### **Return Code:**

- **0** ARS\_DDE\_RC\_NO\_ERROR
- **2** ARS\_DDE\_RC\_PARM\_NOT\_SPECIFIED
- **6** ARS\_DDE\_RC\_NOT\_LOGGED\_ON
- 11 ARS DDE RC USER ACTION IN PROGRESS

None.

#### **Example:**

Refer to "DDEML [transactions"](#page-145-0) on page 132 for a description of the DoDdeCommand function.

DoDdeCommand( "ARRANGE\_DOCS", "/V", NULL );

# **CHANGE\_PASSWORD**

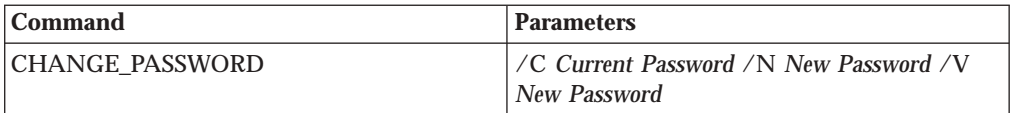

#### **Parameters:**

**C**

Specifies the users current password.

```
N
```
Specifies users new password.

**V**

Specifies the users new password again; this is for verification.

### **Action:**

OnDemand changes the logon password for the active user.

## **Return Code:**

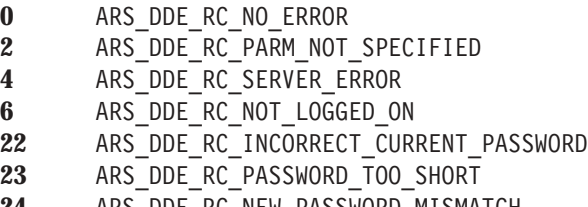

**24** ARS\_DDE\_RC\_NEW\_PASSWORD\_MISMATCH

# **Return Data:**

None.

### **Example:**

Refer to "DDEML [transactions"](#page-145-0) on page 132 for a description of the DoDdeCommand function.

DoDdeCommand( "CHANGE\_PASSWORD", "/C tt1sd /N sfd45r /V sfd45r", NULL );

# **CLEAR\_FIELDS**

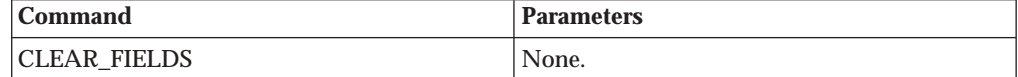

## **Parameters:**

None.

## **Action:**

OnDemand clears the search criteria entry windows for the active folder.

**Return Code:**

- **0** ARS\_DDE\_RC\_NO\_ERROR
- **8** ARS\_DDE\_RC\_FOLDER\_NOT\_OPEN
- **11** ARS\_DDE\_RC\_USER\_ACTION\_IN\_PROGRESS

None.

#### **Example:**

Refer to "DDEML [transactions"](#page-145-0) on page 132 for a description of the DoDdeCommand function.

DoDdeCommand( "CLEAR\_FIELDS", "", NULL );

# **CLOSE\_ALL\_DOCS**

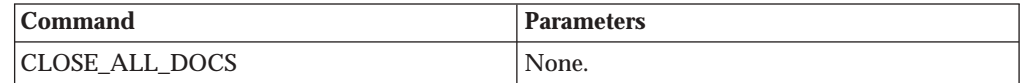

#### **Parameters:**

None.

#### **Action:**

OnDemand closes all open documents, destroys all document windows, and displays the active folder window.

#### **Return Code:**

**0** ARS\_DDE\_RC\_NO\_ERROR

11 ARS DDE RC USER ACTION IN PROGRESS

### **Return Data:**

None.

#### **Example:**

Refer to "DDEML [transactions"](#page-145-0) on page 132 for a description of the DoDdeCommand function.

DoDdeCommand( "CLOSE ALL DOCS", "", NULL );

# **CLOSE\_ALL\_FOLDERS**

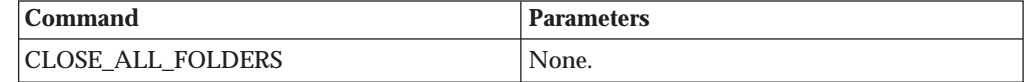

## **Parameters:**

None.

#### **Action:**

OnDemand closes all open folders.

### **Return Code:**

**0** ARS\_DDE\_RC\_NO\_ERROR

11 ARS DDE RC USER ACTION IN PROGRESS

### **Return Data:**

None.

### **Example:**

Refer to "DDEML [transactions"](#page-145-0) on page 132 for a description of the DoDdeCommand function.

DoDdeCommand( "CLOSE\_ALL\_FOLDERS", "", NULL );

# **CLOSE\_DOC**

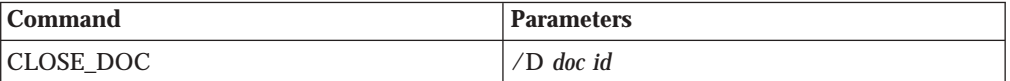

## **Parameters:**

## **D**

Specifies the document identifier, returned by the OPEN\_DOC command, of the document to be closed. This parameter is required.

#### **Action:**

OnDemand closes the document by destroying the document window.

#### **Return Code:**

- **0** ARS\_DDE\_RC\_NO\_ERROR
- **2** ARS\_DDE\_RC\_PARM\_NOT\_SPECIFIED
- **3** ARS\_DDE\_RC\_INVALID\_PARM\_VALUE
- **6** ARS\_DDE\_RC\_NOT\_LOGGED\_ON
- **11** ARS\_DDE\_RC\_USER\_ACTION\_IN\_PROGRESS

### **Return Data:**

None.

## **Example:**

Refer to "DDEML [transactions"](#page-145-0) on page 132 for a description of the DoDdeCommand function.

DoDdeCommand( "CLOSE\_DOC", "/D 1234", NULL );

# **CLOSE\_FOLDER**

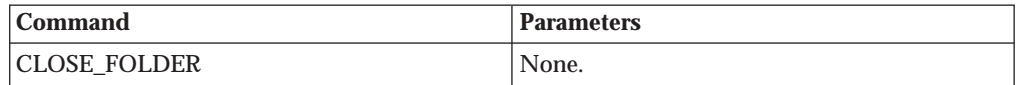

#### **Parameters:**

None.

#### **Action:**

OnDemand closes the active folder. If there are other open folders, one of them becomes the active folder.

#### **Return Code:**

- **0** ARS\_DDE\_RC\_NO\_ERROR<br>**8** ARS DDE RC FOLDER N
	- ARS DDE RC FOLDER NOT OPEN
- 11 ARS DDE RC USER ACTION IN PROGRESS

#### **Return Data:**

None.

### **Example:**

Refer to "DDEML [transactions"](#page-145-0) on page 132 for a description of the DoDdeCommand function.

DoDdeCommand( "CLOSE\_FOLDER", "", NULL );

# **COPY\_DOC\_PAGES**

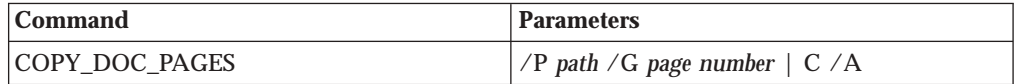

## **Parameters:**

## **P**

Specifies the fully-qualified path of a file to which the pages are to be copied. If the file does not exist, it is created; if it does exist, the pages are appended to the existing file. This parameter is required.

## **G**

Specifies the pages to be copied:

Specify the *page number* or *page numbers* for the pages you want to copy.

You can specify a single page or a range of pages. You can also specify a combination of single pages and ranges of pages separated by a comma. For example,

/G 3, 5-7, 9, 110-120

copies page 3, pages 5 through 7, page 9, and pages 110 to 120.

If the **G** parameter is not specified, all pages are copied.

When you specify the **G** parameter, you can specify the page or range of pages or the current page by specifying **C**, but you cannot specify pages and **C** at the same time.

The **G** parameter is optional.

**C**

Specify a **C** to copy the current page.

The **C** parameter is optional.

## **A**

If this parameter is specified, the pages are copied "AS IS" in the data stream format; otherwise, the pages are copied as ASCII text (for AFP and line data only).

This parameter is optional.

#### **Action:**

OnDemand copies the specified page(s) from the active document to the specified file. If a list of pages is specified, the pages are copied in the order you specify.

#### **Return Code:**

- **2** ARS\_DDE\_RC\_PARM\_NOT\_SPECIFIED
- **3** ARS\_DDE\_RC\_INVALID\_PARM\_VALUE
- **4** ARS\_DDE\_RC\_SERVER\_ERROR
	- **5** ARS\_DDE\_RC\_FILE\_ERROR
- **6** ARS\_DDE\_RC\_NOT\_LOGGED\_ON
- 12 ARS DDE RC UNAUTHORIZED OPERATION
- 13 ARS DDE RC USER CANCELLED OPERATION
- 14 ARS DDE RC\_NO\_ACTIVE\_DOC

None.

#### **Example:**

Refer to "DDEML [transactions"](#page-145-0) on page 132 for a description of the DoDdeCommand function.

char parms[200];

sprintf( parms, "/P %s /G 6, 3-4, 8, 112-118", "C:\\ASCII.TXT")

DoDdeCommand( "COPY\_DOC\_PAGES", parms, NULL );

# **DELETE\_DOC**

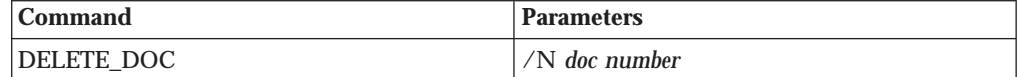

## **Parameters:**

**N**

Specifies the zero-based relative document number within the document list of the active folder. The number of documents in the list can be determined by using the GET\_NUM\_DOCS\_IN\_LIST command (refer to ["GET\\_NUM\\_DOCS\\_IN\\_LIST"](#page-161-0) on page 148). The values associated with a particular document number can be retrieved by using the GET\_DOC\_VALUES command (refer to ["GET\\_DOC\\_VALUES"](#page-159-0) on page [146\)](#page-159-0).

This parameter is required.

The *doc number* may be specified as –1 to indicate that all selected documents are to be deleted.

#### **Action:**

OnDemand deletes the specified document or all selected documents from the database. The deleted document(s) are removed from the Document List. Since the document numbers may have changed, information from a previous GET\_DOC\_VALUES command may no longer be valid.

## **Return Code:**

- **0** ARS\_DDE\_RC\_NO\_ERROR
- **2** ARS\_DDE\_RC\_PARM\_NOT\_SPECIFIED
- **3** ARS\_DDE\_RC\_INVALID\_PARM
- **4** ARS\_DDE\_RC\_SERVER\_ERROR
- **8** ARS\_DDE\_RC\_FOLDER\_NOT\_OPEN
- ARS DDE RC USER ACTION IN PROGRESS
- 12 ARS DDE RC UNAUTHORIZED OPERATION

## **Return Data:**

OnDemand returns the number of documents that were successfully deleted. The returned null-terminated string can be converted to a long integer.

#### **Example:**

Refer to "DDEML [transactions"](#page-145-0) on page 132 for a description of the DoDdeCommand function.

DoDdeCommand( "DELETE\_DOC", "23", NULL );

# **DESELECT\_DOC**

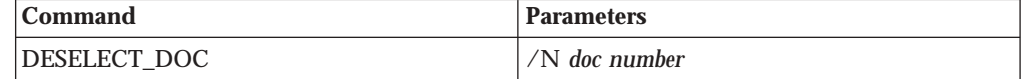

## **Parameters:**

**N**

Specifies the zero-based relative document number within the document list of the active folder. The number of documents in the list can be determined by using the GET\_NUM\_DOCS\_IN\_LIST command (refer to ["GET\\_NUM\\_DOCS\\_IN\\_LIST"](#page-161-0) on page 148). The values associated with a particular document number can be retrieved by using the GET\_DOC\_VALUES command (refer to ["GET\\_DOC\\_VALUES"](#page-159-0) on page [146\)](#page-159-0).

This parameter is required.

The *doc number* may be specified as –1 to indicate that all documents are to be deselected.

#### **Action:**

OnDemand deselects (removes highlight from) the Document List line that corresponds to the specific document number.

#### **Return Code:**

- **0** ARS\_DDE\_RC\_NO\_ERROR
- **2** ARS\_DDE\_RC\_PARM\_NOT\_SPECIFIED
- **3** ARS\_DDE\_RC\_INVALID\_PARM\_VALUE
- **8** ARS\_DDE\_RC\_FOLDER\_NOT\_OPEN
- ARS DDE RC USER ACTION IN PROGRESS

## **Return Data:**

None.

## **Example:**

Refer to "DDEML [transactions"](#page-145-0) on page 132 for a description of the DoDdeCommand function.

DoDdeCommand( "DESELECT\_DOC", "15", NULL );

# **DISABLE\_SWITCH**

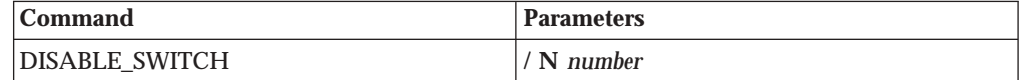

### **Parameters:**

N

Specifies the number of the menu item/toolbar button to be disabled. The number must be an integer between 1 and the number specified with the

"Enable DDE Interface — /I [number,path,resid"](#page-140-0) on page 127. Specifying 1 disables the first menu item/toolbar button; specifying 2 disables the second; and so forth.

This parameter is optional. The default is 1.

#### **Action:**

OnDemand disables a toolbar icon and a menu item that allow the user to transfer window focus to the client application.

### **Return Code:**

**0** ARS\_DDE\_RC\_NO\_ERROR **3** ARS\_DDE\_RC\_INVALID\_PARM\_VALUE

ARS DDE RC USER ACTION IN PROGRESS

### **Return Data:**

None.

#### **Example:**

Refer to "DDEML [transactions"](#page-145-0) on page 132 for a description of the DoDdeCommand function.

DoDdeCommand( "DISABLE\_SWITCH", "", NULL );

# **ENABLE\_SWITCH**

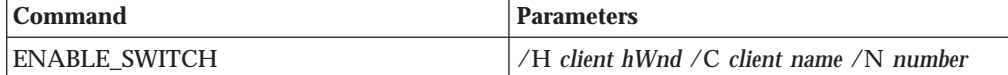

## **Parameters:**

## **H**

Specifies, as a set of ASCII digits, the window handle of the client application. This parameter is required. The example below indicates how to prepare this parameter.

## **C**

Specifies the name of the client application. This parameter is optional. If not specified, the name is not changed.

## **N**

Specifies the number of the menu item/toolbar button to be enabled. The number must be an integer between 1 and the number specified with the "Enable DDE Interface — /I [number,path,resid"](#page-140-0) on page 127. Specifying 1 enables the first menu item/toolbar button; specifying 2 enables the second; and so forth.

This parameter is optional. The default is 1.

#### **Action:**

OnDemand enables a toolbar icon and a menu item that allow the user to transfer window focus to the client application. The client name is set as the menu item text.

If the client application has established an Advise Loop (see [Chapter](#page-186-0) 9, ["DDEML](#page-186-0) Advise Loop," on page 173 for more information), OnDemand informs the client application when the user transfers focus.

#### **Return Code:**

**0** ARS\_DDE\_RC\_NO\_ERROR

**2** ARS\_DDE\_RC\_PARM\_NOT\_SPECIFIED

- **3** ARS\_DDE\_RC\_INVALID\_PARM\_VALUE
- 11 ARS DDE RC USER ACTION IN PROGRESS

<span id="page-158-0"></span>None.

### **Example:**

Refer to "DDEML [transactions"](#page-145-0) on page 132 for a description of the DoDdeCommand function.

```
char parms[200];
```

```
sprintf( parms,
         "/H %ld /C %s",
         (long)hWnd,
         "Fred's Windows Application" );
DoDdeCommand( "ENABLE_SWITCH", parms, NULL );
```
# **EXIT**

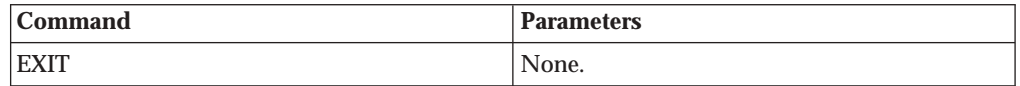

### **Parameters:**

None.

#### **Action:**

OnDemand attempts to terminate when this command is received. If at least one document is open, and the Disable User Confirmation command line parameter has not been specified (refer to "Disable User [Confirmation](#page-141-0)  $-$  /B" on [page](#page-141-0) 128), a message box is displayed asking the user to confirm program exit.

If OnDemand terminates, the client receives a XTYP\_DISCONNECT transaction from the DDEML.

### **Return Code:**

**0** ARS\_DDE\_RC\_NO\_ERROR

11 ARS DDE RC USER ACTION IN PROGRESS

## **Return Data:**

None.

### **Example:**

Refer to "DDEML [transactions"](#page-145-0) on page 132 for a description of the DoDdeCommand function.

DoDdeCommand( "EXIT", "", NULL );

# **GET\_DISPLAY\_FIELDS**

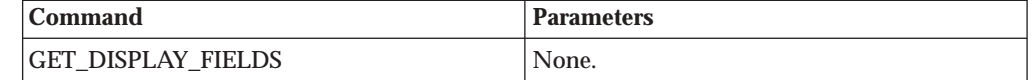

**Parameters:**

None.

**Action:**

None.

**Return Code:**

- <span id="page-159-0"></span>**0** ARS\_DDE\_RC\_NO\_ERROR
- 8 ARS DDE RC FOLDER NOT OPEN
- **11** ARS\_DDE\_RC\_USER\_ACTION\_IN\_PROGRESS

OnDemand returns a list of the display fields for the active folder. The list is a null-terminated character string with the tab character separating each field name.

### **Example:**

Refer to "DDEML [transactions"](#page-145-0) on page 132 for a description of the DoDdeCommand function.

```
char data[1000], fields[10][100], * pToken;
int j;
if ( DoDdeCommand ( "GET DISPLAY FIELDS", "", data ) )
{
  for ( p\text{Token} = \text{strtok}(\text{data}, \text{``\texttt{'t''}}, \text{`j = 0};pToken != NULL &&;amp; j < 10;
         pToken = strtok( NULL, "\t" ), j++ )
  {
    strcpy( fields[j], pToken );
  }
}
```
# **GET\_DOC\_VALUES**

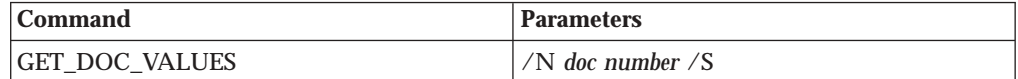

# **Parameters:**

## **N**

Specifies the zero-based relative document number within the document list of the active folder. The number of documents in the list can be determined by using the GET\_NUM\_DOCS\_IN\_LIST command (refer to ["GET\\_NUM\\_DOCS\\_IN\\_LIST"](#page-161-0) on page 148).

This parameter is required.

# **S**

Indicates that values are to be returned only if the specified list item is selected.

This parameter is optional.

# **Action:**

None.

#### **Return Code:**

- **0** ARS\_DDE\_RC\_NO\_ERROR
- **2** ARS\_DDE\_RC\_PARM\_NOT\_SPECIFIED
- **3** ARS\_DDE\_RC\_INVALID\_PARM
- 8 ARS DDE RC FOLDER NOT OPEN
- 11 ARS DDE RC USER ACTION IN PROGRESS

#### **Return Data:**

OnDemand returns a list of the document values for the specified document within the document list of the active folder. The list is a null-terminated character string with the tab character separating each field <span id="page-160-0"></span>value. The values are in the same sequence as the display field names returned by the GET\_DISPLAY\_FIELDS command (refer to ["GET\\_DISPLAY\\_FIELDS"](#page-158-0) on page 145).

If the document number does not exist in the list or if the **S** parameter has been specified and the document number is not selected, no values are returned.

#### **Example:**

Refer to "DDEML [transactions"](#page-145-0) on page 132 for a description of the DoDdeCommand function.

```
char data[1000], values[10][100], * pToken;
int j;
if ( DoDdeCommand ( "GET DOC VALUES", "8", data ) )
{
 for ( pToken = strtok( data, "\\t" ), j = 0;pToken != NULL &&;amp; j < 10;
        pToken = strtok( NULL, " \t', j++ )
  {
   strcpy( values[j], pToken );
 }
}
```
# **GET\_FOLDER\_FIELDS**

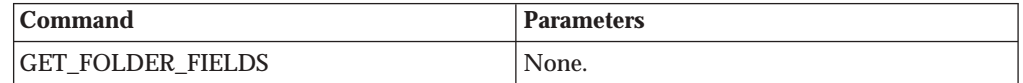

#### **Parameters:**

None.

## **Action:**

None.

## **Return Code:**

- **0** ARS\_DDE\_RC\_NO\_ERROR
- 8 ARS DDE RC FOLDER NOT OPEN
- **11** ARS\_DDE\_RC\_USER\_ACTION\_IN\_PROGRESS

## **Return Data:**

OnDemand returns a list of the folder fields for the active folder. The list is a null-terminated character string with the tab character separating each field name.

### **Example:**

Refer to "DDEML [transactions"](#page-145-0) on page 132 for a description of the DoDdeCommand function.

```
char data[1000], fields[10][100], * pToken;
int j;
if ( DoDdeCommand ( "GET FOLDER FIELDS", "", data ) )
{
  for ( p\text{Token} = \text{strtok}(\text{ data}, \text{``\texttt{\texttt{t''}}}), j = 0;pToken != NULL &&;amp; j < 10;
          pToken = strtok( NULL, "\t" ), j++ )
  {
    strcpy( fields[j], pToken );
  }
}
```
# <span id="page-161-0"></span>**GET\_FOLDERS**

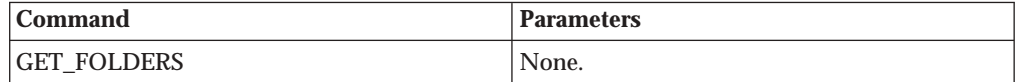

#### **Parameters:**

None.

### **Action:**

None.

#### **Return Code:**

**0** ARS\_DDE\_RC\_NO\_ERROR

- **6** ARS\_DDE\_RC\_NOT\_LOGGED\_ON
- 11 ARS DDE RC USER ACTION IN PROGRESS

### **Return Data:**

OnDemand returns a list of the available folders. The list is a null-terminated character string with the tab character separating each folder name.

#### **Example:**

Refer to "DDEML [transactions"](#page-145-0) on page 132 for a description of the DoDdeCommand function.

```
char data[1000], folders[10][31], * pToken;
int j;
if ( DoDdeCommand( "GET_FOLDERS", "", data ) )
{
  for ( pToken = strtok( data, "\\t", ), j = 0;pToken != NULL &&;amp; j < 10;
        pToken = strtok( NULL, " \t', j++){
    strcpy( folders[j], pToken );
  }
}
```
# **GET\_NUM\_DOCS\_IN\_LIST**

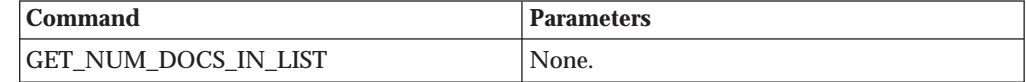

### **Parameters:**

None.

#### **Action:**

None.

### **Return Code:**

**0** ARS\_DDE\_RC\_NO\_ERROR

- 8 ARS DDE RC FOLDER NOT OPEN
- **11** ARS\_DDE\_RC\_USER\_ACTION\_IN\_PROGRESS

#### **Return Data:**

OnDemand returns the number of documents currently in the document list of the active folder. The returned null-terminated string can be converted to a long integer.

#### **Example:**

Refer to "DDEML [transactions"](#page-145-0) on page 132 for a description of the DoDdeCommand function.

char data[100]; long num docs;

if ( DoDdeCommand( "GET\_NUM\_DOCS\_IN\_LIST", "", data ) ) num docs =  $atol( data ),$ 

# <span id="page-162-0"></span>**GET\_NUM\_DOC\_PAGES**

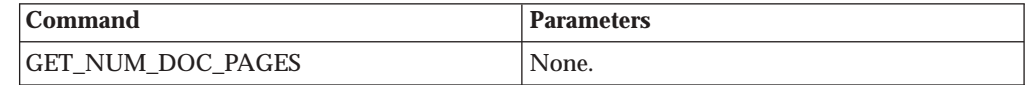

**Parameters:**

None.

**Action:**

None.

**Return Code:**

**0** ARS\_DDE\_RC\_NO\_ERROR

- **6** ARS\_DDE\_RC\_NOT\_LOGGED\_ON
- **14** ARS\_DDE\_RC\_NO\_ACTIVE\_DOC

#### **Return Data:**

OnDemand returns the number of pages in the active document.

#### **Example:**

Refer to "DDEML [transactions"](#page-145-0) on page 132 for a description of the DoDdeCommand function.

char data[50]; long num\_pages; if ( DoDdeCommand ( "GET NUM DOC PAGES.", "", data ) )  $num\_pages = atol( data);$ 

# **GET\_PRINTERS**

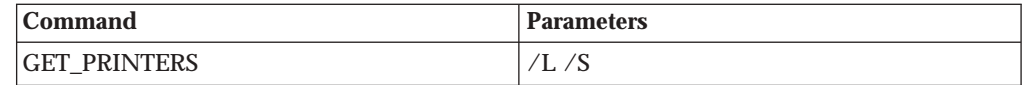

#### **Parameters:**

**L**

Indicates that a list of Local printers is to be returned. This parameter is optional, but either this or the **S** parameter must be specified.

### **S**

Indicates that a list of Server printers is to be returned. This parameter is optional, but either this or the **L** parameter must be specified.

### **Action:**

None.

#### **Return Code:**

- 
- **0** ARS\_DDE\_RC\_NO\_ERROR **2** ARS\_DDE\_RC\_PARM\_NOT\_SPECIFIED
- <span id="page-163-0"></span>**6** ARS\_DDE\_RC\_NOT\_LOGGED\_ON
- 11 ARS DDE RC USER ACTION IN PROGRESS

OnDemand returns a list of the available printers, either Local or Server printers as indicated by the parameter. If both parameters are specified, the results are unpredictable. The list is a null-terminated character string with the tab character separating each printer name.

#### **Example:**

Refer to "DDEML [transactions"](#page-145-0) on page 132 for a description of the DoDdeCommand function.

```
char data[1000], local printers[10][100], * pToken;
int j;
if ( DoDdeCommand ( "GET PRINTERS", "/L", data ) )
{
  for ( p\text{Token} = \text{strtok}(\text{data}, \text{``\texttt{'t''}}, \text{`j = 0};pToken != NULL &&;amp; j < 10;
         pToken = strtok( NULL, "\t" ), j++ )
  {
    strcpy( local printers[j], pToken );
  }
}
```
# **GET\_QUERY\_FIELDS**

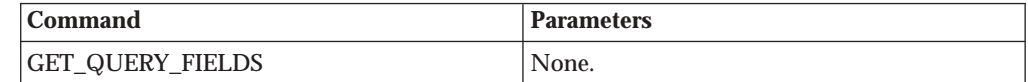

#### **Parameters:**

None.

#### **Action:**

None.

## **Return Code:**

- **0** ARS\_DDE\_RC\_NO\_ERROR
- **8** ARS\_DDE\_RC\_FOLDER\_NOT\_OPEN
- ARS DDE RC USER ACTION IN PROGRESS

#### **Return Data:**

OnDemand returns a list of the query fields for the active folder. The list is a null-terminated character string with the tab character separating each field name.

#### **Example:**

Refer to "DDEML [transactions"](#page-145-0) on page 132 for a description of the DoDdeCommand function.

```
char data[1000], fields[10][100], * pToken;
int j;
if ( DoDdeCommand ( "GET QUERY FIELDS", "", data ) )
{
  for ( pToken = strtok( data, "\\t" ), j = 0;pToken != NULL &&;amp; j < 10;
        pToken = strtok( NULL, "\t" ), j++ )
  {
    strcpy( fields[j], pToken );
  }
}
```
# <span id="page-164-0"></span>**GET\_SERVERS**

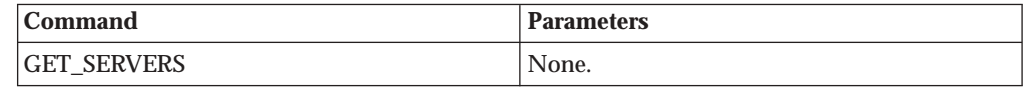

## **Parameters:**

None.

```
Action:
```
None.

#### **Return Code:**

**0** ARS\_DDE\_RC\_NO\_ERROR

11 ARS DDE RC USER ACTION IN PROGRESS

#### **Return Data:**

OnDemand returns a list of the available servers. The list is a null-terminated character string with the tab character separating each server name.

### **Example:**

Refer to "DDEML [transactions"](#page-145-0) on page 132 for a description of the DoDdeCommand function.

```
char data[1000], servers[10][100], * pToken;
int j;
if ( DoDdeCommand( "GET_SERVERS", "", data ) )
{
 for ( pToken = strtok( data, "\\t", ), j = 0;pToken != NULL &&;amp; j < 10;
        pToken = strtok( NULL, "\t" ), j++ )
  {
   strcpy( servers[j], pToken );
 }
}
```
# **LOGOFF**

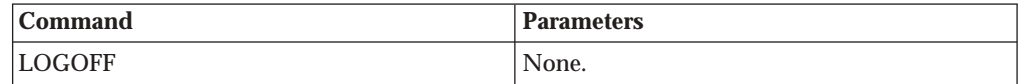

## **Parameters:**

None.

## **Action:**

OnDemand performs a logoff.

#### **Return Code:**

**0** ARS\_DDE\_RC\_NO\_ERROR

11 ARS DDE RC USER ACTION IN PROGRESS

### **Return Data:**

None.

## **Example:**

Refer to "DDEML [transactions"](#page-145-0) on page 132 for a description of the DoDdeCommand function.

DoDdeCommand( "LOGOFF", "", NULL );

# **LOGON**

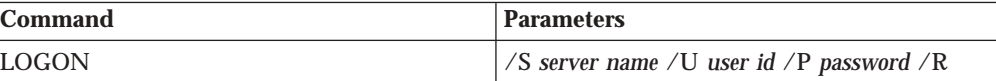

## **Parameters:**

**S**

Specifies the logon server name. This parameter is required.

**U**

Specifies the logon user ID. This parameter is required.

## **P**

Specifies the logon password. This parameter is required.

**R**

Indicates that if the logon fails, control is to be returned. This parameter is optional. If this parameter is not specified and the logon fails, the OnDemand Logon dialog box is displayed.

#### **Action:**

OnDemand attempts a logon with the specified server name, user ID, and password. A list of the available server names can be retrieved by using the GET\_SERVERS command (refer to ["GET\\_SERVERS"](#page-164-0) on page 151).

If a user is already logged on, a logoff is performed prior to the logon. If the logon fails, the action is determined by the /R parameter.

# **Return Code:**

**0** ARS\_DDE\_RC\_NO\_ERROR

**2** ARS\_DDE\_RC\_PARM\_NOT\_SPECIFIED

ARS DDE RC USER ACTION IN PROGRESS

13 ARS DDE RC USER CANCELLED OPERATION

25 ARS DDE RC INVALID USER PASS SERVER

**26** ARS\_DDE\_RC\_PASSWORD\_EXPIRED

## **Return Data:**

If the logon is successful, OnDemand returns the user ID and password that were used to logon. The null-terminated character string contains the user ID, followed by a tab character, followed by the password.

#### **Example:**

Refer to "DDEML [transactions"](#page-145-0) on page 132 for a description of the DoDdeCommand function.

char parms[200];

```
sprintf( parms,
         "/S %s /U %s /P %s",
         "server26",
         "horatio",
         "vrxotwc" );
DoDdeCommand( "LOGON", parms, NULL );
```
# **OPEN\_DOC**

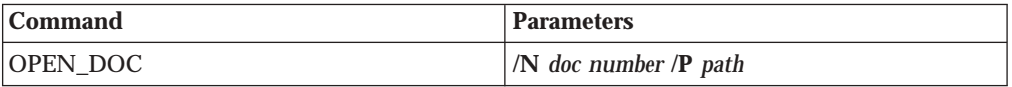

## **Parameters:**

## **N**

Specifies the zero-based relative document number within the document list of the active folder. The number of documents in the list can be determined by using the GET\_NUM\_DOCS\_IN\_LIST command (refer to ["GET\\_NUM\\_DOCS\\_IN\\_LIST"](#page-161-0) on page 148). The values associated with a particular document number can be retrieved by using the GET\_DOC\_VALUES command (refer to ["GET\\_DOC\\_VALUES"](#page-159-0) on page [146\)](#page-159-0).

This parameter is required. **P**

Specifies the fully-qualified path of a file containing the document data.

If this parameter is specified, OnDemand does not access the database to retrieve a document, but it will retrieve a resource group if one is required.

This parameter is optional.

## **Action:**

OnDemand opens the document by displaying the first page in a document window.

### **Return Code:**

- **0** ARS\_DDE\_RC\_NO\_ERROR
- **2** ARS\_DDE\_RC\_PARM\_NOT\_SPECIFIED
- **3** ARS\_DDE\_RC\_INVALID\_PARM\_VALUE
- ARS DDE RC FOLDER NOT OPEN
- 11 ARS DDE RC USER ACTION IN PROGRESS
- 12 ARS DDE RC UNAUTHORIZED OPERATION
- 13 ARS DDE RC USER CANCELLED OPERATION

#### **Return Data:**

If the document is successfully opened, OnDemand returns a *doc id*. This string contains a maximum of 20 characters.

This *doc id* is required as a parameter to other commands such as ACTIVATE\_DOC and CLOSE\_DOC.

#### **Example:**

Refer to "DDEML [transactions"](#page-145-0) on page 132 for a description of the DoDdeCommand function.

char doc id[21];

DoDdeCommand( "OPEN\_DOC", "/N 23", doc\_id );

# **OPEN\_FOLDER**

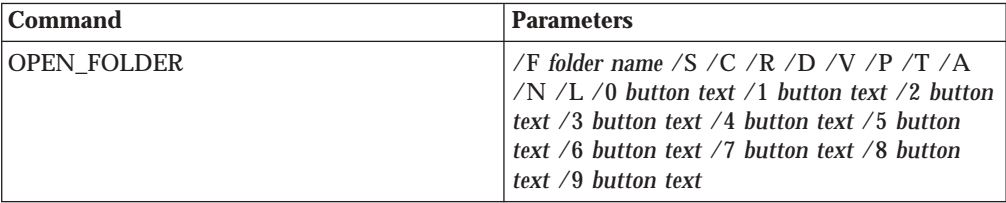

## **Parameters:**

**F**

Specifies the name of one of the folders available to the user on the server. This parameter is required.

## **S**

Indicates that the Search button is **not** to appear on the Search Criteria of the Search Criteria and Document List dialog box. This parameter is optional.

## **C**

Indicates that the Clear All Fields button is **not** to appear on the Search Criteria of the Search Criteria and Document List dialog box. This parameter is optional.

## **R**

Indicates that the Restore Defaults button is **not** to appear on the Search Criteria of the Search Criteria and Document List dialog box. This parameter is optional.

## **D**

Indicates that the AND/OR buttons are **not** to appear on the Search Criteria of the Search Criteria and Document List dialog box. This parameter is optional.

## **V**

Indicates that the View All Selected button is **not** to appear on the Document List of the Search Criteria and Document List dialog box. This parameter is optional.

# **P**

Indicates that the Print All Selected button is **not** to appear on the Document List of the Search Criteria and Document List dialog box. This parameter is optional.

## **T**

Indicates that the Sort List ... button is **not** to appear on the Search Criteria of the Search Criteria and Document List dialog box. This parameter is optional.

## **A**

Indicates that the Audit buttons are **not** to appear on the Search Criteria of the Search Criteria and Document List dialog box. This parameter is optional.

## **N**

Indicates that the Append button is **not** to appear on the Document List of the Search Criteria and Document List dialog box. This parameter is optional.

#### **L**

Indicates that the AutoScroll button is **not** to appear on the Document List of the Search Criteria and Document List dialog box. This parameter is optional.

## **0** *button text*

Specifies the text for a button which is to appear on the Search Criteria of the Search Criteria and Document List dialog box. This parameter is optional.

If the text includes an &, the following character becomes an accelerator key. When the user clicks on the button, OnDemand informs the client application through an Advise Loop established for the application. For more information on Advise Loops, see Chapter 9, ["DDEML](#page-186-0) Advise Loop," on [page](#page-186-0) 173.

## **1** *button text*

Specifies the text for a button which is to appear on the Search Criteria of the Search Criteria and Document List dialog box. This parameter is optional.

If the text includes an &, the following character becomes an accelerator key. When the user clicks on the button, OnDemand informs the client application through an Advise Loop established for the application. For more information on Advise Loops, see Chapter 9, ["DDEML](#page-186-0) Advise Loop," on [page](#page-186-0) 173.

## **2** *button text*

Specifies the text for a button which is to appear on the Search Criteria of the Search Criteria and Document List dialog box. This is an optional parameter.

If the text includes an &, the following character becomes an accelerator key. When the user clicks on the button, OnDemand informs the client application through an Advise Loop established for the application. For more information on Advise Loops, see Chapter 9, ["DDEML](#page-186-0) Advise Loop," on [page](#page-186-0) 173.

## **3** *button text*

Specifies the text for a button which is to appear on the Search Criteria of the Search Criteria and Document List dialog box. This is an optional parameter.

If the text includes an &, the following character becomes an accelerator key. When the user clicks on the button, OnDemand informs the client application through an Advise Loop established for the application. For more information on Advise Loops, see Chapter 9, ["DDEML](#page-186-0) Advise Loop," on [page](#page-186-0) 173.

## **4** *button text*

Specifies the text for a button which is to appear on the Search Criteria of the Search Criteria and Document List dialog box. This is an optional parameter.

If the text includes an &, the following character becomes an accelerator key. When the user clicks on the button, OnDemand informs the client application through an Advise Loop established for the application. For more information on Advise Loops, Chapter 9, ["DDEML](#page-186-0) Advise Loop," on [page](#page-186-0) 173.

### **5** *button text*

Specifies the text for a button which is to appear on the Document List of the Search Criteria and Document List dialog box. This is an optional parameter.

If the text includes an &, the following character becomes an accelerator key. When the user clicks on the button, OnDemand informs the client application through an Advise Loop established for the application. For more information on Advise Loops, Chapter 9, ["DDEML](#page-186-0) Advise Loop," on [page](#page-186-0) 173.

### **6** *button text*

Specifies the text for a button which is to appear on the Document List of the Search Criteria and Document List dialog box. This is an optional parameter.

If the text includes an &, the following character becomes an accelerator key. When the user clicks on the button, OnDemand informs the client application through an Advise Loop established for the application. For more information on Advise Loops, see Chapter 9, ["DDEML](#page-186-0) Advise Loop," on [page](#page-186-0) 173.

### **7** *button text*

Specifies the text for a button which is to appear on the Document List of the Search Criteria and Document List dialog box. This is an optional parameter.

If the text includes an &, the following character becomes an accelerator key. When the user clicks on the button, OnDemand informs the client application through an Advise Loop established for the application. For more information on Advise Loops, see Chapter 9, ["DDEML](#page-186-0) Advise Loop," on [page](#page-186-0) 173.

## **8** *button text*

Specifies the text for a button which is to appear on the Document List of the Search Criteria and Document List dialog box. This is an optional parameter.

If the text includes an &, the following character becomes an accelerator key. When the user clicks on the button, OnDemand informs the client application through an Advise Loop established for the application. For more information on Advise Loops, see Chapter 9, ["DDEML](#page-186-0) Advise Loop," on [page](#page-186-0) 173.

## **9** *button text*

Specifies the text for a button which is to appear on the Document List of the Search Criteria and Document List dialog box. This is an optional parameter.

If the text includes an &, the following character becomes an accelerator key. When the user clicks on the button, OnDemand informs the client

application through an Advise Loop established for the application. For more information on Advise Loops, see Chapter 9, ["DDEML](#page-186-0) Advise Loop," on [page](#page-186-0) 173.

#### **Action:**

OnDemand attempts to open the specified folder. A list of the available folder names can be retrieved by using the GET\_FOLDERS command (refer to ["GET\\_FOLDERS"](#page-161-0) on page 148). The Open a Folder dialog box is not displayed unless the open fails. If the folder is successfully opened, it becomes the active folder.

Multiple folders can be open concurrently. One of them is the active folder.

#### **Return Code:**

- **0** ARS\_DDE\_RC\_NO\_ERROR
- **2** ARS\_DDE\_RC\_PARM\_NOT\_SPECIFIED
- **3** ARS\_DDE\_RC\_INVALID\_PARM\_VALUE
- **6** ARS\_DDE\_RC\_NOT\_LOGGED\_ON
- **7** ARS\_DDE\_RC\_MAX\_FOLDERS\_OPEN
- 11 ARS DDE RC USER ACTION IN PROGRESS
- **Return Data:**

None.

#### **Example:**

Refer to "DDEML [transactions"](#page-145-0) on page 132 for a description of the DoDdeCommand function.

DoDdeCommand( "OPEN\_FOLDER", "/F Mary's Folder", NULL );

# **PRINT\_DOC**

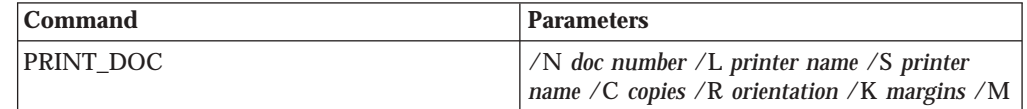

### **Parameters:**

**N** *doc number*

Specifies the zero-based relative document number within the document list of the active folder. The number of documents in the list can be determined by using the GET\_NUM\_DOCS\_IN\_LIST command (refer to ["GET\\_NUM\\_DOCS\\_IN\\_LIST"](#page-161-0) on page 148). The values associated with a particular document number can be retrieved by using the GET\_DOC\_VALUES command (refer to ["GET\\_DOC\\_VALUES"](#page-159-0) on page [146\)](#page-159-0).

This parameter is optional. If it is not specified, the active document is printed.

#### **L** *printer name*

Specifies a Local printer name. The names of the available local printers can be determined by using the GET\_PRINTERS command (refer to ["GET\\_PRINTERS"](#page-162-0) on page 149).

This parameter is optional, but either this or the **S** parameter must be specified.

**S** *printer*

Specifies a Server printer name. The names of the available server printers can be determined by using the GET\_PRINTERS command (refer to ["GET\\_PRINTERS"](#page-162-0) on page 149).

This parameter is optional, but either this or the **L** parameter must be specified.

**C** *copies*

Specifies the number of copies of the document to be printed. The value must be a number between 1 and 100.

This parameter is optional. If not specified, one copy is printed.

#### **R** *orientation*

Specifies the document orientation for printing. For *orientation*, specify one of the following:

- **B** rotates the document to best fit the paper.
- **P** prints the document in the portrait orientation.
- **L** prints the document in the landscape orientation.
- **A** prints the document as specified in the printer.

If *orientation* is not specified, **B** is assumed.

This parameter is optional. If this parameter is not specified, **/R A** is assumed.

If a Server printer is specified, the **R** parameter is ignored.

#### **K** *margins*

Specifies the page margins to be used. For *margins*, specify *t,b,l,r* where:

- *t* is the top margin.
- *b* is the bottom margin.
- *l* is the left margin.
- *r* is the right margin.

Each margin value must be a non-negative decimal number. If no margin values are given, the current margin values are used.

This parameter is optional. If this parameter is not specified, margins of 0 (zero) are used. (A zero margin may cause data truncation on some printers.)

If a Server printer is specified, the **K** parameter is ignored.

### **M**

Indicates that the margins specified with the **K** parameter are given in millimeters rather than inches.

This parameter is optional. If the **M** parameter is not specified, the margins are assumed to be in inches.

#### **Action:**

OnDemand prints the page(s) of the document on the specified printer.

#### **Return Code:**

**0** ARS\_DDE\_RC\_NO\_ERROR

- **2** ARS\_DDE\_RC\_PARM\_NOT\_SPECIFIED
- **3** ARS\_DDE\_RC\_INVALID\_PARM\_VALUE
- **6** ARS\_DDE\_RC\_NOT\_LOGGED\_ON
- **8** ARS\_DDE\_RC\_FOLDER\_NOT\_OPEN
- **9** ARS\_DDE\_RC\_NO\_DOC
- **11** ARS\_DDE\_RC\_USER\_ACTION\_IN\_PROGRESS
- **12** ARS\_DDE\_RC\_UNAUTHORIZED\_OPERATION

None.

## **Example:**

Refer to "DDEML [transactions"](#page-145-0) on page 132 for a description of the DoDdeCommand function.

```
char parms[200];
sprintf( parms,
         "/N %s /L %s /C %s /R B /K 0.5,1.2,1,1",
         "17",
         "HP LaserJet on LPT1.AES:",
         "2" );
```
DoDdeCommand( "PRINT\_DOC", parms, NULL );

# **RESTORE\_DEFAULTS**

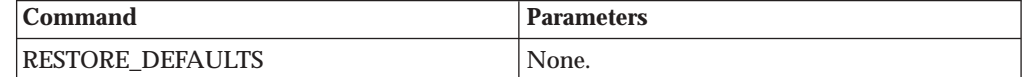

#### **Parameters:**

None.

#### **Action:**

OnDemand sets the search criteria entry windows for the active folder to their default values.

#### **Return Code:**

- **0** ARS\_DDE\_RC\_NO\_ERROR<br>**8** ARS DDE RC FOLDER N
	- **8** ARS\_DDE\_RC\_FOLDER\_NOT\_OPEN
- 11 ARS DDE RC USER ACTION IN PROGRESS

## **Return Data:**

None.

## **Example:**

Refer to "DDEML [transactions"](#page-145-0) on page 132 for a description of the DoDdeCommand function.

DoDdeCommand( "RESTORE\_DEFAULTS", "", NULL );

# **RETRIEVE\_DOC**

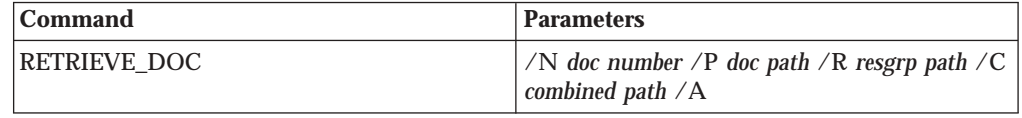

**Parameters: N**

Specifies the zero-based relative document number within the document list of the active folder. The number of documents in the list can be determined by using the GET\_NUM\_DOCS\_IN\_LIST command (refer to ["GET\\_NUM\\_DOCS\\_IN\\_LIST"](#page-161-0) on page 148). The values associated with a particular document number can be retrieved by using the GET\_DOC\_VALUES command (refer to ["GET\\_DOC\\_VALUES"](#page-159-0) on page [146\)](#page-159-0).

This parameter is required.

## **P**

Specifies the fully-qualified path of a file into which the document data is to be placed. This parameter is optional.

## **R**

Specifies the fully-qualified path of a file into which the resource group data is to be placed. This parameter is optional.

## **C**

Specifies the fully-qualified path of a file into which the combined resource group and data is to be placed. This parameter is optional.

## **A**

Indicates that the data is to be appended to an existing file rather than replacing the file. This parameter is optional.

## **Action:**

OnDemand retrieves the resource group and/or document data and copies or appends it to the specified files. Any combination of the parameters may be specified, except that **N** is required.

## **Return Code:**

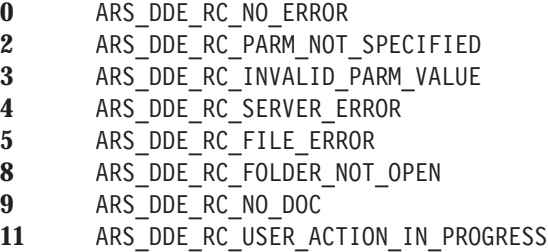

## **Return Data:**

None.

## **Example:**

Refer to "DDEML [transactions"](#page-145-0) on page 132 for a description of the DoDdeCommand function.

```
char parms[200];
```

```
sprintf( parms,
         "/N %d /C %s",
         26,
         "C:\\DATA\\COMBINED.FIL");
```
DoDdeCommand( "RETRIEVE\_DOC", parms, NULL );

# **SEARCH\_FOLDER**

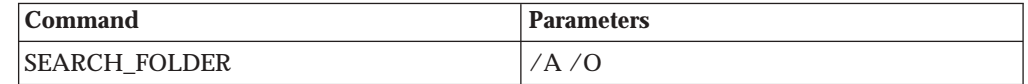

## **Parameters:**

**A**

Indicates whether the documents resulting from the search are to be appended to the existing list. This parameter is optional. If not specified, the documents replace the previous list.

## **O**

Indicates that the search criteria are to be ORed. This parameter is optional. If not specified, the search criteria are ANDed.

## **Action:**

OnDemand searches the active folder using the current search criteria.

### **Return Code:**

**0** ARS\_DDE\_RC\_NO\_ERROR

**8** ARS\_DDE\_RC\_FOLDER\_NOT\_OPEN

**11** ARS\_DDE\_RC\_USER\_ACTION\_IN\_PROGRESS

# **Return Data:**

None.

#### **Example:**

Refer to "DDEML [transactions"](#page-145-0) on page 132 for a description of the DoDdeCommand function.

DoDdeCommand( "SEARCH\_FOLDER", "", NULL );

# **SELECT\_DOC**

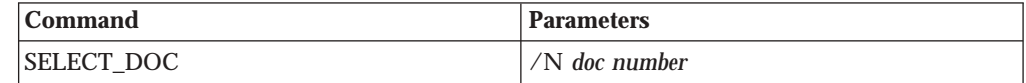

## **Parameters:**

### **N**

Specifies the zero-based relative document number within the document list of the active folder. The number of documents in the list can be determined by using the GET\_NUM\_DOCS\_IN\_LIST command (refer to ["GET\\_NUM\\_DOCS\\_IN\\_LIST"](#page-161-0) on page 148). The values associated with a particular document number can be retrieved by using the GET\_DOC\_VALUES command (refer to ["GET\\_DOC\\_VALUES"](#page-159-0) on page [146\)](#page-159-0).

This parameter is required.

The *doc number* may be specified as –1 to indicate that all documents are to be selected.

## **Action:**

OnDemand selects (highlights) the Document List line that corresponds to the specific document number.

## **Return Code:**

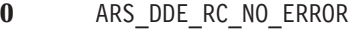

- **2** ARS\_DDE\_RC\_PARM\_NOT\_SPECIFIED
- **3** ARS\_DDE\_RC\_INVALID\_PARM
- **8** ARS\_DDE\_RC\_FOLDER\_NOT\_OPEN
- **11** ARS\_DDE\_RC\_USER\_ACTION\_IN\_PROGRESS

None.

#### **Example:**

Refer to "DDEML [transactions"](#page-145-0) on page 132 for a description of the DoDdeCommand function.

DoDdeCommand( "SELECT\_DOC", "-1", NULL );

# **SET\_FIELD\_DATA**

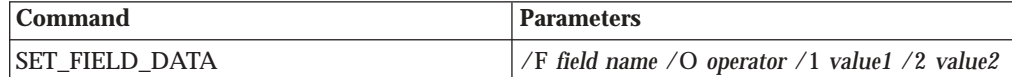

### **Parameters:**

**F**

Specifies the name of a search field in the active folder. This parameter is required.

A list of the field names can be retrieved by using the GET\_QUERY\_FIELDS command (refer to ["GET\\_QUERY\\_FIELDS"](#page-163-0) on page [150\)](#page-163-0).

## **O**

Specifies the search operator to be used for the field. It must be one of the following:

- **EQ** for Equal
- **NE** for Not Equal
- **LT** for Less Than
- **LE** for Less Than or Equal
- **GT** for Greater Than
- **GE** for Greater Than or Equal
- **BW** for Between
- **NB** for Not Between
- **IN** for In
- **NI** for Not In
- **LK** for Like
- **NL** for Not Like

The operator must be one of those permitted for the field.

This parameter is optional. If not specified, the operator remains unchanged.

Specifies the value to be used for the first, and perhaps only, entry window for the field. This parameter is optional. If not specified, the value remains unchanged.

**2**

Specifies the value to be used for the second entry window for the field. This value is ignored if the search operator for the field is other than Between or Not Between. This parameter is optional. If not specified, the value remains unchanged.

#### **Action:**

OnDemand updates the search operator, the first entry window, and/or the second entry window for the specified search field in the active folder.

#### **Return Code:**

- **0** ARS\_DDE\_RC\_NO\_ERROR
- **2** ARS\_DDE\_RC\_PARM\_NOT\_SPECIFIED
- **3** ARS\_DDE\_RC\_INVALID\_PARM\_VALUE
- 
- **8** ARS\_DDE\_RC\_FOLDER\_NOT\_OPEN ARS DDE RC USER ACTION IN PROGRESS

# **Return Data:**

None.

#### **Example:**

Refer to "DDEML [transactions"](#page-145-0) on page 132 for a description of the DoDdeCommand function.

```
char parms[200];
```

```
sprintf( parms,
         "/F %s /O %s /1 %s /2 %s",
         "Account",
         "BW",
         "123456"
         "987654" );
```
DoDdeCommand( "SET\_FIELD\_DATA", parms, NULL );

# **SET\_FOCUS**

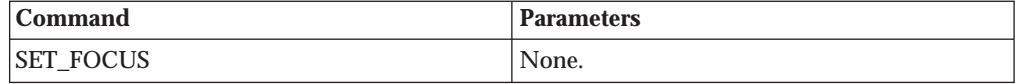

#### **Parameters:**

None.

#### **Action:**

OnDemand becomes the active window.

#### **Return Code:**

**0** ARS\_DDE\_RC\_NO\_ERROR

ARS DDE RC USER ACTION IN PROGRESS

## **Return Data:**

None.

#### **Example:**

Refer to "DDEML [transactions"](#page-145-0) on page 132 for a description of the DoDdeCommand function.

# **SET\_HELP\_PATH**

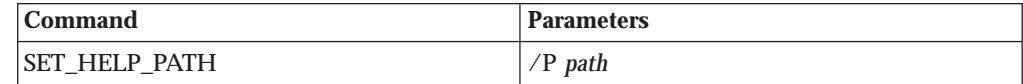

## **Parameters:**

## **P**

Specifies the fully-qualified path for the Windows help file.

This parameter is required.

#### **Action:**

OnDemand invokes the specified help file when the user requests help for one of the buttons or menu items associated with the client application.

The help file is invoked with one of the following context IDs:

### **Search Criteria and Document List Dialog Box:**

#### **0x50800**

ARS DDE HELP ID CRITERIA BUTTON 1

#### **0x50801**

ARS\_DDE\_HELP\_ID\_CRITERIA\_BUTTON\_2

```
0x50802
```
ARS DDE HELP ID CRITERIA BUTTON 3

```
0x50803
```
ARS\_DDE\_HELP\_ID\_CRITERIA\_BUTTON\_4

```
0x50804
```
ARS DDE HELP ID CRITERIA BUTTON 5

#### **0x50805**

ARS DDE HELP ID DOCLIST BUTTON 1

## **0x50806**

ARS\_DDE\_HELP\_ID\_DOCLIST\_BUTTON\_2

## **0x50807**

ARS DDE HELP ID DOCLIST BUTTON 3

#### **0x50808**

ARS\_DDE\_HELP\_ID\_DOCLIST\_BUTTON\_4

#### **0x50809**

ARS\_DDE\_HELP\_ID\_DOCLIST\_BUTTON\_5

### **Toolbar and Menu Items:**

#### **0x5080A**

ARS DDE HELP ID SWITCH FOCUS

#### **Return Code:**

**0** ARS\_DDE\_RC\_NO\_ERROR

- **2** ARS\_DDE\_RC\_PARM\_NOT\_SPECIFIED
- 11 ARS DDE RC USER ACTION IN PROGRESS

## **Return Data:**

None.

#### **Example:**

Refer to "DDEML [transactions"](#page-145-0) on page 132 for a description of the DoDdeCommand function.

DoDdeCommand( "SET\_HELP\_PARM", "C:\DDEAPPL\DDEAPPL.HLP", NULL);

# **SET\_USER\_MSG\_MODE**

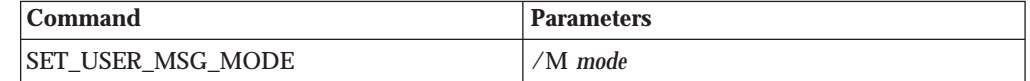

### **Parameters:**

**M**

Specifies the user message mode.

For *mode*, specify one of the following:

- **1** OnDemand always displays any user messages resulting from a DDE command.
- **2** OnDemand displays the user messages resulting from a DDE command only if the OnDemand window is visible and not minimized.
- **3** OnDemand suppresses any user messages resulting from a DDE command.

This parameter is required.

## **Action:**

OnDemand displays or suppresses subsequent user messages as specified by the parameters.

### **Return Code:**

- **0** ARS\_DDE\_RC\_NO\_ERROR
- **2** ARS\_DDE\_RC\_PARM\_NOT\_SPECIFIED
- **3** ARS\_DDE\_RC\_INVALID\_PARM\_VALUE

## **Return Data:**

None.

## **Example:**

Refer to "DDEML [transactions"](#page-145-0) on page 132 for a description of the DoDdeCommand function.

DoDdeCommand( "SET\_USER\_MSG\_MODE", "/M 2", NULL);

# **SHOW\_WINDOW**

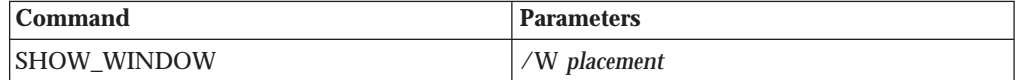

### **Parameters:**

**W**

Specifies the show status and position of the OnDemand window. This parameter takes the same values as the Window Placement command line parameter. Refer to "Window Placement — /W [placement"](#page-140-0) on page 127 for a description of these values.

If you specify this parameter without a value, the window is displayed at its most recent position with the most recent dimensions.

This parameter is required.

### **Action:**

OnDemand shows and/or positions its main window as specified by the parameter value.

### **Return Code:**

**0** ARS\_DDE\_RC\_NO\_ERROR

**2** ARS\_DDE\_RC\_PARM\_NOT\_SPECIFIED

11 ARS DDE RC USER ACTION IN PROGRESS

## **Return Data:**

None.

#### **Example:**

Refer to "DDEML [transactions"](#page-145-0) on page 132 for a description of the DoDdeCommand function.

DoDdeCommand( "SHOW\_WINDOW", "/W 25,0,75,100", NULL );

# **STORE\_DOC**

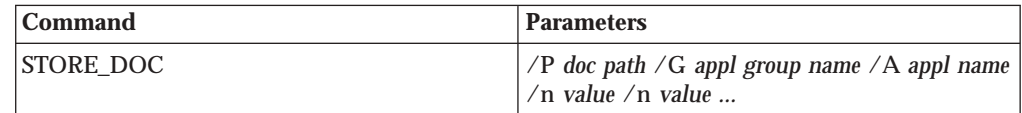

## **Parameters:**

### **P**

Specifies the fully-qualified path of a file containing the document data to be stored in the OnDemand database. This parameter is required.

#### **G**

Specifies the name of an application group within the active folder. It is the responsibility of the caller to know the application group names associated with the active folder. This parameter is required.

### **A**

Specifies the name of an application within the specified application group. It is the responsibility of the caller to know the application names associated with the specified application group. This parameter is required.

#### **n**

Specifies the value associated with a folder field. n is X'01' for the first field of the folder; X'02' for the second; and so forth. The associated *value* is a character string which can be converted to data of the field type (i.e., integer, date, etc.).

The number and order of folder fields can be determined by using the GET\_FOLDER\_FIELDS command. For more information on this command, see ["GET\\_FOLDER\\_FIELDS"](#page-160-0) on page 147.

Any folder fields not specified are given an empty string for string fields or zero for numeric fields. If extraneous fields are specified, they are ignored.
Date fields must be provided in the format required for the field (for example, specifying 02/03/96 is invalid when February 3, 1996 is required).

If a slash character is to be included in a value, such as in a date, two consecutive slashes must be specified. For more information, see ["Parameter](#page-138-0) Syntax" on page 125.

### **Action:**

OnDemand converts the folder field values to application group fields and stores the data from the specified file in the database as a document associated with the specified application group and application.

#### **Return Code:**

- **0** ARS\_DDE\_RC\_NO\_ERROR
- **2** ARS\_DDE\_RC\_PARM\_NOT\_SPECIFIED
- **4** ARS\_DDE\_RC\_SERVER\_ERROR
- **5** ARS\_DDE\_RC\_FILE\_ERROR
- 8 ARS DDE RC FOLDER NOT OPEN
- 11 ARS DDE RC USER ACTION IN PROGRESS
- 12 ARS DDE RC UNAUTHORIZED OPERATION
- 15 ARS DDE RC INVALID APPL GROUP NAME
- 16 ARS DDE RC INVALID APPL NAME
- 17 ARS DDE RC INVALID INTEGER FIELD
- 18 ARS DDE RC INVALID DECIMAL FIELD
- 19 ARS DDE RC INVALID DATE FIELD
- 20 ARS DDE RC INVALID APPLGRP FIELD TYPE
- 27 ARS DDE RC TOO MANY VALUE CHARS

#### **Return Data:**

If the return code is one of the following: ARS DDE RC INVALID INTEGER FIELD ARS\_DDE\_RC\_INVALID\_DECIMAL\_FIELD ARS DDE RC INVALID DATE FIELD ARS DDE RC INVALID APPLGRP FIELD TYPE ARS DDE RC TOO MANY VALUE CHARS

then OnDemand returns the relative folder field number of the invalid field. For example, if the first folder field is invalid, OnDemand returns a 0 (zero); if the second folder field is invalid, OnDemand returns a 1 (one); and so forth.

#### **Example:**

Refer to "DDEML [transactions"](#page-145-0) on page 132 for a description of the DoDdeCommand function.

### **C/C + + Example**

```
char parms[200];
sprintf( parms,
          "/D %s /G %s /A %s /\x'01' %s /\x'02' %s /\x'03' %s",
         "D:\DATA\DOCDATA.AFP",
         "Student Data",
         "Grades",
         "Coed, Mary",
         "05//23//95",
         "3.15" );
```
DoDdeCommand( "STORE\_DOC", parms, NULL );

#### **Visual Basic Example**

```
Dim cmdline As String
cmdline = "STORE DOC /P D:\Data\DocData.AFP "
cmdline = cmdline + "/G Student Data "
cmdline = cmdline + "/A Grades "
cmdline = cmdline + "/" Chr(1) + " Coed.Mary "
cmdline = cmdline + "/" Chr(2) + " 05//23//95 "
cmdline = cmdline + \frac{1}{2} Chr(3) + " 3.15"
Call fncDDElink ( arstopic, cmdline, linktype, 3000 )
```
**Note:** For a definition of fncDDElink, see Appendix A, ["Microsoft](#page-244-0) Visual Basic 5.0 DDE sample [program,"](#page-244-0) on page 231.

# **UPDATE\_DOC**

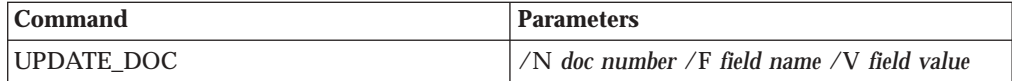

### **Parameters:**

**N**

Specifies zero-based relative document number within the document list of the active folder. This parameter is required.

The doc number may be specified as –1 to indicate that all selected documents are to be updated.

**F**

Specifies the name of a folder field. This parameter is required.

**V**

Specifies the value to be stored in the specified folder field. This value will be converted to data of the field type (that is, integer, date, and so on).

Date fields must be provided in the format required for the field (for example, specifying 02/03/96 is invalid when February 3, 1996 is required).

If a slash  $\left(\frac{\ }{\ }$  character is to be included in a value (for example, in a date), two consecutive slashes must be specified. For more information, see ["Parameter](#page-138-0) Syntax" on page 125.

This parameter is required.

#### **Action:**

OnDemand converts the folder field value to an application group field and updates the data from the specified value in the database.

### **Return Code:**

- **0** ARS\_DDE\_RC\_NO\_ERROR
- **3** ARS\_DDE\_RC\_INVALID\_PARM\_VALUE
- **4** ARS\_DDE\_RC\_SERVER\_ERROR
- **8** ARS\_DDE\_RC\_FOLDER\_NOT\_OPEN
- 12 ARS DDE RC\_UNAUTHORIZED\_OPERATION
- **20** ARS\_DDE\_RC\_INVALID\_APPLGRP\_FIELD\_TYPE

## **Return Data:**

OnDemand returns the number of documents that were successfully updated. The returned null-terminated string can be converted to a long integer.

## **Example:**

Refer to "DDEML [transactions"](#page-145-0) on page 132 for a description of the DoDdeCommand function.

DoDdeCommand( "UPDATE\_DOC", "/N 1 /F Balance /V 123.45", NULL );

# **Chapter 8. Return Codes**

The following return codes are possible from DDE commands.

- **0** ARS\_DDE\_RC\_NO\_ERROR Indicates that the command was executed without error.
- **1** ARS\_DDE\_RC\_UNKNOWN\_COMMAND Indicates that the command was not a valid OnDemand DDE command.
- **2** ARS\_DDE\_RC\_PARM\_NOT\_SPECIFIED Indicates that a required parameter was not specified.
- **3** ARS\_DDE\_RC\_INVALID\_PARM\_VALUE Indicates that a parameter specified an invalid value.
- **4** ARS\_DDE\_RC\_SERVER\_ERROR Indicates that a server error occurred while accessing the database.
- **5** ARS\_DDE\_RC\_FILE\_ERROR Indicates that an error occurred during an input/output operation.
- **6** ARS\_DDE\_RC\_NOT\_LOGGED\_ON Indicates that a user must be logged on for the command to be executed.
- **7** ARS\_DDE\_RC\_MAX\_FOLDERS\_OPEN Indicates that the maximum number of folders are already open.
- **8** ARS\_DDE\_RC\_FOLDER\_NOT\_OPEN Indicates that a folder must be open and active for the command to be executed.
- **9** ARS\_DDE\_RC\_NO\_DOC Indicates that there is no database data associated with a document in the document list.
- 11 ARS DDE\_RC\_USER\_ACTION\_IN\_PROGRESS Indicates that OnDemand is busy performing a user-initiated action. A modal dialog box or message box is probably being displayed.
- **12** ARS\_DDE\_RC\_UNAUTHORIZED\_OPERATION Indicates that the user currently logged on is not authorized to perform the requested operation.
- 13 ARS DDE RC\_USER\_CANCELLED\_OPERATION Indicates that the user cancelled an operation requested through DDE.
- **14** ARS\_DDE\_RC\_NO\_ACTIVE\_DOC Indicates that there is no currently active document.
- **15** ARS\_DDE\_RC\_INVALID\_APPL\_GROUP\_NAME Indicates that the application group name provided is not valid for the folder.
- **16** ARS\_DDE\_RC\_INVALID\_APPL\_NAME Indicates that the application name provided is not valid for the application group.
- 17 ARS DDE RC\_INVALID\_INTEGER\_FIELD Indicates that the value provided for a folder field is not a valid integer.
- **18** ARS\_DDE\_RC\_INVALID\_DECIMAL\_FIELD Indicates that the value provided for a folder field is not a valid decimal.
- **19** ARS\_DDE\_RC\_INVALID\_DATE\_FIELD Indicates that the value provided for a folder field is not a valid date.
- **20** ARS\_DDE\_RC\_INVALID\_APPLGRP\_FIELD\_TYPE Indicates that the field type within the application group is not valid.
- **21** ARS\_DDE\_RC\_DOC\_NOT\_VIEWABLE\_OR\_PRINTABLE Indicates that the specified document cannot be displayed or printed using the DDE interface.
- **22** ARS\_DDE\_RC\_INCORRECT\_CURRENT\_PASSWORD Indicates that the current password specified for the user is incorrect.
- **23** ARS\_DDE\_RC\_PASSWORD\_TOO\_SHORT Indicates that the new password specified is not long enough.
- **24** ARS\_DDE\_RC\_NEW\_PASSWORD\_MISMATCH Indicates that the two passwords specified for the new password do not match.
- **25** ARS\_DDE\_RC\_INVALID\_USER\_PASS\_SERVER Indicates that the userid, password, or server was not valid.
- **26** ARS\_DDE\_RC\_PASSWORD\_EXPIRED Indicates that the password has expired.

# **Chapter 9. DDEML Advise Loop**

The client application may create a DDEML Advise Loop in order to be informed when one of the following events occur:

### **Code Event**

- **S** User has switched focus to the client application using the first menu item/toolbar button.
- **S2** User has switched focus to the client application using the second menu item/toolbar button.
- **S3** User has switched focus to the client application using the third menu item/toolbar button.
- **S4** User has switched focus to the client application using the fourth menu item/toolbar button.
- **S5** User has switched focus to the client application using the fifth menu item/toolbar button.
- **0** User has clicked Search Criteria button 1 on the Search Criteria and Document List dialog box.
- **1** User has clicked Search Criteria button 2 on the Search Criteria and Document List dialog box.
- **2** User has clicked Search Criteria button 3 on the Search Criteria and Document List dialog box.
- **3** User has clicked Search Criteria button 4 on the Search Criteria and Document List dialog box.
- **4** User has clicked Search Criteria button 5 on the Search Criteria and Document List dialog box.
- **5** User has clicked Document List button 5 on the Search Criteria and Document List dialog box.
- **6** User has clicked Document List button 1 on the Search Criteria and Document List dialog box.
- **7** User has clicked Document List button 2 on the Search Criteria and Document List dialog box.
- **8** User has clicked Document List button 3 on the Search Criteria and Document List dialog box.
- **9** User has clicked Document List button 4 on the Search Criteria and Document List dialog box.

The DDEML DdeClientTransaction function is used, with ADV\_START and ADV\_STOP transactions, to start and stop an Advise Loop. The DDEML item name string must contain "1". The client application may initiate an Advise Loop after establishing connection to OnDemand and maintain it for the duration of the conversation or start and stop the loop at its discretion. Notification of events takes place only when a loop is active.

The client application receives notification of an event through an XTYP\_ADVDATA transaction at its DDEML callback function. The data returned is a null-terminated character string containing the **Code** for the **Event**.

# **Chapter 10. External Applications and Dynamic Link Libraries**

For the Windows client, OnDemand provides menu and toolbar extensions that allow an end user to invoke another Windows application or execute a function in a Dynamic Link Library (DLL). This facility is activated by placing information in the Windows system registry. If during initialization, OnDemand detects this information, it adds menu items and toolbar buttons. When the user chooses one of these menu items or clicks one of these toolbar buttons, OnDemand invokes the associated application or calls the associated entry point in a DLL.

OnDemand reads the

HKEY\_CURRENT\_USER\Software\IBM\OnDemand32\Client (or HKEY\_LOCAL\_MACHINE\Software\IBM\OnDemand32\Client) key in the Windows system registry for the following keys and string values:

| <b>Key</b>          | <b>Value Name</b>     | <b>Value Data</b>                            |  |
|---------------------|-----------------------|----------------------------------------------|--|
| <b>ExternalApps</b> | Apps                  | a1[,a2],[a3],[a4],[a5]                       |  |
| a1                  | Path                  | application path                             |  |
|                     | MenuText              | menu item text                               |  |
|                     | BitmapDLL             | toolbar button bitmap DLL<br>path            |  |
|                     | BitmapResid           | toolbar button bitmap<br>resource identifier |  |
|                     | Folders               | folder name[\folder name]                    |  |
|                     | <b>ExcludeFolders</b> | folder name[\folder name]                    |  |
|                     | Doc                   | 0   1   2   3                                |  |
|                     | CopyDoc               | <b>ASIS   ASCII</b>                          |  |
|                     | Parameter             | parameter data                               |  |
| <b>ExternalDlls</b> | <b>Dlls</b>           | d1[,d2][,d3][,d4][,d5]                       |  |
| d1                  | Path                  | DLL path                                     |  |
|                     | <b>Function</b>       | function name                                |  |
|                     | MenuText              | menu item text                               |  |
|                     | BitmapDll             | toolbar button bitmap DLL<br>path            |  |
|                     | BitmapResid           | toolbar button bitmap<br>resource identifier |  |
|                     | <b>Folders</b>        | folder name[\folder name]                    |  |
|                     | <b>ExcludeFolders</b> | folder name[\folder name]                    |  |
|                     | D <sub>oc</sub>       | $0 \mid 1 \mid$<br>$2 \mid 3$                |  |
|                     | CopyDoc               | ASIS   ASCII                                 |  |
|                     | Parameter             | parameter data                               |  |

*Table 4. External Applications and Dynamic Link Library Keys in the Registry*

A maximum of five applications and five DLLs may be specified. They may be divided between the HKEY\_CURRENT\_USER and HKEY\_LOCAL\_MACHINE keys. The key names may be any string. The values, which must be string values, are interpreted as follows:

- Path specifies the path for the application or DLL. This value must be provided and should be fully-qualified or in the execution path.
- Function specifies the name of an entry point in the DLL specified with Path. This value must be provided for a DLL. It is not relevant for an application.
- v MenuText specifies the text to appear on the associated menu item under the OnDemand Window menu. This value is optional. If not provided, the menu item is blank.
- v BitmapDLL specifies the path for a DLL containing a bitmap resource to be used for a toolbar button to be associated with the application or DLL. This DLL may be the same as or different from any DLL specified for a Path DLL or another BitmapDLL DLL. The bitmap should be 16 pels wide and 16 pels high.

This value is optional. If not provided, a toolbar button will not be created.

- v BitmapResid specifies the resource id of the bitmap within the DLL specified for BitmapDLL. This value is ignored if BitmapDLL is not specified and optional if it is. If not provided, a value of 0 is assumed.
- v Folders specifies one or more names of OnDemand folders. If multiple names are provided, they must be separated by a backslash  $(\setminus)$  character. An asterisk ('\*') may be used as a wildcard character in the last position of the name. This is equivalent to listing all folder names beginning with the characters preceding the asterisk.

The associated menu item, and corresponding toolbar button, is enabled whenever: 1) a document is being viewed and the folder associated with the active document is one of the specified folders, or 2) a document is not being viewed and the current folder is one of the specified folders.

This value is optional. If the ExcludeFolders value is provided, this value is ignored. If neither is provided, a folder name test is not performed before enabling the menu item and toolbar button.

v ExcludeFolders specifies one or more names of OnDemand folders. The syntax is the same as the Folders value.

The associated menu item, and corresponding toolbar button, is enabled whenever: 1) a document is being viewed and the folder associated with the active document is **not** one of the specified folders, or 2) a document is not being viewed and the current folder is **not** one of the specified folders.

This value is optional. If not provided, enablement is controlled by the Folders value.

• Doc may be specified as one of the following values:

0 indicates that enablement of the associated menu item and corresponding toolbar button is limited only by the Folders and ExcludeFolders values.

1 indicates that the associated menu item and corresponding toolbar button is enabled only when a document is being viewed.

2 indicates that the associated menu item and corresponding toolbar button is enabled only when a document list is being viewed and at least one document is selected.

3 indicates that the associated menu item and corresponding toolbar button is enabled only when a document is being viewed or a document list is being viewed and at least one document is selected.

This value is optional. If not provided, a value of 3 is assumed.

v CopyDoc indicates that a copy of one or more documents is to be provided to the external application or DLL and specifies the type of data to be provided. If the value is ASIS, the document data is in its native format. If the value is ASCII, the document data is converted to an ASCII file.

If the end user chooses the associated menu item or corresponding toolbar button when a document is being viewed, the data provided is for the active document. If the folder document list is being displayed, the data is a concatenation of all documents selected in the document list.

This value is optional. If not provided, no document is provided to the external application or DLL.

v Parameter specifies a maximum of 255 characters to be passed as parameter data to the external application or DLL. This value is optional. If not provided, no parameter data is passed to the external application or DLL.

The following three screens show an example of the required registry entries for External Applications.

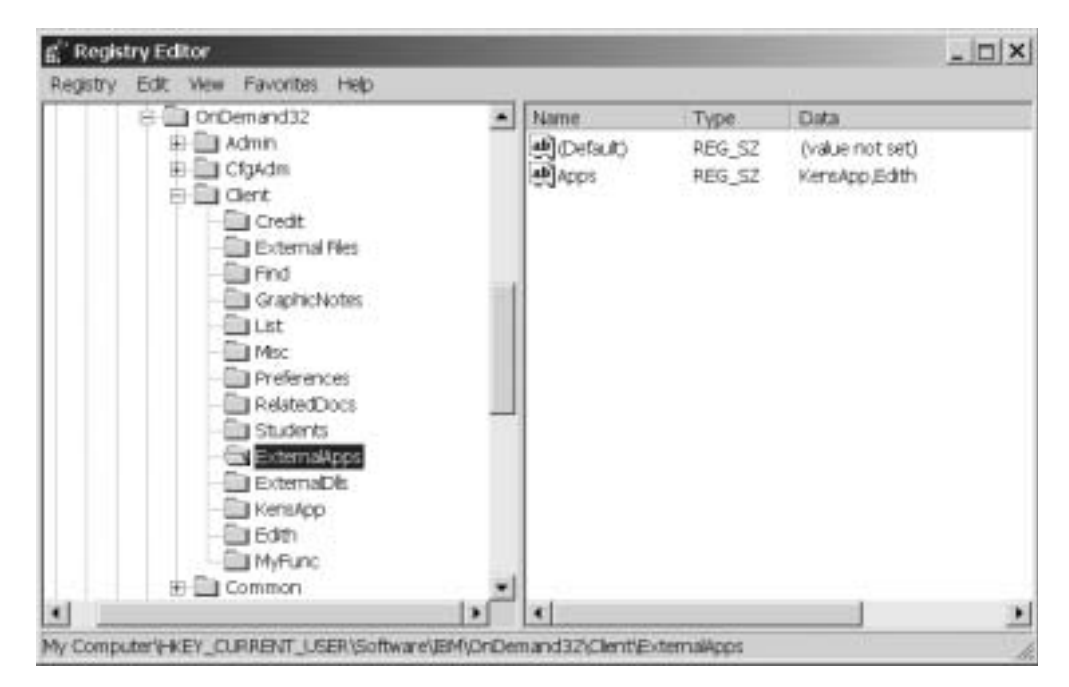

*Figure 1. Example of External Applications in the Registry Part 1 of 3*

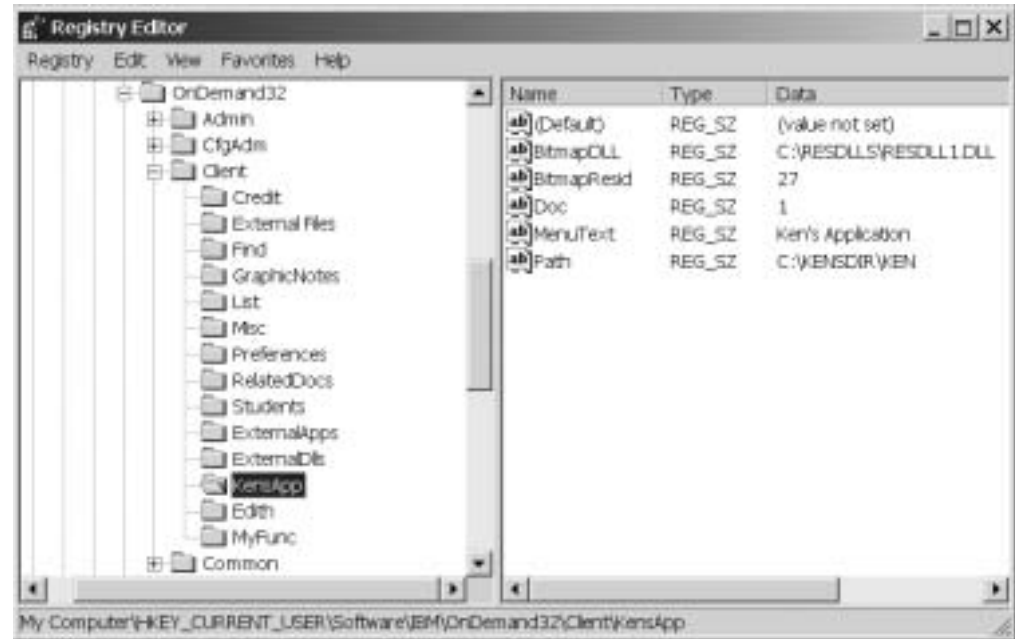

*Figure 2. Example of External Applications in the Registry Part 2 of 3*

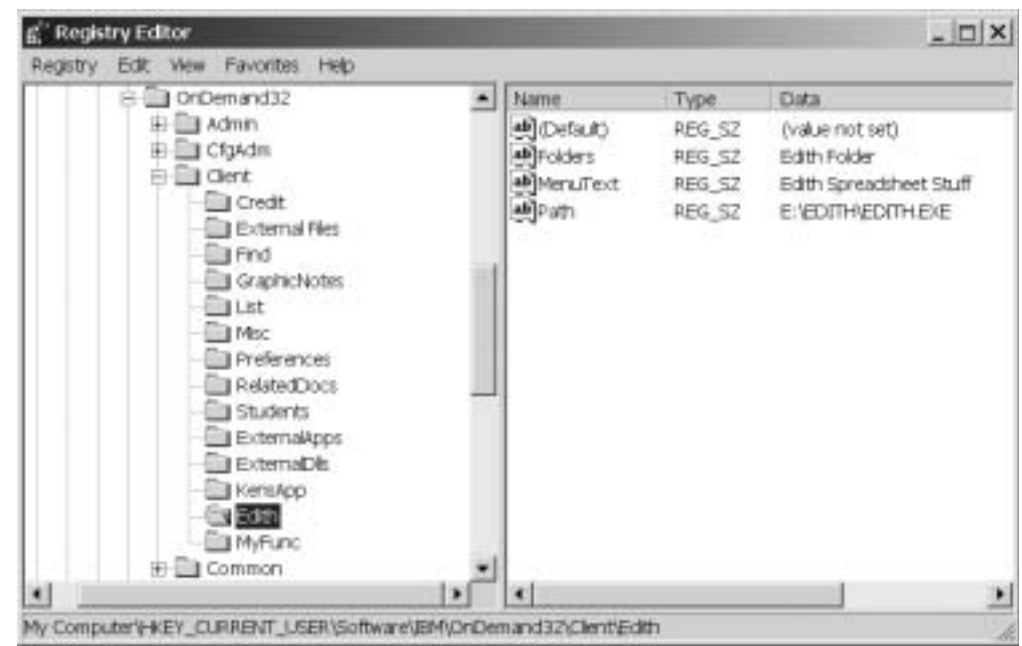

*Figure 3. Example of External Applications in the Registry Part 3 of 3*

The following two screens show an example of the required registry entries for External DLLs.

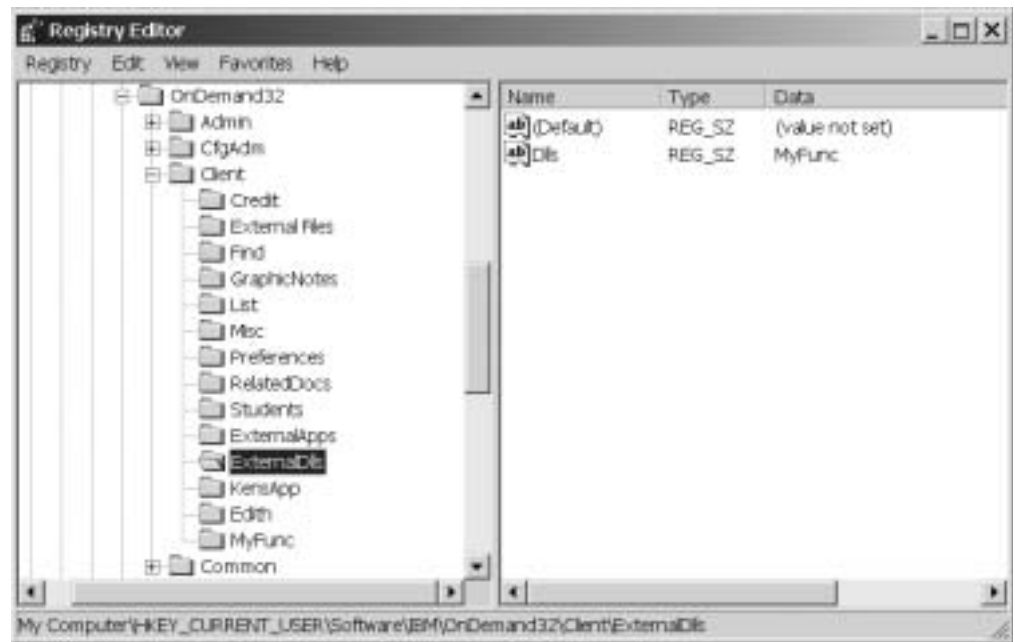

*Figure 4. Example of External DLLs in the Registry Part 1 of 2*

| OrDemand32                                                                                                    | Name                                                                                                    | Type.                                                                        | <b>Data</b>                                                                                                    |
|----------------------------------------------------------------------------------------------------|----------------------------------------------------------------------------------------------------|------------------------------------------------------------------------------|----------------------------------------------------------------------------------------------------|
| Admin<br>田<br>CfgAdm<br>甲<br><b>Bill Glent</b><br>F.<br><b>Credit</b><br>External Files<br><b>B</b> Find<br>GraphicNotes<br>List:<br><b>I</b> Msc<br><b>I</b> Preferences<br>RelatedDocs<br>Students<br>ExternalApps<br>ExternaDis<br>KensApp<br><b>Edith</b><br>M <sub>y</sub> Func<br><b>E Common</b> | ab] (Default)<br>ab BitmapCLL<br>all BitmapResid<br>all CopyDoc<br>ab Function<br>ab Merail ext<br>ab Parameter<br>明Path | REG SZ<br>REG SZ<br>REG SZ<br>REG.SZ<br>REG SZ<br>REG SZ<br>REG SZ<br>REG SZ | (value not set)<br>D:WITUNCYATEUNC.DLL<br>14<br>asci<br>MyFundEntryPoint<br>My Function<br>Parameter Clata<br>D:WHFUNCWHFUNC.DLL |

*Figure 5. Example of External DLLs in the Registry Part 2 of 2*

If the user chooses a menu item or clicks a toolbar button associated with an application, OnDemand invokes the application with the command line: application path /F folder /P page /T text /A attrvalue /D fields /N filename /R data

Where:

- application path is the path specified with the Path value in the registry.
- v folder is the name of the active folder or, if a document is being displayed, the folder associated with that document. If no folder is open, the /F parameter is not provided.
- v page is the current page of the document being viewed. If no document is being viewed or if the active folder window is being displayed, the /P parameter is not provided.
- v text is the currently selected text in the document being viewed or the document list of the active folder. The format of the text is the same as that obtained by copying it to the clipboard. It may contain tab and newline characters. If no such text exists, the /T parameter is not provided.
- attrvalue is the attribute/value pair associated with the current page of the document being viewed. The attribute and value are separated by a tab character. If no such attribute/value pair exists, the /A parameter is not provided.
- fields is a set of folder field name/value pairs associated with the document being viewed. Each pair contains the name of a folder field and, separated by a tab character, the value of that field for the document. The pairs are separated by a newline character. If no such text exists, the /T parameter is not provided.
- v filename is the fully-qualified path and filename of document data as described for the CopyDoc registry entry. If the CopyDoc entry is not specified or no data is available, the /N parameter is not provided.
- v data is the parameter data specified for the Parameter registry entry. If the Parameter entry is not specified, the /R parameter is not provided.

If the user chooses a menu item or clicks a toolbar button associated with a DLL, OnDemand calls the entry point (function) specified with the Function value in the registry. This function must be of the following type:

```
typedef void ( WINAPI * ArsExternalDllFunction )
                           ( long page_number,
                             char * pFolderName,char * pSelectedText,
                             char * pAttributeAndValue,
                             char * pFieldsAndValues,
                             char * pFilename,
                             char * pParameterData );
```
### Where:

- v page\_number is the current page of the document being viewed. If no document is being viewed or if the active folder window is being displayed, this value is 0.
- v pFolderName is a pointer to a null-terminated character string containing the name of the active folder or, if a document is being displayed, the folder associated with that document. If no folder is open, this value is NULL.
- v pSelectedText is a pointer to a null-terminated character string containing the currently selected text in the document being viewed or the document list of the active folder. The format of the text is the same as that obtained by copying it to the clipboard. It may contain tab and newline characters. If no such text exists, this value is NULL.
- pAttributeAndValue is a pointer to a null-terminated character string containing the attribute/value pair associated with the current page of the document being viewed. The attribute and value are separated by a tab character. If no such attribute/value pair exists, this value is NULL.
- v pFieldsAndValues is a pointer to a null-terminated character string containing a set of folder field name/value pairs associated with the document being viewed. Each pair contains the name of a folder field and, separated by a tab character, the value of that field for the document. The pairs are separated by a newline character. If no such text exists, this value is NULL.
- v pFilename is a pointer to a null-terminated character string containing the fully-qualified path and filename of document data as described for the CopyDoc registry entry. If the CopyDoc entry is not specified or no data is available, this value is NULL.
- v pParameterData is a pointer to a null-terminated character string containing the parameter data specified for the Parameter registry entry. If the Parameter entry is not specified, this value may be NULL or point to an empty string.

# **Chapter 11. Related documents**

For the Windows client, OnDemand provides menu and toolbar extensions that allow an end user to retrieve and view a document related to the document currently being viewed. This facility is activated by placing information in the Windows system registry. If during initialization, OnDemand detects this information, it adds menu items and toolbar buttons. When the user chooses one of these menu items or clicks one of these toolbar buttons, OnDemand retrieves the related document and displays it along with the original document.

A typical application for Related Documents is a credit card folder containing monthly statements. The end user views a customer's statement which has a line for each credit card transaction, selects a transaction number on one of these lines, and clicks a toolbar button. OnDemand searches an associated transaction folder for the customer's account number and selected transaction number, then displays the transaction document alongside the statement.

#### OnDemand reads the

HKEY\_CURRENT\_USER\Software\IBM\OnDemand32\Client (or HKEY\_LOCAL\_MACHINE\Software\IBM\OnDemand32\Client) key in the Windows system registry for the following keys and string values:

| <b>Key</b>         | <b>Value Name</b> | <b>Value Data</b>                                                    |
|--------------------|-------------------|----------------------------------------------------------------------|
| <b>RelatedDocs</b> | Related           | r1[, r2][, r3][, r4][, r5][, r6][,<br>$r7 $ , $r8 $ , $r9 $ , $r10 $ |
| r1                 | MenuText          | menu item text                                                       |
|                    | BitmapDLL         | toolbar button bitmap DLL<br>path                                    |
|                    | BitmapResid       | toolbar button bitmap<br>resource identifier                         |
|                    | <b>Folders</b>    | folder name [\folder name]                                           |
|                    | ExcludeFolders    | folder name[\folder name]                                            |
|                    | RelatedFolder     | related folder name                                                  |
|                    | Fields            | field information                                                    |
|                    | Arrange           | $V$   H   M   C   U                                                  |

*Table 5. Related Documents Keys in the Registry*

The RelatedDocs key contains one string value. The string name is Related. The value data for the Related string value is a comma separated list of additional Client keys that represent the related documents. Each related document that is specified in the Related string value should be added as a key to the Client key. A maximum of ten related documents may be specified. They may be divided between the HKEY\_CURRENT\_USER and HKEY\_LOCAL\_MACHINE keys. The key names may be any string.

The values, which must be string values, are interpreted as follows:

v MenuText specifies the text to appear on the associated menu item under the OnDemand Window menu. This value is optional. If not provided, the menu item is blank.

v BitmapDLL specifies the path for a DLL containing a bitmap resource to be used for a toolbar button to be associated with the Related Documents. The bitmap should be 16 pels wide and 16 pels high.

This value is optional. If not provided, a toolbar button will not be created.

- v BitmapResid specifies the resource id of the bitmap within the DLL specified for BitmapDLL. This value is ignored if BitmapDLL is not specified and optional if it is. If not provided, a value of 0 is assumed.
- v Folders specifies one or more names of OnDemand folders. If multiple names are provided, they must be separated by a backslash  $(\n\vee)$  character. An asterisk ('\*') may be used as a wildcard character in the last position of the name. This is equivalent to listing all folder names beginning with the characters preceding the asterisk.

The associated menu item, and corresponding toolbar button, is enabled whenever: 1) a document is being viewed and the folder associated with the active document is one of the specified folders, or 2) a document is not being viewed and the current folder is one of the specified folders.

This value is optional. If the ExcludeFolders value is provided, this value is ignored. If neither is provided, a folder name test is not performed before enabling the menu item and toolbar button.

ExcludeFolders specifies one or more names of OnDemand folders. The syntax is the same as the Folders value.

The associated menu item, and corresponding toolbar button, is enabled whenever: 1) a document is being viewed and the folder associated with the active document is **not** one of the specified folders, or 2) a document is not being viewed and the current folder is **not** one of the specified folders.

This value is optional. If not provided, enablement is controlled by the Folders value.

- RelatedFolder specifies the name of an OnDemand folder which contains a document related to the document being viewed. This folder may be the same as or different from the folder specified by Folders.
- v Fields specifies information describing the document to be retrieved from the related folder. This information is used to perform a search of the folder. The folder fields are first initialized to their default operator and values. The fields specified here are then set to the operator and values requested. The first document in the document list resulting from the search is considered to be the related document.

The information has the following format:

fieldname=operator\value1[\value2]; ... ;fieldname=operator\value1[\value2] Where:

- fieldname is the name of a field defined for the related folder.
- operator is the search operator to be used for the field. It must be one of the following values:
	- **EQ** for Equal
	- NE for Not Equal
	- **GT** for Greater Than
	- **GE** for Greater Than Or Equal
	- **LT** for Less Than
	- **LE** for Less Than Or Equal
	- **BW** for Between
	- **NB** for Not Between
	- **IN** for In
	- **NI** for Not In
- **LK** for Like
- **NL** for Not Like
- value1 is the first or only value to be used for the field. It may be any string, including an empty string, and may contain the following substitution characters.
	- **%v** If the original folder contains a field of the same name, the value of that field for the original document is substituted in place of these characters; otherwise, an empty string is substituted.
	- **%s** These characters are replaced by any text which the user has currently selected in the original document.
	- **%%** These characters are replaced by a single %.
- value2 is the second value to be used for the field. It is ignored unless the operator is Between or Not Between. The format is the same as value1.
- Arrange specifies the arrangement of the document windows after the related document is brought into view. The value must be one of the following:
	- **V** for tiled vertically.
	- **H** for tiled horizontally.
	- **M** for maximized with the related document overlaying the original.
	- **C** for cascaded.
	- **U** for left to the user's specification via the Maintain Document Arrangement menu item.

The following three screen captures show an example of registry entries required to support two related documents.

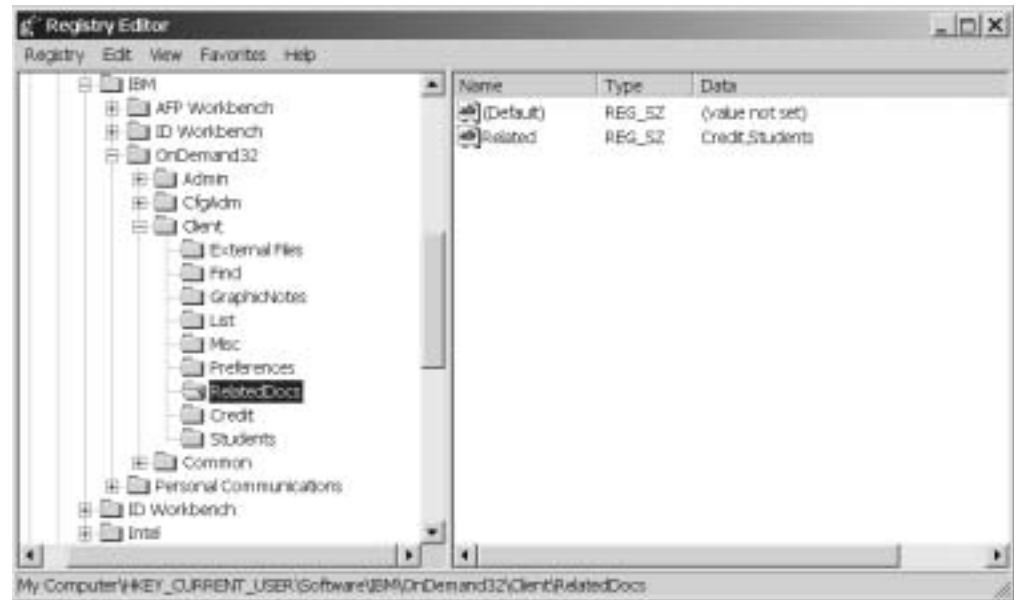

*Figure 6. RelatedDocs key showing values for two related documents*

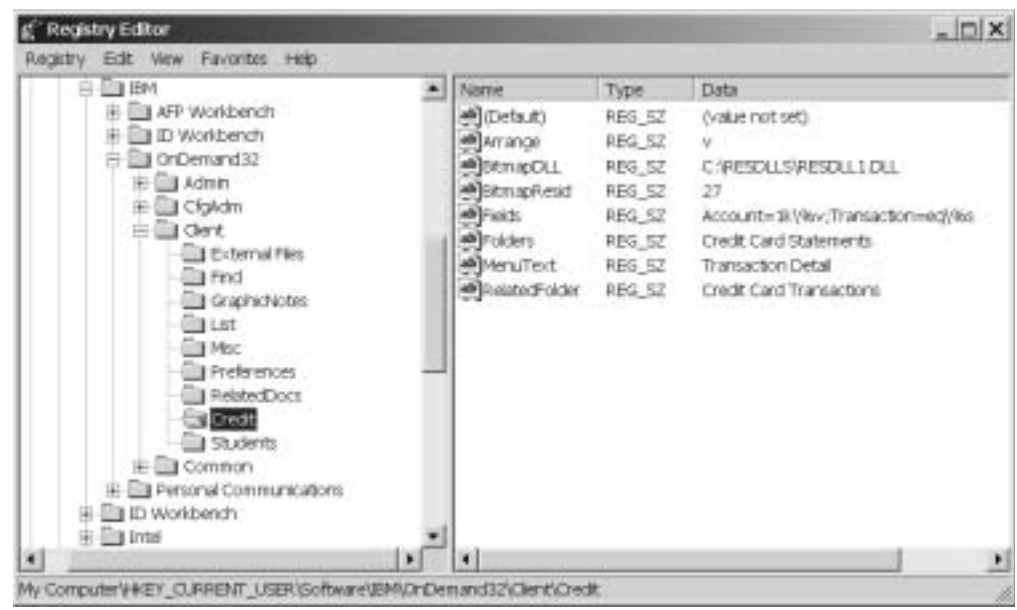

*Figure 7. Credit key showing values for the first related document*

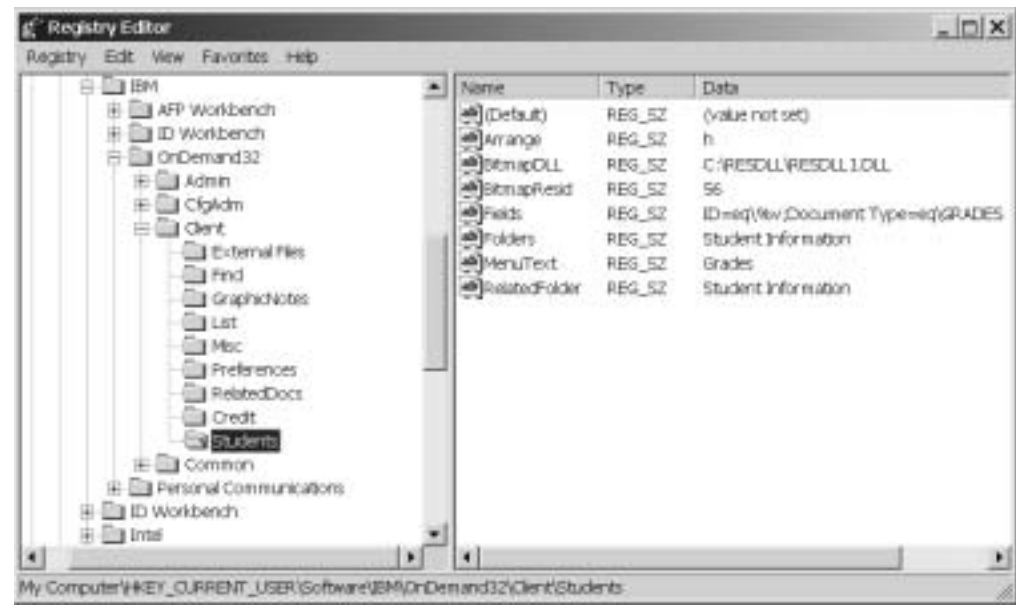

*Figure 8. Students key showing values for the second related document*

# **Chapter 12. Program Information File**

A Program Information File (PIF) can be created to customize the OnDemand application title and the appearance of the "About" dialog box that appears during initialization and when the user selects the About item in the Help menu.

A PIF has the name PRODUCT.INF and is found in the same directory from which OnDemand is executed. The PIF has the same format and syntax as a standard Windows INI file. It contains a single section named PRODUCT. The section contains the following entries:

- NAME specifies the title to be used at the top of the main OnDemand window and on a number of menu items.
- LOGO\_FILE specifies a fully-qualified path of a Device Independent Bitmap (DIB) file to be used as the logo in the About dialog box.
- v ABOUT\_TITLE specifies a title to be used for the About dialog box.
- ABOUT\_LINEn specifies each line of the About dialog box text. ABOUT\_LINE1 gives the first line; ABOUT\_LINE2 gives the second; and so forth through ABOUT\_LINE8.

# **Chapter 13. Document Audit Facility**

## **Overview**

The Document Audit Facility (DAF) can be used to audit documents stored in OnDemand. To use the DAF, you must first create a control file and define the reports to be audited to OnDemand. After you load the reports into the system, you can use the Windows client to audit the documents. When you retrieve a document from a folder defined in the DAF control file, OnDemand displays two additional command buttons on the client viewing window. One button is used to mark documents that pass the audit. The other button is used to mark documents that fail the audit.

**Note:** Users that need to audit documents must be given permission to update documents. See ["Controlling](#page-204-0) access to the DAF" on page 191 for more information.

The following topics contain additional information:

- Creating the DAF control file
- Defining the report
- Controlling access to the DAF
- Using the DAF

# **Creating the DAF control file**

The DAF is controlled by a file named ARSGUI.CFG, which you must create and store in the Windows client program directory (\Program Files\IBM\OnDemand32 by default). The DAF file has the same format and syntax as a standard Windows INI file. The DAF file contains a section named AUDIT, which identifies one or more folder sections. Each folder section identifies a folder that can be audited. Figure 9 shows a sample DAF file.

[AUDIT] FOLDERS=LDR,Student Information

[LDR] FOLDER=Loan Delinquency Report AUDIT\_FIELD=Document Audit PASS TEXT=Pass FAIL TEXT=Fail PASS\_VALUE=P FAIL\_VALUE=F

[Student Information] FOLDER=Student Information AUDIT\_FIELD=Audit Status PASS VALUE=P FAIL\_VALUE=F

*Figure 9. Sample DAF (ARSGUI.CFG) File*

# **The AUDIT section**

The AUDIT section contains one record, the FOLDERS record. The FOLDERS record contains a comma-separated list of folder section names. You must create an additional section in the DAF file for each folder section named in the FOLDERS record. The total number of characters in the FOLDERS record must not exceed 255.

## <span id="page-203-0"></span>**The folder section**

Each folder section contains the following records:

- v FOLDER specifies the name of the folder, exactly as it appears in OnDemand. The FOLDER record is required.
- AUDIT FIELD specifies the name of the folder field used to audit documents, exactly as it appears in OnDemand. See ["Defining](#page-204-0) the Folder" on page 191 for more information. The AUDIT\_FIELD record is required.
- PASS TEXT is the caption that appears on the command button used to mark a document that passes an audit. The total number of characters in the PASS\_TEXT record must not exceed 50. The PASS\_TEXT record is optional. The default caption is Pass.
- FAIL TEXT is the caption that appears on the command button used to mark a document that fails an audit. The total number of characters in the FAIL\_TEXT record must not exceed 50. The FAIL\_TEXT record is optional. The default caption is Fail.
- PASS\_VALUE is the value that is stored in the database for documents that pass an audit. The value is stored in the application group field. See "Defining the application group" for more information. The total number of characters in the PASS\_VALUE record must not exceed 254. The PASS\_VALUE record is required.
- v FAIL\_VALUE is the value that is stored in the database for documents that fail an audit. The value is stored in the application group field. See "Defining the application group" for more information. The total number of characters in the FAIL\_VALUE record must not exceed 254. The FAIL\_VALUE record is required.

## **Defining the report**

The following topics provide information that you need to specify when you define a report that uses the DAF. The information provided is in addition to all of the other attributes you need to specify when you define a report to OnDemand.

- Defining the application group
- Defining the application
- Defining the folder

## **Defining the application group**

Add the audit field to the application group on the Field Definition page. The field type must be STRING.

Define the attributes of the audit field on the Field Information page.

- v In the String area, set the Case to Upper, Type to Fixed, and Length to 1 (one).
- v In the Mapping area, add the Database and Displayed Values for the audit field. Database values are stored in the database and Displayed Values appear in search fields and the document list. Enter a Database Value and its corresponding Displayed Value in the spaces provided. Click Add to add each pair of values to the application group.

You must add one set of values for documents that pass an audit (PASS), one set of values for documents that fail an audit (FAIL), and one set of default values:

- <span id="page-204-0"></span>– The PASS Database Value must match the value of the PASS\_VALUE record in the folder section of the DAF file. We recommend that the PASS Displayed Value match the value of the PASS\_TEXT record in the folder section of the DAF file.
- The FAIL Database Value must match the value of the FAIL\_VALUE record in the folder section of the DAF file. We recommend that the FAIL Displayed Value match the value of the FAIL\_TEXT record in the folder section of the DAF file.
- The default values are used to set the status of all documents when a report is loaded into the application group. You typically set the default values to N, for None or Not Audited.

Table 6 shows an example.

| Database Value | <b>DAF</b> File     | <b>Displayed Value</b> | DAF File              |
|----------------|---------------------|------------------------|-----------------------|
|                | <b>FAIL VALUE=F</b> | Fail                   | <b>FAIL TEXT=Fail</b> |
|                | PASS VALUE=P        | Pass                   | PASS TEXT=Pass        |
|                |                     | Not Audited            |                       |

*Table 6. Database and Displayed Values*

**Note:** The N Database Value and the Not Audited Displayed Value are not stored in the DAF file.

## **Defining the application**

Add the default value for the audit field on the Load Information page. This is the value that OnDemand stores in the database for all documents when a report is loaded into the application group. We recommend that you set the default value to N (for None or Not Audited).

The default value must match the default Database Value for the audit field. You defined the default Database Value for the audit field on the application group Field Information page. See "Defining the [application](#page-203-0) group" on page 190 for more information.

## **Defining the Folder**

Add the audit field to the folder on the Field Definition page. The field type must be STRING. The name of the field must match the value of the AUDIT\_FIELD record in the folder section of the DAF file. See "The folder [section"](#page-203-0) on page 190 for more information.

Map the folder audit field to the application group audit field on the Field Mapping page.

# **Controlling access to the DAF**

There are several ways you can manage access to documents that need to be audited. However, to simplify administration of the system, we strongly encourage you to use groups. For example, some customers will define two groups:

v Viewers. At a minimum, users in the Viewers group are not permitted to audit documents. In addition, some customers create a default logical view so that the audit field does not appear when users in the Viewers group open a document. Other customers define a query restriction so that users in the Viewers group see only documents that have passed an audit.

• Auditors. The users in the Auditors group are permitted to audit documents. Users in the Auditors group must be given permission to update documents in the application groups that contain documents to be audited.

If the requirements of your system are not met by these two groups, you may need to define additional groups or configure the system differently. Contact the IBM support center if you have questions about users, groups, or other aspects of administering the system.

## **Using the DAF**

After a report is loaded into OnDemand, authorized users can use the DAF to audit the documents. To audit a document, open one of the folders defined in the DAF control file. Search the folder for documents that need to be audited. For example, search for documents that contain the value Not Audited in the audit field. Select and view one or more documents from the document list. In the document viewing window, click the Pass button to mark a document that passes the audit; click the Fail button to mark a document that fails the audit. OnDemand updates the database with the pass/fail value specified in the DAF control file.

# **Chapter 14. Modifying client behavior through the Registry**

**Note:** The following procedure requires that you edit the registry on the computer. You should not edit the registry unless it is absolutely necessary. If there is an error in the registry, the computer may not function properly. Before you proceed, you should make a backup copy of the registry and you should be familiar with how to restore the registry to the same version you were using when you last successfully started the computer. For instructions, see your Windows information.

The following registry values are available to modify the behavior of the Windows client. The values must be placed in this registry key:

HKEY\_CURRENT\_USER\Software\IBM\OnDemand32\Client\Preferences

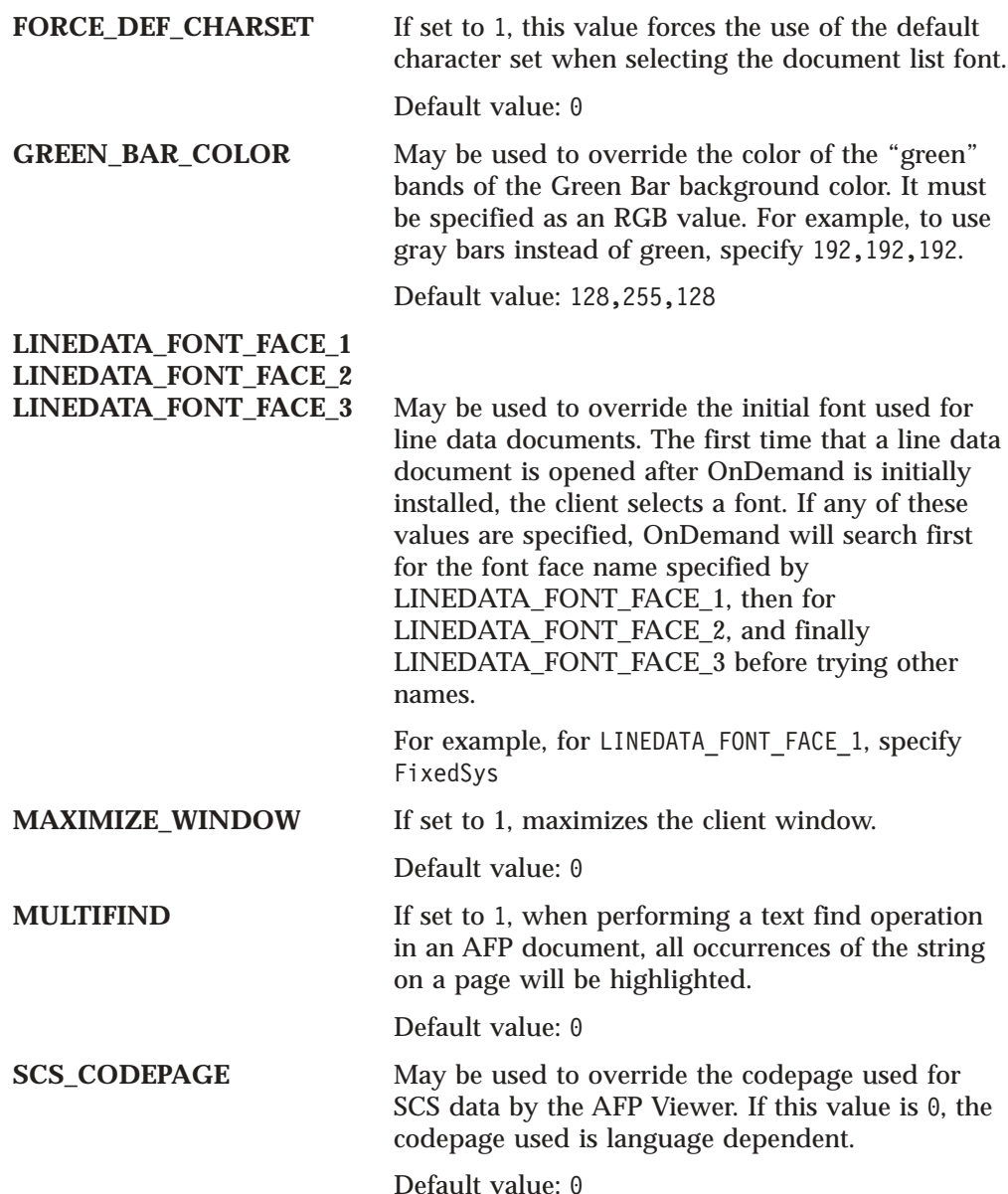

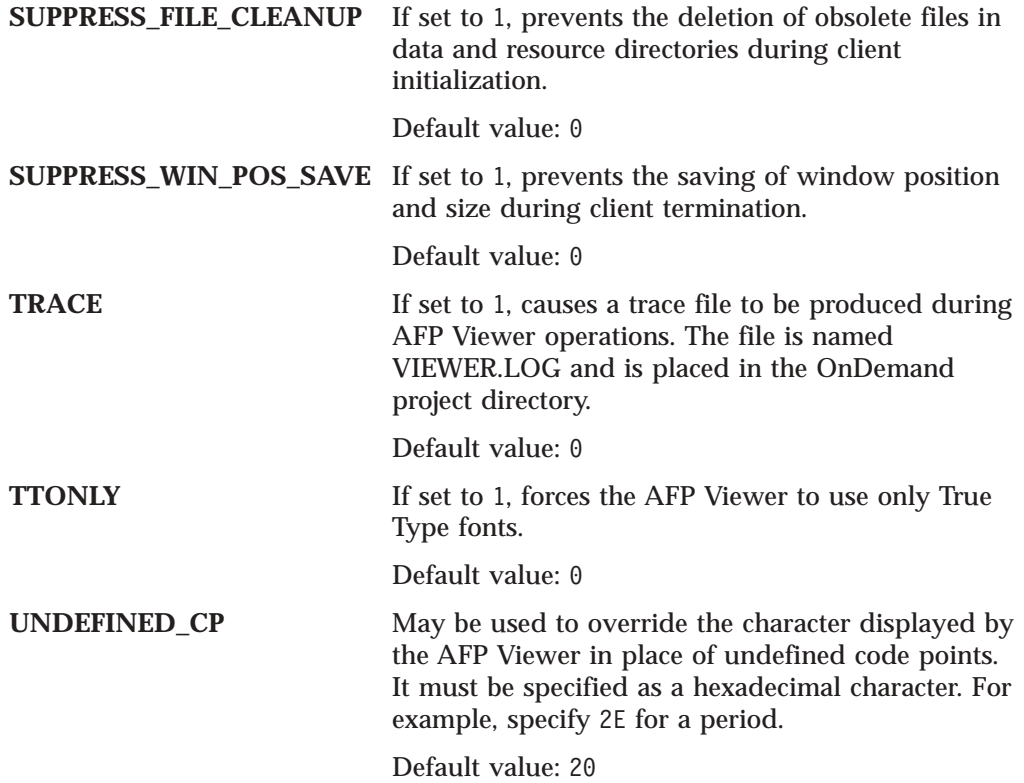

# **Chapter 15. Integration with Monarch Version 5**

This section provides information about how to integrate Monarch Version 5 with the OnDemand Windows client. This function allows users to automatically load documents from the OnDemand client into Monarch. The user can then do complex data manipulation from Monarch, such as creating derived columns and generating charts and reports.

**Note:** Monarch is a software program that is available from Datawatch Corporation.

This section is of primary interest to administrators responsible for installing, configuring, and distributing software products. This section shows the steps that you typically need to take to integrate Monarch with OnDemand. This section describes how to do some of the tasks, but you will need other OnDemand information and your Monarch information to do others.

An administrator can use the OnDemand Windows 32-bit client installation program to distribute Monarch files with the OnDemand client and configure PCs to run Monarch from the OnDemand client. We recommend that an administrator configure a copy of the OnDemand client software on a reference workstation <sup>1</sup> and configure the installation program on a distribution server. $2$  Each user planning to run Monarch from OnDemand must have the Monarch software installed on their PC before they install or upgrade the OnDemand client with this function.

An administrator can store the Monarch files in the OnDemand Windows client installation directory tree on a distribution server. The installation program copies the Monarch files along with the standard OnDemand client files when the user installs the client from the server to the PC. You can distribute several types of files, including:

- v Registry files. The installation program imports these files into the Registry on the user's PC. A Registry file named ODMonarch.Reg that contains information about the Monarch DLL for the OnDemand client must be present for the installation program to integrate OnDemand and Monarch on the user's PC.
	- **Important:** It is easy to accidentally destroy important data and render a system completely unusable by importing Registry files. Plan to backup the Registry on the user's PC before they run the Setup program.
- v Monarch model files. The installation program copies these files to the Monarch\Models directory on the user's PC.

This following topics provide additional information:

- Before you begin
- Configuring the OnDemand client software

<sup>1.</sup> A reference workstation contains an installed copy of the OnDemand client with the Monarch DLL defined to OnDemand. An administrator uses configuration information from the reference workstation to distribute software to other users.

<sup>2.</sup> A distribution server is a network file server that contains a copy of the OnDemand client installation software in a shared location. Other users on the network use the copy to run the OnDemand installation program and install the client from the distribution server to their PCs.

- Configuring the OnDemand Setup program
- Running the OnDemand Setup program
- Running Monarch from OnDemand
- Upgrading the client

## <span id="page-209-0"></span>**Before you begin**

**Important:** If your organization has integrated Monarch with OnDemand Version 2.2.1.2 or earlier, please see ["Upgrading](#page-217-0) your OnDemand client" on [page](#page-217-0) 204.

Before you continue, you should have already completed the following tasks:

- v Installed Monarch Version 5 on the reference workstation. See your Monarch information for details.
- v Obtained the latest PTF for the OnDemand Windows client from IBM service on the World Wide Web. To do so, point your Web browser to:

ftp://www.service.software.ibm.com/software/ondemand/fixes

Then follow the links to the latest PTF for the client. Click on the odwin32.zip file and save it to disk.

# **Configuring the client**

This chapter describes how to configure the client on the reference workstation with the information needed to integrate Monarch with OnDemand. If you have not done so already, install a copy of Monarch Version 5 (see your Monarch information for details). Then install a copy of the OnDemand client software (see your other OnDemand information for details). Next, add the Registry key, values, and value data that define the properties of the Monarch DLL to the OnDemand client. Then verify that you have correctly integrated Monarch with OnDemand by starting the OnDemand client, opening a document, and invoking Monarch using the associated menu command or toolbar button. When you are satisfied that everything is working correctly, export the Registry key to a file. The following topics provide more information:

- Adding the Registry key
- Exporting the Registry key
- Using multiple Monarch model files

## **Adding the Registry key**

**Note:** You must install the OnDemand Windows client on the reference workstation before you add the Registry key.

Placing information in the Registry activates Monarch integration with the OnDemand client. If during initialization, OnDemand detects this information, it adds menu items and toolbar buttons to the client workspace. When the user chooses one of the menu items or clicks one of the toolbar buttons, OnDemand calls the associated entry point in the Monarch DLL. OnDemand looks in the Registry under the **ExternalDlls** subkey to determine the action to take and other information. [Figure](#page-210-0) 10 on page 197 shows an example of the ExternalDlls subkey.

<span id="page-210-0"></span>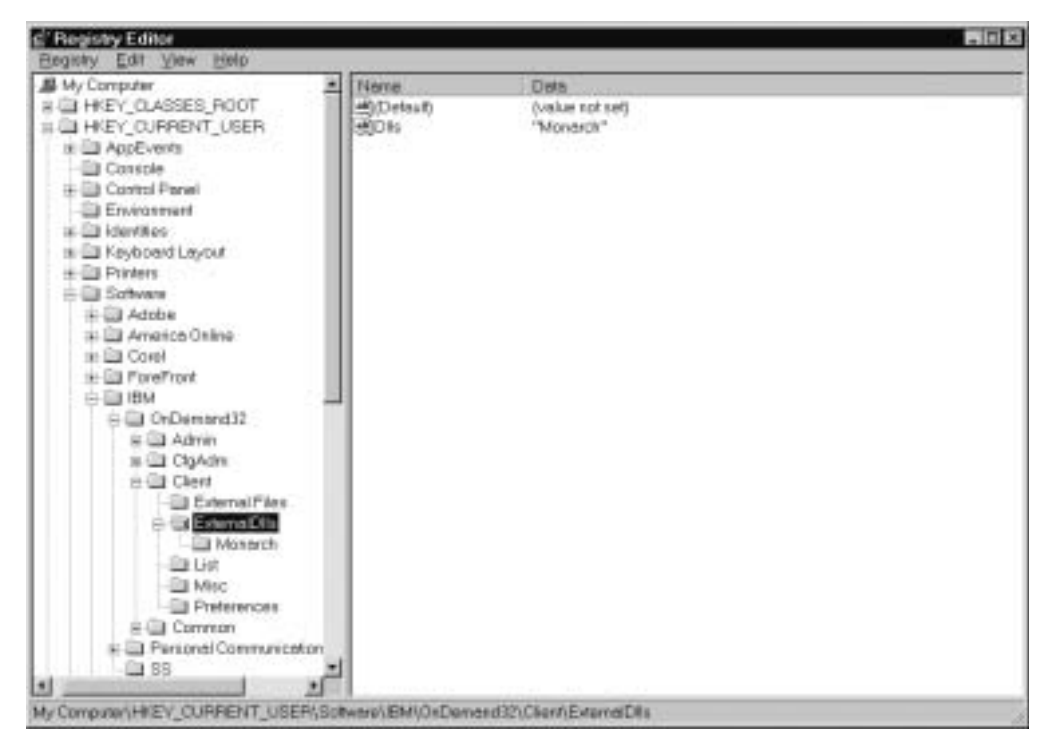

*Figure 10. ExternalDlls subkey showing one value in Dlls*

Subkeys under ExternalDlls contain the information used by OnDemand to call the DLLs integrated into the client. [Figure](#page-211-0) 11 on page 198 shows an example of a subkey with which a user can invoke the new model Monarch DLL from the client. Since the subkey doesn't specify the name of a model file to run, OnDemand simply starts Monarch with the current document.

**Note:** When a user invokes Monarch from the client and no model file is specified in the Registry key, OnDemand starts Monarch with the current document. The user can then use Monarch functions to analyze the data and optionally create and save a model. To subsequently run a model that was created and saved from the client, the model must be identified in Dlls and a subkey for the model must be added under ExternalDlls. The subkey for the model must specify the values that are required to run the model from the client. For example, the Parameter value must contain the full path name of the model file and any Monarch parameters that are required to run the model.

<span id="page-211-0"></span>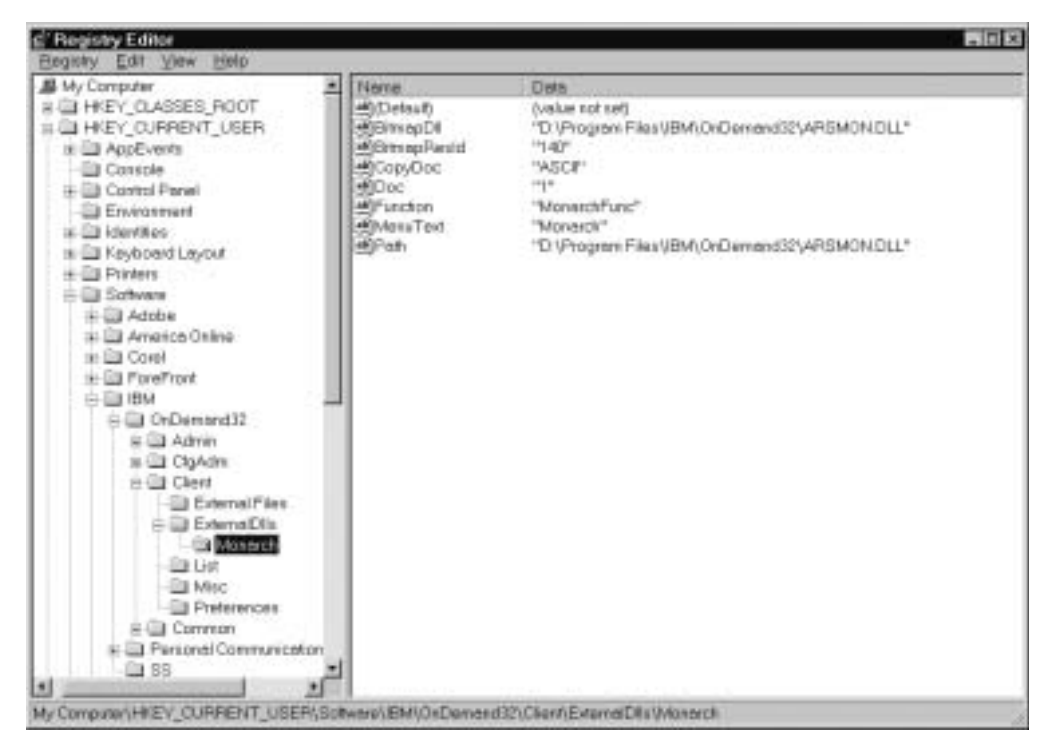

*Figure 11. Subkey and values for the Monarch DLL*

Table 7 provides information about the subkey values and value data shown in Figure 11. [Table](#page-213-0) 8 on page 200 provides information about other values (that are not depicted in Figure 11) that you may specify.

*Table 7. Monarch DLL subkey values*

| <b>Value and Data</b> | <b>Description</b>                                                                                                    |
|-----------------------|----------------------------------------------------------------------------------------------------|
| BitmapDll             | The full path name of the DLL file that contains the bitmap<br>resource for the toolbar button used to invoke Monarch |
| C:\Program Files\IBM\ | from the OnDemand client. The example uses the default                                                                |
| $On Demand32\angle$   | provided by IBM. However, this DLL file may be different                                                              |
| ARSMON.DLL            | from the DLL file specified for the Path or you can use a                                                             |
|                       | different BitmapDll DLL file. The bitmap should be 16                                                                 |
|                       | picture elements (pel) wide and 16 pels high. This value is                                                           |
|                       | optional. If not provided, a toolbar bitmap will not be                                                               |
|                       | created.                                                                                                    |
| BitmapResId           | The resource identifier of the bitmap within the DLL file                                                             |
|                       | specified for BitmapDll. This value is ignored if BitmapDll                                                           |
| 140                   | is not specified and optional if it is. If not provided, a value                                                      |
|                       | of 0 (zero) is assumed.                                                                                               |

| <b>Value and Data</b>                                             | <b>Description</b>                                                                                                    |
|-------------------------------------------------------------------|----------------------------------------------------------------------------------------------------|
| CopyDoc<br>ASCII                                                  | Indicates that a copy of one or more documents is to be<br>provided to Monarch and specifies the type of data to be<br>provided. If the value is ASCII, the document data is<br>converted to an ASCII file. If the value is ASIS, the<br>document data is in its native format.                                   |
|                                                                   | If the user chooses the menu item or toolbar button when a<br>document is being viewed, the data provided is for the<br>current document. If the document list is being displayed,<br>the data is a concatenation of all documents selected in the<br>document list.                                              |
|                                                                   | This value is optional. If not provided, no document is<br>provided to Monarch.                                                                                                    |
| Doc                                                               | May be specified as one of the following values:                                                                                                    |
| 1                                                                 | 0 (zero) indicates that enabling the associated menu<br>item and corresponding toolbar button is limited only<br>by the Folders and ExcludeFolders values. See for<br>information about the Folders and ExcludeFolders<br>values.                                                                                 |
|                                                                   | 1 (one) indicates that the menu item and toolbar button<br>are enabled only when a document is being viewed.                                                                                                    |
|                                                                   | 2 (two) indicates that the menu item and toolbar button<br>are enabled only when the document list is being<br>viewed and at least one document is selected.                                                                                                    |
|                                                                   | 3 (three) indicates that the menu item and toolbar<br>button are enabled only when a document is being<br>viewed or a document list is being viewed and at least<br>one document is selected.                                                                                                    |
|                                                                   | This value is optional. If not provided, a value of 3 (three)<br>is assumed.                                                                                                    |
| Function                                                          | The name of the entry point into the Monarch DLL file.<br>This value must be provided.                                                                                                    |
| MonarchFunc                                                       |                                                                                                    |
| MenuText                                                          | The text that appears on the menu item used to invoke<br>Monarch from the OnDemand client. The menu item                                                                                                    |
| Monarch                                                           | appears under the Window menu. The text also appears<br>when the user passes the mouse pointer over the associated<br>toolbar button. note. The text you specify can describe a<br>specific application in Monarch, such as Loan Analysis.<br>This value is optional. If not provided, the menu item is<br>blank. |
| Path<br>C:\Program Files\IBM\<br>OnDemand32\<br><b>ARSMON.DLL</b> | The full path name of the Monarch DLL file on the user's<br>PC. The example shows the default installation drive and<br>directory. This value must be provided.                                                                                                    |
|                                                                   |                                                                                                    |

*Table 7. Monarch DLL subkey values (continued)*

*Table 8. Other DLL subkey values*

<span id="page-213-0"></span>

| <b>Value</b>          | <b>Description</b>                                                                                                    |
|-----------------------|----------------------------------------------------------------------------------------------------|
| <b>ExcludeFolders</b> | Specified the names of one or more OnDemand folders. The syntax<br>is the same as the Folders value.                                                                                                    |
|                       | The menu item and toolbar button are enabled whenever:                                                                                                    |
|                       | A document is being viewed and the folder associated with the<br>document is not one of the specified folders, or                                                                                                    |
|                       | • A document is not being viewed and the current folder is not<br>one of the specified folders.                                                                                                    |
|                       | This value is optional. If not provided, enabling is controlled by<br>the Folders value.                                                                                                    |
| <b>Folders</b>        | Specifies the names of one or more OnDemand folders. If you<br>specify more than one name, you must separate the names with<br>the backslash $(\cdot)$ character. An asterisk $(*)$ character may be used<br>as a wildcard character in the last position of the name. (This is<br>equivalent to listing all of the folder names that begin with the<br>characters preceding the asterisk.)                                                                                                    |
|                       | The menu item and toolbar button are enabled whenever:                                                                                                    |
|                       | • A document is being viewed and the folder associated with the<br>document is one of the specified folders, or                                                                                                    |
|                       | • A document is not being viewed and the current folder is one of<br>the specified folders.                                                                                                    |
|                       | This value is optional. If the ExcludeFolders value is provided, this<br>value is ignored. If neither is provided, a folder name test is not<br>performed before enabling the menu item and toolbar button.                                                                                                    |
| Parameter             | Specifies a maximum of 255 characters to be passed as parameter<br>data to Monarch. This value is optional. If not provided, then no<br>parameter data is passed to Monarch. See your Monarch<br>information for a list of the parameters that you can specify.<br>Note: To run a specific Monarch model, the Parameter value must<br>contain the full path name of the model file and any Monarch<br>parameters that are required to run the model. If you do not<br>specify the Parameter value, then OnDemand simply starts<br>Monarch with the current document. The user can then use<br>Monarch functions to analyze the data and optionally create and<br>save a model. |

To add the Registry key:

v The ExternalDlls subkey contains a list of the DLLs that are integrated with the OnDemand client. It also contains subkeys that define the properties of each DLL. Add the ExternalDlls subkey to the following subkey:

HKEY\_CURRENT\_USER\Software\IBM\OnDemand32\Client

- Add the value Dlls to the ExternalDlls subkey. Dlls must have a type of String (REG\_SZ). The data value of Dlls is a comma-separated list of identifiers for the DLLs that are integrated with the OnDemand client. Each identifier in the list must have an associated subkey under ExternalDlls. In , the identifier is Monarch.
- v Define each DLL listed in Dlls by adding a subkey under the ExternalDlls subkey. (Each subkey that you add must be listed in Dlls.) In , we added the Monarch subkey.

<span id="page-214-0"></span>• Define the properties of a DLL by adding string values to the subkey that you added. In the example (see [Figure](#page-215-0) 12 on page 202), we added seven string values. To run a specific Monarch model, the Parameter subkey value must contain the full path name of the model file and any Monarch parameters that are required to run the model.

# **Exporting the Registry key**

After you have added the Registry key that defines the properties of the Monarch DLL to the OnDemand Windows 32-bit client (and tested that you can invoke Monarch from the client), you can export it to a file. Later, you will store the file in the CUSTOM subdirectory tree under the OnDemand Windows 32-bit client installation directory tree on a distribution server. Once you have placed the file there, users installing the OnDemand client will automatically have the Registry key imported into the Registry on their PC when they run Setup from the distribution server. If you have questions about the Registry key, see ["Adding](#page-209-0) the [Registry](#page-209-0) key" on page 196.

**Important:** If you have other applications integrated with OnDemand (that is, you have DLLs from applications other than Monarch defined under the ExternalDlls subkey), contact the IBM support center before you proceed.

To export the Registry key, do the following:

- 1. Start the REGEDIT program.
- 2. Move to the HKEY\_CURRENT\_USER\IBM\OnDemand32\Client\ExternalDLLs key.
- 3. From the Registry menu, select Export Registry File.
- 4. Select a directory to hold the file.
- 5. In the File Name field, enter: ODMonarch.Reg
- 6. Under Export Range, select Selected Branch.
- 7. Click Save.

## **Using multiple Monarch model files**

["Adding](#page-209-0) the Registry key" on page 196 describes how to configure the client on the reference workstation to run a single instance of Monarch. You can configure the client to run multiple instances of Monarch, with each instance using a different model file. To configure the client, add an identifier for each instance of Monarch to the Dlls string value and add a subkey under the ExternalDlls subkey for each identifier. Each subkey should represent a different model file that you want to let your users run from the client. This section provides information to help you configure the client with multiple model files.

For each model file that you want to run from the client:

v Add an identifier to the Dlls string value under the ExternalDlls subkey. Add a unique identifier for each model file. [Figure](#page-215-0) 12 on page 202 shows an example of the ExternalDlls subkey with multiple identifiers. (We added the identifiers Model1, Model2, and Model3.)

<span id="page-215-0"></span>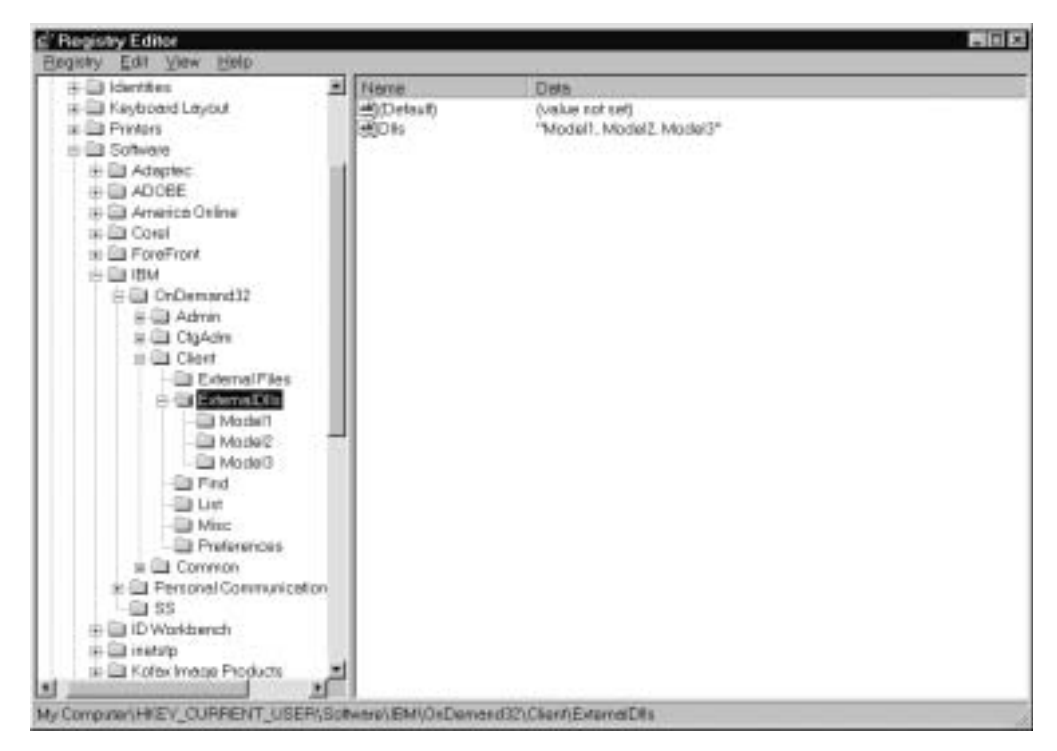

*Figure 12. ExternalDlls subkey showing multiple values in Dlls*

- Define the DLL to the client by adding a subkey under the ExternalDlls subkey. Each subkey that you add must be listed in Dlls. Define the properties of the DLL by adding string values to the subkey that you added:
	- Use the Parameter value to specify the full path name of the model file. To run a specific Monarch model, the Parameter value must contain the full path name of the model file and any Monarch parameters that are required to run the model. See your Monarch information for a list of the parameters that you can specify.
	- You can use the MenuText value to provide specific menu text and hover help for each model file
	- You can use the BitMapDll value to specify a different toolbar button bitmap for each model file

See [Table](#page-211-0) 7 on page 198 and [Table](#page-213-0) 8 on page 200 for help with the properties that you can specify.

When you have finished defining the model files to the client, export the Registry key. Use the process described in ["Exporting](#page-214-0) the Registry key" on page 201.

## **Configuring Setup**

This topic describes how to configure the client installation program to copy your Monarch model files to the user's PC and import the Registry key into the Registry on the user's PC. To begin, extract the latest version of the OnDemand Windows 32-bit client software from the ZIP file to a directory on the distribution server. Then add the custom directories to the OnDemand Windows 32-bit client installation directory tree on the distribution server. Next, copy the Monarch files to the custom directories. Then share the installation directory tree to make it available to your users. The following topics provide more information:

• Copying client software to the distribution server
- Adding custom directories
- Copying the Monarch files to the distribution server
- Sharing the installation directory

# **Copying client software**

**Note:** See ["Before](#page-209-0) you begin" on page 196 for information about obtaining the latest OnDemand Windows client software.

To copy the client software to the distribution server:

- 1. Log on to the server with a userid that has administrator permissions.
- 2. Extract the contents of the OnDemand Windows 32-bit client ZIP file (odwin32.zip) to a directory on the server. For example, extract the files to the \OD2217 directory.

**Important:** Use a file extraction method that preserves the ZIP contents directory and file structure on the server.

When complete, the target directory  $(\D)2217$  in the example) should contain the Setup program and files and the ARS directory tree.

# **Adding subdirectories**

You must store the Monarch files in the CUSTOM subdirectory tree under the OnDemand Windows client directory tree on the distribution server. By default, the directory tree is ARS32. (If you followed the example in "Copying client software," the client directory tree on the distribution server will be \OD2217\ARS32.) To add subdirectories to hold the Monarch files:

- 1. Create a CUSTOM directory under the Windows client directory. For example: mkdir \od2217\ars32\custom
- 2. Add the \od2217\ars32\custom\registry directory.

This directory will hold the Registry file (ODMonarch.Reg) that you created in ["Exporting](#page-214-0) the Registry key" on page 201. When the user runs the Setup program from the distribution server, it imports this file into the Registry on the PC.

3. Add the \od2217\ars32\custom\monarch directory.

This directory will hold the Monarch model files that you need to distribute to your users. The Setup program copies the Monarch model files to the Monarch\Models directory on the user's PC.

# **Copying Monarch files**

After copying the OnDemand client software to the distribution server and creating the CUSTOM directories (see "Adding subdirectories"), copy the Monarch files to the subdirectories. For example:

- Copy the ODMonarch.Reg file that you created in ["Exporting](#page-214-0) the Registry key" on [page](#page-214-0) 201 to the \OD2217\ARS32\CUSTOM\REGISTRY directory
- Copy your Monarch model files to the \OD2217\ARS32\CUSTOM\MONARCH directory

# **Sharing the installation directory**

After you copy the OnDemand client software to the distribution server, create the CUSTOM directories, and copy the Monarch files to the server, you must make the installation directories on the server available to your users. The procedure differs

for each network and operating system. However, you generally need to provide users with read-only access to the directories. If applicable for your network, share the folders by giving the folder location on the distribution server a network name (share name). For example, to permit users to run the Setup program from the \OD2217 directory on the server and access all of the files in the \OD2217\ARS32 directory tree, you could assign the share name ODMONAR to the \OD2217 directory.

# **Running Setup**

**Note:** Before your users run the Setup program from the distribution server to install the OnDemand client and integrate Monarch with the client, they must have a copy of Monarch Version 5 installed on their PCs.

After you have configured the Setup program on the distribution server with the Registry key and your Monarch model files, you can test the installation by having a user run the Setup program from the distribution server.

**Note:** It is easy to accidentally destroy important data and render a system completely unusable by importing Registry files. Plan to backup the Registry on the user's PC before they run the Setup program.

When the user selects the Typical or Compact option during install, the Setup program automatically copies the Monarch files to the PC.

When the user selects the Custom option during install, the Setup program copies the Monarch files to the PC if the user selects to install one of the clients. If the user does not select one of the clients, then the Setup program does not copy the Monarch files to the PC. For example, if the user selects the Custom option and chooses to install only the Sonoran Fonts or the administrative client, the Setup program does not copy the Monarch files to the PC; if the user selects the Custom option and chooses to install the US English client, then the Setup program copies the Monarch files to the PC.

## **Running Monarch from OnDemand**

After your users install the client from the distribution server, they should test that everything works correctly. Have them start the OnDemand client, open a document, and then start Monarch using the associated menu command or toolbar button. Monarch should start and load the document into a separate window.

# **Upgrading your OnDemand client**

If your organization has integrated Monarch with OnDemand Version 2.2.1.2 or earlier, follow these important instructions before your users upgrade the client to OnDemand Version 2.2.1.3 or later:

Copy your old Registry file (for example, ODMonarch.Reg) to the CUSTOM\REGISTRY directory on the distribution server.

If the old Registry file does not exist, follow the steps in to create one. Then copy the Registry file to the CUSTOM\REGISTRY directory on the distribution server.

Copy your Monarch model files to the CUSTOM\MONARCH directory on the distribution server.

# <span id="page-218-0"></span>**Chapter 16. Installing client software on a network**

This section provides information about installing the client software to be shared by multiple users over a network. This section is of primary interest to administrators responsible for installing and configuring software products.

# **Sharing OnDemand clients among multiple users**

There are several ways that you can install OnDemand client software:

#### **Standard or Custom Install**

Use to install the OnDemand client to a hard disk on the user's PC. These users do not have to rely on a network file server to run the software. To run a standard install, start the Setup program and select the Typical option. A custom install is required if you need to install the administrative client on a PC, if you need to install the OnDemand client in a language other than the default language set on the PC. To run a custom install, start the Setup program and select the Custom option. Then select the components to install. The *User's Guide* describes the standard and custom installation procedures.

#### **Distribution install**

Use to copy the OnDemand client software to a hard disk on a network file server. Users can then use the copy on the server to perform subsequent standard, custom, distribution, multiple user, and node installs. A distribution install is also useful if you need to add user-defined files to the client installation. ["Distribution](#page-219-0) install" on page 206 describes the distribution installation procedure.

#### **Multiple User Install**

Use to install a copy of the OnDemand client to a hard disk on a network file server. Users can then run a Node Install on their PC to configure the PC to run the client from the server. ["Multiple](#page-220-0) user install" on page 207 describes the multiple user installation procedure.

#### **Node Install**

Use to configure a user's PC to run a copy of the OnDemand client from a shared location on a network file server. To run a node install, select the Compact option from the Setup program. A node install copies OnDemand client control files to the user's PC; no program files are copied to the user's PC. The user runs a copy of the OnDemand client program from the network server. After completing the installation, when the user starts OnDemand, the operating system loads the OnDemand programs from the server into memory on the PC. OnDemand allocates temporary work space on the user's PC for data, resources, and printing. When the user views documents, OnDemand saves any client options the user changes on the user's PC. A node install requires approximately 2.5 MB of disk space on the user's PC. "Node [install"](#page-221-0) on page 208 describes the node installation procedure.

# <span id="page-219-0"></span>**Installation directories**

The OnDemand client CD-ROM is organized into directories for each of the clients. The Windows client comes with one program for the standard, custom, multiple user, and node installs:

\client\windows\setup.exe

When you install a client, the installation program copies the client software to the directories listed in Table 9.

*Table 9. Windows client installation directories*

| <b>Directory</b>                    | <b>Purpose</b>                                                                                                    |  |
|-------------------------------------|----------------------------------------------------------------------------------------------------|--|
| \Program Files\IBM\OnDemand32       | Program directory. For standard, custom,<br>and multiple user installs, identifies a hard<br>disk on the PC. For node installs, identifies a<br>network drive.   |  |
| \Program Files\IBM\OnDemand32       | Local directory. Identifies a hard disk on the<br>PC.                                                                                                    |  |
| \Program Files\IBM\OnDemand32\DATA  | Temporary data directory. Identifies a hard<br>disk on the PC.                                                                                                   |  |
| \Program Files\IBM\OnDemand32\FONTS | AFP font file directory. For standard,<br>custom, multiple user installs, identifies a<br>hard disk on the PC. For node installs,<br>identifies a network drive. |  |
| \Program Files\IBM\OnDemand32\PRINT | Temporary print directory. Identifies a hard<br>disk on the PC.                                                                                                  |  |
| \Program Files\IBM\OnDemand32\RES   | Temporary resource directory. Identifies a<br>hard disk on the PC.                                                                                               |  |
| $\angle$ PSFONTS <sup>3</sup>       | Outline font directory. For standard, custom,<br>multiple user installs, identifies a hard disk<br>on the PC. For node installs, identifies a<br>network drive.  |  |

# **Distribution install**

## **Overview**

A distribution install copies the contents of the OnDemand Windows client directory tree from the OnDemand client CD-ROM to a shared location on a network file server. You can then use the copy on the network file server to perform subsequent standard, custom, distribution, multiple user, and node installs. The distribution install is also useful if you need to add user-defined files to the client installation.

**Note:** You can also distribute OnDemand client software by sharing the CD-ROM from the CD-ROM drive on a network file server.

### **Distributing Adobe software**

If you need to distribute ATM or Adobe Acrobat viewing software to your OnDemand users, you can copy the Adobe software to a shared location on a

<sup>3.</sup> Represents the directory in which the outline fonts are stored. If ATM is already installed on the PC, then the Setup program stores the outline fonts in the directory set by ATM. Otherwise, the Setup program stores the fonts in \IBM\OnDemand32\PSFONTS.

network file server. Other users can then use the copy to install the Adobe software on their PCs. See the *User's Guide* for information about obtaining and installing Adobe software.

## <span id="page-220-0"></span>**Copying OnDemand software to the server**

To copy the OnDemand client software to a network file server, follow these steps:

- 1. Log on to the server with a userid that has administrator permissions.
- 2. Insert the OnDemand client CD-ROM in the drive.
- 3. Copy the entire contents of the \client\windows client directory tree to a drive on the network file server.

**Note:** Use a copy method that preserves the directory and file structure of the CD-ROM on the network file server.

After you copy the OnDemand client software to the network file server, make the server directories (or folders) available to network users. The procedure differs for each network and operating system. However, you generally need to give users read-only access to directories. If applicable for your network, share the folders by giving the folder location on the network file server a network name (share name).

After you copy the software to the server and share the directories, users can run a standard or custom install from the server to install a client on their PC. An administrator can also run a multiple user install from the server to install a client to a different network location. Users can then run a node install to configure their PC to run the client from that location.

# **Distributing user-defined files**

An administrator can store user-defined files in the OnDemand client installation directory tree on a distribution server. Any user-defined files stored there get copied to the PC when a user runs the Setup program from the server. User-defined files can be distributed to Windows clients. To read more about support for user-defined files, see Chapter 17, ["Distributing](#page-224-0) user-defined files," on [page](#page-224-0) 211.

# **Multiple user install**

### **Overview**

The first part of a multiple user install is to run a standard install of the OnDemand client. Use the standard install to install the OnDemand client to a shared location on a network file server. After installing the client on the server, other users on the network can run a node install to configure their PC to run the client from the network server. "Node [install"](#page-221-0) on page 208 describes how to run a node install on a network user's PC.

## **Installing Adobe software**

If your OnDemand users view documents that require Adobe Type 1 Fonts, ATM must be installed on each user's PC. OnDemand provides ATM software on the client CD-ROM. We recommend that you install ATM before you install the client software on a PC. The *User's Guide* describes how to install ATM.

To view PDF documents stored in OnDemand, users need Adobe Acrobat viewing software. You may want to install the Acrobat viewing software to a shared

location on a network file server. That way, network users can run the Acrobat software from the server. See the *User's Guide* for information about obtaining and installing Adobe Acrobat software.

### <span id="page-221-0"></span>**Installing the OnDemand client on the server**

To install the OnDemand client on a network file server, follow these steps:

- 1. Log on to the server with a userid that has administrator permissions.
- 2. Insert the OnDemand client CD-ROM in the drive.
- 3. Start the OnDemand client installation program:

\client\windows\setup.exe

- 4. Follow the installation instructions on the screen.
	- **Note:** If your users need to run the administrative client, run the client in a language other than the default language set on the server, or use the Sonoran Fonts, then select the Custom option instead of the Typical option. The Custom option will allow you to select the additional components that you need to install on the server.
- 5. Verify the drives and directories. When you install the client on a network file server, all of the directories typically reside on a disk on the server. Table 10 shows an example.

*Table 10. Drives and directories on the network file server*

| Drive and Directory      | Purpose              |
|--------------------------|----------------------|
| $ C:\APPS\ARS32 $        | Destination Folder   |
| $ C:\APPS\ABSS2\PSFONTS$ | Outline Fonts Folder |

After you install the OnDemand client on the network file server, make the server directories (or folders) available to network users. The procedure differs for each network and operating system. However, you generally need to give users read-only access to directories. If applicable for your network, share the folders by giving the folder location on the network file server a network name (share name). After you install the client on the server and share the directories, users can run a node install to configure their PC to run the client from the server. "Node install" describes how to run a node install.

### **Sharing user-defined files**

An administrator can store user-defined files in the OnDemand client directory tree on a network file server. Any user-defined files stored there can be shared by the users that run the client from that location. User-defined files can be shared by Windows clients. To read more about support for user-defined files, see [Chapter](#page-224-0) 17, ["Distributing](#page-224-0) user-defined files," on page 211.

# **Node install**

### **Overview**

A node install is used to configure a user's PC to run the OnDemand client from a shared location on a network file server. The following procedure shows how to run a node install from the OnDemand client CD-ROM. The procedure assumes that you have already installed the OnDemand client to a shared location on a network file server (see ["Distribution](#page-219-0) install" on page 206 for details). You can also run a node install from a distribution server. See ["Distribution](#page-219-0) install" on page 206 for information about copying OnDemand software to a distribution server.

## **Installing Adobe software**

If your OnDemand users view documents that require Adobe Type 1 Fonts, ATM must be installed on each user's PC. OnDemand provides ATM software on the client CD-ROM. We recommend that you install ATM before you install the client software on a PC. The *User's Guide* describes how to install ATM. To view PDF documents stored in OnDemand, users need Adobe Acrobat viewing software. If you installed the Acrobat viewing software to a shared location on a network file server, users can run the software from that location. Otherwise, see the *User's Guide* for information about obtaining and installing Adobe Acrobat software on a PC.

# **Installing the client**

To configure a user's PC to run the OnDemand client from a shared location on a network file server, follow these steps:

- 1. Insert the OnDemand client CD-ROM in the drive.
- 2. Run the OnDemand client installation program:

\client\windows\setup.exe

3. Follow the instructions on the screen.

**Note:** Most users should select the Compact option.

4. Verify the drives and directories. Make sure that the Network Program Folder and the Network Font Folder locations identify drives and directories on the network file server on which you installed the OnDemand client software (see ["Multiple](#page-220-0) user install" on page 207). The Destination Folder must identify a drive and directory on the user's PC. Table 11 shows an example.

*Table 11. Drives and directories on the network user's PC*

| <b>Drive and Directory</b>      | <b>Purpose</b>                                                                                                    |
|---------------------------------|----------------------------------------------------------------------------------------------------|
| C:\Program Files\IBM\OnDemand32 | Destination Folder; typically identifies a<br>hard disk on the user's PC                                                      |
| $N:\APPS\AARS32$                | Network Program Folder; identifies the<br>location of the OnDemand Windows client<br>program files on the network file server |
| N:\APPS\ARS32\PSFONTS           | Network Font Folder; identifies the location<br>of the OnDemand outline fonts on the<br>network file server                   |

# <span id="page-224-0"></span>**Chapter 17. Distributing user-defined files**

This section provides information about how to configure the OnDemand Windows client installation program to distribute user-defined files to your users. This section is of primary interest to administrators responsible for installing and configuring software products.

# **Overview**

User-defined files can be stored in the OnDemand Windows client directory tree on a distribution server.<sup>4</sup> Any files (and subdirectories of files) that you store there are copied along with the standard OnDemand client files when a user installs the client from the server to a PC. You can distribute the following types of user-defined files:

- Adobe Type 1 Font files. These files are copied to the  $\P$ SFONTS<sup>5</sup> directory tree on the user's PC.
	- **Note:** The installation program copies Type 1 Font files to the user's PC. The user must install the fonts with the ATM applet in Control Panel.
- v Registry files. These files are imported into the Registry on the user's PC.
	- **Note:** It is easy to accidentally destroy important data and render a system completely unusable by importing Registry files. Be careful when using this function.
- v Windows files. These files are copied to the base Windows directory tree on the user's PC.
- Miscellaneous client files. These files are copied to the  $\P$ rogram Files\IBM\OnDemand32 directory tree on the user's PC. You can use this feature to replace (overwrite) files supplied by IBM. When a user runs the Setup program from the server, it first copies the files supplied by IBM to the PC. The Setup program then copies any user-defined files to the PC. If a user-defined file has the same name as a file supplied by IBM, the IBM-supplied file will be overwritten by the user-defined file. For example, suppose you need to modify the AFP character set definition file (CSDEF.FNT) to map fonts your documents were created with to fonts that can be displayed on the PC. You can automatically distribute an updated version of the file to your users by storing the modified CSDEF.FNT file in the CUSTOM\FILES\FONT directory on the distribution server. When a user installs the client from the server, the Setup program first copies the CSDEF.FNT file supplied by IBM to the PC. The Setup program then copies the CSDEF.FNT file you modified to the PC.

The following topics contain more information about distributing user-defined files:

• Copy OnDemand client software to a distribution server

<sup>4.</sup> A distribution server is a network file server that contains a copy of the OnDemand client software in a shared location. Other users on the network use the copy to run standard, custom, distribution, multiple user, and node installs. See [Chapter](#page-218-0) 16, ["Installing](#page-218-0) client software on a network," on page 205 for more information about setting up a distribution server to share OnDemand software on a network.

<sup>5.</sup> Represents the directory where the font files are stored. If ATM is already installed on the PC, the Setup program stores the font files in the directory set by ATM. Otherwise, the Setup program stores the font files in the \Program Files\IBM\OnDemand32\PSFONTS directory.

- Add subdirectories to hold user-defined files
- v Store user-defined files in subdirectories
- v Install the OnDemand client on a user's PC

# **Copying OnDemand client software to the server**

See Chapter 16, ["Installing](#page-218-0) client software on a network," on page 205 for instructions about copying the OnDemand client software to a distribution server.

## **Adding subdirectories**

All user-defined files must be stored in the CUSTOM subdirectory tree under the OnDemand Windows client directory tree on the distribution server. By default, the Windows client directory tree is ARS32. (If you followed the instructions in Chapter 16, ["Installing](#page-218-0) client software on a network," on page 205, then the OnDemand Windows client directory tree on the distribution server is \client\windows\ars32.)

To configure the server to install user-defined files:

1. Create a CUSTOM directory under the Windows 32-bit client directory. For example:

mkdir \client\windows\ars32\custom

2. Add one or more of the following subdirectories to the CUSTOM directory. The subdirectories that you add will depend on the type of user-defined files you want to distribute to your users. For example:

#### **\client\windows\ars32\custom\psfonts**

To hold Adobe Type 1 Font files (file type PFB). If necessary, add a PFM subdirectory

(\CLIENT\WINDOWS\ARS32\CUSTOM\PSFONTS\PFM) to hold the PFM files. The Setup program copies these files and subdirectories to the \PSFONTS directory tree on the user's PC.

**Note:** The installation program copies Type 1 Font files to the user's PC. The user must install the fonts with the ATM applet in Control Panel.

#### **\client\windows\ars32\custom\registry**

To hold Registry files (file type REG). These files will be imported into Registry on the user's PC. Registry files typically comprise a selected branch of the Registry exported using a Registry editor.

**Note:** It is easy to accidentally destroy important data and render a system completely unusable by importing Registry files. Be careful when using this function.

#### **\client\windows\ars32\custom\windows**

To hold Windows files. The Setup program copies these files and subdirectories to the base Windows directory on the user's PC. (The Setup program automatically determines the name of the base Windows directory on a user's PC.) If necessary, add subdirectories. For example, suppose you plan to distribute Window 32-bit system files. You would add a SYSTEM32 subdirectory (\CLIENT\WINDOWS\ARS32\CUSTOM\WINDOWS\SYSTEM32). The Setup program copies files in this directory to the \WINDOWS\SYSTEM32 directory on the user's PC.

#### **\client\windows\ars32\custom\files**

To hold miscellaneous OnDemand client files. The Setup program copies these files and subdirectories to the \Program Files\IBM\OnDemand32 directory tree on the user's PC. If necessary, add subdirectories. For example, you plan to distribute AFP font files. Add a FONT subdirectory (\CLIENT\WINDOWS\ARS32\CUSTOM\FILES\FONT). The Setup

program copies files in this directory to the \Program Files\IBM\OnDemand32\FONT directory on the user's PC.

### **Storing user-defined files on the server**

After copying the OnDemand client software to the distribution server and creating the CUSTOM directories, store files in the individual subdirectories. For example, store Adobe Type 1 Font files (PFB) that you want to be copied to a user's PC into the \CLIENT\WINDOWS\ARS32\CUSTOM\PSFONTS directory. Store the PFM files in the \CLIENT\WINDOWS\ARS32\CUSTOM\PSFONTS\PFM directory.

# **Installing the OnDemand client**

After you set up the CUSTOM directory tree on the distribution server, users can begin installing the client and the user-defined files. The next time that a user runs the Setup program from the server, the Setup program installs the OnDemand client on the PC and copies all of the user-defined files that you stored on the server to the user's PC.

When a user selects either the Typical or Compact option during install, the Setup program automatically copies the user-defined files to the PC.

When a user selects the Custom option during install, the Setup program may or may not copy the user-defined files to the PC. If the user chooses to install one of the clients, then the Setup program copies the user-defined files to the PC. Otherwise, the Setup program does not copy the user-defined files to the PC. For example, if the user selects the Custom option and chooses to install only the Sonoran Fonts, then the Setup program does not copy the user-defined files to the PC. However, if the user selects the Custom option and chooses to install the administrative client, then the Setup program copies the user-defined files to the PC.

**Note:** If you distributed Adobe Type 1 Font files to your users, they must install the fonts with the ATM applet in Control Panel after the OnDemand client installation program completes.

# **Chapter 18. Using response files**

This section describes how to use response files to automate the installation of the client software. This section is of primary interest to administrators responsible for installing and configuring software products.

## **Introduction**

This section provides information that can be used to create and use response files to install the Windows client software on PCs connected to the network. You typically use the Setup program to create a response file. You then install the software on other PCs by running the Setup program and specifying the name of the response file.

A response file is an ASCII file that supplies the client-specific configuration information required during redirected installation of a product on a PC. The response file contains predefined answers to the configuration questions that users are normally asked during a product installation, such as the installation drive and directory and the components to install. A system administrator can use a response file to automate the installation and configuration of the Windows 32-bit client software over a network of PCs. The response file makes it unnecessary for the system administrator (or other user) to sit at each PC and manually enter an answer to each question that is displayed during installation.

# **Format of a response file**

The format of a response file is similar to that of an .INI file. A response file contains pairs of keywords and values organized into sections. The keywords and values are interpreted during software installation.

# **Creating a response file**

Response files commonly have an extension of .ISS and are found in the Windows directory.

You can create a response file by running the Setup program with the **-r** command line option. For example, the command:

\client\windows\setup -r

Causes the Setup program to record all of your answers to the product installation questions in the SETUP.ISS response file. You can direct the Setup program to place the response file in a different directory and name a response file by specifying the **-f1** command line option. For example, the command:

\client\windows\setup -r -f1n:\client\windows\ars32in.iss

Causes the Setup program to create the ARS32IN.ISS file in the \CLIENT\WINDOWS directory on the N drive.

# **Installing software using a response file**

A response file is not invoked directly. Instead, a response file is specified as a parameter value for the installation program. You can run the Setup program and specify a response file with the **-s** command line option. For example, the command:

```
\client\windows\setup -s
```
Causes the Setup program to install the software using the instructions found in the SETUP.ISS response file in the \CLIENT\WINDOWS directory on the current drive. By default, the response file must be located in the directory from which you run the Setup program. Use the **-f1** option to identify the location and name of the response file. For example, the command:

```
\client\windows\setup -s -f1n:\client\windows\ars32in.iss
```
Causes the Setup program to install the software using the ARS32IN.ISS response file located in the \CLIENT\WINDOWS directory on the N drive.

The response file directs the processing of the installation for the Windows 32-bit client software. When you run the Setup program with the **-s** option, no messages or dialog boxes are displayed. Instead, messages are written to a log file. By default, the log file (SETUP.LOG) is written to the directory from that contains the Setup program. You can direct the Setup program to place the log file in a different directory and name the log file by specifying the **-f2** command line option. For example, the command:

```
\client\windows\setup -s -f1n:\client\windows\ars32in.iss -f2c:\temp
\ars32in.log
```
Causes the Setup program to write the log file ARS32IN.LOG in the TEMP directory on the C drive.

### **Verifying software installation**

To verify the installation of a product that you installed using a response file, open the log file and locate the ResponseResult section. Examine the value of the ResultCode parameter. The return code should be zero (0).

### **Using a response file to install OnDemand software**

In general, you would complete the following steps to prepare the OnDemand Windows client software for installation using a response file and then install the software on other PCs connected to the network.

- 1. Install the software on a PC. Run the Setup program with the **-r** option to create the response file and the **-f1** option to identify the location and name of the response file. When prompted by the Setup program, select the Typical option.
- 2. Test the installation process and the response file by installing the software on a user's PC. Specify the name of the response file you created in step .
- 3. After testing and validating the response file, install the software on other PCs. Run the Setup program with the **-s** option to read the response file you created in step , the **-f1** option to identify the response file, and the **-f2** option to identify the directory where the Setup program writes the log file.
- 4. Examine the log files to verify the installation of the software.

# **Chapter 19. Mapping AFP fonts**

The OnDemand client needs to map the AFP fonts your document was created with to fonts that can be displayed on your workstation. For the client to map the best matching outline fonts to display AFP documents, it needs to know certain characteristics about the fonts that were used to create the documents. Mapping AFP fonts to outline fonts is done with the IBM-supplied font definition files that are installed as part of the client. These files are installed into the FONT directory under the directory in which you installed the client. You may edit them using any workstation editor. The installed version of the font definition files maps the IBM Core Interchange (Latin only), compatibility, coordinated, Sonoran, and Data1 fonts for you.

If your document uses an AFP font whose family (familyname) is not installed on your workstation, then you can use the ALIAS.FNT file (one of the font definition files installed with the client) to substitute that font familyname with a different one. The ALIAS.FNT file remaps several of the AFP fonts to IBM Core Interchange fonts. If you have any outline fonts installed on your workstation, you may want to remove or comment out the font familyname substitutions in the ALIAS.FNT file. See ["Alias](#page-239-0) file" on page 226 for more information about using the ALIAS.FNT file.

The IBM Core Interchange fonts (provided with the OnDemand client) are in Type 1 outline format. These fonts are delivered in three type families: Times New Roman, Helvetica, and Courier. Each type family is provided in these character set groups:

Latin The Latin group is available in 4 typefaces: roman medium, roman bold, italic medium, and italic bold.

#### **Symbols**

The Symbols group is available in 2 typefaces: roman medium and roman bold.

Because the IBM Core Interchange fonts are also available for printing with Infoprint, they help standardize fonts across applications and installations.

If you created your documents with only the unmodified IBM fonts, then you do not need to remap fonts to view them correctly.

## **When you need to map fonts**

If you are using fonts that are not defined to OnDemand, if you have modified the IBM AFP fonts, or if you have created your own AFP fonts (for example, with PSF/2 Type Transformer), then you need to define those fonts in the font definition files in order for documents using those fonts to display correctly with the client.

- v If you created a new coded font (or renamed one), you will need to define the coded font in the Coded Font file (ICODED.FNT or CODED.FNT).
- v If you created a new character set, you have to define it in the Character Set Definition file (CSDEF.FNT).
- v If you created a new code page, you have to define it in the Code Page Definition file (CPDEF.FNT).

• If you have created a new code page or modified a code page by moving characters, you have to create a new Code Page Map file (cp\_id.CP).

If you only have modified an existing IBM font component, you may not need to perform any of the above steps. For example, if you have only deleted code points in the IBM code page, then the font files supplied with the client can be used.

# **Files supplied for mapping fonts**

The following types of files for font support are installed by default in the following subdirectories under the directory in which the client was installed:

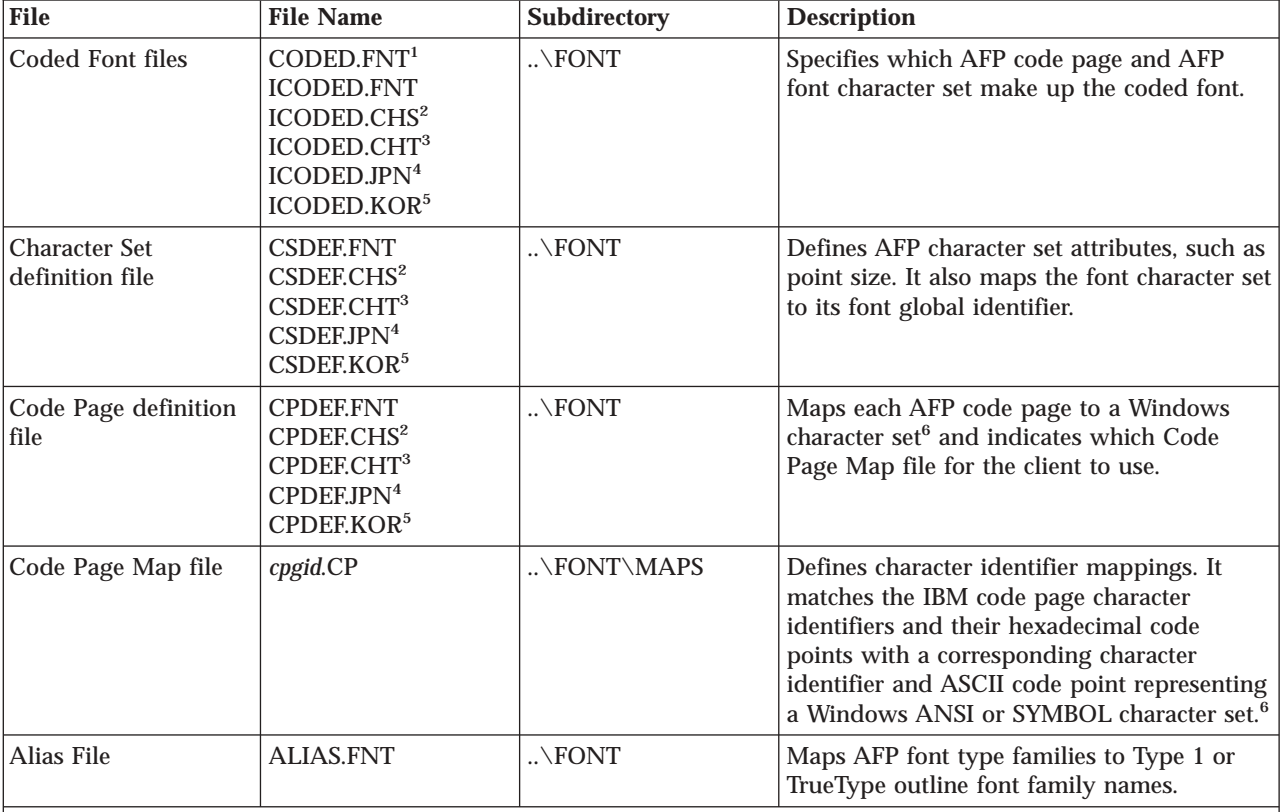

*Table 12. Font files and directories*

**Notes:**

- 1. CODED.FNT is an optional file. A sample can be found in the SAMPLES subdirectory of the FONT subdirectory. The CODED.FNT file is meant to contain coded fonts that you created.
- 2. Code page and character set files for the Simplified Chinese client.
- 3. Code page and character set files for the Traditional Chinese client.
- 4. Code page and character set files for the Japanese client.
- 5. Code page and character set files for the Korean client.
- 6. The Windows term "character set" is roughly equivalent to the AFP term "code page."

# **Steps for mapping fonts**

After reading the rest of this chapter to determine which font files you need to modify, follow these steps:

1. Gather the information needed to define the fonts in the font definition files. This information is described in the following sections of this appendix.

- 2. Make backup copies of any of the following font definition files that you plan to modify:
	- CSDEF.FNT
	- CPDEF.FNT
	- ICODED.FNT
	- ALIAS.FNT
	- **Note:** Backup copies of these files should be made so that you have an unmodified copy in the event something happens to your modified copy that makes it inoperable.
- 3. Install any other outline fonts you are planning to use with the client. (See *Adobe Type Manager User Guide* for information on installing fonts with ATM.)
- 4. If you have created or modified a code page, use the BLDCPMAP REXX program to build the code page map file:
	- a. Determine which Windows character set (ANSI or SYMBOL) is a suitable match for the AFP code page.
	- b. Substitute any non-matching characters in the code page map file or ALIAS.FNT file if necessary. (See ["Code](#page-237-0) Page Map files" on page 224 and "Code Page Map file REXX [program](#page-237-0) for building a Code Page Map file" on [page](#page-237-0) 224 for information about code page map files and the code page map file program respectively.)
	- c. Edit the CPDEF.FNT file and add your code page name, code page identifier, and the best matching Windows character set name for the fonts you are using.

**Note:** If you are specifying the SYMBOL Windows character set, the font familyname used with the code page must be a symbol font.

- 5. If you have created a new character set, edit the CSDEF.FNT file and add your character set name in the [CHARSET] section. Specify the correct attributes for your font in the CSDEF.FNT. Add the appropriate information in the [FGID] section of the file if you are naming a new font global identifier.
- 6. If you have created a coded font, create or edit the CODED.FNT file and add your coded font.

## **Syntax rules for font definition files**

Syntax rules for the font definition files are as follows:

- v A semicolon (;) in the first column of any of these files will cause the line to be treated as a comment statement and ignored.
- v Section headers within files are enclosed in brackets [ ] and must *not* be removed or changed.
- All values are case insensitive.
- v If a parameter value is invalid and a default value exists, it will be substituted.
- All parameters are positional.
- v Blanks are allowed between parameter values.

# **Coded Font file**

The IBM Coded Font file (ICODED.FNT) maps AFP coded fonts to their AFP character sets and AFP code pages. Two Coded Font files can be used with the client:

#### **ICODED.FNT**

This file contains definitions for approximately 2500 IBM-supplied coded fonts.

#### **CODED.FNT**

You can create this optional file to define a list of any coded fonts you have created. If you create a CODED.FNT file, you must place it in the FONT subdirectory. A sample of this file can be found in the SAMPLES subdirectory of the FONT directory.

If a CODED.FNT file exists in the FONT subdirectory, it is searched first for the coded fonts used in an AFP file. If the coded font name is not found in CODED.FNT or if CODED.FNT does not exist, only the ICODED.FNT file supplied with the client will be searched.

X?A155N2 = C?A155N1, T1DCDCFS X?AE10 = C?S0AE10, T1S0AE10 X?GT10 = C?D0GT10, T1D0BASE X?ST15 = C?D0ST15, T1D0BASE X?A0770C = C?A07700, T1DCDCFS X?A0770I = C?A07700, T1GI0361 X0T0550C = C0T05500, T1DCDCFS

*Figure 13. Example of the partial contents of a CODED.FNT file*

### **Coded Font file rules**

v A question mark (?) can be used as the wild-card character only for the second character in the coded font name and the character set name. This allows all the character rotations of the coded fonts to be handled with one entry for searching.

**Note:** A sequential search is performed for the coded font, and the first match is used (including the wild-card character).

- v After the coded font name, the character set name must be listed first, followed by the code page name.
- v The character set and code page *must* be separated by a comma.

# **Character Set Definition file**

The Character Set Definition file specifies the character set attributes and font global identifier of the font. It is split into 2 sections, one for character sets [CHARSET] and one for font global identifiers [FGID].

<span id="page-234-0"></span>[CHARSET] ;charset = fgid, height, width, strikeover, underline C?H200A0=2304,110,73,0,0 C?H200D0=2304,140,93,0,0 C?N200B0=2308,120,80,0,0 C?4200B0=416,120,144,0,0 C?D0GT15=230,80,96,0,0 C?A155A0=33207,110,73,0,0 C?A175A0=33227,110,73,0,0 C?T055D0=4407,140,93,0,0 C?T17500=4555,100,67,0,0 C?T17560=4555,60,40,0,0 DEFAULT =2308,80,0

*Figure 14. The [CHARSET] section.* Example of the character set [CHARSET] section in the Character Set Definition file (CSDEF.FNT).

The first section identified by the section header [CHARSET] lists each AFP font character set and its corresponding attributes:

- Font global identifier (fgid)
- Font height
- Font width
- Strikeover
- Underline

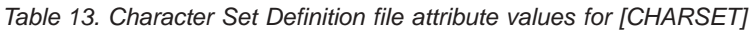

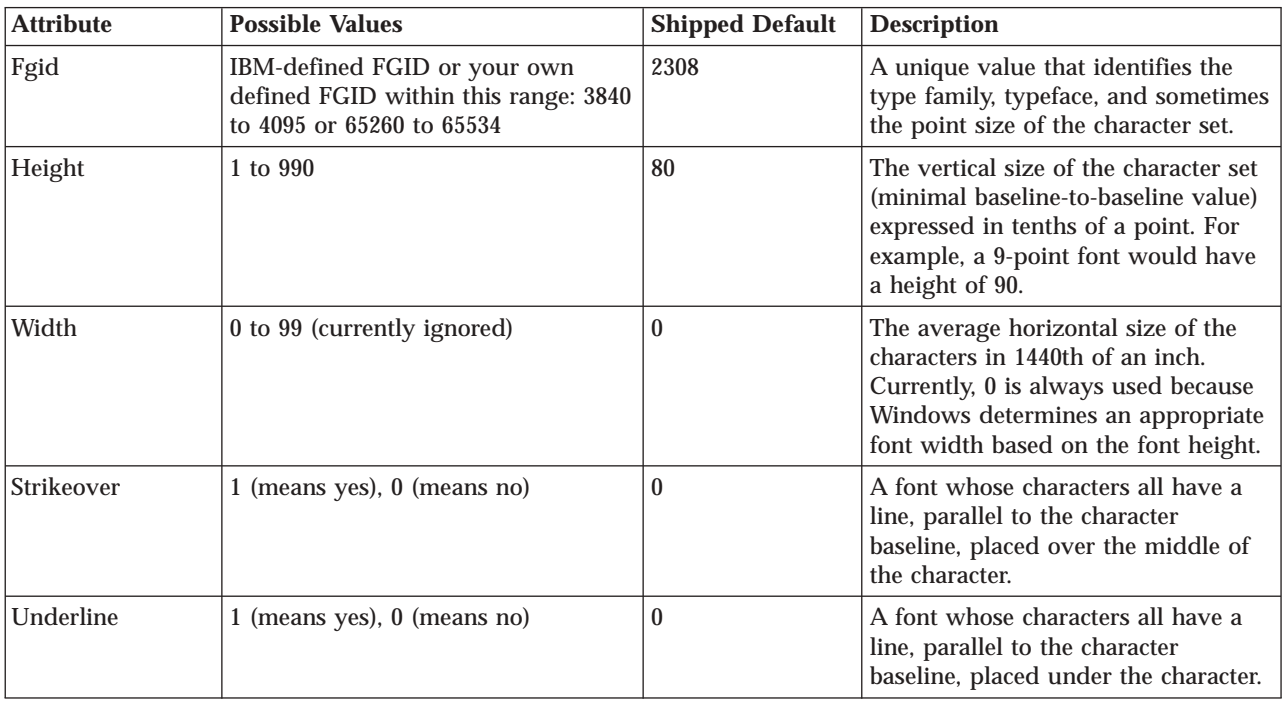

The second section, identified by the section header [FGID], lists each font global identifier and its corresponding attributes:

- Font type families
- Style
- Weight
- Italic

[FGID] ;fgid = familyname, style, weight, italic 230=Gothic,MODERN,MED,0 416=Courier,MODERN,MED,0 2304=Helvetica,SWISS,MED,0 2308=TimesNewRoman,ROMAN,MED,0 4407=SonoranSerif,ROMAN,MED,0 4555=SonoranSerif,ROMAN,BOLD,1 33207=SonoranSansSerif,SWISS,MED,1 33227=SonoranSansSerif,SWISS,BOLD,1

*Figure 15. The [FGID] section.* Example of the font global identifier [FGID] section in the Character Set Definition file (CSDEF.FNT).

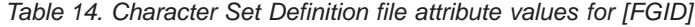

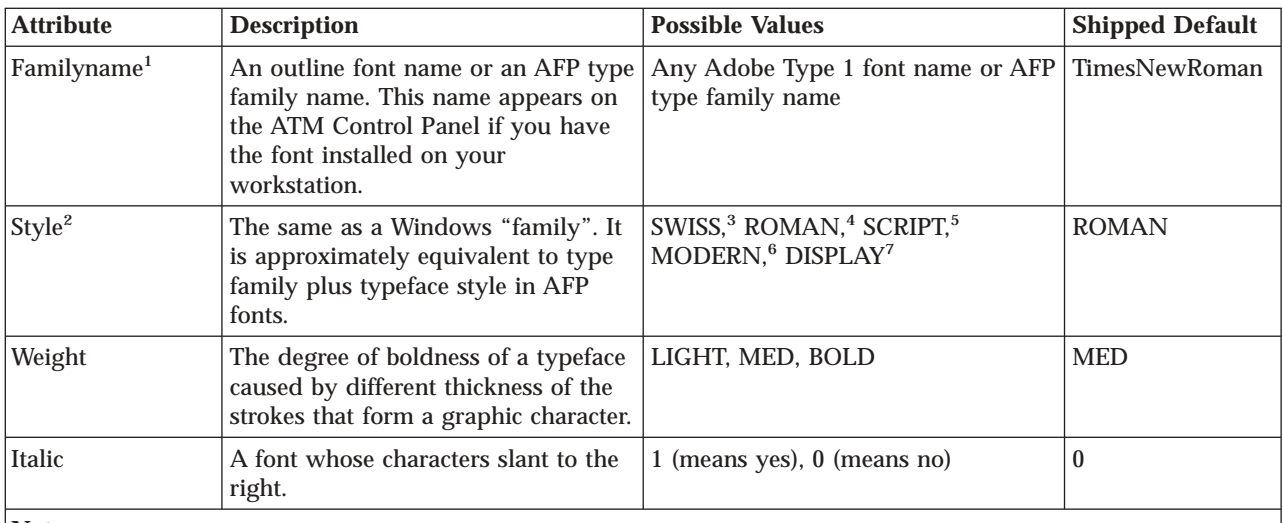

**Note:**

1. "Familyname" is the same as "type family" in AFP fonts and "typeface name" in Windows.

- 2. "Style" is the same as Windows "family" and is roughly equivalent to "typeface style" and "type family" in AFP fonts.
- 3. SWISS is a proportionally spaced font, without serifs.
- 4. ROMAN is a proportionally spaced font, with serifs.
- 5. SCRIPT is a fixed-pitch font designed to look like handwriting.
- 6. MODERN is a fixed-pitch font, with or without serifs.
- 7. DISPLAY is a decorative font.

# **Character Set Definition file rules**

- v Parameters must be separated by a comma. [Table](#page-234-0) 13 on page 221 and Table 14 list the possible values, and shipped default values for each parameter.
- In the [CHARSET] section of the file, only fgid and height (point size) are required.
- In the [FGID] section of the file, only the type familyname and style are required.
- v A question mark (?) can be used as the wild-card character only for the second character in the character set name. This allows all the character rotations of the coded fonts to be handled with one entry while searching.

**Note:** A sequential search is performed for the character set, and the first match is used (including the wild-card character).

• The [CHARSET] section must come before the [FGID] section.

- v You can set a default character set. The default character set that is defined in the file must be the last entry in the [CHARSET] section.
- v If you add your own AFP font character set to the [CHARSET] section, you must assign it a font global identifier. Font global identifiers you create must be in the ranges of 3840 to 4095 or 65260 to 65534. If the new character set has the same familyname, style, weight, and italic attributes as an existing character set, you may use the same font global identifier; otherwise, you must add a unique font global identifier to the [FGID] section.

# **Code Page Definition file**

The Code Page Definition file maps the IBM AFP code page name to its code page global identifier (CPGID) and to a Windows character set. The section header [CODEPG] is followed by a list of AFP code pages and their parameters. The first parameter in each line is the AFP code page global identifier that maps to a Code Page Map file. (See ["Code](#page-237-0) Page Map files" on page 224 for more information about mapping code pages.) The second parameter is the Windows character set that you decide is the best match for your AFP code page. The last line gives the default parameter values to be used when a default is required.

[CODEPG] ;codepage = cpgid,wincp T1DCDCFS=1003,ANSI T1DEBASE=2058,ANSI T1D0BASE=2063,ANSI T1D0GP12=2085,ANSI T1GI0395=2079,ANSI T1GPI363=2066,SYMBOL T1V10037=37,ANSI T1V10273=273,ANSI T1000290=290,ANSI T1000310=310,ANSI T1000423=423,ANSI T1000905=905,ANSI DEFAULT =361,ANSI

*Figure 16. Example of the Code Page Definition file (CPDEF.FNT) contents*

*Table 15. Code Page Definition file attribute values*

| <b>Attribute</b>                | <b>Possible Values</b>                                                                  | <b>Shipped Default</b> |
|---------------------------------|-----------------------------------------------------------------------------------------|------------------------|
| Code Page Global<br>Identifier  | <b>IBM-defined CPGID or your own defined</b><br>CPGID within this range: 65280 to 65534 | 361                    |
| Windows Character<br><b>Set</b> | ANSI or SYMBOL                                                                          | <b>ANSI</b>            |

# **Code Page Definition file rules**

- v Parameters must be separated by a comma. Table 15 lists the possible values and shipped default values for each parameter.
- Only the first parameter (code page identifier) is required.
- v If you create your own code page, you must assign it a unique code page identifier. Leading zeros are not valid. (You may use an IBM code page global identifier but only if the character-to-hexadecimal code mapping is the same for your code page.)
- v You can set a default code page. The default code page that is set within the file must be the last entry in the file.

## <span id="page-237-0"></span>**Code Page Map files**

IBM provides one Code Page Map file for each AFP code page supplied with Infoprint and the Data1 and Sonoran licensed programs. These files are installed in their own subdirectory (MAPS) under the FONT subdirectory. The file is named for its code page global identifier (CPGID) and has a file extension of .cp (for example, 2063.cp is the file name for the T1D0BASE code page map; its CPGID is 2063). Each file contains the character identifiers (and associated EBCDIC hexadecimal code points) for an IBM code page and maps them to character identifiers (and associated ASCII code points) for a Windows ANSI or SYMBOL character set.

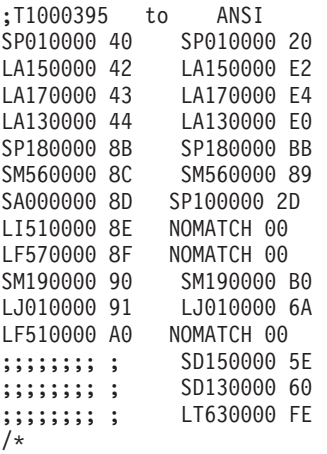

*Figure 17. Code Page Map file.* Example of the partial contents of the Code Page Map file 395.cp for the T1000395 code page mapped to the Windows ANSI character set.

# **Code Page Map file rules**

- v Parameters must be separated by blanks.
- v "NOMATCH" means there is not a matching character in the Windows character set.
- The "NOMATCH" hexadecimal code of 00 is mapped to the undefined code point. When a document contains a character that does not exist in the Windows character set, that character cannot be displayed on the screen. If the character has not been remapped in the Code Page Map file or the Alias file<sup>6</sup>, the undefined code point character will be displayed as a substitute. The character to be displayed for an undefined code point can be specified on the **Preferences** dialog box.
- The string of semi-colons  $($ ;;;;;;;;) means this line is ignored as a comment. It also indicates the Windows code page contains a character that does not exist in the IBM code page. The code point for a Windows character not found in the IBM code page can be used for replacing NOMATCH characters.

# **Code Page Map file REXX program for building a Code Page Map file**

IBM supplies a sample Restructured Extended Executor Language (REXX) program (BLDCPMAP.REX) that you can use to create Code Page Map files. This program

<sup>6.</sup> See ["Alias](#page-239-0) file" on page 226 for more information about remapping code points.

executes in MVS, OS/2, OS/390, and Windows REXX environments. The REXX program is in the SAMPLES subdirectory of the FONT subdirectory.<sup>7</sup>

The BLDCPMAP.REX program requires a host AFP code page and one of the Windows character set files: ANSI.WCP or SYMBOL.WCP.<sup>8</sup> The program's output is a Code Page Map file that maps the characters in the host code page to matching characters in the Windows character set so that it can be used with the client. It also identifies how many unmatched characters there are in the code page so that you can determine which Windows character set (ANSI or SYMBOL) contains the most matching characters. Matching is done using graphic character identifiers.

If you are going to use the BLDCPMAP.REX EXEC on your MVS or OS/390 system, make sure that you translate it from ASCII to EBCDIC and carriage return and line feed (CR/LF) must indicate a new line (see the BLDCPMAP.REX file prologue for details).

## **Setting up to build a Code Page Map file**

You can either transfer the BLDCPMAP REXX program and the Windows character set file to your host system and run the program there, or you can transfer your AFP code pages to your workstation and run the program under Windows (if you have REXX installed on your workstation). You can use any file transfer program that handles standard host record format files and ASCII CR/LF line endings, with or without ASCII to EBCDIC translation. (We recommend that you use the IBM eNetwork Personal Communications program.)

If you transfer the REXX program and the Windows character set files (these files have an extension of .WCP) to your MVS or OS/390 host system, they must be translated from ASCII to EBCDIC and CR/LF must indicate a new line. All of the files transferred to the host system must be human-readable. If you transfer your AFP code pages to your Windows workstation, you *must* specify a **binary** format. If the file transfer is not correct, a REXX error occurs when you run the BLDCPMAP program.

On your Windows workstation, rename the BLDCPMAP.REX file to BLDCPMAP.CMD and ensure that REXX is installed. On your MVS or OS/390 system, the program may be run explicitly with the EXEC command or implicitly by member name, if the partitioned data set containing the BLDCPMAP program was previously allocated to your system file that contains execs (usually SYSEXEC or SYSPROC). If the REXX program is named correctly, you can run the program without parameters to get the correct syntax of the command. You can also see the prologue for the EXEC for syntax.

When you run the BLDCPMAP program, and you have selected which Code Page Map file that you want to use with the client, place that Code Page Map file in the MAPS subdirectory of the FONT subdirectory in the directory in which you installed the client. Update the CPDEF.FNT file in the FONT subdirectory. In order for the client to find the Code Page Map file, it must be named as follows:

code-page-global-identifier.CP

<sup>7.</sup> The FONT subdirectory is in the directory in which you installed the client.

<sup>8.</sup> The Windows character set files are shipped with the client and can be found in the SAMPLES subdirectory of the FONT subdirectory.

For more information about using the Code Page Map file, see ["Code](#page-237-0) Page Map [files"](#page-237-0) on page 224. For more information about the BLDCPMAP program (for example, the syntax for running the program), see the prologue in the BLDCPMAP.REX file.

# <span id="page-239-0"></span>**Alias file**

The Alias file contains 2 sections: one section for font family name aliases [FONT] and one section for character identifier aliases [CHARID].

The first section, identified by the section header [FONT], lists the font familyname aliases. Font familyname aliases allow you to change all of the requested instances of a font familyname (as defined in the Character Set Definition file) to another font familyname. For example, this file is used to change all requests for the SonoranSerif font (which may not exist on the workstation) to requests for the TimesNewRoman font (which is one of the core fonts shipped with the client) as shown in Figure 18.

ATM is the supported font program, however, TrueType fonts can be used with the client, but fidelity and character mapping will likely be incorrect. As a backup, a second font (TrueType) can be specified after the Type 1 font name. If the Type 1 font is not found, the TrueType font will be used to display your document.

**Note:** Be aware that font familyname remapping, especially to TrueType fonts, can cause some misalignment of text characters since the display font is not the same as the font used to create the AFP document. The font familyname can be found listed in the ATM Control Panel. Remapping of one font familyname to a different font familyname with very different characteristics (such as STYLE) may mean a matching font cannot be found. You will receive an error message if either font substitute cannot be found.

[FONT]

```
; ***** Requested font = Type 1 font, TrueType font *****
Book=TimesNewRoman,Times New Roman
CourierOverstrike=Courier,Courier New
SonoranSerif=TimesNewRoman,Times New Roman
SonoranSansSerif=Helvetica,Arial
Text=Courier,Courier New
```
*Figure 18. The [FONT] section.* This example of the [FONT] section is from the Alias file (ALIAS.FNT).

The second section, identified by the section header [CHARID], lists the character identifier aliases. Character identifier aliases (also known as glyph identifiers) allow you to change all of the requested instances of a character to another character. For example, since the Windows ANSI character set does not contain the ff ligature (LF510000), it is not mapped to a character in the code page map files (see [Figure](#page-237-0) 17 on page 224). Instead, it is mapped to NOMATCH 00. If you want to map all occurrences of LF510000 — NOMATCH pair to a lower case f, you could do this in the [CHARID] section of the ALIAS.FNT file with the following entry: LF510000=LF010000

If you want to change one specific character for one specific code page, then you may remap the character on that code page to another character as shown in [Figure](#page-237-0) 17 on page 224.

The Alias file is checked only when a NOMATCH 00 is found in a character mapping.

**Note:** Using the Alias file for more than a few character substitutions is not recommended as program performance will be affected. If a lot of character substitutions are needed, it is better to make those changes directly to the mappings in the Code Page Map files that you are using.

[CHARID] LF510000=LF010000 SA000000=SP320000,SP100000

*Figure 19. The [CHARID] section.* This example of the [CHARID] section is from the Alias file (ALIAS.FNT).

# **Alias File Rules**

- v For family name aliases, all requests for the first family name in the Character Set Definition file have the second family name substituted for them. If the second family name is not found, the TrueType font (the third family name) is requested.
- v Only 2 family name substitutes per line are allowed (to the right of the equal sign), and they must be separated by a comma.
- v If multiple mappings are listed in the file for the same family name, only the first match is used.
- v The Alias file is processed sequentially and is *not* chained (for example, if "Century Schoolbook" is set equal to "Times", and "Times" is set equal to "TimesNewRoman", "Century Schoolbook" will *not* be set to "TimesNewRoman").
- v Blanks in family names are treated as characters (for example, "Times New Roman" is not the same font as "TimesNewRoman").
- v The [CHARID] section of the Alias file is only used if the second character identifier is NOMATCH 00.
- The character identifier that you want modified in the [CHARID] section must be followed by an equal sign and the character identifier to which it is to be changed. A character remap occurs when the modified character identifier (the character to the left of the equal sign in the [CHARID] section) matches the first character identifier of a non-matching pair in the Code Page Map file.
- v Several character identifiers (substitute char id) may be listed to the right of the equal sign separated by commas. The first substitute character identifier is substituted for the modified character identifier unless it does not exist in the Windows font. If it does not exist, then the next substitute character identifier is used. If none of the substitute character identifiers exist, the undefined code point is used. If you want to see the contents of the Windows character sets, see the .WCP files in the SAMPLES subdirectory of the FONT directory.
- v A maximum of 4 substitute character identifiers are allowed.

# **Support for TrueType fonts**

The client supports Type 1 fonts installed under Adobe Type Manager (ATM). Type 1 outline fonts are supplied with the client and provide better fidelity in general than mapping to TrueType fonts. These fonts are installed in the directory specified in ATM or the FONTS subdirectory in the directory in which you installed the client. The Type 1 outline fonts that are installed with the client and their PC file names are as follows:

```
FONT NAME PC FILE NAME
TIMESNEWROMAN tnr*.*
HELVETICA helv*.*
COURIER cou*.*<br>BOLDFACE bfc*.*
BOLDFACE
COURIERAPL2 apl*.*
GOTHICTEXT got*.*<br>LETTERGOTHIC lgo*.*
LETTERGOTHIC<br>OCR A
               ocr_a.*OCR_B ocr_b.*
PRESTIGE prs*.*
```
# **TrueType Fonts**

When the client starts, it checks to see if ATM is available. If ATM is not available or the Type 1 font that you requested cannot be found, then the client uses TrueType fonts. If you do not install and use ATM, then you may use TrueType fonts to display your documents. To use TrueType fonts, you must do the following:

v If ATM is installed, it must be disabled, removed, or the Type 1 fonts installed with the client must be removed (if they are not used by other applications on your workstation). You can use ATM to remove these fonts.

To request a specific TrueType font, use the second font substitution family name in the ALIAS.FNT file as described in ["Alias](#page-239-0) file" on page 226.

### **TrueType Font Substitution Problems**

Make sure that the TrueType font that you have requested is installed on your workstation. Font substitutions that occur when fonts are not available may cause unexpected results when displaying your files. For example, Courier New is requested in the ALIAS.FNT file and is available with Windows NT, but is not available on Windows 2000; the same document may appear (view) differently on the two systems (however, the font can be installed on the Windows 2000 system).

# **Chapter 20. Troubleshooting**

# **Troubleshooting scenario 1: StoreDoc() API returns error code 2**

#### **Symptom**

Your StoreDoc() API returns an error code of 2.

#### **Possible causes**

For the StoreDoc() API to successfully load a document, two attributes that must be set in the following way:

- The Application Group's database organization must have the attribute Multiple Loads per Table in order for StoreDoc() to succeed. This attribute is set in the General/Advanced tab in the Properties window of the application group.
- The Application Group's Expiration Type in Storage Management must be set to ″Expiration Type: Segment″ in order for StoreDoc() to succeed. This attribute is set in the Storage Management tab in the Properties window of the application group.

#### **Action**

Make sure that both attributes of the application group is correctly set.

# **Hints and tips**

|

| | | |

|

|

| | | | | | | | |

|

| | |

| | | | |

# **Tip 1: How to allow a user to print AFP files without opening them with the workbench or navigation plug-in**

To allow a user to print AFP files without opening them with the workbench or navigation plug-in, you cannot use npoafp32.dll, instead, you should use the Content Manager OnDemand OLE control.

# **Appendix A. Microsoft Visual Basic 5.0 DDE sample program**

This program sample is provided on an as-is basis. A licensee of the OnDemand product is free to copy, revise, modify, and make derivative works of this program sample as they see fit.

This program was written and compiled using Microsoft Visual Basic 5.0 and demonstrates these OnDemand DDE Commands:

ACTIVATE\_DOC CLOSE\_ALL\_DOCS ENABLE\_SWITCH **EXIT** GET DOC VALUES GET\_NUM\_DOCS\_IN\_LIST LOGON OPEN\_DOC OPEN\_FOLDER SEARCH\_FOLDER SET\_FIELD\_DATA SET\_FOCUS SHOW\_WINDOW

### **Global variables used by the sample program**

This section defines the global variables used by the sample program.

```
Option Explicit
Global Const apptitle = "OnDemand VB Demo"
Global Const yes = 1
Global Const no = 0
Global Const leave = 100000#
Global Const arstopic = "ARS|ARS" 'Default DDE application at topic
Global Const defini = "arsvblan.ini" 'Default ini file name
Global Const defstanza = "VBDEMO" 'Default stanza
Global Const arsgui = "ARSGUI32.EXE" 'Default Client exe
'Default Client parms
' Default Client startup parms
' /I = enable DDE interface
      = disable user confirmation
' /W N = invisible window (don't use during debugging)
' /K = disable Exit (don't use during debugging)
' /V = disable anticipation
Global Const arsguiopts = " /I /B /V /W N /K"
Global ininame As String<br>Global server As String The Server name
Global server As String
Global userid As String 'userid
Global pass As String                     'password<br>Global folder As String               'folder
Global folder As String
Global guipath As String 'Client exe path
Global Const linktype = 2Global Const linktime = 3000 'DDE wait time
Global doc ids(0 To 2) As String 'Doc ids returned on OPEN DOC
```
Global txtStack(1 To 10) As String

'Define the Windows APIs used by the program Declare Function GetModuleHandle Lib "Kernel" (ByVal lpModuleName As String) As Integer Declare Function GetPrivateProfileString Lib "Kernel" (ByVal sname\$, ByVal Kname\$, ByVal Def\$, ByVal ret\$,ByVal Size%, ByVal Fname\$) As Integer Declare Function SetFocusAPI Lib "User" Alias "SetFocus" (ByVal hWnd As Integer) As Integer

### **Entry point for the sample program**

The sample program will drive the OnDemand Windows client by using the DDE interface. Some important things to note:

- v The commands sent to the OnDemand client are not DDE EXECUTE's, they are all DDE REQUEST's. This is important because sending DDE EXECUTE's to the OnDemand client will result in an error.
- It is important to start the OnDemand client with at least the  $\ell$ I option. This enables the DDE interface of the OnDemand client. (See the globals section to see what options were used for the VBDEMO.)

The sample program was written using Visual Basic 5.0 (32-bit). The txtDemo control (which is hidden) is used as the DDE client in the DDE conversation with the OnDemand client window. In fncDDElink(), you will see where we setup this control to perform the DDE request and that the data comes back to this control. Therefore any data returned by the OnDemand client window will have to be parsed from out of this control.

#### Sub Main() Dim rc As Integer

```
'Initialize globals and read in data from ini file(s).
    Call fncInit
    frmStatusDlg.lblStatus.Caption = "Starting client..."
    frmStatusDlg.Show 0
    'Start OnDemand client.
    Shell (guipath + arsgui + arsguiopts)
    'Logon to the server (logon information was gathered from ini
    'file during fncInit. User cannot do anything else while this
    'is going on. Try and use SetFocusAPI() to restore focus to our
    'status message while this is going on.
    frmStatusDlg.lblStatus.Caption = "Logging on to Server..."
    Call frmCreditV1.fncLogon
    rc = SetFocusAPI(frmStatusDlg.hWnd)
    'Open the "Baxter Bay Credit" folder
    frmStatusDlg.lblStatus.Caption = "Opening folder..."
    Call frmCreditV1.fncOpenFolder
    'Don't need the status message box any more.
    frmStatusDlg.Hide
    'Only after we have logged on and opened the folder do we
    'display the VBDEMO form.
    frmCreditV1.Show 1
End Sub
'Send DDE REQUEST of CLOSE ALL DOCS to the client window:
Private Sub fncCloseDoc()
```

```
Dim cmdline, qrc As String
```

```
Call fncDispStatus("Close all open docs...")
    cmdline = "CLOSE ALL DOCS"
    Call fncDDElink(arstopic, cmdline, linktype, 3000)
    qrc = fncGetrc(txtDemo)
    If arc \leq 0" Then
        Call quit(cmdline, qrc)
    End If
    Call fncDispStatus("All open docs closed.")
End Sub
'This procedure handles the link to the OnDemand client.
' Topic should come is as ARS|ARS, this is the app name and topic name.
Private Sub fncDDElink(ByVal topic As String, ByVal cmnd As String,
   ByVal mode As Integer, ByVal waittime As Integer)
'Setup local variables
    Dim sync, lntxtDemo, i, rc As Integer
    Dim workchar, workline, msg As String
'Set up error handler to show contact errors
    On Error GoTo HandleError
'Set up DDE link and pass required data:
    txtDemo = "-"
    txtDemo.LinkTimeout = waittime
    txtDemo.LinkTopic = topic
    txtDemo.LinkItem = cmnd
    txtDemo.LinkMode = mode
    'Calling LinkRequest performs the request.
    txtDemo.LinkRequest
Exit Sub
HandleError:
    'Handle DDE errors
    rc = Err
    Select Case rc
        Case 280 To 297
        Select Case rc
          Case 280
           msg = "DDE channel not closed; awaiting response from foreign application"
          Case 281
           msg = "No more DDE channels"
          Case 282
           msg = "DDE requests are being refused"
          Case 283
           msg = "Too many apps responded"
          Case 284
           msg = "DDE channel locked"
          Case 285
           msg = "App is not accepting DDE requests...' "
        End Select
        Case Else
         msg = "Non-DDE error occurred " + Str(rc)
    End Select
    MsgBox msg
    Resume Next
End Sub
'Used to send DDE REQUEST command of ACTIVATE_DOC or OPEN_DOC to
' the OnDemand client.
Private Sub fncDispDoc(ByVal docnum As Integer)
    Dim cmdline, qrc As String
    'If the document the user is requesting to be displayed has
    'previously been opened, then use ACTIVATE_DOC to redisplay
    'it, otherwise we will need to OPEN_DOC and store away the
```

```
'document id.
    'If the user closes the document view from the client interface
    'we need to be notified of this event so that we can update
    'our doc_id array. Currently the client does not support this.
    If doc ids(docnum) \leq "0" Then
        Call fncDispStatus("Activating the document...")
        cmdline = "ACTIVATE DOC /D " + doc ids(docnum)
        Call fncDDElink(arstopic, cmdline, linktype, 3000)
        qrc = fncGetrc(txtDemo)
        If qrc \gg "0" Then
            'The user possibly closed the view from the client,
            'reset the document id to 0 and tell the user to try again.
            doc ids(docnum) = "0"Call fncDispStatus("Activating the document...ERROR")
           MsgBox "Could not activate, try to view again!"
            Exit Sub
        End If
        Call fncDispStatus("Activating the document...done")
    Else
        'Open the document
        Call fncDispStatus("Open the document...")
        cmdline = "OPEN DOC /N " + Str(docnum)
        Call fncDDElink(arstopic, cmdline, linktype, 3000)
        qrc = fncGetrc(txtDemo)
        If arc \leq 0" Then
           Call quit(cmdline, qrc)
        End If
        doc_ids(docnum) = fncGetdochandle(txtDemo)
        Call fncDispStatus("Open the document...done.")
    End If
'Make the display visible
    Call fncDispStatus("Opening the display...")
    cmdline = "SHOW_WINDOW /W"
   Call fncDDElink(arstopic, cmdline, linktype, 3000)
    qrc = fncGetrc(txtDemo)
    If qrc \gg "0" Then
        Call quit(cmdline, qrc)
    End If
    Call fncDispStatus("Opening the display...done.")
    Call fncDispStatus("Document retrieval complete.")
End Sub
'Obtains the hitlist of documents from the OnDemand client.
Private Sub fncGetHitlist()
    Dim cmdline, qrc As String
    Dim num_docs As Integer
    'Get the number of documents which matched the search
    'criteria.
    cmdline = "GET_NUM_DOCS_IN_LIST"
    Call fncDDElink(arstopic, cmdline, linktype, 3000)
    num docs = CInt(Mid(txtDemo, 3, 10))
    If num docs = 0 Then
        MsgBox "No documents found matching search criteria!"
        Exit Sub
    End If
    Call fncDispStatus("Getting account information...")
    'Get the first document and parse its data to display
    cmdline = "GET DOC VALUES /N 0"
    Call fncDDElink(arstopic, cmdline, linktype, 3000)
    Call fncExtract(txtDemo.Text)
    'Display its data
```

```
pnlPayData1.Caption = txtStack(1)
    Panel3D1.Caption = txtStack(4)
    'Add about 20 days or so to the statement date'
    Panel3D2.Caption = fncParseDate(txtStack(1))
    cmdViewStmt1.Enabled = True
    'If there are at lease two documents then get number 2
    If num_docs > 1 Then
        cmdline = "GET DOC VALUES /N 1"
        Call fncDDElink(arstopic, cmdline, linktype, 3000)
        Call fncExtract(txtDemo.Text)
        'Display its data
        pnlPayData2.Caption = txtStack(1)
        Panel3D3.Caption = txtStack(4)
        'Add about 20 days or so to the statement date'
        Panel3D4.Caption = fncParseDate(txtStack(1))
        cmdViewStmt2.Enabled = True
    Else
        'There was only 1 document so disable 2nd "View" button.
        cmdViewStmt2.Enabled = False
    End If
'If there are at lease three documents then get number 3
    If num docs > 2 Then
        cmdline = "GET_DOC_VALUES /N 2"
        Call fncDDElink(arstopic, cmdline, linktype, 3000)
        Call fncExtract(txtDemo.Text)
        'Display its data
        pnlPayData3.Caption = txtStack(1)
        Panel3D5.Caption = txtStack(4)
        'Add about 20 days or so to the statement date'
        Panel3D6.Caption = fncParseDate(txtStack(1))
        cmdViewStmt3.Enabled = True
Else
        'There were only 2 documents so disable 3rd "View" button.
        cmdViewStmt3.Enabled = False
    End If
    Call fncDispStatus("Getting account information...done.")
End Sub
'Procedure used to hide the OnDemand client window.
'Sends a DDE REQUEST message of SHOW_WINDOW to the client.
Private Sub fncHideWindow()
   Dim cmdline, qrc As String
    cmdline = "SHOW WINDOW /W N"
    Call fncDDElink(arstopic, cmdline, linktype, 3000)
    qrc = fncGetrc(txtDemo)
    If qrc \gg "0" Then
       Call quit(cmdline, qrc)
    End If
End Sub
'Logon to the OnDemand client.
Public Sub fncLogon()
    Dim cmdline, qrc As String
    Call fncDispStatus("Logon to Client...")
    cmdline = "LOGON /S " + server + " /U " + userid + " /P " + pass
    Call fncDDElink(arstopic, cmdline, linktype, 3000)
    qrc = fncGetrc(txtDemo)
    If qrc \gg "0" Then
        'If we fail the logon the client will display his logon dialog.
        'We will not return from this DDE call until the user either
        'successfully log's onto a server or cancel's the process, in
        'which case we end up with an error code and inside of this If
```

```
'statement. Close the client and then ourselves.
        'I am not sure if the above statement is valid if you started up
        ' the OnDemand client with the Disable anticipation (/V) parameter.
        Call fncDDElink(arstopic, "EXIT", linktype, 3000)
        Call fncDispStatus("Logon to client...failed.")
        End
    End If
    Call fncDispStatus("Logon to Client...done.")
End Sub
'Open up an OnDemand folder.
Public Sub fncOpenFolder()
 Dim cmdline, qrc As String
 Call fncDispStatus("Open the folder...")
  cmdline = "OPEN FOLDER /F " + folder
 Call fncDDElink(arstopic, cmdline, linktype, 3000)
  qrc = fncGetrc(txtDemo)
  If qrc <> "0" Then Call quit(cmdline, qrc)
 Call fncDispStatus("Open the folder...done.")
End Sub
'Search the OnDemand folder for documents.
Private Sub fncSearchDoc(ByVal AcctNum As String)
   Dim cmdline, qrc As String
    'Setup our search fields with the client.
    Call fncDispStatus("Setting up Search...")
    cmdline = "SET_FIELD_DATA /F Account /1 " + AcctNum
    Call fncDDElink(arstopic, cmdline, linktype, 3000)
    qrc = fncGetrc(txtDemo)
    If qrc \gg "0" Then
        Call quit(cmdline, qrc)
    End If
    Call fncDispStatus("Setting up Search...done.")
    'Have the client perform the search.
    Call fncDispStatus("Performing the Search...")
    cmdline = "SEARCH_FOLDER"
   Call fncDDElink(arstopic, cmdline, linktype, 3000)
    qrc = fncGetrc(txtDemo)
    If qrc \gg "0" Then
        Call quit(cmdline, qrc)
    End If
    Call fncDispStatus("Performing the Search...done.")
End Sub
'Performs three DDE steps for us:
    - Inform client to retrieve selected document.
     - Enable the switch back toolbar button on the clients toolbar so that the
      user can get back easily to the VBDEMO.
     - Switch focus to the client.
Private Sub fncViewDoc(ByVal docnum As Integer)
    'Setup local variables
    Dim MyHandle As Integer
    'Display the document
    Call fncDispDoc(docnum)
    'Activate DDE and transfer Focus to OnDemand
    MyHandle = frmCreditV1.hWnd
    Call fncDDElink(arstopic, "ENABLE SWITCH /H " + Str(MyHandle) + " /C " + apptitle,
 linktype, 3000)
    Call fncDDElink(arstopic, "SET_FOCUS", linktype, 3000)
End Sub
```

```
'Displays error code.
```

```
Private Sub quit(ByVal qinfo As String, ByVal qrc As String)
    Dim quitstring As String
    quitstring = "Error encountered: " + qinfo + " rc=" + qrc
    MsgBox quitstring
    End
End Sub
'GUI control used to display customer information.
'We do not obtain the customer information from out of OnDemand, it is
 ' not stored there. The normal way to obtain this information would be
' to get it out of your business database. After which you would look up
' the customer statements in OnDemand. We simply get this information from
' out of an ini file.
Private Sub cmdCustInfo_Click()
    Dim acct num, ini str As String
    Dim cmdline, qrc As String
    Dim rc As Integer
    Dim first num, second num, third num As Integer
    'Zero out the Payment record fields before retrieving new customer
    pnlPayData1.Caption = ""
    Panel3D1.Caption = ""
    Panel3D2.Caption = ""
    pnlPayData2.Caption = ""
    Panel3D3.Caption = ""
    Panel3D4.Caption = ""
    pnlPayData3.Caption = ""
    Panel3D5.Caption = ""
    Panel3D6.Caption = ""
    'Zero out the Customer Information fields.
    pnlNameData.Caption = ""
    pnlSSNData.Caption = ""
    pnlDOBData.Caption = ""
    pnlMNameData.Caption = ""
    pnlAddrData1.Caption = ""
    pnlAddrData2.Caption = ""
    pnlPhoneData.Caption = ""
'Disable "View" buttons
    cmdViewStmt1.Enabled = False
    cmdViewStmt2.Enabled = False
    cmdViewStmt3.Enabled = False
    'Hide client window
    Call fncHideWindow
    'Look up the account number, contained in the pnlAcctnumData text field
    'in the arsvblan.ini file. If found, read the respective
    'fields. If not found display error message.
    acct_num = txtAcctnumData.Text
    'Do at least a little validation.
    If Len(acct_num) <> 11 Then
        MsgBox "Correct format for account # is 000-000-000"
        Exit Sub
    End If
'If we have gotten to here we know that we have an account
    'number of the format 000-000-000. If either of the first
    'two sections of the number are non-zero or if the third
    'section is not between 001-046 then default to the account
    'number 000-000-001.
    first num = Int(Mid(\text{acct num}, 1, 3))second_name = Int(Mid(acct_name, 5, 3))third num = Int(Mid(acct num, 9, 3))
    If first num \leq 0 Or second num \leq 0 Or third num > 46 Then
```

```
acct num = "000-000-001"
    ElseIf third num = 0 Then
        MsgBox "Invalid account number!"
        Exit Sub
    End If
    ini str = fncParmGet(acct num, "Name", ininame)
    If Len(ini str) = 0 Then
        MsgBox"'Name' field not found for acct#" + acct num + "in " + ininame
        Exit Sub
    End If
    pnlNameData.Caption = " " + ini_str
    ini_str = fncParmGet(acct_num, "SSN", ininame)
    If Len(ini str) = 0 Then
        MsgBox<sup>-"</sup>'SSN' field not found for acct#" + acct_num + "in " + ininame
        Exit Sub
   End If
    pnlSSNData.Caption = " " + ini_str
    ini str = fncParmGet(acct num, "DOB", ininame)
    If Len(ini str) = 0 Then
        MsgBox "'DOB' field not found for acct#" + acct num + "in " + ininame
        Exit Sub
    End If
   pnlDOBData.Caption = " " + ini_str
    ini str = fncParmGet(acct num, "MaidenName", ininame)
    If Len(ini str) = 0 Then
        MsgBox"'MaidenName' field not found for acct#" + acct_{num} + "in " + ininame
        Exit Sub
End If
    pnlMNameData.Caption = " " + ini_str
    ini_str = fncParmGet(acct_num, "StreetAddress", ininame)
    If Len(ini_str) = 0 Then
        MsgBox<sup>-</sup>"'StreetAddress' field not found for acct#" + acct_num + "in " + ininame
        Exit Sub
    End If
   pnlAddrData1.Caption = " " + ini_str
    ini_str = fncParmGet(acct_num, "CityStateZip", ininame)
    If Len(ini str) = 0 Then
        MsgBox<sup>-"</sup>'CityStateZip' field not found for acct#" + acct num + "in " + ininame
        Exit Sub
    End If
   pnlAddrData2.Caption = " " + ini_str
    ini_str = fncParmGet(acct_num, "PhoneNum", ininame)
    If Len(ini str) = 0 Then
        MsgBox"'PhoneNum' field not found for acct#" + acct num + "in " + ininame
        Exit Sub
   End If
    pnlPhoneData.Caption = " " + ini_str
'We are changing customer accounts so before we get new customer
    'information, close old customers open documents.
    If doc ids(0) \leq "0" Or doc ids(1) \leq "0" Or doc ids(2) \leq "0" Then
        doc ids(0) = "0"
        doc\_ids(1) = "0"doc\_ids(2) = "0"cmdTime = "CLOSE_ALL_DOCS"Call fncDDElink(arstopic, cmdline, linktype, 3000)
        qrc = fncGetrc(txtDemo)
        If qrc \gg "0" Then
            Call quit(cmdline, qrc)
```
```
End If
    End If
    'Set up the search fields and perform search.
    Call fncSearchDoc(acct_num)
    'Get the 3 most recent statements.
    Call fncGetHitlist
    'Give ourselves back the focus
    rc = SetFocusAPI(frmCreditV1.hWnd)
End Sub
'User has chosen to exit the VBDEMO. Before exiting close down the client.
Private Sub cmdExit_Click()
    Dim OnDemandHandle As Integer
    Call fncDispStatus("Program ending...")
    'Determine if OnDemand is loaded
    OnDemandHandle = GetModuleHandle(arsgui)
    'If not loaded, then quit, else shutdown
    If OnDemandHandle > 0 Then
        Call fncDispStatus("Shutting Client Down...")
        Call fncDDElink(arstopic, "EXIT", linktype, linktime)
    End If
    'Terminate the VBDEMO
    End
End Sub
'View button number 1. Have the client retrieve the first document in
' the hitlist and display it.
Private Sub cmdViewStmt1_Click()
 Call fncViewDoc(0)
End Sub
'View button number 2. Have the client retrieve the second document in
' the hitlist and display it.
Private Sub cmdViewStmt2_Click()
 Call fncViewDoc(1)
End Sub
'View button number 3. Have the client retrieve the third document in
' the hitlist and display it.
Private Sub cmdViewStmt3_Click()
 Call fncViewDoc(2)
End Sub
'If the user is not using the Exit button to close down the demo
 this function will be called as a result of the form being unloaded
' so go ahead and shut down the client then exit.
Private Sub Form_Unload(Cancel As Integer)
   Dim OnDemandHandle As Integer
    Call fncDispStatus("Program ending...")
    'Determine if OnDemand is loaded
    OnDemandHandle = GetModuleHandle(arsgui)
    'If not loaded, then quit, else shutdown
    If OnDemandHandle > 0 Then
```

```
Call fncDispStatus("Shutting Client Down...")
        Call fncDDElink(arstopic, "EXIT", linktype, linktime)
    End If
    'Terminate the VBDEMO
    End
End Sub
'Make sure that the data they are entering for the account number
' is valid.
Private Sub txtAcctnumData_KeyPress(KeyAscii As Integer)
    Dim pos As Integer
   pos = txtAcctnumData.SelStart
    Select Case KeyAscii
       Case 48 To 59
            'pos must be 0-2, 4-6, 8-10
            Select Case pos
                Case 0 To 2, 4 To 6, 8 To 10
                    'OK
                Case Else
                    Beep
                    KeyAscii = 0
           End Select
        Case 45 ' the - character
            'pos must be 3 or 7
            If pos \leq 3 And pos \leq 7 Then
               Beep
                KeyAscii = 0
           End If
        Case 8, 127
            'Just let these through.
        Case Else
           Beep
            KeyAscii = 0
    End Select
End Sub
'This procedure fills in the status line on the form and left adjusts.
Public Sub fncDispStatus(ByVal status As String)
    frmCreditV1.pnlStatus.Caption = status + Space$(255)
End Sub
'This procedure breaks out the words of the input
'string. Words must be delimited by a tab character.
'The words are stored in the global string array txtStack.
Sub fncExtract(ByVal workstring As String)
   Dim txtptr, lenstring, i As Integer
    Dim tabchar, workline, workchar As String
    txtptr = 0tabchar = Chr(9)workline = ""
    lenstring = Len(workstring)
    workstring = Mid$(workstring, 3, lenstring)
'Extract chars to the first blank
    For i = 1 To lenstring
        workchar = Mid$(workstring, i, 1)
        'When a tab is found, store result, reset
        If workchar = tabchar Then
           txtptr = txtptr + 1txtStack(txtptr) = workline
            workline = ""
```

```
'Otherwise, keep building the work string
        Else
            workline = workline + workchar
        End If
   Next
    If Len(workline) > 0 Then
        txtptr = txtptr + 1txtStack(txtptr) = workline
    End If
End Sub
'This function extracts out the document handle from the
'return string.
Function fncGetdochandle(ByVal workstring As String)
    Dim lenstring, first, i As Integer
    Dim rc, workline, workchar As String
'Set the return code for invalid function call
    rc = "999"
    first = yes
    workstring = Trim$(workstring)
    lenstring = Len(workstring)
'Extract chars to the first blank
    If lenstring > 0 Then
       workline = ""
        For i = 1 To lenstring
            workchar = Mid$(workstring, i, 1)
            'When a second blank is found, stop
            If workchar = " " Then
                If first = yes Then
                    first = no
                    workline = ""
                Else
                    rc = workline
                    i = leave
                End If
            'Otherwise build up return code
            Else
                workline = workline + workchar
            End If
        Next
        'If the doc handle has been built, assign it
        If workline <> "" Then
            rc = workline
        End If
    End If
    'Set the function return value
    fncGetdochandle = rc
End Function
'This function extracts out the return code from the
'return string.
Function fncGetrc(ByVal workstring As String)
    Dim lenstring, i As Long
    Dim rc, workline, workchar As String
    'Set the return code for invalid function call
    rc = "999"
    workstring = Trim$(workstring)
    lenstring = Len(workstring)
    'Extract chars to the first blank
    If lenstring > 0 Then
```

```
workline = ""
        For i = 1 To lenstring
           workchar = Mid$(workstring, i, 1)
            'When a blank is found, stop
            If workchar = " " Then
                rc = workline
                i = leave
            'Otherwise build up return code
            Else
                workline = workline + workchar
            End If
        Next
        'If a return code has been built, assign it
        If workline <> "" Then
           rc = workline
        End If
    End If
    'Set the function return value
    fncGetrc = rc
End Function
'Perform global initialization
Sub fncInit()
   Dim ini_str As String
    'Set document ids for all three to 0
    doc\_ids(0) = "0"doc\_ids(1) = "0"doc\_ids(2) = "0"'Disable "View" buttons
    frmCreditV1.cmdViewStmt1.Enabled = False
    frmCreditV1.cmdViewStmt2.Enabled = False
    frmCreditV1.cmdViewStmt3.Enabled = False
    'The VBDEMO keyword in the PATHS stanza of the ars.ini file
    'points to the .ini file where the other
    'demo settings can be picked up. If the
    'VBDEMO keyword cannot be found, the ini
    'file is set to arsvblan.ini.
    'Try to find vbdemo inifile name
    ininame = defini
    ini_str = fncParmGet("PATHS", "VBDEMO", "ars.ini")
    'If the ini name is found, then set
    If Len(ini str) > 0 Then
        ininame = ini_str
   End If
    'Try to find arsgui execution path
    ini_str = fncParmGet(defstanza, "GUIPath", ininame)
    'If it can't be found, check for an env var
    If Len(ini_str) = 0 Then
        MsgBox "Cannot find GUIPath in " + ininame
    End If
    'If the path is found, then set
    If Len(ini str) > 0 Then
        guipath = ini\_str + "\n"End If
    'Try to find the server in the ars ini file
    ini_str = fncParmGet(defstanza, "Server", ininame)
    'If it can't be found, check for an env var
    If Len(ini str) = 0 Then
```

```
MsgBox "Cannot find Server in " + ininame
    End If
    If Len(ini str) > 0 Then
        server = ini_str
    End If
'Try to find the userid in the ars ini file
    ini str = fncParmGet(defstanza, "Userid", ininame)
    'If it can't be found, check for an env var
    If Len(ini\_str) = 0 Then
        MsgBox "Cannot find Userid in " + ininame
    End If
    If Len(ini_str) > 0 Then
       userid = ini\_strEnd If
    'Try to find the password in the ars ini file
    ini str = fncParmGet(defstanza, "Password", ininame)
    'If it can't be found, check for an env var
    If Len(ini_str) = 0 Then
        MsgBox "Cannot find Password in " + ininame
    End If
    If Len(ini str) > 0 Then
       pass = ini_str
    End If
    If pass = "<NULL>" Then
       pass = ""End If
    'Try to find the folder in the ars ini file
    ini str = fncParmGet(defstanza, "Folder", ininame)
    folder = ini str
End Sub
'This function returns information from the ini file.
Function fncParmGet(ByVal stanza As String, ByVal keyname As String, ByVal inifile As String)
    Dim Default, result As String
    Dim rc As Integer
   Default = ""
   result = Space$(255)rc = GetPrivateProfileString(stanza, keyname, Default, result, Len(result), inifile)
    If rc Then
        fncParmGet = Trim$(result)
        If Len(fncParmGet) > 1 Then
            fncParmGet = Left$(fncParmGet, Len(fncParmGet) - 1)
        End If
    Else
        fncParmGet = ""
    End If
End Function
'This function is only used to dummy up the date paid
'field of the form. The reason being is that for the
'demo, which uses the 'Baxter Bay Credit' folder,
'we cannot get this information from the database.
'This function adds approximately 20 days to the statement
'date field (which is passed in).
Public Function fncParseDate(ByVal stmtdate As String)
   Dim date array(1 To 3) As String
    Dim searchch, workline, workchar As String
    Dim txtptr, lenstring, i As Integer
    Dim pay day, pay month, pay year As Integer
    txtptr = 0
```

```
searchch = Chr(47)workline = ""
    lenstring = Len(stmtdate)
'Extract chars to the first '/'
    For i = 1 To lenstring
        workchar = Mid$(stmtdate, i, 1)'When a '/' is found, store result, reset
        If workchar = searchch Then
           txtptr = txtptr + 1date array(txtptr) = worklinework\overline{1}ine = """'Otherwise, keep building the work string
        Else
            workline = workline + workchar
        End If
    Next
    If Len(workline) > 0 Then
        txtptr = txtptr + 1date array(txtptr) = worklineEnd If
'date array contains three elements, the first is the month
    'number, the second is the day of the month and third is
    'the year. Simply check if the day of the month plus 20
    'is greater than 28, if so the difference becomes the new
    'day of the month and we increment the month number.
    pay day = Int(date array(2)) + 20
    pay_month = Int(date_array(1))
    pay\_year = Int(data_array(3))If pay\_day > 28 Then
        pay\_day = pay\_day - 28pay month = pay month + 1If pay month > 12 Then
           pay_month = 1
            pay_year = pay_year + 1
        End If
    End If
    fncParseDate = LTrim(Str(pay month)) + "I" + LTrim(Str(pay day)) + "I" + LTrim(Str(pay year))End Function
```
## **Appendix B. Microsoft Visual C++ 5.0 DDE sample program**

This program sample is provided on an as-is basis. A licensee of the OnDemand product is free to copy, revise, modify, and make derivative works of this program sample as they see fit.

```
This program was written and compiled using Microsoft VC++ 5.0 and
                         demonstrates these OnDemand DDE Commands:
                            CLOSE_DOC
                            CLOSE_FOLDER
                            ENABLE_SWITCH
                            EXIT
                            GET DOC VALUES
                            GET_NUM_DOCS_IN_LIST
                            GET_PRINTERS
                            LOGOFF
                            LOGON
                            OPEN_DOC
                            OPEN_FOLDER
                            PRINT_DOC
                            SEARCH_FOLDER
                            SHOW_WINDOW
#include "stdafx.h"
#include <ddeml.h>
#include <winspool.h>
#include "vcdde32.h"
#include "MainDlg.h"
                                                // Shipped with OnDemand
static CMainDlg * pMainDlg;<br>static char RequestedData[10000];
                                                     // Returned data from DDE command
static HSZ hsz1, hsz2;<br>DWORD DdeInstance
                   DdeInstance;
       HCONV hDdeConv;
extern CDdeTestApp * pApp; // Pointer to application instance
#define ERROR_MAP struct _ErrorMap
ERROR_MAP
{
 int code;
  char * pMsg;
};
static ERROR_MAP Errors[] =
  { { ARS_DDE_RC_UNKNOWN_COMMAND, "Unknown command." },<br>{ ARS DDE RC PARM NOT SPECIFIED, "Parameter not specified." },
    { ARS_DDE_RC_PARM_NOT_SPECIFIED, "Parameter not specified." },
    { ARS_DDE_RC_INVALID_PARM_VALUE, "Invalid parameter value." },
      { ARS_DDE_RC_SERVER_ERROR, "Server error." },
      \overline{ARS\_DDE\_RC\_FILE\_EROR}, \overline{SP} "File error." }, \overline{SP} ars \overline{DB} arc \overline{R}ARS_DDE_RC_NOT_LOGGED_ON, "Not logged on." },<br>ARS_DDE_RC_MAX_FOLDERS_OPEN, "Maximum folders open." },
      ARS_DDE_RC_MAX_FOLDERS OPEN,
      ARS_DDE_RC_FOLDER_NOT_OPEN,<br>ARS_DDE_RC_NO_DOC,
                                                 "Folder not open." },<br>"No document exists." },
      ARS_DDE_RC_NO_ACTIVE_DOC, "No document is active." },<br>ARS_DDE_RC_USER_ACTION_IN_PROGRESS, "User action in process." }
    { ARS DDE RC USER ACTION IN PROGRESS, "User action in process." },
    { ARS_DDE_RC_UNAUTHORIZED_OPERATION , "Unauthorized operation." },
    { ARS_DDE_RC_USER_CANCELLED_OPERATION, "User cancelled operation." },
```

```
ARS_DDE_RC_INVALID_APPL_GROUP_NAME, "Invalid Appl Group Name." },<br>ARS DDE RC INVALID APPL NAME, "Invalid Appl Name." },
    { ARS_DDE_RC_INVALID_APPL_NAME, "Invalid Appl Name." },
    { ARS_DDE_RC_INVALID_INTEGER_FIELD, "Invalid integer field." },
    { ARS_DDE_RC_INVALID_DECIMAL_FIELD, "Invalid decimal field." },<br>{ ARS_DDE_RC_INVALID_DATE FIELD, "Invalid date field." },
    { ARS DDE RC INVALID DATE FIELD,
    { ARS DDE RC INVALID APPLGRP FIELD TYPE, "Invalid Appl Group field type." } };
#define NUM_ERRORS ( sizeof(Errors) / sizeof(ERROR_MAP) )
#define ADV_MAP struct _AdvMap
ADV_MAP
{
  char * pAdvData;
  char * pMsg;
};
static ADV MAP Advises[] ={ { ARS_DDE_EVENT_CRITERIA_BUTTON_1, "DDE Criteria 1 Button Clicked." },
    { ARS_DDE_EVENT_CRITERIA_BUTTON_2, "DDE Criteria 2 Button Clicked." },
    { ARS_DDE_EVENT_CRITERIA_BUTTON_3, "DDE Criteria 3 Button Clicked." },
    { ARS_DDE_EVENT_CRITERIA_BUTTON_4, "DDE Criteria 4 Button Clicked." },
      ARS_DDE_EVENT_CRITERIA_BUTTON_5, "DDE Criteria 5 Button Clicked." },
     { ARS_DDE_EVENT_DOCLIST_BUTTON_1, "DDE Doclist 1 Button Clicked." },
      ARS_DDE_EVENT_DOCLIST_BUTTON_2, "DDE Doclist 2 Button Clicked." },
      ARS_DDE_EVENT_DOCLIST_BUTTON_3, "DDE Doclist 3 Button Clicked." },
      ARS_DDE_EVENT_DOCLIST_BUTTON_4, "DDE Doclist 4 Button Clicked." },
      ARS_DDE_EVENT_DOCLIST_BUTTON_5, "DDE Doclist 5 Button Clicked." },
      ARS_DDE_EVENT_SWITCH_FOCUS, "Switch focus requested." },
      ARS_DDE_EVENT_SWITCH_FOCUS_2, "Switch focus *** 2 *** requested." },<br>ARS_DDE_EVENT_SWITCH_FOCUS_3, "Switch focus *** 3 *** requested." },<br>ARS_DDE_EVENT_SWITCH_FOCUS_4, "Switch focus *** 4 *** requested." },
                                           "Switch focus *** 3 *** requested." },
    { ARS_DDE_EVENT_SWITCH_FOCUS_4, "Switch focus *** 4 *** requested." },
                                           "Switch focus *** 5 *** requested." } };
#define NUM_ADVISES ( sizeof(Advises) / sizeof(ADV_MAP) )
// DDE variables and functions
static HDDEDATA hDdeData, hDdeResult;
HDDEDATA FAR PASCAL DdeCallBack ( UINT iType,
                                     UINT iFmt,
                                     HCONV hConv,
                                     HSZ hsz1,
                                     HSZ hsz2,
                                     HDDEDATA hData,
                                     DWORD dwData1,
                                     DWORD dwData2 )
{
    int j;
    char * pData;
    DWORD data len;
    switch ( iType )
    {
         case XTYP_DISCONNECT:
             hDdeConv = NULL;
             break;
         case XTYP_ADVDATA:
             if ( hData == NULL )
                 AfxMessageBox( "hData is NULL in XTYP_ADVDATA" );
             else
             {
                 pData = (char*)DdeAccessData( hData, &data_len );
                 for ( j = 0; j < NUM ADVISES; j++ )
                      if ( strcmp( Advises[j].pAdvData, pData ) == 0 )
                          break;
```

```
AfxMessageBox( j < NUM_ADVISES
                                    ? Advises[j].pMsg
                                    : "Logic Error - invalid ADVDATA." );
                DdeUnaccessData( hData );
            }
            break;
    }
    return NULL;
static BOOL DoDdeCommand( char * pCommand, char * pParms )
{
    DWORD data len;
    char * pString1, * pData, * pFirstChar;
    int j, rc;
    if ( pParms == NULL )
       pParms = "";
    pString1 = new char[ strlen( pCommand ) + strlen( pParms ) + 2 ];
    strcpy( pString1, pCommand );
    strcat( pString1, " " );
    strcat( pString1, pParms );
    hsz1 = DdeCreateStringHandle( DdeInstance, pString1, 0 );
    hDdeResult = DdeClientTransaction( NULL,
                                       0,
                                       hDdeConv,
                                       hsz1,
                                       CF_TEXT,
                                       XTYP_REQUEST,
                                       120000L,
                                       NULL );
    DdeFreeStringHandle( DdeInstance, hsz1 );
    delete pString1;
    RequestedData[0] = ' \0';if ( hDdeResult == NULL )
    {
        int error;
       char * pErr;
        error = DdeGetLastError( DdeInstance );
        switch ( error )
        {
            case DMLERR_ADVACKTIMEOUT:
                pErr = "DdeClientTransaction failed with DMLERR_ADVACKTIMEOUT";
                break;
            case DMLERR_BUSY:
                pErr = "DdeClientTransaction failed with DMLERR_BUSY";
                break;
            case DMLERR_DATAACKTIMEOUT:
                pErr = "DdeClientTransaction failed with DMLERR_DATAACKTIMEOUT";
                break;
            case DMLERR DLL NOT INITIALIZED:
                pErr = "DdeClientTransaction failed with DMLERR DLL NOT INITIALIZED";
                break;
            case DMLERR_DLL_USAGE:
                pErr = "DdeClientTransaction failed with DMLERR_DLL_USAGE";
                break;
            case DMLERR_EXECACKTIMEOUT:
                pErr = "DdeClientTransaction failed with DMLERR_EXECACKTIMEOUT";
                break;
            case DMLERR_INVALIDPARAMETER:
                pErr = "DdeClientTransaction failed with DMLERR_INVALIDPARAMETER";
                break;
            case DMLERR_LOW_MEMORY:
```

```
pErr = "DdeClientTransaction failed with DMLERR LOW MEMORY";
                break;
            case DMLERR_MEMORY_ERROR:
                pErr = "DdeClientTransaction failed with DMLERR_MEMORY_ERROR";
                break;
            case DMLERR_NO_CONV_ESTABLISHED:
                pErr = "DdeClientTransaction failed with DMLERR_NO_CONV_ESTABLISHED";
                break;
            case DMLERR_NOTPROCESSED:
                pErr = "DdeClientTransaction failed with DMLERR_NOTPROCESSED";
                break;
            case DMLERR_POKEACKTIMEOUT:
                pErr = "DdeClientTransaction failed with DMLERR POKEACKTIMEOUT";
                break;
            case DMLERR_POSTMSG_FAILED:
                pErr = "DdeClientTransaction failed with DMLERR_POSTMSG_FAILED";
                break;
            case DMLERR_REENTRANCY:
                pErr = "DdeClientTransaction failed with DMLERR_REENTRANCY";
                break;
            case DMLERR_SERVER_DIED:
                pErr = "DdeClientTransaction failed with DMLERR SERVER DIED";
                break;
            case DMLERR_SYS_ERROR:
                pErr = "DdeClientTransaction failed with DMLERR SYS ERROR";
                break;
            case DMLERR_UNADVACKTIMEOUT:
                pErr = \overline{p}DdeClientTransaction failed with DMLERR UNADVACKTIMEOUT";
                break;
            case DMLERR UNFOUND QUEUE ID:
                pErr = "DdeClientTransaction failed with DMLERR UNFOUND QUEUE ID";
                break;
        }
        AfxMessageBox( pErr );
        return FALSE;
    }
    else
    {
        pData = (char*)DdeAccessData( hDdeResult, &data_len );
        rc = atoi( pData);
        if ( rc == ARS_DDE_RC_NO_ERROR )
        {
            pFirstChar = strchr( pData, ' ' );
            strcpy( RequestedData, &pFirstChar[1] );
        }
        else
        {
            for ( j = 0; j < NUM ERRORS; j++ )
                if ( Errors[j].code == rc )
                   break;
            AfxMessageBox( j < NUM_ERRORS
                                ? Errors[j].pMsg
                                : "Logic Error - invalid return code." );
        }
        DdeUnaccessData( hDdeResult );
        return rc == ARS DDE RC NO ERROR;
    }
static BOOL DoAdviseLoop( char * pName, BOOL stop )
    hsz1 = DdeCreateStringHandle( DdeInstance, pName, 0 );
   hDdeResult = DdeClientTransaction( NULL,
                                       0,
                                       hDdeConv,
                                       hsz1,
```

```
CF_TEXT,
                                   stop ? XTYP ADVSTOP : XTYP ADVSTART,
                                   120000L,
                                   NULL );
DdeFreeStringHandle( DdeInstance, hsz1 );
if ( hDdeResult == NULL )
    int error;
   char * pErr;
    error = DdeGetLastError( DdeInstance );
   switch ( error )
    {
        case DMLERR_ADVACKTIMEOUT:
            pErr = "DdeClientTransaction failed with DMLERR_ADVACKTIMEOUT";
            break;
        case DMLERR_BUSY:
            pErr = "DdeClientTransaction failed with DMLERR_BUSY";
            break;
        case DMLERR_DATAACKTIMEOUT:
            pErr = "DdeClientTransaction failed with DMLERR_DATAACKTIMEOUT";
            break;
        case DMLERR_DLL_NOT_INITIALIZED:
            pErr = "DdeClientTransaction failed with DMLERR DLL NOT INITIALIZED";
            break;
        case DMLERR_DLL_USAGE:
            pErr = "DdeClientTransaction failed with DMLERR_DLL_USAGE";
            break;
        case DMLERR_EXECACKTIMEOUT:
            pErr = \overline{p}DdeClientTransaction failed with DMLERR EXECACKTIMEOUT";
            break;
        case DMLERR_INVALIDPARAMETER:
            pErr = "DdeClientTransaction failed with DMLERR_INVALIDPARAMETER";
            break;
        case DMLERR_LOW_MEMORY:
            pErr = "DdeClientTransaction failed with DMLERR LOW MEMORY";
            break;
        case DMLERR_MEMORY_ERROR:
            pErr = "DdeClientTransaction failed with DMLERR MEMORY ERROR";
            break;
        case DMLERR NO CONV ESTABLISHED:
            pErr = "DdeClientTransaction failed with DMLERR NO CONV ESTABLISHED";
            break;
        case DMLERR_NOTPROCESSED:
            pErr = "DdeClientTransaction failed with DMLERR NOTPROCESSED";
            break;
        case DMLERR_POKEACKTIMEOUT:
            pErr = "DdeClientTransaction failed with DMLERR_POKEACKTIMEOUT";
            break;
        case DMLERR_POSTMSG_FAILED:
            pErr = "DdeClientTransaction failed with DMLERR POSTMSG FAILED";
            break;
      case DMLERR_REENTRANCY:
            pErr = "DdeClientTransaction failed with DMLERR_REENTRANCY";
            break;
        case DMLERR_SERVER_DIED:
            pErr = "DdeClientTransaction failed with DMLERR SERVER DIED";
            break;
        case DMLERR_SYS_ERROR:
            pErr = "DdeClientTransaction failed with DMLERR SYS ERROR";
            break;
        case DMLERR_UNADVACKTIMEOUT:
            pErr = "DdeClientTransaction failed with DMLERR_UNADVACKTIMEOUT";
            break;
        case DMLERR UNFOUND QUEUE ID:
```

```
pErr = "DdeClientTransaction failed with DMLERR UNFOUND QUEUE ID";
                break;
        }
        AfxMessageBox( pErr );
        return FALSE;
    }
   else
        return TRUE;
}
```

```
/////////////////////////////////////////////////////////////////////////////
// CMainDlg dialog
```

```
CMainDlg::CMainDlg(CWnd* pParent /*=NULL*/)
       : CDialog(CMainDlg::IDD, pParent)
{
       //{{AFX_DATA_INIT(CMainDlg)
               // NOTE: the ClassWizard will add member initialization here
       //}}AFX_DATA_INIT
       // Note that LoadIcon does not require a subsequent DestroyIcon in Win32
       m hIcon = AfxGetApp()->LoadIcon(IDR MAINFRAME);
}
void CMainDlg::DoDataExchange(CDataExchange* pDX)
{
       CDialog::DoDataExchange(pDX);
       //{{AFX_DATA_MAP(CMainDlg)
               // NOTE: the ClassWizard will add DDX and DDV calls here
       //}}AFX_DATA_MAP
}
BEGIN_MESSAGE_MAP(CMainDlg, CDialog)
       //{{AFX_MSG_MAP(CMainDlg)
       ON_WM_PAINT()
       ON_WM_QUERYDRAGICON()
       ON_LBN_DBLCLK(IDC_DOCLIST, OnDblclkDoclist)
       ON_BN_CLICKED(IDC_PRINT, OnPrint)
       ON_BN_CLICKED(IDC_CLOSE, OnCloseDlg)
       \frac{1}{2}}AFX MSG MAP
END_MESSAGE_MAP()
/////////////////////////////////////////////////////////////////////////////
// CMainDlg message handlers
BOOL CMainDlg::OnInitDialog()
{
   CListBox * pList = (CListBox*)GetDlgItem( IDC_DOCLIST );
   CComboBox * pPrinterList = (CcomboBox*)GetDlgItem(~IDC PRINTERS );
   long 1, num hits;
   char * pToken;
   PROCESS_INFORMATION pi;
   STARTUPINFO &sui;
   char cmd[300], Misc[100];
   BOOL rc;
   DWORD id;
   CDialog::OnInitDialog();
   pMainDlg = this;
   DdeInstance = 0;
   m DocOpened = FALSE;
   m\_DocID = 0;( (CButton*)GetDlgItem( IDC_PRINT ) )->EnableWindow( FALSE );
       SetIcon(m hIcon, FALSE);
```

```
// Start up the OnDemand client
// /I - Enable DDE Interface
// /W - Window placement (N = hidden)
// /V - Disable anticipation
// /B - Disable User Confirmation
strcpy( cmd, "g:\\ars32\\arsgui32.exe /I /W N /V /B /1 g:\\ars32\\locale\\enu" );
memset( &sui, 0, sizeof(STARTUPINFO) );
sui.cb = sizeof(STARTUPINFO);
rc = CreateProcess( NULL, cmd, NULL, NULL, FALSE, CREATE_NEW_CONSOLE, NULL, NULL, &sui, &pi );
if ( !rc )
{
    id = GetLastError( );
    FormatMessage( FORMAT_MESSAGE_FROM_SYSTEM | FORMAT_MESSAGE_IGNORE_INSERTS,
                   NULL, id, 0, cmd, sizeof(cmd), NULL );
    sprintf( Misc, "CreateProcessFailed - %s", cmd );
    AfxMessageBox( Misc );
    Misc[0] = ' \0';}
else
{
    // Start a dde conversation with the client.
    if ( DdeInstance == 0 )
    {
        FARPROC pfnDdeCallBack;
        pfnDdeCallBack = MakeProcInstance( (FARPROC)DdeCallBack, pApp->m_hInstance );
        DdeInitialize( &DdeInstance,
                        (PFNCALLBACK)pfnDdeCallBack,
                       APPCLASS_STANDARD | APPCMD_CLIENTONLY,
                       0L );
    }
    hsz1 = DdeCreateStringHandle( DdeInstance, ARS DDE SERVICE, 0 );
    hsz2 = DdeCreateStringHandle( DdeInstance, ARS_DDE_TOPIC, 0 );
    for ( int j = 0; j < 1000; j++){
        hDdeConv = DdeConnect( DdeInstance, hsz1, hsz2, NULL );
        if ( hDdeConv != NULL )
            break;
    }
    DdeFreeStringHandle( DdeInstance, hsz1 );
    DdeFreeStringHandle( DdeInstance, hsz2 );
    if ( hDdeConv == NULL )
        AfxMessageBox( "Unable to connect to ARSGUI32." );
    else
    {
        int k;
        // Begin sending dde commands to the client.
        Misc[0] = '(';Misc[1] = ARS DDE SWITCH HANDLE;
        sprintf( \&Misc[2], "%ld", (long)(char far *)pApp->m_pMainWnd->m_hWnd );<br>strcat( Misc. " " ):
        strcat( Misc, " " );
        strcat( Misc, " /" );
        k = strlen(Misc);
        Misc[k++] = ARS DDE SWITCH CLIENT NAME;
        strcpy( &Misc[k], "DDE Partner 1" );
        DoDdeCommand( ARS DDE CMD ENABLE SWITCH FOCUS, Misc );
        DoDdeCommand( ARS_DDE_CMD_LOGON, "/S gunnar /U demo /P" );
        DoDdeCommand( ARS DDE CMD OPEN FOLDER, "/F Credit Card Statementss" );
```

```
DoDdeCommand( ARS DDE CMD SEARCH FOLDER, "" );
            if ( DoDdeCommand ( ARS DDE CMD GET NUM DOCS IN LIST, "" ) )
            {
                num hits = atol( RequestedData );
                for ( l = 0; l < num hits; l++){
                    Misc[0] = '/';
                    Misc[1] = ARS_DDE_DOC_NUMBER;sprintf( &Misc[2], "%ld", l );
                    if ( DoDdeCommand ( ARS DDE CMD GET DOC VALUES, Misc ) )
                    {
                        for ( pToken = strtok( RequestedData, ARS_DDE_DATA_SEPARATOR ),
                                 Misc[0] = ' \0';pToken != NULL;
                              pToken = strtok( NULL, ARS_DDE_DATA_SEPARATOR ) )
                        {
                            strcat( Misc, pToken );
                            strcat( Misc, " - " );
                         }
                        if ( Misc[0] != '\0' )
                        {
                            j = plist->InsertString(-1, Misc);pList->SetItemData( j, (DWORD)l );
                        }
                    }
                    else
                        break;
                }
            }
            DoAdviseLoop( ARS_DDE_ADVISE_LOOP_1, FALSE );
        }
    }
    if ( DoDdeCommand( ARS_DDE_CMD_GET_PRINTERS, "/L" ) )
    \left\{ \right.for ( pToken = strtok( RequestedData, ARS DDE DATA SEPARATOR );
              pToken != NULL;
              pToken = strtok( NULL, ARS DDE DATA SEPARATOR ) )
            pPrinterList->InsertString( -1, pToken );
        pPrinterList->SetCurSel( 0 );
    }
    return TRUE;
void CMainDlg::OnPaint()
         if (IsIconic())
         {
                CPaintDC dc(this); // device context for painting
                SendMessage(WM_ICONERASEBKGND, (WPARAM) dc.GetSafeHdc(), 0);
                // Center icon in client rectangle
                int cxIcon = GetSystemMetrics(SM_CXICON);
                int cyIcon = GetSystemMetrics(SM_CYICON);
                CRect rect;
                GetClientRect(&rect);
                int x = (rect.Width() - cxIcon + 1) / 2;int y = (rect.Height() - cyIcon + 1) / 2;// Draw the icon
                dc.DrawIcon(x, y, m_hIcon);
```

```
}
         else
         {
         CDialog::OnPaint();
         }
}
// The system calls this to obtain the cursor to display while the user drags
// the minimized window.
HCURSOR CMainDlg::OnQueryDragIcon()
{
        return (HCURSOR) m_hIcon;
}
void CMainDlg::OnDblclkDoclist()
{
    CListBox * pDocsList;<br>char printer[100]:
              printer[100];
    char Misc[100];
    pDocsList = (CListBox*)GetDlgItem( IDC_DOCLIST );
    if( m_DocOpened )
    {
        sprintf( Misc, "/D %d", m DocID );
        DoDdeCommand( ARS DDE CMD_CLOSE DOC, Misc );
    }
    Misc[0] = ';
    Misc[1] = ARS_DDE_DOC_NUMBER;
    sprintf( &Misc[2], "%d", (int)pDocsList->GetCurSel() );
    if ( DoDdeCommand( ARS_DDE_CMD_OPEN_DOC, Misc ) )
    {
       m DocID = atol( RequestedData );
       m_DocOpened = TRUE;
       DoDdeCommand( ARS_DDE_CMD_SHOW_WINDOW, "/W" );
    }
    else
    {
        m DocID = 0;m_DocOpened = TRUE;
    }
    GetDlgItem( IDC PRINTERS )->GetWindowText( printer, sizeof(printer) );
    if( printer != \overline{N}ULL && printer[0] != '\0' )
        ( (CButton*)GetDlgItem( IDC_PRINT ) )->EnableWindow( TRUE );
}
void CMainDlg::OnPrint()
{
    char printer[100];
    char Misc[100];
    GetDlgItem( IDC PRINTERS )->GetWindowText( printer, sizeof(printer) );
    Misc[0] = '\0';
    sprintf( Misc, "/L %s", printer );
    DoDdeCommand( ARS DDE CMD PRINT DOC, Misc );
}
void CMainDlg::OnCloseDlg()
{
    char Misc[100];
    if( m_DocOpened )
    {
```

```
sprintf( Misc, "/D %d", m_DocID );
    DoDdeCommand( ARS_DDE_CMD_CLOSE_DOC, Misc );
}
DoDdeCommand( ARS_DDE_CMD_CLOSE_FOLDER, "" );
DoDdeCommand( ARS_DDE_CMD_LOGOFF, "" );
DoDdeCommand( ARS_DDE_CMD_EXIT, "" );
EndDialog(0);
```
## **Appendix C. Microsoft Visual Basic 5.0 OLE sample program**

This program sample is provided on an as-is basis. A licensee of the OnDemand product is free to copy, revise, modify, and make derivative works of this program sample as they see fit.

This program was written and compiled using Microsoft Visual Basic 5.0 and demonstrates these OnDemand OLE control methods:

CloseDoc CloseFolder GetDocDisplayValue GetNumDocsInList Logoff Logon OpenDoc OpenFolder ScrollDocHorz ScrollDocVert **SearchFolder** SetDocZoom SetFolderSearchFieldData SetUserMessageMode

## **Global variables used by the sample program**

```
Option Explicit
Global Const defini = "vbarsole.ini" 'Default ini file name
Global Const defstanza = "VBARSOLE" 'Default stanza
' The following constants were obtained from arsoleex.h
Global Const ARS_OLE_USER MSG MODE SHOW = 1
Global Const ARS OLE USER MSG MODE SUPPRESS = 2
Global Const ARS OLE FIND FIRST = 1
Global Const ARS OLE FIND PREV = 2
Global Const ARS_OLE_FIND_NEXT = 3
Global Const ARS OLE OPR EQUAL = 1
Global Const ARS OLE OPR NOT EQUAL = 2
Global Const ARS_OLE_OPR_LESS_THAN = 3
Global Const ARS_OLE_OPR_LESS_THAN_OR_EQUAL = 4
Global Const ARS OLE OPR GREATER THAN = 5
Global Const ARS OLE OPR GREATER THAN OR EQUAL = 6
Global Const ARS OLE OPR BETWEEN = 7
Global Const ARS OLE OPR NOT BETWEEN = 8
Global Const ARS OLE OPR IN = 9
Global Const ARS OLE OPR NOT IN = 10
Global Const ARS OLE OPR LIKE = 11
Global Const ARS_OLE_OPR_NOT_LIKE = 12
Global Const ARS_OLE_RC_SUCCESS = 0
Global Const ARS_OLE_RC_NO_MEMORY = 1
Global Const ARS OLE RC SERVER ERROR = 2
Global Const ARS OLE RC USER CANCELLED = 3
Global Const ARS<sup>-OLE</sub>RCINVALID DIRECTORY = 4</sup>
Global Const ARS OLE RC UNAUTHORIZED OPERATION = 5
Global Const ARS OLE RC NOT SUPPORTED = 6
Global Const ARS_OLE_RC_FILE_ERROR = 7
Global Const ARS OLE RC ALREADY LOGGED ON = 8
```

```
Global Const ARS OLE RC NOT LOGGED ON = 9
Global Const ARS OLE RC FOLDER ALREADY OPEN = 10
Global Const ARS_OLE_RC_FOLDER_NOT_OPEN = 11
Global Const ARS_OLE_RC_UNKNOWN_FOLDER = 12
Global Const ARS_OLE_RC_NO FOLDERS AVAILABLE = 13
Global Const ARS OLE RC DOC NOT OPEN = 14
Global Const ARS OLE RC DOC ALREADY OPEN = 15
Global Const ARS OLE RC_NO_DOC_AVAILABLE = 16
Global Const ARS_OLE_RC_OPEN_DOC_FAILED = 17
Global Const ARS_OLE_RC_DOC_CANNOT_HORZ_SCROLL = 18
Global Const ARS_OLE_RC_INVALID_DOC_INDEX = 19
Global Const ARS_OLE_RC_INVALID_CONTROL_ID = 20
Global Const ARS OLE RC INVALID FIELD = 21
Global Const ARS_OLE_RC_INVALID_OPERATOR = 22
Global Const ARS OLE RC INVALID MESSAGE MODE = 23
Global Const ARS OLE RC INVALID ZOOM PERCENT = 24
Global Const ARS_OLE_RC_INVALID_PAGE_NUMBER = 25
Global Const ARS_OLE_RC_INVALID_ROTATION = 26
Global Const ARS_OLE_RC_INVALID_COLOR = 27
Global Const ARS_OLE_RC_INVALID_COPIES = 28
Global Const ARS_OLE_RC_INVALID_ORIENTATION = 29
Global Const ARS_OLE_RC_INVALID_PRINTER = 30
Global Const ARS_OLE_RC_INVALID_FIND_TYPE = 31
Global Const ARS_OLE_RC_ERROR_DURING_PRINT = 32
Global Const ARS OLE SCROLL LINEUP = 0
Global Const ARS OLE SCROLL LINELEFT = 0
Global Const ARS_OLE_SCROLL_LINEDOWN = 1
Global Const ARS_OLE_SCROLL_LINERIGHT = 1
Global Const ARS OLE SCROLL PAGEUP = 2
Global Const ARS_OLE_SCROLL_PAGELEFT = 2
Global Const ARS_OLE_SCROLL_PAGEDOWN = 3
Global Const ARS_OLE_SCROLL_PAGERIGHT = 3
Global Const ARS OLE SCROLL THUMBPOSITION = 4
Global Const ARS OLE SCROLL THUMBTRACK = 5
Global Const ARS OLE SCROLL TOP = 6
Global Const ARS_OLE_SCROLL_LEFT = 6
Global Const ARS_OLE_SCROLL_BOTTOM = 7
Global Const ARS OLE SCROLL RIGHT = 7
Global Const ARS OLE SCROLL ENDSCROLL = 8
Global Const DocZoom = 110
Global server As String The Server name
Global userid As String 'userid
Global password As String 'password
Global folder As String 'folder
Global doc_id As Integer
Global doc values (0 To 8) As String
Global OpenDoc As Boolean
Global VertScrollOld As Integer
Global HorzScrollOld As Integer
'Define the Windows APIs used by the program
Declare Function GetPrivateProfileInt Lib "kernel32" Alias "GetPrivateProfileIntA"
 (ByVal lpApplicationName As String, ByVal lpKeyName As String, ByVal nDefault As Long,
ByVal lpFileName As String) As Long
Declare Function GetPrivateProfileString Lib "kernel32" Alias "GetPrivateProfileStringA"
 (ByVal lpApplicationName As String, ByVal lpKeyName As Any, ByVal lpDefault As String,
ByVal lpReturnedString As String, ByVal nSize As Long, ByVal lpFileName As String) As Long
Declare Sub Sleep Lib "kernel32" (ByVal dwMilliseconds As Long)
'Declare Function GetPrivateProfileString Lib "kernel32" (ByVal sname$, ByVal Kname$, ByVal Def$,
ByVal ret$, ByVal Size%, ByVal Fname$) As Integer
Public Sub Main()
```
Dim rc As Integer

```
Load frmMain
   Load frmInit
   doc id = 0OpenDoc = False
   VertScrollOld = 0
   HorzScrollOld = 0
    'Disable "View" buttons
    frmMain.cmdViewStmt1.Enabled = False
    frmMain.cmdViewStmt2.Enabled = False
    frmMain.cmdViewStmt3.Enabled = False
    'Because we need the ocx file and the arssck32.dll
   'which reside in the ars directory I will require
    'that this exe and its ini file also reside in the
    'ars install directory.
    'I should check for ini file existance first.
   'Try to find the "Server" name in the ini file
   server = fncParmGet(defstanza, "Server", defini)
   If Len(server) = 0 Then
       MsgBox "Cannot find Server in " + defini
       End
   End If
'Try to find the "Userid" name in the ini file
   userid = fncParmGet(defstanza, "Userid", defini)
    If Len(userid) = 0 Then
       MsgBox "Cannot find Userid in " + defini
       End
   End If
    'Try to find the "Server" name in the ini file
   password = fncParmGet(defstanza, "Password", defini)
    If Len(password) = 0 Then
        password = " "
   End If
    'Try to find the "Folder" name in the ini file
    folder = fncParmGet(defstanza, "Folder", defini)
    If Len(folder) = 0 Then
       MsgBox "Cannot find Folder in " + defini
       End
   End If
   'The following call is for debug.
    rc = frmMain.ArsOle.SetUserMessageMode(ARS_OLE_USER_MSG_MODE_SHOW)
    frmInit.Show
    frmInit.pnlStatus.Caption = "Logging on to Server..."
    'Attempt to logon to the specified server.
   rc = frmMain.ArsOle.Logon(server, userid, password)
    If rc <> ARS OLE RC SUCCESS Then
       frmInit.pnlStatus.Caption = ""
       MsgBox "Cannot Logon to server " + server + "; rc = " + Str(rc)End
   End If
    frmInit.SetFocus
    'Attempt to open the folder specified in the ini file.
   frmInit.pnlStatus.Caption = "Opening folder..."
```
rc = frmMain.ArsOle.OpenFolder(folder)

```
If rc <> ARS OLE RC SUCCESS Then
        frmMain.pnlStatus.Caption = ""
        MsgBox "Cannot open folder " + folder + "; rc = " + Str(rc)
        frmMain.ArsOle.Logoff
        End
    End If
    frmInit.SetFocus
    frmInit.pnlStatus.Caption = ""
    frmInit.Hide
    frmMain.Show
End Sub
'This function returns information from the ini file.
Function fncParmGet(ByVal stanza As String, ByVal keyname As String, ByVal inifile As String)
    Dim Default, result As String
   Dim rc As Integer
    Default = "result = Space$(255)rc = GetPrivateProfileString(stanza, keyname, Default, result, Len(result), inifile)
   If rc Then
        fncParmGet = Trim$(result)
        If Len(fncParmGet) > 1 Then
           fncParmGet = Left$(fncParmGet, Len(fncParmGet) - 1)
        End If
    Else
        fncParmGet = ""
    End If
End Function
'This function is only used to dummy up the date paid
'field of the form because for the
'demo, which uses the 'Baxter Bay Credit' folder,
'we cannot get this information from the database.
'This function adds approximately 20 days to the statement
'date field (which is passed in).
Public Function fncParseDate(ByVal stmtdate As String)
    Dim date array(1 To 3) As String
   Dim searchch, workline, workchar As String
    Dim txtptr, lenstring, i As Integer
    Dim pay day, pay month, pay year As Integer
    txtptr = 0searchch = Chr(47)workline = ""
    lenstring = Len(stmtdate)
    'Extract chars to the first '/'
    For i = 1 To lenstring
        workchar = Mid$(stmtdate, i, 1)
        'When a '/' is found, store result, reset
        If workchar = searchch Then
            txtptr = txtptr + 1date_array(txtptr) = workline
           workline =  ""'Otherwise, keep building the work string
        Else
           workline = workline + workchar
        End If
    Next
    If Len(workline) > 0 Then
        txtptr = txtptr + 1
```

```
date array(txtpt) = worldlineEnd If
    'date_array contains three elements, the first is the month
    'number, the second is the day of the month, and the third is
    'the year. Simply check if the day of the month plus 20
    'is greater than 28, if so the difference becomes the new
    'day of the month, and we increment the month number.
    pay\_day = Int(data\_array(2)) + 20pay\_month = Int(data\_array(1))pay year = Int(date array(3))
    If pay day > 28 Then
        \overline{pay} day = pay day - 28
        pay\_month = pay\_month + 1If pay month > 12 Then
            pay month = 1pay_year = pay_year + 1
        End If
    End If
    fncParseDate = LTrim(Str(pay month)) + "I" + LTrim(Str(pay day)) + "I" + LTrim(Str(pay year))End Function
Private Sub cmdCustInfo_Click()
    Dim rc As Integer
    Dim acct num, ini str As String
    Dim first_num, second_num, third_num As Integer
    Dim temp As String
    Dim numdocs As Variant
    If OpenDoc Then
       pnlStatus.Caption = "Closing document..."
       rc = ArsOle.CloseDoc()
       pnlStatus.Caption = ""
    End If
    'Clear the payment record fields
    pnlStmtDate1.Caption = ""
    pnlStmtDate2.Caption = ""
    pnlStmtDate3.Caption = ""
    pnlBalance1.Caption = ""
    pnlBalance2.Caption = ""
    pnlBalance3.Caption = ""
    pnlDatePaid1.Caption = ""
    pnlDatePaid2.Caption = ""
    pnlDatePaid3.Caption = ""
    'Clear the customer information fields
    pnlNameData = ""
    pnlSOSData = ""
    pnlDOBData = ""
    pnlMNameData = ""
    pnlAddrData1 = ""
    pnlAddrData2 = ""
    pnlPhoneData = ""
    'Disable "View" buttons
    cmdViewStmt1.Enabled = False
    cmdViewStmt2.Enabled = False
    cmdViewStmt3.Enabled = False
    'Look up the account number, contained in the pnlAcctnumData text field
    'in the arsvblan.ini file. If found, read the respective
    'fields. If not found display error message.
    acct_num = txtAcctnumData.Text
    'Do at least a little validation.
```

```
If Len(acct num) \leq 11 Then
    MsgBox "Correct format for account # is 000-000-000"
    Exit Sub
End If
'If we have gotten to here we know that we have an account
'number of the format 000-000-000. If either of the first
'two sections of the number are non-zero or if the third
'section is not between 001-046 then default to the account
'number 000-000-001.
first num = Int(Mid(acct num, 1, 3))
second num = Int(Mid(\text{acct num}, 5, 3))third \overline{n}um = Int(Mid(acct \overline{n}um, 9, 3))
If first_num <> 0 Or second_num <> 0 Or third_num > 46 Then
    \arct<sup>num = "000-000-001"</sup>
ElseIf third num = 0 Then
    MsgBox "Invalid account number!"
    Exit Sub
End If
ini str = fncParmGet(acct num, "Name", defini)
If Len(ini_str) = 0 Then
    MsgBox"'Name' field not found for acct#" + acct num + "in " + ininame
    Exit Sub
End If
pnlNameData.Caption = " " + ini_str
ini str = fncParmGet(acct num, "SSN", defini)
If Len(ini str) = 0 Then
    MsgBox<sup>-"</sup>'SSN' field not found for acct#" + acct_num + "in " + ininame
    Exit Sub
End If
pnlSSNData.Caption = " " + ini_str
ini str = fncParmGet(acct num, "DOB", defini)
If Len(ini_str) = 0 Then
    MsgBox "'DOB' field not found for acct#" + acct_num + "in " + ininame
    Exit Sub
End If
pnlDOBData.Caption = " " + ini_str
ini str = fncParmGet(acct num, "MaidenName", defini)
If Len(ini str) = 0 Then
    MsgBox "'MaidenName' field not found for acct#" + acct num + "in " + ininame
    Exit Sub
End If
pnlMNameData.Caption = " " + ini_str
ini str = fncParmGet(acct_num, "StreetAddress", defini)
If Len(ini_str) = 0 Then
    MsgBox<sup>"</sup>'StreetAddress' field not found for acct#" + acct num + "in " + ininame
    Exit Sub
End If
pnlAddrData1.Caption = " " + ini_str
ini_str = fncParmGet(acct_num, "CityStateZip", defini)
If Len(ini str) = 0 Then
    MsgBox<sup>-</sup>"'CityStateZip' field not found for acct#" + acct num + "in " + ininame
    Exit Sub
End If
pnlAddrData2.Caption = " " + ini_str
ini_str = fncParmGet(acct_num, "PhoneNum", defini)
If Len(ini str) = 0 Then
    MsgBox "'PhoneNum' field not found for acct#" + acct num + "in " + ininame
    Exit Sub
End If
```

```
pnlPhoneData.Caption = " " + ini_str
    'We are changing customer accounts so before we get new customer
    'information, close old customers open documents.
    If doc id \le 0 Then
        rc = ArsOle.CloseDoc
        If rc <> ARS OLE RC SUCCESS Then
            pnlStatus.Caption = ""
            MsgBox "Cannot set folder search criteria; rc = " + Str(rc)
            ArsOle.CloseFolder
            ArsOle.Logoff
            End
        End If
    End If
    pnlStatus.Caption = "Searching folder..."
    rc = ArsOle.SetFolderSearchFieldData("Account", ARS_OLE_OPR_EQUAL, acct_num, "")
    If rc <> ARS OLE RC SUCCESS Then
        pnlStatus.Caption = ""
        MsgBox "Cannot set folder search criteria; rc = " + Str(rc)
        ArsOle.CloseFolder
        ArsOle.Logoff
        End
    End If
    rc = ArsOle.SearchFolder(0)
    If rc <> ARS OLE RC SUCCESS Then
        pnlStatus.Caption = ""
        MsgBox "Search folder failed; rc = " + Str(rc)
       ArsOle.CloseFolder
        ArsOle.Logoff
        End
    End If
    rc = ArsOle.GetNumDocsInList(numdocs)
    rc = ArsOle.GetDocDisplayValue(numdocs - 1, 0, temp)
    pnlStmtDate1.Caption = temp
    pnlDatePaid1.Caption = fncParseDate(temp)
    rc = ArsOle.GetDocDisplayValue(numdocs - 2, 0, temp)
    pnlStmtDate2.Caption = temp
    pnlDatePaid2.Caption = fncParseDate(temp)
    rc = ArsOle.GetDocDisplayValue(numdocs - 3, 0, temp)
    pnlStmtDate3.Caption = temp
    pnlDatePaid3.Caption = fncParseDate(temp)
    rc = ArsOle.GetDocDisplayValue(numdocs - 1, 3, temp)
    pnlBalance1.Caption = temp
    rc = ArsOle.GetDocDisplayValue(numdocs - 2, 3, temp)
    pnlBalance2.Caption = temp
    rc = ArsOle.GetDocDisplayValue(numdocs - 3, 3, temp)
    pnlBalance3.Caption = temp
    'Enable "View" buttons
    cmdViewStmt1.Enabled = True
    cmdViewStmt2.Enabled = True
    cmdViewStmt3.Enabled = True
    pnlStatus.Caption = ""
End Sub
Private Sub cmdExit_Click()
    'If OpenDoc Then
        ArsOle.CloseDoc
    'End If
    'ArsOle.CloseFolder
```

```
'ArsOle.Logoff
    End
End Sub
Private Sub cmdViewStmt1_Click()
    Dim numdocs As Variant
    rc = ArsOle.GetNumDocsInList(numdocs)
    If OpenDoc Then
      pnlStatus.Caption = "Closing document..."
       rc = ArsOle.CloseDoc()
      pnlStatus.Caption = ""
      vscrollDoc.Value = 0
      hscrollDoc.Value = 0
    End If
    pnlStatus.Caption = "Retrieving document..."
   rc = ArsOle.OpenDoc(numdocs - 1, "", 0)
    If rc <> ARS_OLE_RC_SUCCESS Then
        pnlStatus.Caption = ""
        MsgBox "Open document failed; rc = " + Str(rc)ArsOle.CloseFolder
        ArsOle.Logoff
        End
    End If
   pnlStatus.Caption = ""
    OpenDoc = True
    rc = ArsOle.SetDocZoom(DocZoom, horzPos, vertPos)
    vscrollDoc.Value = vertPos
    hscrollDoc.Value = horzPos
End Sub
Private Sub cmdViewStmt2_Click()
    Dim numdocs As Variant
    rc = ArsOle.GetNumDocsInList(numdocs)
    If OpenDoc Then
      pnlStatus.Caption = "Closing document..."
      rc = ArsOle.CloseDoc()
      pnlStatus.Caption =
       vscrollDoc.Value = 0
      hscrollDoc.Value = 0
    End If
    pnlStatus.Caption = "Retrieving document..."
    rc = ArsOle.OpenDoc(numdocs - 2, "", 0)
   If rc <> ARS OLE RC SUCCESS Then
        pnlStatus.Caption = ""
        MsgBox "Open document failed; rc = " + Str(rc)
        ArsOle.CloseFolder
        ArsOle.Logoff
        End
   End If
   pnlStatus.Caption = ""
   OpenDoc = True
    rc = ArsOle.SetDocZoom(DocZoom, horzPos, vertPos)
End Sub
Private Sub cmdViewStmt3_Click()
    Dim numdocs As Variant
```

```
rc = ArsOle.GetNumDocsInList(numdocs)
    If OpenDoc Then
      pnlStatus.Caption = "Closing document..."
       rc = ArsOle.CloseDoc()
      pnlStatus.Caption = ""
       vscrollDoc.Value = 0
      hscrollDoc.Value = 0
    End If
    pnlStatus.Caption = "Retrieving document..."
    rc = ArsOle.OpenDoc(numdocs - 3, "", 0)
    If rc <> ARS OLE RC SUCCESS Then
       pnlStatus.Caption = ""
        MsgBox "Open document failed; rc = " + Str(rc)ArsOle.CloseFolder
        ArsOle.Logoff
        End
    End If
    pnlStatus.Caption = ""
    OpenDoc = True
    rc = ArsOle.SetDocZoom(DocZoom, horzPos, vertPos)
End Sub
Private Sub Form_Unload(Cancel As Integer)
    If OpenDoc Then
       ArsOle.CloseDoc
    End If
    ArsOle.CloseFolder
    ArsOle.Logoff
    End
End Sub
Private Sub hscrollDoc_Change()
    Dim Diff As Integer
    Dim rc As Integer
    Dim ScrollCode As Integer
    Dim NewPos As Variant
    NewPos = 0Diff = hscrollDoc.Value - HorzScrollOld
    If Diff = hscrollDoc.LargeChange Then
       ScrollCode = ARS OLE SCROLL PAGERIGHT
        rc = ArsOle.ScrollDocHorz(ScrollCode, NewPos)
        hscrollDoc.Value = NewPos
    ElseIf Diff = -hscrollDoc.LargeChange Then
       ScrollCode = ARS OLE SCROLL PAGELEFT
        rc = ArsOle.ScrollDocHorz(ScrollCode, NewPos)
        hscrollDoc.Value = NewPos
    ElseIf Diff = hscrollDoc.SmallChange Then
        ScrollCode = ARS_OLE_SCROLL_LINERIGHT
        rc = ArsOle.ScrollDocHorz(ScrollCode, NewPos)
        hscrollDoc.Value = NewPos
    ElseIf Diff = -hscrollDoc.SmallChange Then
        ScrollCode = ARS OLE SCROLL LINELEFT
        rc = ArsOle.ScrollDocHorz(ScrollCode, NewPos)
        hscrollDoc.Value = NewPos
    Else
        ScrollCode = ARS OLE SCROLL THUMBPOSITION
        NewPos = hscrollDoc.Value
        rc = ArsOle.ScrollDocHorz(ScrollCode, NewPos)
        HorzScrollOld = hscrollDoc.Value
    End If
    HorzScrollOld = hscrollDoc.Value
```
End Sub

```
Private Sub vscrollDoc_Change()
   Dim Diff As Integer
    Dim rc As Integer
    Dim ScrollCode As Integer
   Dim NewPos As Variant
    NewPos = 0Diff = vscrollDoc.Value - VertScrollOld
    If Diff = vscrollDoc.LargeChange Then
       ScrollCode = ARS OLE SCROLL PAGEDOWN
        rc = ArsOle.ScrollDocVert(ScrollCode, NewPos)
        VertScrollOld = NewPos
        vscrollDoc.Value = NewPos
    ElseIf Diff = -vscrollDoc.LargeChange Then
        ScrollCode = ARS OLE SCROLL PAGEUP
        rc = ArsOle.ScrollDocVert(ScrollCode, NewPos)
        VertScrollOld = NewPos
        vscrollDoc.Value = NewPos
    ElseIf Diff = vscrollDoc.SmallChange Then
        ScrollCode = ARS OLE SCROLL LINEDOWN
        rc = ArsOle.ScrollDocVert(ScrollCode, NewPos)
        VertScrollOld = NewPos
        vscrollDoc.Value = NewPos
   ElseIf Diff = -vscrollDoc.SmallChange Then
        ScrollCode = ARS_OLE_SCROLL_LINEUP
        rc = ArsOle.ScrollDocVert(ScrollCode, NewPos)
        VertScrollOld = NewPos
       vscrollDoc.Value = NewPos
    Else
        ScrollCode = ARS_OLE_SCROLL_THUMBPOSITION
        NewPos = vscrollDoc.Value
        rc = ArsOle.ScrollDocVert(ScrollCode, NewPos)
        VertScrollOld = vscrollDoc.Value
    End If
End Sub
```
## **Appendix D. Microsoft Visual C++ 5.0 OLE sample program**

This program sample is provided on an as-is basis. A licensee of the OnDemand product is free to copy, revise, modify, and make derivative works of this program sample as they see fit.

This program was written and compiled using Microsoft VC++ 5.0 and demonstrates these OnDemand OLE control methods: CloseDoc CloseFolder GetDocBackgroundColor GetDocDisplayValues GetDocImageColor GetDocNumPages **GetDocRotation** GetDocZoom GetNumDocsInList GetNumFolderDisplayFields IsDocHorzScrollRequired Logoff Logon OpenDoc OpenFolder PrintDoc **SearchFolder** ScrollDocHorz ScrollDocVert SetDocBackgroundColor SetDocImageColor **SetDocRotation** SetDocZoom SetUserMessageMode #include "stdafx.h" #include [winspool.h] #include "vcole32.h" #include "MainDlg.h" #include "AttrsDlg.h" static CMainDlg \* pMainDlg; #define COLOR\_MAP struct \_ColorMap short color; char \* pText; static COLOR\_MAP Colors[;]; =<br>{ { ARS OLE COLOR BLACK, "Black" }, { { ARS\_OLE\_COLOR\_BLACK, "Black" }, { ARS\_OLE\_COLOR\_WHITE, "White" }<br>{ ARS OLE COLOR RED, "Red" }, ARS\_OLE\_COLOR\_RED, "Red" },<br>ARS\_OLE\_COLOR\_BLUE, "Blue" }, ARS\_OLE\_COLOR\_BLUE, "Blue" },<br>ARS\_OLE\_COLOR\_GREEN, "Green" },<br>ARS\_OLE\_COLOR\_YELLOW, "Yellow" }, ARS\_OLE\_COLOR\_GREEN, { ARS OLE COLOR YELLOW, "Yellow" }, { ARS\_OLE\_COLOR\_GREY, "Grey" }, { ARS\_OLE\_COLOR\_CHEY, "Grey" },<br>{ ARS\_OLE\_COLOR\_CYAN, "Cyan" },

COLOR\_MAP

{

};

```
{ ARS OLE COLOR MAGENTA, "Magenta" } };
#define NUM_COLORS ( sizeof(Colors) / sizeof(COLOR_MAP) )
#define ERROR_MAP struct _ErrorMap
ERROR_MAP
{
  short code;
  char * pMsg;
};
static ERROR MAP Errors[s]; =
  { { ARS_OLE_RC_NO_MEMORY, "insufficient memory" },
      ARS_OLE_RC_UNKNOWN_FOLDER, "unknown folder" },<br>ARS_OLE_RC_NO_FOLDERS_AVAILABLE, "no_folders_availble" },
      ARS_OLE_RC_NO_FOLDERS_AVAILABLE, "no folders avail<br>ARS OLE RC SERVER ERROR, "server error" },
      ARS OLE RC SERVER ERROR,
       ARS_OLE_RC_FOLDER_ALREADY_OPEN, "folder already open" },<br>ARS OLE RC NOT LOGGED ON, "not logged on" },
       ARS\_OLE\_RC\_NOT\_LOGGED ~ON ,ARS_OLE_RC_ALREADY_LOGGED_ON, "already logged on" },<br>ARS OLE_RC_INVALID_DIRECTORY, "invalid directory" },
       ARS\_OLE\_RC\_INVALID\_DIRECTORY,
       ARS_OLE_RC_FOLDER_NOT_OPEN, "folder not open" },
      ARS_OLE_RC_DOC_ALREADY_OPEN, "document already open" },
      ARS OLE RC DOC NOT OPEN, "no document is open" },
      ARS OLE RC OPEN DOC FAILED, "open doc failed" },
      ARS OLE RC UNAUTHORIZED OPERATION, "unauthorized operation" }
      ARS OLE RC USER CANCELLED, "user cancelled operation" },
       ARS_OLE_RC_INVALID_INDEX, "invalid index" },<br>ARS OLE RC INVALID FIELD, "invalid field" },
       ARS_OLE_RC_INVALID_FIELD,
       ARS_OLE_RC_INVALID_OPERATOR, "invalid operator" },
       ARS_OLE_RC_INVALID_MESSAGE_MODE, "invalid message mode" },<br>ARS_OLE_RC_INVALID_ZOOM_PERCENT, "invalid zoom percent" },
       ARS_OLE_RC_INVALID_ZOOM_PERCENT, "invalid zoom percent"<br>ARS_OLE_RC_DOC_CANNOT_HORZ_SCROLL, "cannot_horz_scroll" },
      ARS<sup>OLE</sub>_RC_DOC_CANNOT_HORZ_SCROLL,</sup>
      ARS OLE RC INVALID PAGE NUMBER, "invalid page number" }
       ARS_OLE_RC_INVALID_CONTROL_ID, "invalid other control" },<br>ARS OLE RC INVALID ROTATION, "invalid rotation" },
       ARS OLE RC INVALID ROTATION,
       ARS_OLE_RC_NO_DOC_AVAILABLE, "no document for hit" },
       ARS_OLE_RC_NOT_SUPPORTED, "not supported" },
     { ARS OLE RC FILE ERROR, "file error" },
     { ARS OLE RC INVALID COPIES, "invalid copies" },
      ARS<sup>OLE</sub>RCINVALID<sup>-</sup>ORIENTATION, "invalid orientation" },<br>ARSOLERCINVALID PRINTER, "invalid printer" },</sup>
     { ARS_OLE_RC_INVALID_PRINTER,     "invalid printer" },<br>{ ARS_OLE_RC_INVALID_FIND_TYPE,    "invalid find type" },
     { ARS_OLE_RC_INVALID_FIND_TYPE,       "invalid find type" },<br>{ ARS OLE_RC_ERROR_DURING_PRINT,     "error during print" },
      ARS OLE RC ERROR DURING PRINT,
     { ARS_OLE_RC_INVALID_COLOR, "invalid color" } };
#define NUM_ERRORS ( sizeof(Errors) / sizeof(ERROR_MAP) )
BEGIN MESSAGE MAP(CMainDlg, CDialog)
         //{{AFX_MSG_MAP(CMainDlg)
         ON_WM_SYSCOMMAND()
         ON_WM_PAINT()
         ON_WM_QUERYDRAGICON()
         ON_BN_CLICKED(IDC_PRINT, OnPrint)
         ON LBN DBLCLK(IDC DOCLIST, OnDblclkDoclist)
         ON_BN_CLICKED(IDC_CLOSE, OnCloseDlg)
         ON_WM_HSCROLL()
         ON_WM_VSCROLL()
         ON_WM_CLOSE()
         ON BN CLICKED(IDC ATTRIBUTES, OnSetDocAttrs)
         \sqrt{2}}AFX MSG_MAP
END_MESSAGE_MAP()
BEGIN_EVENTSINK_MAP(CMainDlg, CDialog)
    //{{AFX_EVENTSINK_MAP(CMainDlg)
         ON_EVENT(CMainDlg, IDC_ARSCTRL, 4, OnFolderSearchCompletedArsctrl, VTS_NONE)
         ON_EVENT(CMainDlg, IDC_ARSCTRL, 3, OnDocOpenedArsctrl, VTS_NONE)
         ON_EVENT(CMainDlg, IDC_ARSCTRL, 1, OnDocClosedArsctrl, VTS_NONE)
```

```
//}}AFX_EVENTSINK_MAP
END_EVENTSINK_MAP()
CMainDlg::CMainDlg(CWnd* pParent /*=NULL*/)
        : CDialog(CMainDlg::IDD, pParent)
{
        //{{AFX_DATA_INIT(CMainDlg)
                // NOTE: the ClassWizard will add member initialization here
        //}}AFX_DATA_INIT
        // Note that LoadIcon does not require a subsequent DestroyIcon in Win32
        m hIcon = AfxGetApp() -\ge LoadIcon(IPR MAINFRAME);}
CMainDlg::CMainDlg()
{
}
void CMainDlg::DoDataExchange(CDataExchange* pDX)
{
        CDialog::DoDataExchange(pDX);
        //{{AFX_DATA_MAP(CMainDlg)
                // NOTE: the ClassWizard will add DDX and DDV calls here
        //}}AFX_DATA_MAP
}
/////////////////////////////////////////////////////////////////////////////
// CMainDlg message handlers
BOOL CMainDlg::OnInitDialog()
{
    VARIANT var;
    short rc;
    char Misc[1024;];
    CArsOle * pArsCtrl;
    int index;
    pMainDlg = this;
   m DocOpened = FALSE;
    ( (CButton*)GetDlgItem( IDC_PRINT ) )->EnableWindow( FALSE );
    ( (CButton*)GetDlgItem( IDC_ATTRIBUTES ) )->EnableWindow( FALSE );
    SetIcon(m_hIcon, FALSE);
    pArsCtrl = (CArsOle*)GetDlgItem( IDC_ARSCTRL );
    ( (CScrollBar*)GetDlgItem( IDC_HORZ_SCROLLBAR ) )->SetScrollRange( 0, ARS_OLE_SCROLL_RANGE );
    ( (CScrollBar*)GetDlgItem( IDC_VERT_SCROLLBAR ) )->SetScrollRange( 0, ARS_OLE_SCROLL_RANGE );
    ( (CScrollBar*)GetDlgItem( IDC HORZ SCROLLBAR ) )->ShowScrollBar( FALSE );
    ( (CScrollBar*)GetDlgItem( IDC_VERT_SCROLLBAR ) )->ShowScrollBar( FALSE );
    // Begin calling functions in the OnDemand OLE control
    rc = pArsCtrl->SetUserMessageMode( ARS_OLE_USER_MSG_MODE_SHOW );
    if ( rc != ARS_OLE_RC_SUCCESS )
        Displaysg<sup>\overline{G}</sup> rc, "SetUserMessageMode" );
    rc = pArsCtrl->Logon( "gunnar", "demo", " " );
    if ( rc != ARS_OLE_RC_SUCCESS )
        DisplayMsg( rc, "Logon" );
    rc = pArsCtrl->OpenFolder( "Credit Card Statements" );
    if ( rc != ARS_OLE_RC_SUCCESS )
    {
        DisplayMsg( rc, "OpenFolder" );
        return FALSE;
```

```
}
    rc = pArsCtrl->GetNumFolderDisplayFields( &var; );
    if ( rc != ARS_OLE_RC_SUCCESS )
    {
        DisplayMsg( rc, "GetNumFolderDisplayFields" );
        return FALSE;
    }
   m_NumDisplayFields = var.iVal;
    rc = pArsCtrl->SearchFolder( FALSE );
    if ( rc != ARS_OLE_RC_SUCCESS )
    {
        DisplayMsg( rc, "SearchFolder" );
        return FALSE;
    }
    // Get the list of local printers
    CComboBox * pPrintersList;
    PRINTER_INFO_2 * pPrinterInfoArray;
    DWORD size, num printer infos, printer info index, port index;
    char * pPortNames, * pIndividualPortName;
    pPrintersList = (CComboBox*)GetDlgItem( IDC_PRINTERS );
    EnumPrinters( PRINTER ENUM LOCAL |; PRINTER ENUM CONNECTIONS,
                  NULL, 2, NULL, 0, &size;, &num printer infos; );
    pPrinterInfoArray = (PRINTER INFO 2*)new char[; size ];
    EnumPrinters( PRINTER_ENUM_LOCAL T; PRINTER_ENUM_CONNECTIONS,
                  NULL, 2, (BYTE*)pPrinterInfoArray, size, &size;, &num_printer_infos; );
    if ( num printer infos > 0 )
    {
        for ( printer info index = 0;
         printer_info_index < num_printer_infos; printer_info_index++ )
        {
            pPortNames =
              new char[; strlen( pPrinterInfoArray[printer info index;].pPortName; ) + 1 ];
            strcpy( pPortNames, pPrinterInfoArray[printer_info_index;].pPortName; );
            for ( pIndividualPortName = strtok( pPortName, ", " ), port_index = 0;pIndividualPortName != NULL;
                  pIndividualPortName = strtok( NULL, "," ), port index++ )
            {
                strcpy( Misc, pPrinterInfoArray[printer info index;].pPrinterName; );
                strcat( Misc, " on " );
                strcat( Misc, pIndividualPortName );
                index = pPrintersList->AddString( Misc );
            }
            delete pPortNames;
        }
        pPrintersList->SetCurSel( 0 );
    }
   delete [;]; pPrinterInfoArray;
    return TRUE;
void CMainDlg::DisplayMsg( short rc, char * pMsg )
    int j;
    char Misc[1024;];
    if ( rc == ARS_OLE_RC_SUCCESS )
        AfxMessageBox( pMsg );
    else
    {
        for ( j = 0; j < NUM_ERRORS; j++ )
            if ( Errors[j;] .code; == rc )
                break;
        sprintf( Misc, "%s returned '%s'.", pMsg, j < NUM_ERRORS
```

```
? Errors[j;].pMsg; \cdot : "***INVALID RETURN CODE***" );
        AfxMessageBox( Misc );
    }
}
void CMainDlg::OnSysCommand(UINT nID, LPARAM lParam)
{
       CDialog::OnSysCommand(nID, lParam);
}
void CMainDlg::OnPaint()
{
       if (IsIconic())
       {
       CPaintDC dc(this); // device context for painting
       SendMessage(WM_ICONERASEBKGND, (WPARAM) dc.GetSafeHdc(), 0);
       // Center icon in client rectangle
       int cxIcon = GetSystemMetrics(SM_CXICON);
       int cyIcon = GetSystemMetrics(SM_CYICON);
       CRect rect;
       GetClientRect(▭);
       int x = (rect.Width() - cxIcon + 1) / 2;int y = (rect.Height() - cyIcon + 1) / 2;// Draw the icon
       dc.DrawIcon(x, y, m_hIcon);
       }
       else
       {
       CDialog::OnPaint();
       }
}
// The system calls this to obtain the cursor to display while the user drags
// the minimized window.
HCURSOR CMainDlg::OnQueryDragIcon()
{
    return (HCURSOR) m_hIcon;
}
void CMainDlg::OnPrint()
{
    CArsOle * pArsCtrl;
    CListBox * pDocsList;
    short rc;
    char printer[100;];
    pArsCtrl = (CArsOle*)GetDlgItem( IDC_ARSCTRL );
    pDocsList = (CListBox*)GetDlgItem( IDC_DOCLIST );
    GetDlgItem( IDC_PRINTERS )->GetWindowText( printer, sizeof(printer) );
    rc = pArsCtrl->PrintDoc (-1, // the open doc
                             0, // entire document
                             printer,
                             1, \frac{1}{1} // local printer (not server)<br>1. \frac{1}{1} // # of copies
                                     1/ # of copies
                             ARS OLE ORIENTATION PORTRAIT,
                             .5, .5, .5, .5, // margins
                             0); // margins in inches
    if ( rc != ARS_OLE_RC_SUCCESS )
    {
        DisplayMsg( rc, "PrintDoc" );
        return;
    }
```

```
}
void CMainDlg::OnDblclkDoclist()
{
    CArsOle * pArsCtrl;
    CListBox * pDocsList;
    short index;
    short rc;
    char printer[100;];
    pArsCtrl = (CArsOle*)GetDlgItem( IDC_ARSCTRL );
    pDocsList = (CListBox*)GetDlgItem( IDC_DOCLIST );
    if( m_DocOpened )
       pArsCtrl->CloseDoc();
    index = pDocsList->GetCurSel();
    rc = pArsCtrl->OpenDoc( index, NULL, 0 );
    if ( rc != ARS_OLE_RC_SUCCESS )
    {
       DisplayMsg( rc, "OpenDoc" );
        return;
    }
   m_DocOpened = TRUE;
   GetDlgItem( IDC PRINTERS )->GetWindowText( printer, sizeof(printer) );
    if( printer != NULL && printer[0;]; != '\0' )
        ( (CButton*)GetDlgItem( IDC_PRINT ) )->EnableWindow( TRUE );
    ( (CButton*)GetDlgItem( IDC_ATTRIBUTES ) )->EnableWindow( TRUE );
}
void CMainDlg::OnHScroll(UINT nSBCode, UINT nPos, CScrollBar* pScrollBar)
{
    VARIANT var;
    CArsOle * pArsCtrl;
   short rc;
    pArsCtrl = (CArsOle*)GetDlgItem( IDC_ARSCTRL );
   var.vt = VT_12;var.iVal = nPos;
    rc = pArsCtrl->ScrollDocHorz( (short)nSBCode, &var; );
    if ( rc != ARS_OLE_RC_SUCCESS )
       DisplayMsg( rc, "ScrollDocHorz" );
    else
       pScrollBar->SetScrollPos( var.iVal );
}
void CMainDlg::OnVScroll(UINT nSBCode, UINT nPos, CScrollBar* pScrollBar)
{
    VARIANT var;
    CArsOle * pArsCtrl;
    short rc;
   pArsCtrl = (CArsOle*)GetDlgItem( IDC_ARSCTRL );
   var.vt = VT_12;var.iVal = nPos;
    rc = pArsCtrl->ScrollDocVert( (short)nSBCode, &var; );
    if ( rc != ARS_OLE_RC_SUCCESS )
       DisplayMsg( rc, "ScrollDocVert" );
    else
       pScrollBar->SetScrollPos( var.iVal );
}
```

```
void CMainDlg::RefreshDocList( )
{
    VARIANT var;
   CArsOle * pArsCtrl;
   ArsOleValue * pValues;
   CListBox * pDocsList;
   char temp[21;];<br>short rc;
   short
    long num_docs = 0, j;
   pArsCtrl = (CArsOle*)GetDlgItem( IDC_ARSCTRL );
   pDocsList = (CListBox*)GetDlgItem( IDC_DOCLIST );
    if ( pArsCtrl == NULL |; |; pDocsList == NULL )
        return;
    rc = pArsCtrl->GetNumDocsInList( &var; );
    if ( rc != ARS OLE RC SUCCESS )
    {
       DisplayMsg( rc, "GetNumDocsInList" );
       return;
    }
    num docs = var.lVal;
    pValues = new ArsOleValue[; max( m_NumDisplayFields, 1 ) ];
    pDocsList->ResetContent( );
    for ( j = 0; j < num\_docs; j++){
       rc = pArsCtrl->GetDocDisplayValues( j, (IUnknown*)pValues, m_NumDisplayFields );
        if ( rc != ARS_OLE_RC_SUCCESS )
        {
           DisplayMsg( rc, "GetDocDisplayValues" );
           break;
        }
        sprintf( temp, "%s\t%s\t%s", pValues[0;];, pValues[3;];, pValues[2;]; );
       pDocsList->InsertString( -1, temp );
    }
    pDocsList->SetCurSel( 0 );
    delete [;]; pValues;
}
void CMainDlg::OnFolderSearchCompletedArsctrl()
{
    RefreshDocList( );
}
void CMainDlg::OnDocOpenedArsctrl()
{
    VARIANT var;
    BOOL required;
   CScrollBar * pHorz, * pVert;
   CArsOle * pArsCtrl;
    short rc;
   pArsCtrl = (CArsOle*)GetDlgItem( IDC_ARSCTRL );
    rc = pArsCtrl->GetDocNumPages( &var; );
    if ( rc != ARS_OLE_RC_SUCCESS )
    {
       DisplayMsg( rc, "GetDocNumPages" );
        return;
    }
    m_NumPages = var.lVal;
```

```
rc = pArsCtrl->IsDocHorzScrollRequired( &var; );
    if ( rc != ARS_OLE_RC_SUCCESS )
    {
        DisplayMsg( rc, "IsDocHorzScrollRequired" );
        return;
    }
    required = var.iVal;
    m_CurrentPage = 1;
    pHorz = (CScrollBar*)GetDlgItem( IDC_HORZ_SCROLLBAR );
    pVert = (CScrollBar*)GetDlgItem( IDC_VERT_SCROLLBAR );
    pHorz->ShowScrollBar( required );
    pVert->ShowScrollBar( TRUE );
    pHorz->SetScrollPos( 0 );
    pVert->SetScrollPos( 0 );
}
void CMainDlg::OnDocClosedArsctrl()
{
    CScrollBar * pBar;
    pBar = (CScrollBar*)GetDlgItem( IDC_HORZ_SCROLLBAR );
    if ( pBar != NULL )
        pBar->ShowScrollBar( FALSE );
    pBar = (CScrollBar*)GetDlgItem( IDC VERT SCROLLBAR );
    if ( pBar != NULL )
        pBar->ShowScrollBar( FALSE );
}
void CMainDlg::OnCloseDlg()
\left\{ \right.short rc;
    CArsOle * pArsCtrl;
    pArsCtrl = (CArsOle*)GetDlgItem( IDC_ARSCTRL );
    if( m_DocOpened )
        pArsCtrl->CloseDoc();
    rc = pArsCtrl->CloseFolder( );
    if ( rc != ARS_OLE_RC_SUCCESS )
        DisplayMsg( rc, "CloseFolder" );
    rc = pArsCtrl->Logoff( );
    if ( rc != ARS OLE RC SUCCESS )
        DisplayMsg( rc, "Logoff" );
    EndDialog(0);
}
void CMainDlg::OnSetDocAttrs()
{
        CAttrsDlg dlg;
        dlg.DoModal( );
}
```

```
/////////////////////////////////////////////////////////////////////////////
// CAttrsDlg dialog
```

```
CAttrsDlg::CAttrsDlg(CWnd* pParent /*=NULL*/)
        : CDialog(CAttrsDlg::IDD, pParent)
```

```
{
        //{{AFX_DATA_INIT(CAttrsDlg)
                // NOTE: the ClassWizard will add member initialization here
        //}}AFX_DATA_INIT
}
void CAttrsDlg::DoDataExchange(CDataExchange* pDX)
\left\{ \right.CDialog::DoDataExchange(pDX);
        //{{AFX_DATA_MAP(CAttrsDlg)
                // NOTE: the ClassWizard will add DDX and DDV calls here
        //}}AFX_DATA_MAP
}
BEGIN_MESSAGE_MAP(CAttrsDlg, CDialog)
        //{{AFX_MSG_MAP(CAttrsDlg)
        ON BN CLICKED(IDC BACK COLOR, OnBackColor)
        ON BN CLICKED(IDC IMAGE COLOR, OnImageColor)
        ON BN CLICKED(IDC ROTATION, OnRotation)
        ON_BN_CLICKED(IDC_ZOOM, OnZoom)
        //}}AFX_MSG_MAP
END MESSAGE MAP\overline{()}/////////////////////////////////////////////////////////////////////////////
// CAttrsDlg message handlers
BOOL CAttrsDlg::OnInitDialog()
{
    CArsOle * pArsCtrl;
    CListBox * pBackList, * pImageList;
    CEdit * pZoom, * pRotation;
    VARIANT var1, var2, var3;
    BOOL chg;
    short rc, j, back_color, image color, zoom, rotation, min, max;
    int index;
    char data[10;];
   pArsCtrl = (CArsOle*)pMainDlg->GetDlgItem( IDC_ARSCTRL );
   pBackList = (CListBox*)GetDlgItem( IDC_BACK_COLORS );
    pImageList = (CListBox*)GetDlgItem( IDC_IMAGE_COLORS );
    pZoom = (CEdit*)GetDlgItem( IDC_ZOOMPCT );
   pRotation = (CEdit*)GetDlgItem(TDCROT);
    rc = pArsCtrl->GetDocBackgroundColor( &var1;, &var2; );
    if ( rc != ARS_OLE_RC_SUCCESS )
    {
        pMainDlg->DisplayMsg( rc, "GetDocBackgroundColor" );
        EndDialog( IDABORT );
        return TRUE;
    }
    back color = var1.iVal;
    chg = var2.iVal;rc = pArsCtrl->GetDocImageColor( &var1;, &var2; );
    if ( rc != ARS_OLE_RC_SUCCESS )
    {
        pMainDlg->DisplayMsg( rc, "GetDocImageColor" );
        EndDialog( IDABORT );
        return TRUE;
    }
    image color = var1.iVal;
    chg = var2.iVal;for ( j = 0; j < NUM COLORS; j++)
```

```
{
        index = pBackList->AddString( Colors[j;].pText; );
        pBackList->SetItemData( index, Colors[j;].color; );
        if ( Colors[j;].color; == back_color )
           pBackList->SetCurSel( index );
        index = pImageList->AddString( Colors[j;].pText; );
        pImageList->SetItemData( index, Colors[j;].color; );
        if ( Colors[j;].color; == image_color )
           pImageList->SetCurSel( index );
    }
    rc = pArsCtrl->GetDocZoom( &var1;, &var2;, &var3; );
    if ( rc != ARS OLE RC SUCCESS )
    {
        pMainDlg->DisplayMsg( rc, "GetDocZoom" );
        EndDialog( IDABORT );
        return TRUE;
    }
    zoom = var1.iVal;
    min = var2.iVal;max = var3.iVal;sprintf( data, "%d", (int)zoom );
    pZoom->SetWindowText( data );
    rc = pArsCtrl->GetDocRotation( &var1;, &var2; );
   if ( rc != ARS_OLE_RC_SUCCESS )
    {
        pMainDlg->DisplayMsg( rc, "GetDocRotation" );
        EndDialog( IDABORT );
        return TRUE;
    }
    rotation = var1.iVal;
    chg = var2.iVal;sprintf( data, "%d", (int)rotation );
   pRotation->SetWindowText( data );
    return TRUE;
}
void CAttrsDlg::OnBackColor()
{
    CArsOle * pArsCtrl;
    CListBox * pList;
    VARIANT var1, var2;
    BOOL chg;
    short rc, j, color;
    pArsCtrl = (CArsOle*)pMainDlg->GetDlgItem( IDC_ARSCTRL );
   pList = (CListBox*)GetDlgItem( IDC_BACK_COLORS );
    color = (short)pList->GetItemData( pList->GetCurSel( ) );
    rc = pArsCtrl->SetDocBackgroundColor( color );
    if ( rc != ARS_OLE_RC_SUCCESS )
    {
        pMainDlg->DisplayMsg( rc, "SetDocBackgroundColor" );
        rc = pArsCtrl->GetDocBackgroundColor( &var1;, &var2; );
        if ( rc != ARS_OLE_RC_SUCCESS )
           pMainDlg->DisplayMsg( rc, "GetDocBackgroundColor" );
        else
        {
           color = var1.iVal;
           chg = var2.iVal;for ( j = 0; j < NUM COLORS; j++ )
            {
```
```
if ( (short)pList->GetItemData(j) == color )
                {
                    pList->SetCurSel(j);
                    break;
                }
           }
       }
    }
}
void CAttrsDlg::OnImageColor()
{
    CArsOle * pArsCtrl;
    CListBox * pList;
    VARIANT var1, var2;
    BOOL chg;
    short rc, j, color;
    pArsCtrl = (CArsOle*)pMainDlg->GetDlgItem( IDC_ARSCTRL );
    pList = (CListBox*)GetDlgItem( IDC_IMAGE_COLORS );
    color = (short)pList->GetItemData( pList->GetCurSel( ) );
    rc = pArsCtrl->SetDocImageColor( color );
    if ( rc != ARS_OLE_RC_SUCCESS )
    {
        pMainDlg->DisplayMsg( rc, "SetDocImageColor" );
        rc = pArsCtrl->GetDocImageColor( &var1;, &var2; );
        if ( rc != ARS OLE RC SUCCESS )
            pMainDlg->DisplayMsg( rc, "GetDocImageColor" );
        else
        {
            color = var1.iVal;chg = var2.iVal;for ( j = 0; j < NUM_COLORS; j++){
                if ( (short)pList->GetItemData(j) == color )
                {
                    pList->SetCurSel(j);
                    break;
                }
            }
       }
    }
}
void CAttrsDlg::OnRotation()
{
    CArsOle * pArsCtrl;
    CEdit * pRotation;
    VARIANT var1, var2;
    BOOL chg;
    short rc, value;
    char data[10;];
    pArsCtrl = (CArsOle*)pMainDlg->GetDlgItem( IDC_ARSCTRL );
    pRotation = (CEdit*)GetDlgItem( IDC_ROT );
    pRotation->GetWindowText( data, sizeof(data) );
    rc = pArsCtrl->SetDocRotation( (short)atoi( data ) );
    if ( rc != ARS_OLE_RC_SUCCESS )
    {
        pMainDlg->DisplayMsg( rc, "SetDocRotation" );
        rc = pArsCtrl->GetDocRotation( &var1;, &var2; );
        if ( rc != ARS_OLE_RC_SUCCESS )
            pMainDlg->DisplayMsg( rc, "GetDocRotation" );
```

```
else
        {
           value = var1.iVal;
           chg = var2.idVal;sprintf( data, "%d", (int)value );
           pRotation->SetWindowText( data );
        }
    }
   else
       OnZoom();
}
void CAttrsDlg::OnZoom()
{
    CArsOle * pArsCtrl;
    CEdit * pZoom;
    CScrollBar * pHorz, * pVert;
    VARIANT var1, var2, var3;
    BOOL required;
    short rc, value, min, max, horz_pos, vert_pos;
    char data[10;];
   pArsCtrl = (CArsOle*)pMainDlg->GetDlgItem( IDC_ARSCTRL );
    pZoom = (CEdit*)GetDlgItem( IDC_ZOOMPCT );
    pZoom->GetWindowText( data, sizeof(data) );
    rc = pArsCtrl->SetDocZoom( (short)atoi( data ), &var1;, &var2; );
    horz pos = var1.iVal;vert_pos = var2.iVal;
   if ( rc != ARS_OLE_RC_SUCCESS )
    {
        pMainDlg->DisplayMsg( rc, "SetDocZoom" );
        rc = pArsCtrl->GetDocZoom( &var1;, &var2;, &var3; );
        if ( rc != ARS_OLE_RC_SUCCESS )
           pMainDlg->DisplayMsg( rc, "GetDocZoom" );
        else
        {
           value = var1.iVal;
           min = var2.iVal;
           max = var3.iVal;
           sprintf( data, "%d", (int)value );
           pZoom->SetWindowText( data );
       }
    }
    else
    {
        rc = pArsCtrl->IsDocHorzScrollRequired( &var1; );
        if ( rc != ARS_OLE_RC_SUCCESS )
        {
           pMainDlg->DisplayMsg( rc, "IsDocHorzScrollRequired" );
           return;
        }
        required = var1.iVal;
        pHorz = (CScrollBar*)pMainDlg->GetDlgItem( IDC_HORZ_SCROLLBAR );
       pVert = (CScrollBar*)pMainDlg->GetDlgItem( IDC_VERT_SCROLLBAR );
        pHorz->ShowScrollBar( required );
        pHorz->SetScrollPos( horz_pos );
        pVert->SetScrollPos( vert_pos );
    }
}
```
### **Notices**

This information was developed for products and services offered in the U.S.A.

IBM may not offer the products, services, or features discussed in this document in other countries. Consult your local IBM representative for information on the products and services currently available in your area. Any reference to an IBM product, program, or service is not intended to state or imply that only that IBM product, program, or service may be used. Any functionally equivalent product, program, or service that does not infringe any IBM intellectual property right may be used instead. However, it is the user's responsibility to evaluate and verify the operation of any non-IBM product, program, or service.

IBM may have patents or pending patent applications covering subject matter described in this document. The furnishing of this document does not give you any license to these patents. You can send license inquiries, in writing, to:

IBM Director of Licensing IBM Corporation North Castle Drive Armonk, NY 10504-1785 U.S.A.

For license inquiries regarding double-byte (DBCS) information, contact the IBM Intellectual Property Department in your country or send inquiries, in writing, to:

IBM World Trade Asia Corporation Licensing 2-31 Roppongi 3-chome, Minato-ku Tokyo 106, Japan

**The following paragraph does not apply to the United Kingdom or any other country where such provisions are inconsistent with local law:** INTERNATIONAL BUSINESS MACHINES CORPORATION PROVIDES THIS PUBLICATION "AS IS" WITHOUT WARRANTY OF ANY KIND, EITHER EXPRESS OR IMPLIED, INCLUDING, BUT NOT LIMITED TO, THE IMPLIED WARRANTIES OF NON-INFRINGEMENT, MERCHANTABILITY OR FITNESS FOR A PARTICULAR PURPOSE. Some states do not allow disclaimer of express or implied warranties in certain transactions, therefore, this statement may not apply to you.

This information could include technical inaccuracies or typographical errors. Changes are periodically made to the information herein; these changes will be incorporated in new editions of the publication. IBM may make improvements and/or changes in the product(s) and/or the program(s) described in this publication at any time without notice.

Any references in this information to non-IBM Web sites are provided for convenience only and do not in any manner serve as an endorsement of those Web sites. The materials at those Web sites are not part of the materials for this IBM product and use of those Web sites is at your own risk.

IBM may use or distribute any of the information you supply in any way it believes appropriate without incurring any obligation to you.

Licensees of this program who wish to have information about it for the purpose of enabling: (i) the exchange of information between independently created programs and other programs (including this one) and (ii) the mutual use of the information which has been exchanged, should contact:

IBM Corporation J46A/G4 555 Bailey Avenue San Jose, CA 95141-1003 U.S.A.

Such information may be available, subject to appropriate terms and conditions, including in some cases, payment of a fee.

The licensed program described in this document and all licensed material available for it are provided by IBM under terms of the IBM Customer Agreement, IBM International Program License Agreement or any equivalent agreement between us.

Any performance data contained herein was determined in a controlled environment. Therefore, results obtained in other operating environments may vary significantly. Some measurements may have been made on development-level systems and there is no guarantee that these measurements will be the same on generally available systems. Furthermore, some measurements may have been estimated through extrapolation. Actual results may vary. Users of this document should verify the applicable data for their specific environment.

Information concerning non-IBM products was obtained from the suppliers of those products, their published announcements or other publicly available sources. IBM has not tested those products and cannot confirm the accuracy of performance, compatibility or any other claims related to non-IBM products. Questions on the capabilities of non-IBM products should be addressed to the suppliers of those products.

All statements regarding IBM's future direction or intent are subject to change or withdrawal without notice, and represent goals and objectives only.

This information contains examples of data and reports used in daily business operations. To illustrate them as completely as possible, the examples include the names of individuals, companies, brands, and products. All of these names are fictitious and any similarity to the names and addresses used by an actual business enterprise is entirely coincidental.

#### COPYRIGHT LICENSE:

This information contains sample application programs in source language, which illustrate programming techniques on various operating platforms. You may copy, modify, and distribute these sample programs in any form without payment to IBM, for the purposes of developing, using, marketing or distributing application programs conforming to the application programming interface for the operating platform for which the sample programs are written. These examples have not been thoroughly tested under all conditions. IBM, therefore, cannot guarantee or imply reliability, serviceability, or function of these programs. You may copy, modify, and distribute these sample programs in any form without payment to IBM for the purposes of developing, using, marketing, or distributing application programs conforming to IBM's application programming interfaces.

### **Trademarks**

The following terms are trademarks of the International Business Machines Corporation in the United States, other countries, or both:

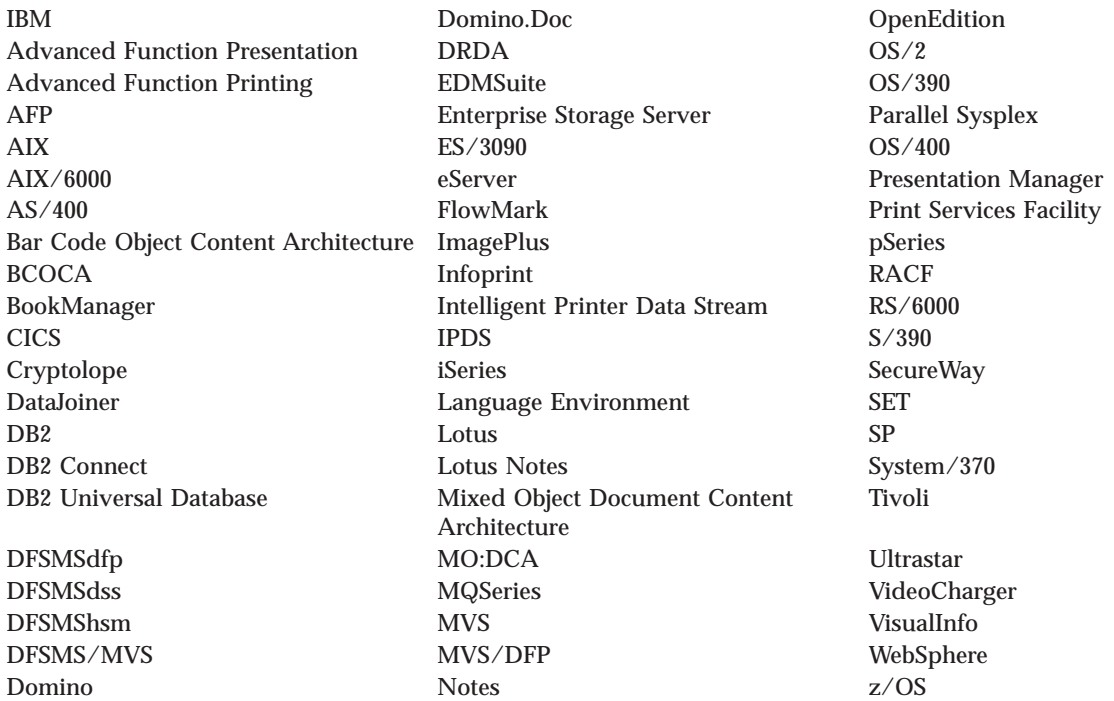

Intel and Pentium are trademarks of Intel Corporation in the United States, other countries, or both.

Java and all Java-based trademarks are trademarks of Sun Microsystems, Inc. in the United States, other countries, or both.

Microsoft, Windows, and Windows NT are trademarks of Microsoft Corporation in the United States, other countries, or both.

UNIX is a registered trademark of The Open Group in the United States and other countries.

Portions of the OnDemand Windows client program contain licensed software from Pixel Translations Incorporated, © Pixel Translations Incorporated 1990, 2003. All rights reserved.

Other company, product or service names may be trademarks or service marks of others.

### **Index**

### **Special characters**

[CHARSET] section attributes [fgid](#page-233-0) 220 font global [identifier](#page-233-0) (fgid) 220 font [height](#page-233-0) 220 font [width](#page-233-0) 220 [strikeover](#page-233-0) 220 [underline](#page-233-0) 220 [\[CODEPG\]](#page-236-0) section 223 attributes code page global [identifier](#page-236-0) 223 [CPGID](#page-236-0) 223 [possible](#page-236-0) values 223 [Windows](#page-236-0) character set 223 [FGID] section attributes font type [family](#page-234-0) 221 [italic](#page-234-0) 221 [style](#page-234-0) 221 [weight](#page-234-0) 221

# **A**

about this [publication](#page-8-0) vii [ACTIVATE\\_DOC](#page-148-0) command 135 [ACTIVATE\\_FOLDER](#page-148-0) command 135 alias file [\[CHARID\]](#page-239-0) section 226 [ALIAS.FNT](#page-239-0) 226 [ANNOTATE\\_DOC](#page-149-0) command 136 [ARRANGE\\_DOCS](#page-150-0) command 137 attributes code page global identifier [possible](#page-236-0) values 223 [shipped](#page-236-0) default 223 Windows character set [ANSI](#page-236-0) 223 [possible](#page-236-0) values 223 [shipped](#page-236-0) default 223 [SYMBOL](#page-236-0) 223

# **B**

[BLDCPMAP.REX](#page-237-0) 224

# **C**

Change Password [parameter](#page-139-0) 126 [CHANGE\\_PASSWORD](#page-151-0) command 138 character set definition file [\[CHARSET\]](#page-233-0) section 220 [\[FGID\]](#page-234-0) section 221 attributes [fgid](#page-233-0) 220 font global [identifier](#page-233-0) (fgid) 220 font [height](#page-233-0) 220 font type [family](#page-234-0) 221 font [width](#page-233-0) 220

character set definition file *(continued)* attributes *(continued)* [italic](#page-234-0) 221 [strikeover](#page-233-0) 220 [style](#page-234-0) 221 [underline](#page-233-0) 220 [weight](#page-234-0) 221 [CID](#page-228-0) 215 [CLEAR\\_FIELDS](#page-151-0) command 138 client distributing [user-defined](#page-224-0) files 211 [installing](#page-218-0) on a network 205 [integrating](#page-208-0) with Monarch 195 network [installation](#page-218-0) 205 [user-defined](#page-224-0) files 211 [CLOSE\\_ALL\\_DOCS](#page-152-0) command 139 [CLOSE\\_ALL\\_FOLDERS](#page-152-0) command 139 [CLOSE\\_DOC](#page-153-0) command 140 [CLOSE\\_FOLDER](#page-153-0) command 140 code page [definition](#page-236-0) file 223 [\[CODEPG\]](#page-236-0) section 223 code page global [identifier](#page-236-0) 223 code page global [identifier](#page-236-0) 223 [possible](#page-236-0) values 223 [shipped](#page-236-0) default 223 code page map file AFP code [page](#page-237-0) 224 [BLDCPMAP.REX](#page-237-0) 224 REXX [program](#page-237-0) 224 code page map file REXX [program](#page-237-0) 224 coded font file [CODED.FNT](#page-232-0) 219 [ICODED.FNT](#page-232-0) 219 [coded](#page-233-0) font file rules 220 command line reference [parameter](#page-138-0) syntax 125 [parameters](#page-138-0) 125 Change [Password](#page-139-0) /C 126 Disable [Anticipation](#page-141-0) /V 128 [Disable](#page-141-0) Close Folder /Z 128 [Disable](#page-140-0) Exit  $-$  /K 127 Disable Logoff and [Password](#page-140-0) [Change](#page-140-0)  $/X$  127 [Disable](#page-141-0) Update Servers /Y 128 Disable User [Confirmation](#page-141-0) /B [128](#page-141-0) Enable DDE [Interface](#page-140-0) /I 127 [Folder](#page-139-0) Name /F 126 Free [Memory](#page-141-0) when Folder Closed /Q [128](#page-141-0) [Language](#page-141-0) Path /1 128 Logon [Password](#page-139-0) /P 126 [Logon](#page-138-0) Server Name /S 125 [Logon](#page-139-0) User ID /U 126 [Maximum](#page-139-0) Open Folders /O 126 [Product](#page-138-0) Title /T 125 Window [Placement](#page-140-0) /W 127 Starting [OnDemand](#page-138-0) 32-bit client 125 [compact](#page-218-0) install 205 [configuration,](#page-228-0) installation, and [distribution](#page-228-0) 215

[COPY\\_DOC\\_PAGES](#page-154-0) command 141 copying [software](#page-219-0) to a file server 206 [custom](#page-218-0) install 205 [customization](#page-136-0) overview 123

# **D**

data mining with [Monarch](#page-208-0) 195 DDE commands [ACTIVATE\\_DOC](#page-148-0) 135 [ACTIVATE\\_FOLDER](#page-148-0) 135 [ANNOTATE\\_DOC](#page-149-0) 136 [ARRANGE\\_DOCS](#page-150-0) 137 [CHANGE\\_PASSWORD](#page-151-0) 138 [CLEAR\\_FIELDS](#page-151-0) 138 [CLOSE\\_ALL\\_DOCS](#page-152-0) 139 [CLOSE\\_ALL\\_FOLDERS](#page-152-0) 139 [CLOSE\\_DOC](#page-153-0) 140 [CLOSE\\_FOLDER](#page-153-0) 140 [COPY\\_DOC\\_PAGES](#page-154-0) 141 [DELETE\\_DOC](#page-155-0) 142 [DESELECT\\_DOC](#page-156-0) 143 [DISABLE\\_SWITCH](#page-156-0) 143 [ENABLE\\_SWITCH](#page-157-0) 144 [EXIT](#page-158-0) 145 [GET\\_DISPLAY\\_FIELDS](#page-158-0) 145 [GET\\_DOC\\_VALUES](#page-159-0) 146 [GET\\_FOLDER\\_FIELDS](#page-160-0) 147 [GET\\_FOLDERS](#page-161-0) 148 [GET\\_NUM\\_DOC\\_PAGES](#page-162-0) 149 [GET\\_NUM\\_DOCS\\_IN\\_LIST](#page-161-0) 148 [GET\\_PRINTERS](#page-162-0) 149 [GET\\_QUERY\\_FIELDS](#page-163-0) 150 [GET\\_SERVERS](#page-164-0) 151 [LOGOFF](#page-164-0) 151 [LOGON](#page-165-0) 152 [OPEN\\_DOC](#page-166-0) 153 [OPEN\\_FOLDER](#page-167-0) 154 [PRINT\\_DOC](#page-170-0) 157 [RESTORE\\_DEFAULTS](#page-172-0) 159 [RETRIEVE\\_DOC](#page-172-0) 159 [return](#page-184-0) codes 171 [SEARCH\\_FOLDER](#page-174-0) 161 [SELECT\\_DOC](#page-174-0) 161 [SET\\_FIELD\\_DATA](#page-175-0) 162 [SET\\_FOCUS](#page-176-0) 163 [SET\\_HELP\\_PATH](#page-177-0) 164 [SET\\_USER\\_MSG\\_MODE](#page-178-0) 165 SHOW WINDOW 165 [STORE\\_DOC](#page-179-0) 166 [UPDATE\\_DOC](#page-181-0) 168 DDEML [termination](#page-144-0) 131 [transactions](#page-145-0) 132 [DELETE\\_DOC](#page-155-0) command 142 [DESELECT\\_DOC](#page-156-0) command 143 [directories](#page-219-0) 206 Disable [Anticipation](#page-141-0) parameter 128 Disable Close Folder [parameter](#page-141-0) 128 Disable Exit [parameter](#page-140-0) 127

Disable Logoff and [Password](#page-140-0) Change [parameter](#page-140-0) 127 Disable Update Servers [parameter](#page-141-0) 128 Disable User [Confirmation](#page-141-0) [parameter](#page-141-0) 128 [DISABLE\\_SWITCH](#page-156-0) command 143 distributing [user-defined](#page-224-0) files 211 [distribution](#page-218-0) install 205, [206](#page-219-0) [distribution](#page-208-0) server 195, [205](#page-218-0) Dynamic Data [Exchange](#page-142-0) interface [reference](#page-142-0) 129

### **E**

Enable DDE Interface [parameter](#page-140-0) 127 [ENABLE\\_SWITCH](#page-157-0) command 144 EXIT [command](#page-158-0) 145

#### **F**

[fgid](#page-233-0) 220 file rules [alias](#page-240-0) file 227 character set [definition](#page-235-0) file 222 code page [definition](#page-236-0) file 223 code [page](#page-237-0) map file 224 [coded](#page-233-0) font 220 file server copying [OnDemand](#page-219-0) software to 206 installing [OnDemand](#page-220-0) clients on 207 files [alias](#page-239-0) file 226 character set definition file [fgid](#page-233-0) 220 font global [identifier](#page-233-0) (fgid) 220 font [height](#page-233-0) 220 font [width](#page-233-0) 220 [strikeover](#page-233-0) 220 [underline](#page-233-0) 220 code page [definition](#page-236-0) file 223 code [page](#page-237-0) map file 224 [coded](#page-232-0) font 219 files supplied for mapping fonts [alias](#page-231-0) file 218 [ALIAS.FNT](#page-231-0) 218 character set [definition](#page-231-0) file 218 code page [definition](#page-231-0) file 218 code [page](#page-231-0) map file 218 [coded](#page-231-0) font files 218 [CODED.FNT](#page-231-0) 218 [CPDEF.FNT](#page-231-0) 218 [cpgid.CP](#page-231-0) 218 [CSDEF.FNT](#page-231-0) 218 [ICODED.FNT](#page-231-0) 218 [syntax](#page-232-0) rules 219 Folder Name [parameter](#page-139-0) 126 font global [identifier](#page-233-0) (fgid) 220 font [height](#page-233-0) 220 font [mapping](#page-232-0) files, syntax rules for 219 font type [family](#page-234-0) 221 font [width](#page-233-0) 220 fonts code page map file [REXX](#page-237-0) [program](#page-237-0) 224 file rules [alias](#page-240-0) file 227

fonts *(continued)* file rules *(continued)* character set [definition](#page-235-0) file 222 code page [definition](#page-236-0) file 223 code [page](#page-237-0) map file 224 [coded](#page-233-0) font 220 files [alias](#page-239-0) file 226 character set [definition](#page-233-0) file 220 code page [definition](#page-236-0) file 223 code [page](#page-237-0) map file 224 [coded](#page-232-0) font 219 files for [mapping](#page-231-0) 218 [syntax](#page-232-0) rules 219 IBM Core Interchange [Symbols](#page-230-0) 217 mapping [need](#page-230-0) for 217 [steps](#page-231-0) for 218 [TrueType](#page-240-0) support 227 Free [Memory](#page-141-0) when Folder Closed

### **G**

[parameter](#page-141-0) 128

[GET\\_DISPLAY\\_FIELDS](#page-158-0) command 145 GET DOC VALUES command 146 [GET\\_FOLDER\\_FIELDS](#page-160-0) command 147 [GET\\_FOLDERS](#page-161-0) command 148 [GET\\_NUM\\_DOC\\_PAGES](#page-162-0) command 149 [GET\\_NUM\\_DOCS\\_IN\\_LIST](#page-161-0) [command](#page-161-0) 148 [GET\\_PRINTERS](#page-162-0) command 149 [GET\\_QUERY\\_FIELDS](#page-163-0) command 150 [GET\\_SERVERS](#page-164-0) command 151

# **H**

[hints](#page-242-0) and tips 229

# **I**

IBM Core Symbols fonts [roman](#page-230-0) bold 217 roman [medium](#page-230-0) 217 install [compact](#page-218-0) 205 [custom](#page-218-0) 205 [distribution](#page-218-0) 205, [206](#page-219-0) [local](#page-218-0) 205 [multiple](#page-218-0) user 205, [207,](#page-220-0) [208](#page-221-0) [node](#page-218-0) 205 [standard](#page-218-0) 205 [typical](#page-218-0) 205 [user-defined](#page-220-0) files 207, [208](#page-221-0) installation creating and using [response](#page-228-0) files 215 [response](#page-228-0) files 215 [installation](#page-219-0) directories 206 installing clients on a [network](#page-218-0) 205 [Monarch](#page-208-0) 195 [network](#page-218-0) file server 205 [user-defined](#page-224-0) files 211 [installing](#page-221-0) clients on a network user's PC [208](#page-221-0)

[installing](#page-220-0) software on a file server 207 [integration](#page-208-0) with Monarch 195 interface [reference](#page-142-0) for DDE 129 [italic](#page-234-0) 221

### **L**

Language Path [parameter](#page-141-0) 128 local [install](#page-218-0) 205 LOGOFF [command](#page-164-0) 151 LOGON [command](#page-165-0) 152 Logon Password [parameter](#page-139-0) 126 Logon Server Name [parameter](#page-138-0) 125 Logon User ID [parameter](#page-139-0) 126

### **M**

mapping fonts [about](#page-230-0) 217 file rules [alias](#page-240-0) file 227 character set [definition](#page-235-0) file 222 code page [definition](#page-236-0) file 223 code [page](#page-237-0) map file 224 [coded](#page-233-0) font 220 files [alias](#page-239-0) file 226 character set [definition](#page-233-0) file 220 code page [definition](#page-236-0) file 223 code [page](#page-237-0) map file 224 [coded](#page-232-0) font 219 files supplied for [alias](#page-231-0) file 218 [ALIAS.FNT](#page-231-0) 218 character set [definition](#page-231-0) file 218 code page [definition](#page-231-0) file 218 code [page](#page-231-0) map file 218 [coded](#page-231-0) font files 218 [CODED.FNT](#page-231-0) 218 [CPDEF.FNT](#page-231-0) 218 [cpgid.CP](#page-231-0) 218 [CSDEF.FNT](#page-231-0) 218 [ICODED.FNT](#page-231-0) 218 [syntax](#page-232-0) rules 219 [need](#page-230-0) for 217 program code page map file [REXX](#page-237-0) 224 [steps](#page-231-0) for 218 [Maximum](#page-139-0) Open Folders parameter 126 methods [AboutBox](#page-18-0) 5 [ActivateFolder](#page-18-0) 5 [AnnotateDoc](#page-19-0) 6 [CancelOperation](#page-20-0) 7 [ChangePassword](#page-21-0) 8 [ClearFolderSearchFields](#page-22-0) 9 [CloseAllFolders](#page-23-0) 10 [CloseDoc](#page-24-0) 11 [CloseFolder](#page-24-0) 11 [CopyBitmap](#page-25-0) 12 [CopyDocPagesToFile](#page-26-0) 13 [CopyText](#page-27-0) 14 [DeleteDoc](#page-28-0) 15 [FindStringInDoc](#page-29-0) 16 [GetAnnotationForDoc](#page-31-0) 18 [GetAnnotationStatus](#page-32-0) 19

methods *(continued)* [GetControlId](#page-33-0) 20 [GetDocAnnotation](#page-34-0) 21 [GetDocBackgroundColor](#page-36-0) 23 [GetDocCurrentPage](#page-37-0) 24 [GetDocDisplayValue](#page-38-0) 25 [GetDocDisplayValues](#page-39-0) 26 [GetDocImageColor](#page-41-0) 28 [GetDocImageIntensity](#page-42-0) 29 [GetDocNumPages](#page-44-0) 31 [GetDocRotation](#page-45-0) 32 [GetDocScrollPositions](#page-46-0) 33 [GetDocType](#page-47-0) 34 [GetDocZoom](#page-48-0) 35 [GetFolderDisplayFieldName](#page-49-0) 36 [GetFolderDisplayFieldNames](#page-50-0) 37 [GetFolderFieldName](#page-52-0) 39 [GetFolderFieldNames](#page-53-0) 40 [GetFolderName](#page-55-0) 42 [GetFolderNames](#page-56-0) 43 [GetFolderSearchFieldName](#page-57-0) 44 [GetFolderSearchFieldNames](#page-58-0) 45 [GetNumDocAnnotations](#page-60-0) 47 [GetNumDocsInList](#page-61-0) 48 [GetNumFolderDisplayFields](#page-63-0) 50 [GetNumFolderFields](#page-66-0) 53 [GetNumFolders](#page-67-0) 54 [GetNumFolderSearchFields](#page-69-0) 56 [GetNumServerPrinters](#page-71-0) 58 [GetNumServers](#page-72-0) 59 [GetResourceCacheMode](#page-74-0) 61 [GetServerName](#page-75-0) 62 [GetServerNames](#page-76-0) 63 [GetServerPrinter](#page-77-0) 64 [GetServerPrinterInfo](#page-78-0) 65 [GetStoreDocInvalidFieldNum](#page-79-0) 66 [GetTypeForDoc](#page-81-0) 68 [IsDocHorzScrollRequired](#page-82-0) 69 [Logoff](#page-84-0) 71 [Logon](#page-85-0) 72 [OnSysColorChange](#page-87-0) 74 [OpenDoc](#page-87-0) 74 [OpenFolder](#page-90-0) 77 [PrintDoc](#page-92-0) 79 [RetrieveDoc](#page-94-0) 81 [ScrollDocHorz](#page-96-0) 83 [ScrollDocVert](#page-99-0) 86 [SearchFolder](#page-101-0) 88 [SetDefaultFolderSearchFields](#page-104-0) 91 [SetDocBackgroundColor](#page-104-0) 91 [SetDocCurrentPage](#page-105-0) 92 [SetDocImageColor](#page-107-0) 94 [SetDocImageIntensity](#page-107-0) 94 [SetDocRotation](#page-108-0) 95 [SetDocZoom](#page-109-0) 96 [SetFolderCloseMemoryRelease](#page-111-0) 98 [SetFolderSearchFieldData](#page-111-0) 98 [SetLogonReturnOnFailure](#page-114-0) 101 [SetResourceCacheMode](#page-115-0) 102 [SetRightButtonMenu](#page-116-0) 103 [SetSelectionMode](#page-118-0) 105 [SetServerPrinterData](#page-120-0) 107 [SetUserMessageMode](#page-121-0) 108 [ShowFolder](#page-122-0) 109 [ShowWaitCursorDuringCancelable](#page-123-0) [Operation](#page-123-0) 110 [StoreDoc](#page-124-0) 111

methods *(continued)* [UndoFind](#page-127-0) 114 [UpdateDoc](#page-128-0) 115 [WasOperationCancelled](#page-129-0) 116 Monarch [integration](#page-208-0) with 195 [multiple](#page-218-0) user install 205, [207](#page-220-0)

### **N**

need for [mapping](#page-230-0) fonts 217 [network](#page-218-0) file server 205 copying [OnDemand](#page-219-0) software to 206 installing [OnDemand](#page-220-0) clients on 207 network [installation](#page-218-0) 205 network user installing [OnDemand](#page-221-0) clients 208 node [install](#page-218-0) 205, [208](#page-221-0) [NOMATCH](#page-235-0) 222

# **O**

OLE events [AreaDeselected](#page-132-0) 119 [AreaSelected](#page-132-0) 119 [DocClosed](#page-132-0) 119 [DocOpened](#page-132-0) 119 [FolderClosed](#page-132-0) 119 [FolderSearchCompleted](#page-132-0) 119 [UserCommand\(](#page-133-0) long CommandID ) [120](#page-133-0) OnDemand [customization](#page-136-0) overview 123 OnDemand DDE commands [ACTIVATE\\_DOC](#page-148-0) 135 [ACTIVATE\\_FOLDER](#page-148-0) 135 [ANNOTATE\\_DOC](#page-149-0) 136 [ARRANGE\\_DOCS](#page-150-0) 137 [CHANGE\\_PASSWORD](#page-151-0) 138 [CLEAR\\_FIELDS](#page-151-0) 138 [CLOSE\\_ALL\\_DOCS](#page-152-0) 139 [CLOSE\\_ALL\\_FOLDERS](#page-152-0) 139 [CLOSE\\_DOC](#page-153-0) 140 [CLOSE\\_FOLDER](#page-153-0) 140 [COPY\\_DOC\\_PAGES](#page-154-0) 141 [DELETE\\_DOC](#page-155-0) 142 [DESELECT\\_DOC](#page-156-0) 143 [DISABLE\\_SWITCH](#page-156-0) 143 [ENABLE\\_SWITCH](#page-157-0) 144 [EXIT](#page-158-0) 145 [GET\\_DISPLAY\\_FIELDS](#page-158-0) 145 [GET\\_DOC\\_VALUES](#page-159-0) 146 [GET\\_FOLDER\\_FIELDS](#page-160-0) 147 [GET\\_FOLDERS](#page-161-0) 148 [GET\\_NUM\\_DOC\\_PAGES](#page-162-0) 149 [GET\\_NUM\\_DOCS\\_IN\\_LIST](#page-161-0) 148 [GET\\_PRINTERS](#page-162-0) 149 [GET\\_QUERY\\_FIELDS](#page-163-0) 150 GET SERVERS 151 [LOGOFF](#page-164-0) 151 [LOGON](#page-165-0) 152 [OPEN\\_DOC](#page-166-0) 153 [OPEN\\_FOLDER](#page-167-0) 154 [PRINT\\_DOC](#page-170-0) 157 [RESTORE\\_DEFAULTS](#page-172-0) 159 [RETRIEVE\\_DOC](#page-172-0) 159 [return](#page-184-0) codes 171

OnDemand DDE commands *(continued)* [SEARCH\\_FOLDER](#page-174-0) 161 [SELECT\\_DOC](#page-174-0) 161 [SET\\_FIELD\\_DATA](#page-175-0) 162 [SET\\_FOCUS](#page-176-0) 163 SET HELP PATH 164 [SET\\_USER\\_MSG\\_MODE](#page-178-0) 165 [SHOW\\_WINDOW](#page-178-0) 165 [STORE\\_DOC](#page-179-0) 166 [UPDATE\\_DOC](#page-181-0) 168 [OPEN\\_DOC](#page-166-0) command 153 [OPEN\\_FOLDER](#page-167-0) command 154

### **P**

[parameter](#page-138-0) syntax 125 [PRINT\\_DOC](#page-170-0) command 157 Product Title [parameter](#page-138-0) 125

# **R**

reference [workstation](#page-208-0) 195 report mining with [Monarch](#page-208-0) 195 [response](#page-228-0) files 215 [RESTORE\\_DEFAULTS](#page-172-0) command 159 [RETRIEVE\\_DOC](#page-172-0) command 159 [return](#page-184-0) codes 171 REXX [program,](#page-237-0) code page map file 224 rules character set [definition](#page-235-0) file 222 code page [definition](#page-236-0) file 223 [coded](#page-233-0) font file 220 for font [definition](#page-232-0) file syntax 219

# **S**

[SEARCH\\_FOLDER](#page-174-0) command 161 [SELECT\\_DOC](#page-174-0) command 161 server copying [OnDemand](#page-219-0) software to 206 installing [OnDemand](#page-220-0) clients on 207 [SET\\_FIELD\\_DATA](#page-175-0) command 162 [SET\\_FOCUS](#page-176-0) command 163 [SET\\_HELP\\_PATH](#page-177-0) command 164 [SET\\_USER\\_MSG\\_MODE](#page-178-0) command 165 [SHOW\\_WINDOW](#page-178-0) command 165 [standard](#page-218-0) install 205 Starting [OnDemand](#page-138-0) 32-bit 125 steps for [mapping](#page-231-0) fonts 218 [STORE\\_DOC](#page-179-0) command 166 [strikeover](#page-233-0) 220 [style](#page-234-0) 221 syntax rules for [command](#page-138-0) line [parameters](#page-138-0) 125 syntax rules for font [mapping](#page-232-0) files 219

### **T**

terminating the DDE [conversation](#page-144-0) 131 transactions [DDEML](#page-145-0) 132 [example](#page-145-0) 132 [troubleshooting](#page-242-0) 229

troubleshooting scenarios error code 2 from the [StoreDoc\(\)](#page-242-0) [API](#page-242-0) 229 [TrueType](#page-240-0) font support 227 [typical](#page-218-0) install 205

### **U**

[underline](#page-233-0) 220 [UPDATE\\_DOC](#page-181-0) command 168 [user-defined](#page-220-0) files 207, [208,](#page-221-0) [211](#page-224-0)

# **W**

[weight](#page-234-0) 221 Window [Placement](#page-140-0) parameter 127 Windows character set [ANSI](#page-236-0) 223 [possible](#page-236-0) values 223 [shipped](#page-236-0) default 223 [SYMBOL](#page-236-0) 223 Windows client [CID](#page-228-0) 215 [configuration,](#page-228-0) installation, and [distribution](#page-228-0) 215 creating and using [response](#page-228-0) files 215 distributing [user-defined](#page-224-0) files 211 [installing](#page-218-0) on a network 205 [integrating](#page-208-0) with Monarch 195 network [installation](#page-218-0) 205 [response](#page-228-0) files 215 [user-defined](#page-224-0) files 211

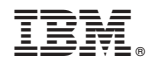

Program Number: 5655–H39 5724–J33 5722–RD1

SC27-0837-03

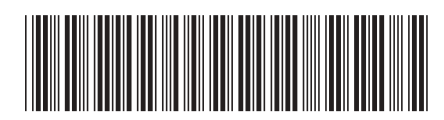